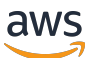

# 參考指南

# AWS 軟體開發套件和工具

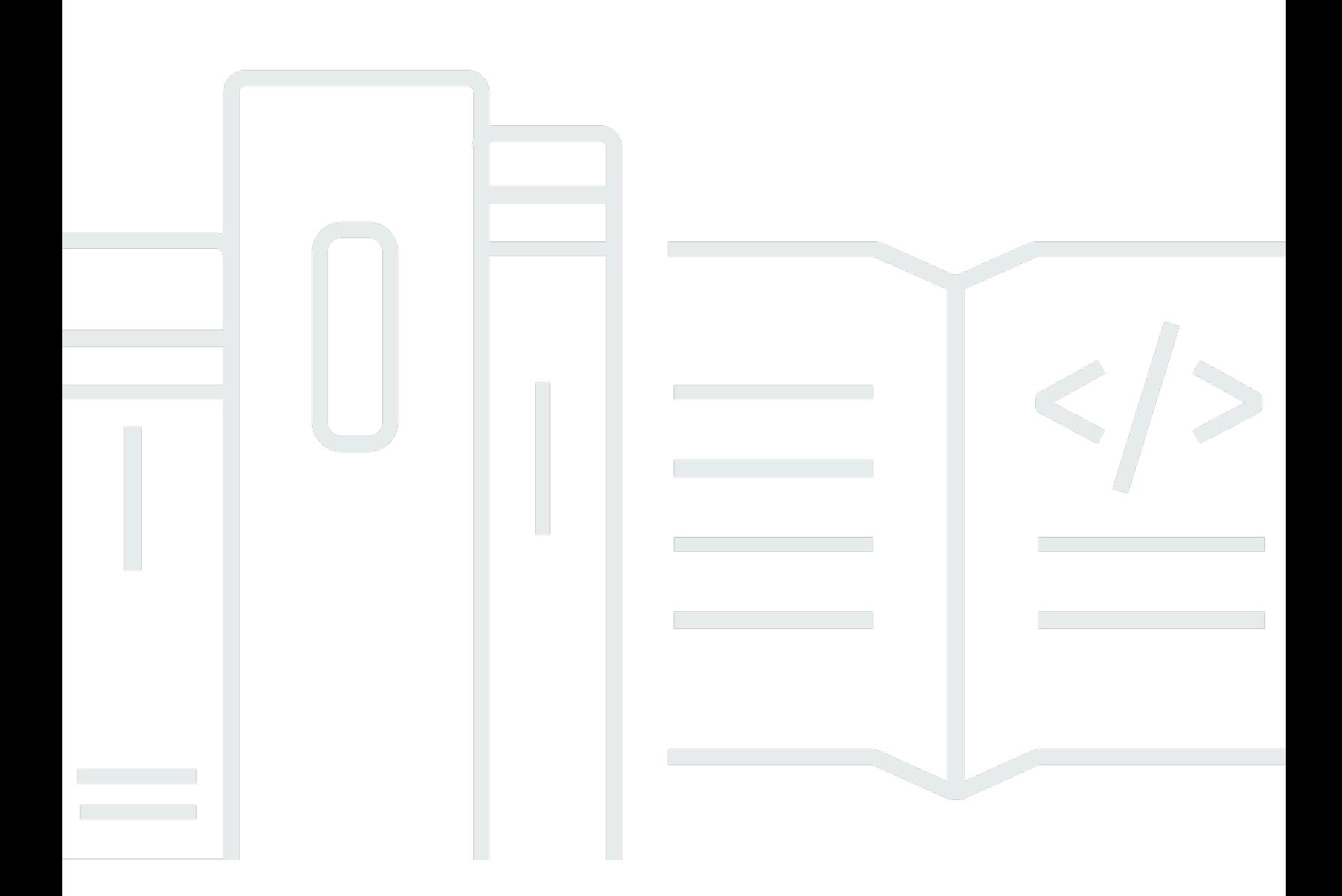

Copyright © 2024 Amazon Web Services, Inc. and/or its affiliates. All rights reserved.

# AWS 軟體開發套件和工具: 參考指南

Copyright © 2024 Amazon Web Services, Inc. and/or its affiliates. All rights reserved.

Amazon 的商標和商業外觀不得用於任何非 Amazon 的產品或服務,也不能以任何可能造成客戶混 淆、任何貶低或使 Amazon 名譽受損的方式使用 Amazon 的商標和商業外觀。所有其他非 Amazon 擁 有的商標均為其各自擁有者的財產,這些擁有者可能隸屬於 Amazon,或與 Amazon 有合作關係,或 由 Amazon 贊助。

# **Table of Contents**

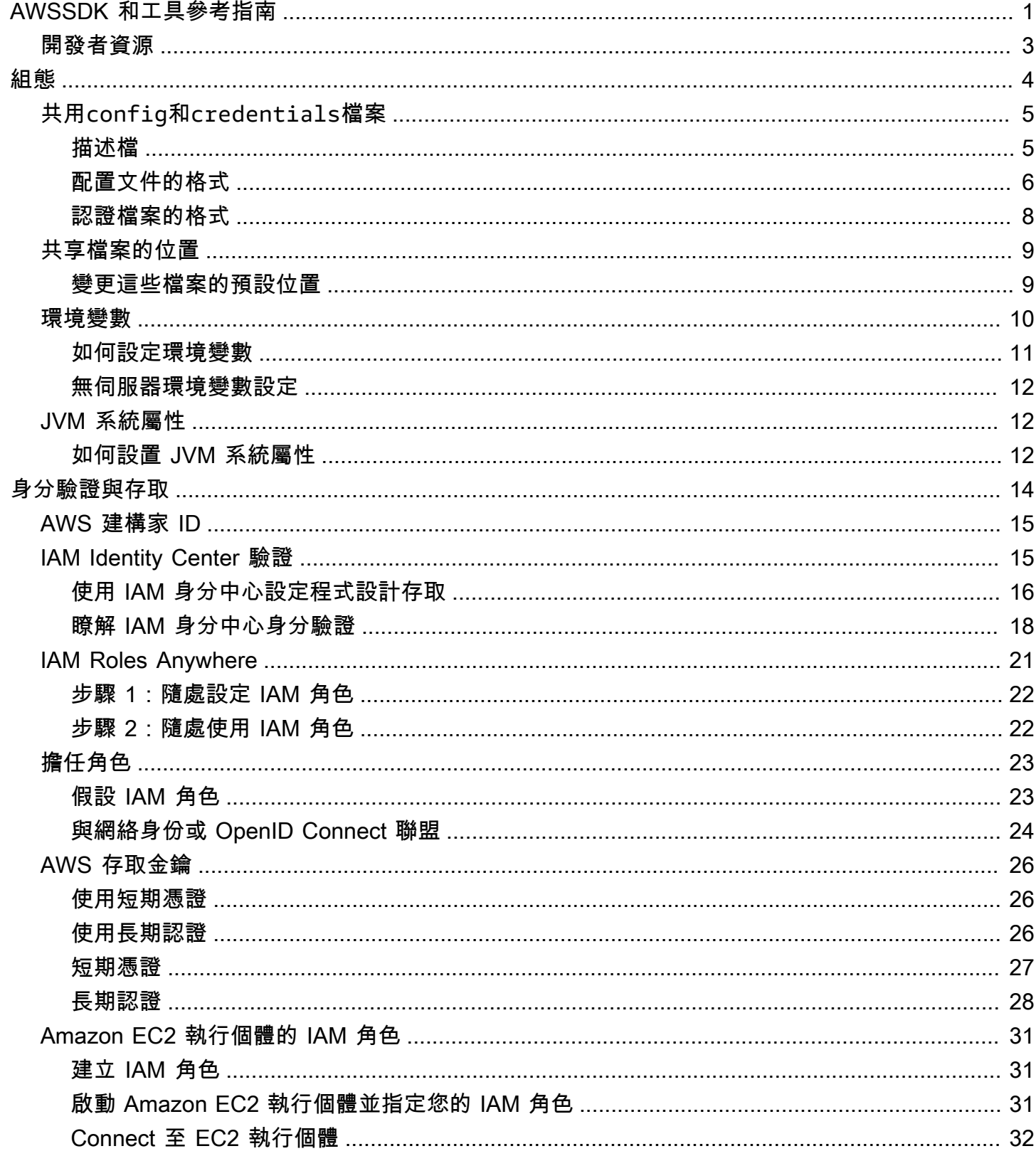

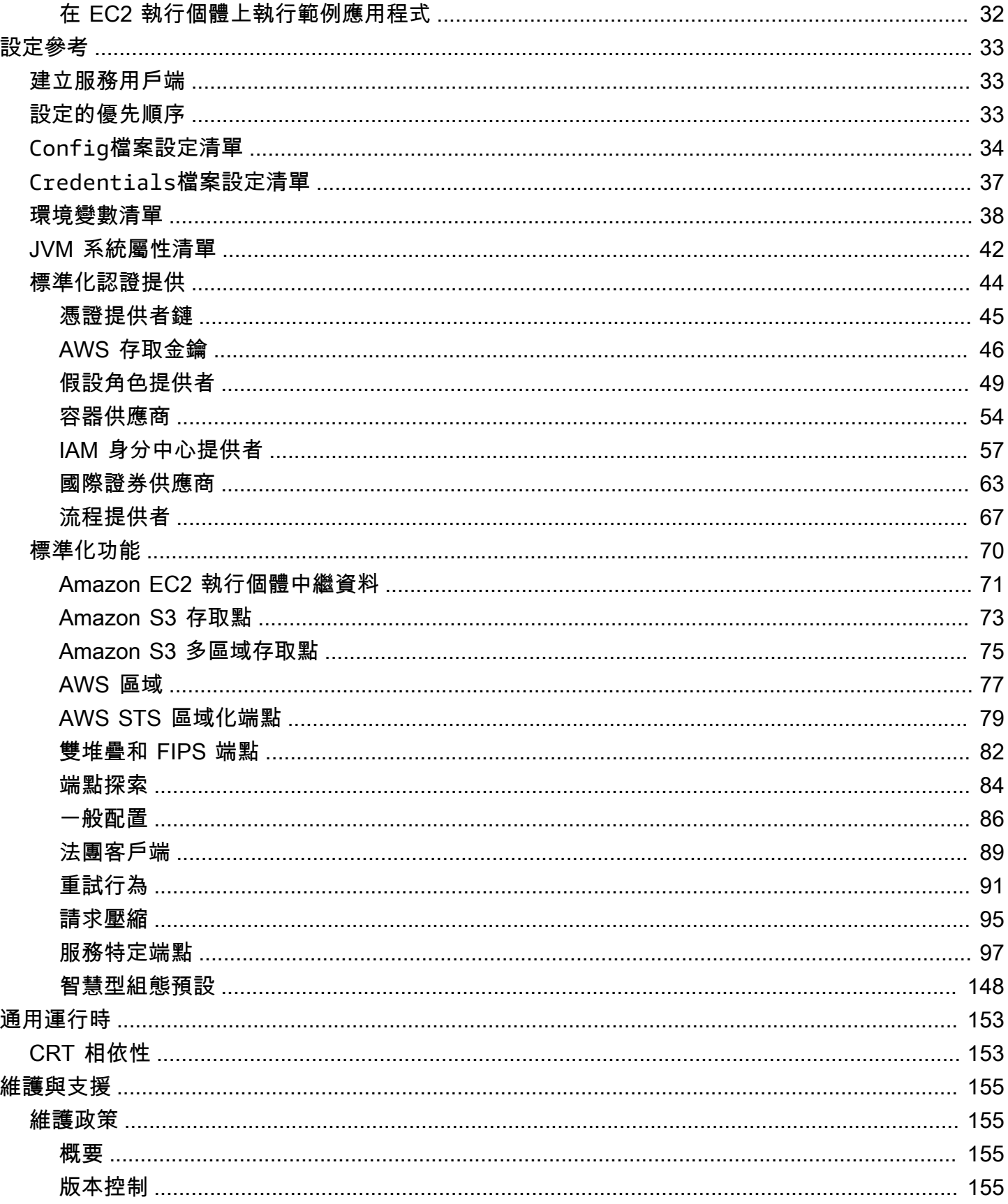

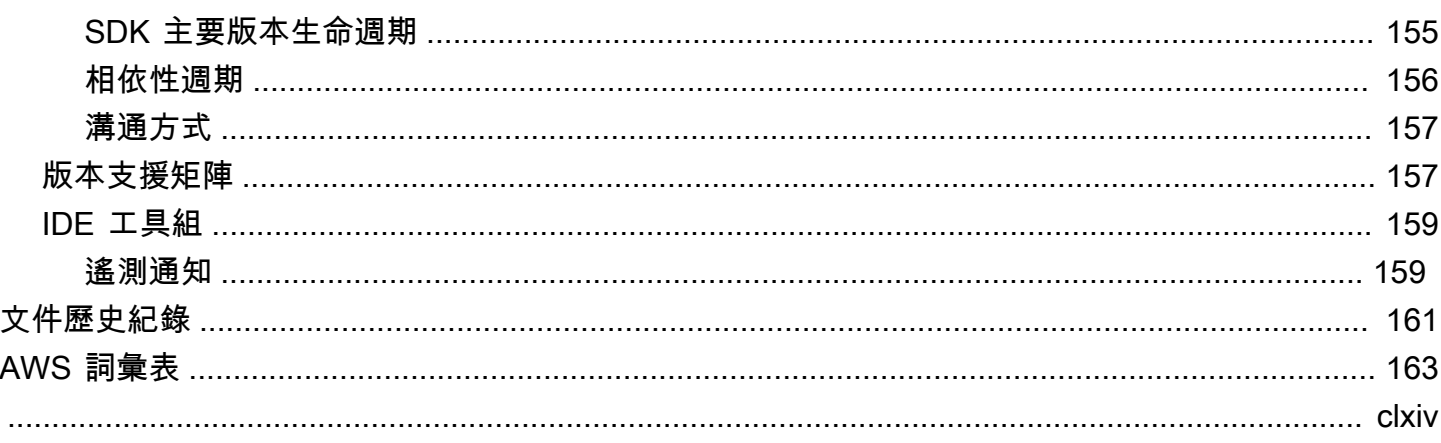

<span id="page-5-0"></span>許多 SDK 和工具共享一些通用功能,無論是通過共享設計規範還是通過共享庫。

本指南包含下列相關資訊:

- [組態](#page-8-0) 如何使用共用config和credentials檔案或環境變數來設定 AWS SDK 和工具。
- [身分驗證與存取](#page-18-0) 建立程式碼或工具在開發AWS時的驗證方式。AWS 服務
- [設定參考](#page-37-0) 可用於驗證和組態的所有標準化設定的參考資料。
- [AWS通用執行階段 \(CRT\) 程式庫—](#page-157-0) 幾乎所有 SDK 都可用的AWS共用通用執行階段 (CRT) 程式庫概 觀。
- [AWSSDK 和工具維護政策](#page-159-1)涵蓋AWS軟體開發套件 (SDK) 和工具的維護政策和版本控制,包括行動 和物聯網 (IoT) SDK,以及其基礎相依性。

本 AWS SDK 和工具參考指南旨在成為適用於多個 SDK 和工具的信息基礎。除了此處提供的任何資訊 外,還應使用您正在使用的 SDK 或工具的特定指南。以下是 SDK 和工具,其中包含本指南中的相關 材料部分:

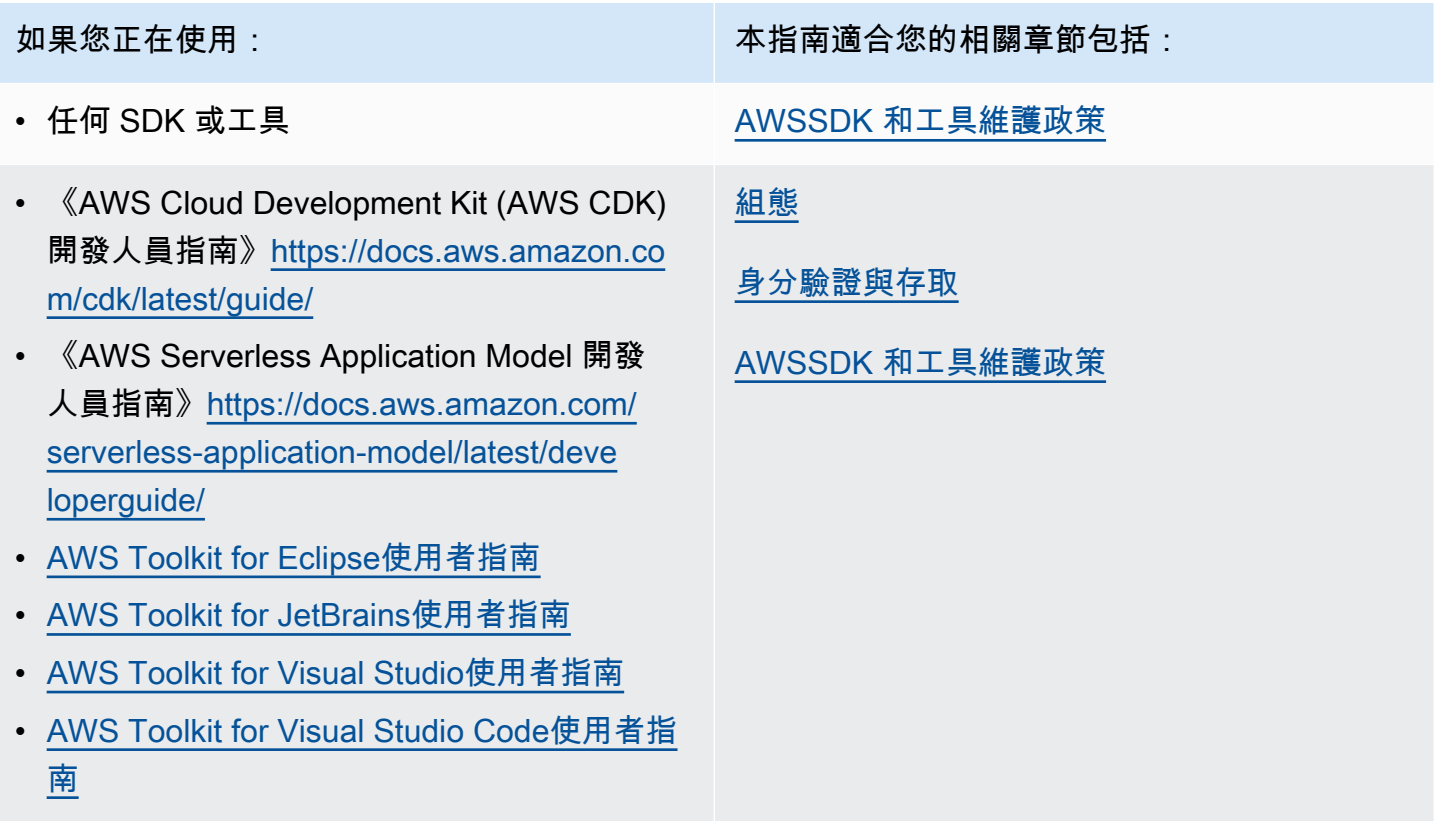

- [AWS Command Line Interface使用者指南](https://docs.aws.amazon.com/cli/latest/userguide/)
- 《AWS SDK for C++ 開發人員指南》[https://](https://docs.aws.amazon.com/sdk-for-cpp/latest/developer-guide/)  [docs.aws.amazon.com/sdk-for-cpp/latest/dev](https://docs.aws.amazon.com/sdk-for-cpp/latest/developer-guide/)  [eloper-guide/](https://docs.aws.amazon.com/sdk-for-cpp/latest/developer-guide/)
- 《AWS SDK for Go 開發人員指南》[https://](https://aws.github.io/aws-sdk-go-v2/docs)  [aws.github.io/aws-sdk-go-v2/docs](https://aws.github.io/aws-sdk-go-v2/docs)
- 《AWS SDK for Java 開發人員指南[》https://](https://docs.aws.amazon.com/sdk-for-java/latest/developer-guide/) [docs.aws.amazon.com/sdk-for-java/latest/de](https://docs.aws.amazon.com/sdk-for-java/latest/developer-guide/) [veloper-guide/](https://docs.aws.amazon.com/sdk-for-java/latest/developer-guide/)
- 《AWS SDK for JavaScript 開發人員指 南》[https://docs.aws.amazon.com/sdk-for](https://docs.aws.amazon.com/sdk-for-javascript/latest/developer-guide/)[javascript/latest/developer-guide/](https://docs.aws.amazon.com/sdk-for-javascript/latest/developer-guide/)
- [適用於 Kotlin 的 AWS SDK](https://docs.aws.amazon.com/sdk-for-kotlin/latest/developer-guide/)
- 《AWS SDK for .NET 開發人員指南[》https://](https://docs.aws.amazon.com/sdk-for-net/latest/developer-guide/) [docs.aws.amazon.com/sdk-for-net/latest/dev](https://docs.aws.amazon.com/sdk-for-net/latest/developer-guide/) [eloper-guide/](https://docs.aws.amazon.com/sdk-for-net/latest/developer-guide/)
- 《AWS SDK for PHP 開發人員指南》[https://](https://docs.aws.amazon.com/sdk-for-php/latest/developer-guide/)  [docs.aws.amazon.com/sdk-for-php/latest/dev](https://docs.aws.amazon.com/sdk-for-php/latest/developer-guide/) [eloper-guide/](https://docs.aws.amazon.com/sdk-for-php/latest/developer-guide/)
- [AWS開始使用軟體開發套件](https://boto3.amazonaws.com/v1/documentation/api/latest/guide/quickstart.html)
- 《AWS SDK for Ruby 開發人員指南》[https://](https://docs.aws.amazon.com/sdk-for-ruby/latest/developer-guide/)  [docs.aws.amazon.com/sdk-for-ruby/latest/de](https://docs.aws.amazon.com/sdk-for-ruby/latest/developer-guide/)  [veloper-guide/](https://docs.aws.amazon.com/sdk-for-ruby/latest/developer-guide/)
- [適用於 Rust 的 AWS SDK](https://docs.aws.amazon.com/sdk-for-rust/latest/dg/)
- [適用於 Swift 的 AWS SDK](https://docs.aws.amazon.com/sdk-for-swift/latest/developer-guide/)
- [AWS Tools for Windows PowerShell使用者指](https://docs.aws.amazon.com/powershell/latest/userguide/) [南](https://docs.aws.amazon.com/powershell/latest/userguide/)

如果您正在使用: 本指南適合您的相關章節包括:

[組態](#page-8-0)

[身分驗證與存取](#page-18-0)

[設定參考](#page-37-0)

[AWS通用執行階段 \(CRT\) 程式庫](#page-157-0)

[AWSSDK 和工具維護政策](#page-159-1)

# <span id="page-7-0"></span>開發者資源

Amazon CodeWhisperer 是一種機器學習 (ML) 支援的服務,可根據整合式開發環境 (IDE) 中的程式碼 註解和程式碼產生程式碼建議,進而協助提升開發人員生產力。若要進一步了解支援哪些語言和 IDE, 以及如何註冊免費預覽,請參閱 [Amazon CodeWhisperer。](https://aws.amazon.com/codewhisperer/)

# <span id="page-8-0"></span>組態

使用 AWS SDK 和其他 AWS 開發人員工具 (例如 AWS Command Line Interface (AWS CLI), 您可以 與 AWS 服務 API 互動。但是,在嘗試此操作之前,您必須使用執行請求操作所需的信息配置 SDK 或 工具。

此資訊包括下列項目:

- 識別呼叫 API 的使用者的認證資訊。認證是用來加密對 AWS 伺服器的要求。使用此資訊可 AWS 確 認您的身分,並可擷取與其相關聯的權限原則。然後,它可以確定您被允許執行的操作。
- 您用來告知 AWS CLI 或 SDK 如何處理要求、傳送要求的位置 (至哪個 AWS 服務端點),以及如何 解譯或顯示回應的其他組態詳細資料。

每個 SDK 或工具都支援多個來源,您可以使用這些來源提供必要的認證和設定資訊。某些來源對於 SDK 或工具是唯一的,您必須參閱該工具或 SDK 的文件,以瞭解如何使用該方法的詳細資訊。

但是,大多數 AWS SDK 和工具都支持來自兩個主要來源的通用設置(代碼本身以外):

- [共用設 AWS 定和認證檔案](#page-9-0) 共用config和credentials檔案是您可以為 AWS SDK 或工具 指定驗證和設定的最常用方式。使用這些檔案來儲存您的工具和應用程式可以使用的設定。共 用config和credentials檔案中的設定與特定設定檔相關聯。使用多個配置文件,您可以創 建不同的設置配置以在不同的情況下應用。當您使用 AWS 工具叫用命令或使用 SDK 叫用 AWS API 時,您可以指定要用於該動作的設定檔,以及使用哪些組態設定。其中一個描述檔會指定為設 定default檔,並且在您未明確指定要使用的設定檔時自動使用。本參考指南說明了您可以儲存在 這些檔案中的設定。
- [環境變數](#page-14-0) 某些設定也可以儲存在作業系統的環境變數中。雖然您一次只能有一組生效的環境變 數,但是當程式執行和需求變更時,它們可以輕鬆地動態修改。

本區段的其他主題

- [共用config和credentials檔案](#page-9-0)
- [共用credentials檔案config和檔案的位置](#page-13-0)
- [環境變量支持](#page-14-0)
- [JVM 系統屬性支援](#page-16-1)

# <span id="page-9-0"></span>共用**config**和**credentials**檔案

共用 AWS config和檔credentials案包含一組設定檔。設定檔是一組規劃值,可以使用其設定檔 名稱從 SDK/ 工具參考。設定值會附加至設定檔,以便在使用該設定檔時配置 SDK/ 工具的某些方面。 這些文件是「共享」的,因為這些值會影響用戶本地環境中的任何應用程序,進程或 SDK。

一般而言,您可以放置在共用credentials檔案中的任何值也可以放置在共用config檔案中。相反 的情況並非如此;只有少數設定可以放置在credentials檔案中。不過,基於安全性最佳作法,我們 建議您將任何敏感值 (例如存取金鑰 ID 和秘密金鑰) 保存在個別credentials檔案中。如此一來,您 就可以視需要為每個檔案提供個別的權限。

共用credentials檔案config和檔案都是純文字檔案,其中只包含 ASCII 字元 (UTF-8 編碼)。他們 採取什麼通常被稱為 [INI 文件的](https://wikipedia.org/wiki/INI_file)形式。

# <span id="page-9-1"></span>描述檔

共用config和credentials檔案中的設定與特定設定檔相關聯。使用多個配置文件,您可以創建不 同的設置配置以在不同的情況下應用。

如果未指定特定的具名[default]描述檔,設定檔會包含 SDK 或工具作業所使用的值。您也可以建 立可依名稱明確參照的個別設定檔。每個具名的設定檔可以有不同的設定群組。

[default]只是一個未命名的配置文件。此設定檔之所以命名,default因為如果使用者未指定 設定檔,它是 SDK 使用的預設設定檔。它不會為其他設定檔提供繼承的預設值。例如,如果您 在[default]描述檔中設定某些內容,但未在具名的描述檔中設定,則在使用具名描述檔時不會設定 該值。

#### 設定具名的設定檔

您可以設定具名的設定[default]檔,而不是使用設定檔。

透過設定下列其中一項來設定此功能:

#### **AWS\_PROFILE**-環境變量

所有 SDK 代碼和 AWS CLI 命令都使用此命名配置文件中的設置。

通過命令行設置環境變量的 Linux/macOS 示例:

export AWS\_PROFILE="my\_default\_profile\_name";

通過命令行設置環境變量的 Windows 示例:

setx AWS PROFILE "my default profile name"

#### **aws.profile**-JVM 系統屬性

對於在 JVM 上運行的 SDK,您可以設置aws .profile系統屬性。SDK 建立服務用戶端時,會使 用具名設定檔中的設定,除非程式碼中的設定遭到覆寫。

# <span id="page-10-0"></span>配置文件的格式

該config文件被組織成幾個部分。區段是具名的設定集合,且會持續到發生其他區段定義列為止。 該config文件是使用以下格式的純文本文件:

- 區段中的所有項目均採用 setting-name=value 的一般形式。
- 您可以在列的開頭使用井字號 (#),為列加上註解。

#### 剖面類型

橫斷面定義是將名稱套用至設定集合的一行。剖面定義行以方括號 ([ ]) 開始和結束。在括號內,有一 個區段類型識別元和區段的自訂名稱。您可以使用字母、數字、連字號 (-) 和底線 (\_),但不能使用空 格。

區段類型:**profile**

```
剖面定義線範例:[profile dev]
```
profile區段定義行會命名您可以在不同情境中套用的規劃群組。 [default]是唯一不需 要profile截面標識符的輪廓。若要更好地瞭解命名的設定檔,請參閱上一節「設定檔」。

下列範例顯示具有[default]設定config檔的基本檔案。它設[region](#page-81-0)置的設置。

```
[default]
#Full line comment, this text is ignored.
region = us-east-2
```
以下範例展示了具有profile剖面定義行的config檔案。它會使用識別碼,profile後面接著設定檔 的唯一名稱。在遇到另一個橫斷面定義之前,遵循此行的所有設定都將包括在此具名的縱斷面中。

[profile *developers*]

...settings...

某些設定有自己的巢狀子設定群組,例如以下範例中的s3設定和子設定。藉由縮排一或多個空格,將 子設定與群組相關聯。

```
[profile testers]
region = us-west-2
s3 =max concurrent requests=10
     max_queue_size=1000
```
區段類型:**sso-session**

剖面定義線範例:[sso-session *my-sso*]

sso-session剖面定義行會命名一組設定,您用來設定設定檔以解析 AWS 身分證明 AWS IAM Identity Center。如需設定單一登入驗證的詳細資訊,請參閱[IAM Identity Center 驗證。](#page-19-1)配置文件由鍵 值對鏈接到一個sso-session部分,其中sso-session是鍵,您的sso-session部分的名稱是值, 例如sso-session = <name-of-sso-session-section>。

下列範例會設定一個設定檔,使用「my-sso」的權杖取得「111122223333」帳戶中 「SampleRole」IAM 角色的短期 AWS 登入資料。「my-sso」sso-session 部分在部分中使 用profilesso-session密鑰按名稱引用。

```
[profile dev]
sso_session = my-sso
sso_account_id = 111122223333
sso_role_name = SampleRole
[sso-session my-sso]
sso_region = us-east-1
sso_start_url = https://my-sso-portal.awsapps.com/start
```
區段類型:**services**

剖面定義線範例:[services *dev*]

**a** Note

本services節支援服務特定端點自訂,且僅適用於包含此功能的 SDK 和工具。若要查看此功 能是否適用於您的 SDK,請參閱以[與 AWS 開發套件的相容性取](#page-105-0)得服務特定端點。

services區段定義行會命名一組設定要求 AWS 服務 的自訂端點的設定。配置文件由鍵值對鏈接 到一個services部分,其中services是鍵,您的services部分的名稱是值,例如services = <name-of-services-section>。

該services部分由行進一步分成子部<SERVICE> = 分,其中<SERVICE>是標 AWS 服務 識鍵。標 AWS 服務 識符基於 API 模型的serviceId方法是用下劃線替換所有空格並將所有字母小寫。如需要 在 services 區段中使用的所有服務識別碼金鑰的清單,請參閱 [服務特定端點的識別碼。](#page-106-0)服務識別碼 金鑰後面接續巢狀化設定,每個設定獨佔一列並縮排兩個空格。

下列範例會使用services定義來設定端點,以用於僅對 Amazon DynamoDB 服務發出的要求。 在"local-dynamodb"services區段中依名稱使用services金鑰參照profile區段。 AWS 服務 識別碼金鑰為dynamodb。服 Amazon DynamoDB 務子區段從該行開始dynamodb = 。任何緊接著 縮排的列都包含在該子區段中,並適用於該服務。

```
[profile dev]
services = local-dynamodb
[services local-dynamodb]
dynamodb = endpoint_url = http://localhost:8000
```
如需自訂端點組態的詳細資訊,請參閱[服務特定端點](#page-101-0)。

# <span id="page-12-0"></span>認證檔案的格式

該credentials文件的規則通常與文件的規則相同,除了配置config文件部分不以單詞開 頭profile。方括號之間僅使用唯一的設定檔名稱本身。

```
[dev]
...settings...
```
您只能在credentials檔案中儲存一小部分的設定和值。通常,它只是那些具有被視為「秘 密」或敏感值的人,例如訪問密鑰 ID 和密鑰。本指南中每個設定的頁面說明它是否可以儲存 在credentials檔案中,還是只能儲存在config檔案中。

下列範例顯示具有[default]設定credentials檔的基本檔案。它設 置aws\_access\_key\_id和[aws\\_secret\\_access\\_key](#page-50-0)全局設置。

[default] aws\_access\_key\_id=*AKIAIOSFODNN7EXAMPLE*

# <span id="page-13-0"></span>共用**credentials**檔案**config**和檔案的位置

共用credentials檔案 AWS config和檔案是純文字檔案,依預設存放在名為的資料夾中,.aws該 資料夾位於電腦上的 "home" 資料夾中。

在 Linux 和 macOS 上,這通常顯示為~/.aws。若使用的是 Windows,則為 %USERPROFILE% \.aws。

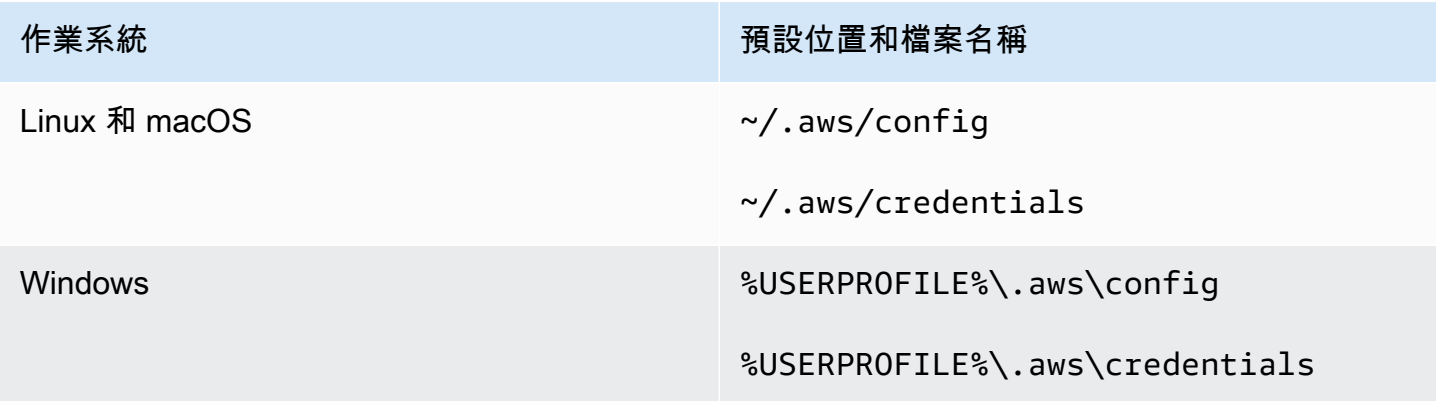

路徑開頭處的~/或~後跟檔案系統的預設路徑分隔符號,可透過檢查順序來解析

- 1. (所有平台) HOME 環境變數
- 2. (視窗平台) USERPROFILE 環境變數
- 3. (Windows 平台) HOMEDRIVE 環境變數 (附加在HOMEPATH環境變數前面) (例如,) \$HOMEDRIVE \$HOMEPATH
- 4. (每個 SDK 或工具可選)SDK 或工具專用的主路徑解析功能或變量

如果可能的話,如果在路徑的開頭指定了使用者的主目錄 (例如,~username/),就會解析為要求的使 用者名稱的主目錄 (例如,/home/username/.aws/config)。

# <span id="page-13-1"></span>變更這些檔案的預設位置

#### 使用環境變數

您可以設定下列環境變數,將這些檔案的位置或名稱從預設值變更為自訂值:

- config文件環境變量:**AWS\_CONFIG\_FILE**
- credentials文件環境變量:**AWS\_SHARED\_CREDENTIALS\_FILE**

#### Linux/macOS

您可以在 Linux 或 macOS 上執行下列[匯出指](https://linuxconfig.org/learning-linux-commands-export)令來指定替代位置。

```
$ export AWS_CONFIG_FILE=/some/file/path/on/the/system/config-file-name
$ export AWS_SHARED_CREDENTIALS_FILE=/some/other/file/path/on/the/system/
credentials-file-name
```
Windows

您可以透過在 Windows 上執行下列 [setx](https://docs.microsoft.com/windows-server/administration/windows-commands/setx) 指令來指定替代位置。

```
C:\> setx AWS_CONFIG_FILE c:\some\file\path\on\the\system\config-file-name
C:\> setx AWS_SHARED_CREDENTIALS_FILE c:\some\other\file\path\on\the\system
\credentials-file-name
```
### 使用 JVM 系統屬性

您可以設定下列 JVM 系統屬性,將這些檔案的位置或名稱從預設值變更為自訂值:

- config文件 JVM 系統屬性:**aws.configFile**
- credentials文件環境變量:**aws.sharedCredentialsFile**

<span id="page-14-0"></span>如需有關如何設定 JVM 系統屬性的指示,請參閱[the section called "如何設置 JVM 系統屬性"](#page-16-2)。

# 環境變量支持

環境變數提供另一種方法來指定組態選項和憑證,且適合用來編寫指令碼或暫時將具名描述檔設為預設 值。如需大多數 SDK 支援的環境變數清單,請參[閱環境變數清單](#page-42-0)。

選項的優先順序

• 如果您使用其環境變數指定設定,它會覆寫從共用AWSconfig和檔案中設定credentials檔載入 的任何值。

• 如果您使用指AWS CLI令行上的參數來指定設定,它會取代組態檔案中對應環境變數或設定檔中的 任何值。

### <span id="page-15-0"></span>如何設定環境變數

下列範例說明如何為預設使用者設定環境變數。

Linux, macOS, or Unix

\$ **export AWS\_ACCESS\_KEY\_ID=***AKIAIOSFODNN7EXAMPLE* \$ **export AWS\_SECRET\_ACCESS\_KEY=***wJalrXUtnFEMI/K7MDENG/bPxRfiCYEXAMPLEKEY* \$ **export AWS\_SESSION\_TOKEN=***AQoEXAMPLEH4aoAH0gNCAPy...truncated...zrkuWJOgQs8IZZaIv2BXIa2R4Olgk* \$ **export AWS\_REGION=***us-west-2*

設定環境變數會變更使用的數值,直到 Shell 工作階段結束或直到您將該變數設為其他數值。您可 以在 Shell 的啟動指令碼中設定變數,讓它們跨未來的工作階段持續生效。

Windows Command Prompt

C:\> **setx AWS\_ACCESS\_KEY\_ID** *AKIAIOSFODNN7EXAMPLE* C:\> **setx AWS\_SECRET\_ACCESS\_KEY** *wJalrXUtnFEMI/K7MDENG/bPxRfiCYEXAMPLEKEY* C:\> **setx AWS\_SESSION\_TOKEN** *AQoEXAMPLEH4aoAH0gNCAPy...truncated...zrkuWJOgQs8IZZaIv2BXIa2R4Olgk* C:\> **setx AWS\_REGION** *us-west-2*

用[set](https://docs.microsoft.com/en-us/windows-server/administration/windows-commands/set_1)來設定環境變數會變更使用的值,直到目前的「指令提示字元」階段作業結束,或將變數設 定為不同的值為止。用[setx](https://docs.microsoft.com/en-us/windows-server/administration/windows-commands/setx)來設定環境變數,會變更目前「命令提示字元」階段作業和您在執行指 令之後建立的所有「命令提示字元」階段作業中使用的值。不會影響您執行命令當時已執行的其他 命令 Shell。

PowerShell

```
PS C:\> $Env:AWS_ACCESS_KEY_ID="AKIAIOSFODNN7EXAMPLE"
PS C:\> $Env:AWS_SECRET_ACCESS_KEY="wJalrXUtnFEMI/K7MDENG/bPxRfiCYEXAMPLEKEY"
PS C:
\> $Env:AWS_SESSION_TOKEN="AQoEXAMPLEH4aoAH0gNCAPy...truncated...zrkuWJOgQs8IZZaIv2BXIa2R4Olgk"
PS C:\> $Env:AWS_REGION="us-west-2"
```
如果您在 PowerShell 提示中設定環境變數 (如前面範例所示),則只會儲存目前工作階段持續時間 的值。若要讓環境變數設定在所有 PowerShell 和 [命令提示字元] 工作階段中持續存放,請使用 [控

制台] 中的系統應用程式來儲存。或者,您可以將變量添加到您的個 PowerShell 人資料中,為所有 future 的 PowerShell 會話設置該變量。如需有關儲存環境變數或在工作階段中保留環境變數的詳細 資訊,請參閱[PowerShell 文件](https://docs.microsoft.com/powershell/module/microsoft.powershell.core/about/about_environment_variables)。

### <span id="page-16-0"></span>無伺服器環境變數設定

如果您使用無伺服器架構進行開發,您還有其他設定環境變數的選項。視您的容器而定,您可以針對在 這些容器中執行的程式碼使用不同的策略來查看和存取環境變數,類似於非雲端環境。

例如,使用AWS Lambda,您可以直接設定環境變數。如需詳細資訊,請參閱AWS Lambda開發人員 指南中的[使用AWS Lambda環境變數。](https://docs.aws.amazon.com/lambda/latest/dg/configuration-envvars.html)

在無服務器框架中,您通常可以在環境設置下的提供者密鑰下的serverless.yml文件中設置 SDK 環境變量。如需serverless.yml檔案的相關資訊,請參閱無伺服器架構文件中的[一般功能設定。](https://www.serverless.com/framework/docs/providers/aws/guide/serverless.yml#general-function-settings)

無論您使用哪種機制來設定容器環境變數,都有一些是由容器保留的,例如在[定義的執行階段環境變](https://docs.aws.amazon.com/lambda/latest/dg/configuration-envvars.html#configuration-envvars-runtime) [數](https://docs.aws.amazon.com/lambda/latest/dg/configuration-envvars.html#configuration-envvars-runtime)中針對 Lambda 記錄的那些機制。請務必查閱您正在使用的容器的官方文檔,以確定如何處理環境 變量以及是否有任何限制。

# <span id="page-16-1"></span>JVM 系統屬性支援

[JVM 系統屬性](https://docs.oracle.com/javase/tutorial/essential/environment/sysprop.html)提供了另一種方法,可為在 JVM 上執行的 SDK (例如和) 指定組態選項 AWS SDK for Java 和認證。 適用於 Kotlin 的 AWS SDK如需 SDK 支援的 JVM 系統屬性清單,請參[閱設定參考](#page-46-0)。

選項的優先順序

- 如果您使用其 JVM 系統屬性指定設定,它會覆寫在環境變數中找到的任何值,或從共用 AWS config 和credentials檔案中的設定檔載入的任何值。
- 如果您使用其環境變數指定設定,它會覆寫從共用 AWS config 和credentials檔案中的設定檔 載入的任何值。

## <span id="page-16-2"></span>如何設置 JVM 系統屬性

您可以多種方式設定 JVM 系統屬性。

在命令行上

使用參數叫用命令時,在java命令列上設定 JVM 系統屬性。-D除非您明確覆寫程式碼中的值,否則 下列命令會針對所有服務用戶端進行 AWS 區域 全域設定。

java -Daws.region=us-east-1 -jar <your\_application.jar> <other\_arguments>

如果您需要設定多個 JVM 系統屬性,請多次指定-D參數。

#### 使用環境變數

如果您無法存取命令列來叫用 JVM 來執行應用程式,您可以使用JAVA\_TOOL\_OPTIONS環境變數來設 定命令列選項。此方法在 Java 執行階段上執行 AWS Lambda 函式或在嵌入式 JVM 中執行程式碼等情 況下非常有用。

下列範例會針對所有服務用戶端進行 AWS 區域 全域設定,除非您明確覆寫程式碼中的值。

```
Linux, macOS, or Unix
```
\$ **export JAVA\_TOOL\_OPTIONS=***"-Daws.region=us-east-1"*

設定環境變數會變更使用的數值,直到 Shell 工作階段結束或直到您將該變數設為其他數值。您可 以在 Shell 的啟動指令碼中設定變數,讓它們跨未來的工作階段持續生效。

#### Windows Command Prompt

C:\> **setx JAVA\_TOOL\_OPTIONS** *-Daws.region=us-east-1*

用[set](https://docs.microsoft.com/en-us/windows-server/administration/windows-commands/set_1)來設定環境變數會變更使用的值,直到目前的「指令提示字元」階段作業結束,或將變數設 定為不同的值為止。用[setx](https://docs.microsoft.com/en-us/windows-server/administration/windows-commands/setx)來設定環境變數,會變更目前「命令提示字元」階段作業和您在執行指 令之後建立的所有「命令提示字元」階段作業中使用的值。不會影響您執行命令當時已執行的其他 命令 Shell。

#### 在運行時

您也可以通過使用如下面的例子中的System.setProperty方法在運行時在代碼中設置 JVM 系統屬 性。

```
System.setProperty("aws.region", "us-east-1");
```
**A** Important

在初始化 SDK 服務用戶端之前,請先設定任何 JVM 系統屬性,否則服務用戶端可能會使用其 他值。

# <span id="page-18-0"></span>身分驗證與存取

在開發AWS時,您必須建立程式碼的驗證方式。AWS 服務您可以根據環境和您可用的存取權,以不同 的方式設定AWS資源的程式設計AWS存取。

本機執行程式碼的驗證選項 (不在中AWS)

- [IAM Identity Center 驗證—](#page-19-1) 為了安全性最佳做法,我們建議您AWS Organizations搭配 IAM 身分中 心管理所有人的存取AWS 帳戶。您可以在中建立使用者AWS IAM Identity Center、使用 Microsoft 作用中目錄、使用 SAML 2.0 身分識別提供者 (IdP),或個別將您的 IdP 聯合至。AWS 帳戶[若要檢查](https://docs.aws.amazon.com/general/latest/gr/sso.html) [您的區域是否支援 IAM 身分中心,請參閱 AWS IAM Identity CenterAmazon Web Services 一般參](https://docs.aws.amazon.com/general/latest/gr/sso.html) [考.](https://docs.aws.amazon.com/general/latest/gr/sso.html)
- [IAM Roles Anywhere—](#page-25-0) 您可以使用 IAM 角色隨處取得 IAM 中的臨時安全登入資料,以處理在外部 執行的伺服器、容器和應用程式等工作負載AWS。若要在任何地方使用 IAM 角色,您的工作負載必 須使用 X.509 憑證。
- [擔任角色](#page-27-0) 您可以假設 IAM 角色暫時存取您可能無法存取的AWS資源。
- [AWS 存取金鑰—](#page-30-0) 可能不太方便或可能增加AWS資源安全風險的其他選項。

在AWS環境中執行之程式碼的驗證選項

- [針對 Amazon EC2 執行個體使用 IAM 角色](#page-35-0) 使用 IAM 角色在 Amazon EC2 執行個體上安全地執行 您的應用程式。
- 您可以透過下列方式以程式設計方式與AWS使用 IAM 身分中心進行互動:
	- 用[AWS CloudShell於](https://docs.aws.amazon.com/cloudshell/latest/userguide/)從控制台運行AWS CLI命令。
	- 用於[AWS Cloud9開](https://docs.aws.amazon.com/cloud9/latest/user-guide/)始AWS使用具有AWS資源的整合式開發環境 (IDE) 程式設計。
	- 若要為軟體開發團隊試用雲端協作空間,請考慮使用 [Amazon CodeCatalyst。](https://docs.aws.amazon.com/codecatalyst/latest/userguide/welcome.html)

透過 Web 型身分識別提供者進行驗證-行動裝置或用戶端 Web 應用

如果您要建立需要存取權的行動應用程式或以用戶端為基礎的 Web 應用程式AWS,請建置您的應用程 式,使其使用 Web 身分同盟動態要求臨時AWS安全性登入資料。

有了 Web 聯合身分,您就不需要建立自訂登入代碼,或管理您自己的使用者身分。相反,應用程序 用戶可以使用知名的外部身份提供商(IdP)登錄,例如使用亞馬遜,Facebook,谷歌或任何其他 OpenID Connect(OIDC)兼容的 IdP 登錄。他們可以收到身分驗證權杖,然後交換取得用於 AWS 的 暫時安全憑證,並藉其對應到可使用您的 AWS 帳戶 下資源之許可的 IAM 角色。

若要瞭解如何針對 SDK 或工具進行設定,請參[閱與網絡身份或 OpenID Connect 聯盟](#page-28-0)。

對於行動應用程式,請考慮使用 Amazon Cognito。Amazon Cognito 充當身分識別代理人,為您完成 大部分聯合會工作。如需詳細資訊,請參閱 IAM 使用者指南[中的行動應用程式使用 Amazon Cognito。](https://docs.aws.amazon.com/IAM/latest/UserGuide/id_roles_providers_oidc_cognito.html)

#### 關於存取管理的詳細資訊

IAM 使用者指南包含下列有關安全控制AWS資源存取的資訊:

- [IAM 身分 \(使用者、使用者群組和角色\)](https://docs.aws.amazon.com/IAM/latest/UserGuide/id.html)  瞭解AWS.
- [IAM 中的安全最佳實務](https://docs.aws.amazon.com/IAM/latest/UserGuide/best-practices.html)  根[據共享責任模型](https://aws.amazon.com/compliance/shared-responsibility-model/)開發AWS應用程式時應遵循的安全建議。

具Amazon Web Services 一般參考有以下基礎知識:

• [瞭解並取得您的AWS認證](https://docs.aws.amazon.com/general/latest/gr/aws-sec-cred-types.html) — 存取主控台和程式設計存取的金鑰選項和管理實務。

# <span id="page-19-0"></span>AWS 建構家 ID

您可以AWS 建構家 ID補充AWS 帳戶您可能已經擁有或想要創建的任何內容。雖然AWS 帳戶作為您 建立之AWS資源的容器,並為這些資源提供安全性界限,但您的AWS 建構家 ID代表您是個人。您可 以使用您的登錄AWS 建構家 ID以訪問 Amazon 和 Amazon 等開發人員工具 CodeWhisperer 和服務 CodeCatalyst。

- 使用[用AWS 登入戶指南登錄](https://docs.aws.amazon.com/signin/latest/userguide/sign-in-aws_builder_id.html)  了解如何創建和使用,AWS 建構家 ID並了解生成器 ID 提供的AWS 建構家 ID內容。
- 使[用 CodeWhisperer 和進行驗證 AWS 工具組-使用CodeWhisperer 者指南中的產生器 ID](https://docs.aws.amazon.com/codewhisperer/latest/userguide/codewhisperer-auth.html#codewhisperer-auth-builder-id)  瞭解如 何 CodeWhisperer 使用AWS 建構家 ID.
- [CodeCatalyst概念-AWS 建構家 ID](https://docs.aws.amazon.com/codecatalyst/latest/userguide/concepts.html#sign-in-concept) 請參閱 Amazon 使用 CodeCatalyst 者指南 了解如何 CodeCatalyst 使用AWS 建構家 ID.

# <span id="page-19-1"></span>IAM Identity Center 驗證

AWS IAM Identity Center 是在非AWS 計算服務上進行開發時提供 AWS 憑證的建議方法。例如,這 會類似於您的本機開發環境。如果您要在 AWS 資源上開發,例如 Amazon Elastic Compute Cloud (Amazon EC2) AWS Cloud9,或者,我們建議您改為從該服務取得登入資料。

在本教學課程中,您會建立 IAM 身分中心存取權,並使用 AWS 存取入口網站和 AWS CLI.

- AWS 存取入口網站是您手動登入 IAM 身分中心的網路位置。網址的格式為dxxxxxxxxxx.awsapps.com/start或*your\_subdomain*.awsapps.com/start。登入 AWS 存 取入口網站時,您可以檢視 AWS 帳戶 並為該使用者設定的角色。此程序會使用 AWS 存取入口網站 來取得 SDK/ 工具驗證程序所需的組態值。
- 可 AWS CLI 用來設定您的 SDK 或工具,使用 IAM 身分中心身分驗證進行程式碼所發出的 API 呼 叫。這個一次性程序會更新您的共用 AWS config檔案,然後當您執行程式碼時,SDK 或工具會使 用該檔案。

<span id="page-20-0"></span>使用 IAM 身分中心設定程式設計存取

#### 步驟 1:建立存取權並選取適當的權限集

如果您尚未啟用 IAM 身分中心,請參閱使用AWS IAM Identity Center 者指南中的[啟用 IAM 身分中](https://docs.aws.amazon.com/singlesignon/latest/userguide/get-set-up-for-idc.html) [心](https://docs.aws.amazon.com/singlesignon/latest/userguide/get-set-up-for-idc.html)。

選擇下列其中一種方法來存取您的 AWS 認證。

我沒有透過 IAM Identity Center 建立存取權

- 1. 按照使用者指南中的[預設 IAM Identity Center 目錄程序設定使用者存取](https://docs.aws.amazon.com/singlesignon/latest/userguide/quick-start-default-idc.html)權限,以新增AWS IAM Identity Center 使用者並新增管理許可。
- 2. AdministratorAccess權限集不應用於定期開發。除非您的雇主為此目的建立了自 訂PowerUserAccess權限集,否則我們建議您使用預先定義的權限集。

再次[使用預設的 IAM 身分中心目錄程序進行相同的設定使用者存取](https://docs.aws.amazon.com/singlesignon/latest/userguide/quick-start-default-idc.html)權限,但這次:

- 不要建立*Admin team*群組,而是建立*Dev team*群組,然後在指示中取代此群組。
- 您可以使用現有的使用者,但必須將使用者新增至新*Dev team*群組。
- 不要建立*AdministratorAccess*權限集,而是建立*PowerUserAccess*權限集,然後在指示 中取代此權限集。

完成後,您應該具備以下內容:

- 一個Dev team小組。
- 群組的附加PowerUserAccess權限Dev team集。
- 您的使用者已新增至Dev team群組。

3. 退出入口網站並再次登入以查 AWS 帳戶 看Administrator或的選項PowerUserAccess。在 使PowerUserAccess用工具 /SDK 時選取。

我已經 AWS 通過雇主管理的聯合身份提供商(例如 Microsoft Entra 或 Okta)訪問

AWS 透過身分提供者的入口網站登入。如果您的 Cloud 管理員已授予您 PowerUserAccess (開發人 員) 權限,您會看到您 AWS 帳戶 有權存取的權限以及您的權限集。您會在許可集名稱旁,看到使用該 許可集手動或以程式設計方式存取帳戶的選項。

若您自訂實作,可能會產生不同體驗,例如不同的許可集名稱。若您不確定要使用哪個許可集,請聯絡 您的 IT 團隊尋求協助。

我已經可以通 AWS 過雇主管理的 AWS 訪問門戶訪問

AWS 透過 AWS 存取入口網站登入。若雲端管理員已授予您 PowerUserAccess (開發人員) 權限,您 會看到您有權存取的 AWS 帳戶 和許可集。您會在許可集名稱旁,看到使用該許可集手動或以程式設 計方式存取帳戶的選項。

我已經可以通 AWS 過雇主管理的聯合自定義身份提供商訪問

請聯絡您的 IT 團隊尋求協助。

步驟 2:設定 SDK 和工具以使用 IAM 身分中心

- 1. 在您的開發機器上,安裝最新的 AWS CLI.
	- a. 請參[閱《AWS Command Line Interface 使用指南》 AWS CLI中的〈安裝或更新〉的最新版](https://docs.aws.amazon.com/cli/latest/userguide/getting-started-install.html) [本](https://docs.aws.amazon.com/cli/latest/userguide/getting-started-install.html)。
	- b. (選擇性) 若要確認 AWS CLI 是否正常運作,請開啟命令提示字元並執行aws --version命 令。
- 2. 登入 AWS 存取入口網站。您的雇主可能會提供此 URL,或者您可以通過以下步驟 1:建立訪問權 限的電子郵件中獲得它。如果沒有,您可以在<https://console.aws.amazon.com/singlesignon/>的 儀表板上找到您的 AWS 訪問門戶網址。
	- a. 在 AWS 存取入口網站中,選取適當的權限集,然後選取其命令列或程式設計存取連結。使用 預先定義的PowerUserAccess權限集,或您或您的雇主建立的任何權限集來套用最低權限權 限進行開發。
	- b. 在取得憑證對話方塊中,選擇MacOS 和 Linux 或 Windows,具體取決於您的作業系統。
- c. 選擇 IAM 身分中心登入資料方法,以取得下一步所需的SSO Start URL和SSO Region值。
- 3. 在 AWS CLI 命令提示字元中,執行aws configure sso命令。出現提示時,輸入您在上一個步 驟中收集的組態值。如需[有關此 AWS CLI 命令的詳細資訊,請參閱使用](https://docs.aws.amazon.com/cli/latest/userguide/sso-configure-profile-token.html#sso-configure-profile-token-auto-sso)aws configure sso精 [靈設定您的設定檔](https://docs.aws.amazon.com/cli/latest/userguide/sso-configure-profile-token.html#sso-configure-profile-token-auto-sso)。
	- 對於 CLI 設定檔名稱,建議您在開始使用時輸入*###*。若要取得有關如何設定非預設 (具名) 設定檔及其關聯環境變數的資訊,請參閱〈〉[描述檔](#page-9-1)。
- 4. (選擇性) 在 AWS CLI 命令提示字元中,執行命aws sts get-caller-identity令來確認作用 中階段作業識別。回應應會顯示您設定的 IAM 身分中心權限集。
- 5. 如果您使用的是 AWS SDK,請在開發環境中為 SDK 建立應用程式。
	- a. 對於某些 SDK,SS00IDC必須先將其他套件 (例如SS0和) 新增至您的應用程式,才能使用 IAM 身分中心驗證。如需詳細資訊,請參閱您的特定 SDK。
	- b. 如果您先前已設定存取權 AWS,請檢閱您的共用 AWS credentials檔案是否有任何檔 案[AWS 存取金鑰。](#page-50-0)您必須先移除任何靜態登入資料,SDK 或工具因[憑證提供者鏈優](#page-49-0)先順序而 使用 IAM 身分中心登入資料。

有關 SDK 和工具如何使用此配置使用和重新整理認證的深入研究,請參[閱瞭解 IAM 身分中心身分驗](#page-22-0) [證](#page-22-0)。

根據您設定的工作階段長度,您的存取最終會過期,SDK 或工具會遇到驗證錯誤。若要在需要時再次 重新整理存取入口網站工作階段,請使用 AWS CLI 來執行aws sso login命令。

您可以延長 IAM 身分中心存取入口網站工作階段持續時間和權限集工作階段持續時間。這會延長您可 以執行程式碼的時間,然後您需要使用. AWS CLI如需詳細資訊,請參閱《AWS IAM Identity Center 使用者指南》中的以下主題:

- IAM 身分識別中心工作階段持續時[間 設定使用者存 AWS 取入口網站工作階段](https://docs.aws.amazon.com/singlesignon/latest/userguide/configure-user-session.html)
- 權限設置會話持續時間-[設置會話持續](https://docs.aws.amazon.com/singlesignon/latest/userguide/howtosessionduration.html)

如需 SDK 和工具的所有 IAM 身分中心提供者設定的詳細資訊,請參閱本指[南IAM 身分中心憑證提供](#page-61-0) [者](#page-61-0)中的。

### <span id="page-22-0"></span>瞭解 IAM 身分中心身分驗證

### IAM 身分中心的相關條款

以下術語可幫助您了解背後的過程和配置AWS IAM Identity Center。針對部分驗證概念,AWSSDK API 的說明文件會使用與 IAM 身分中心不同的名稱。知道這兩個名稱很有幫助。

下表顯示替代名稱彼此之間的關係。

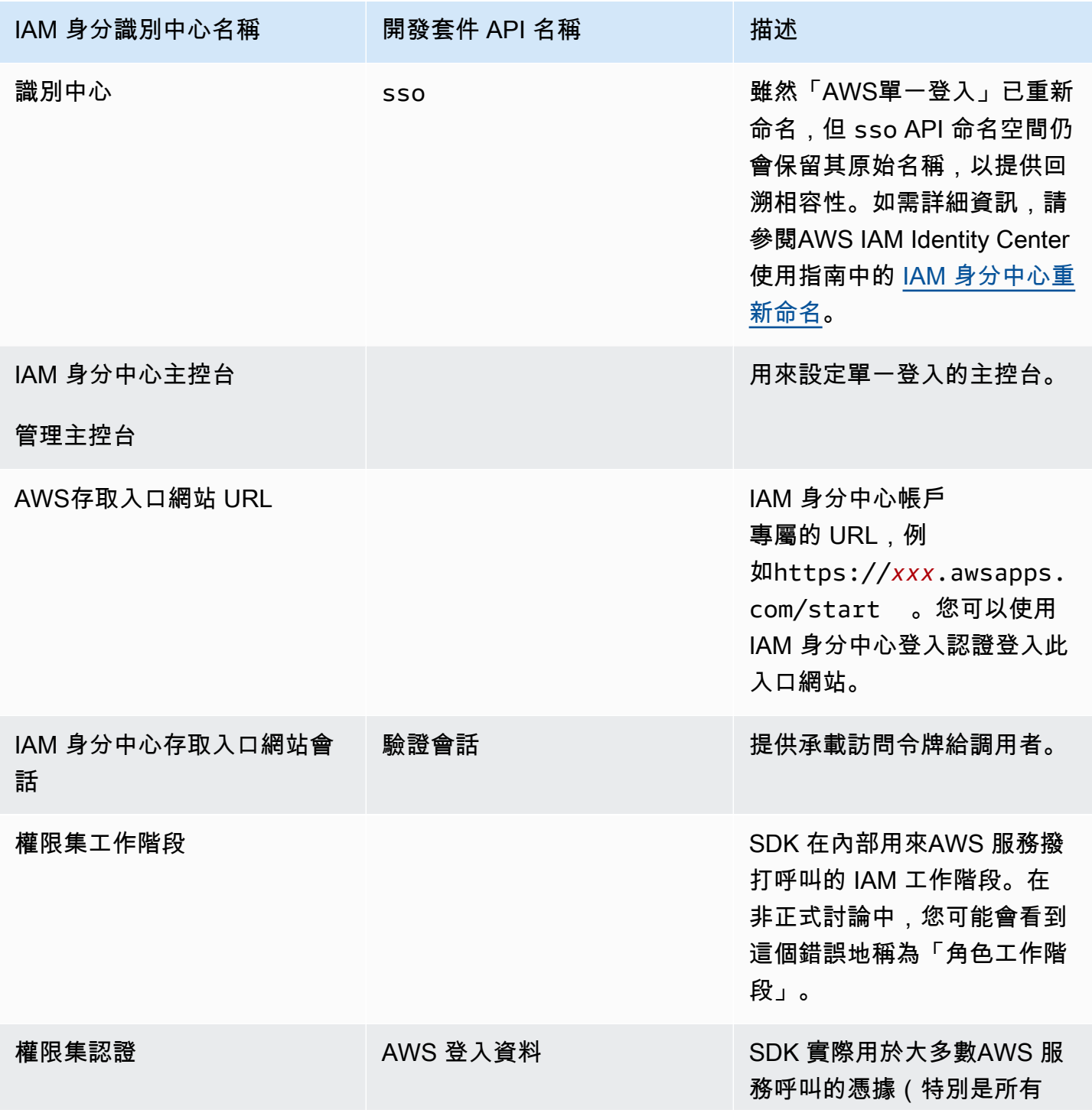

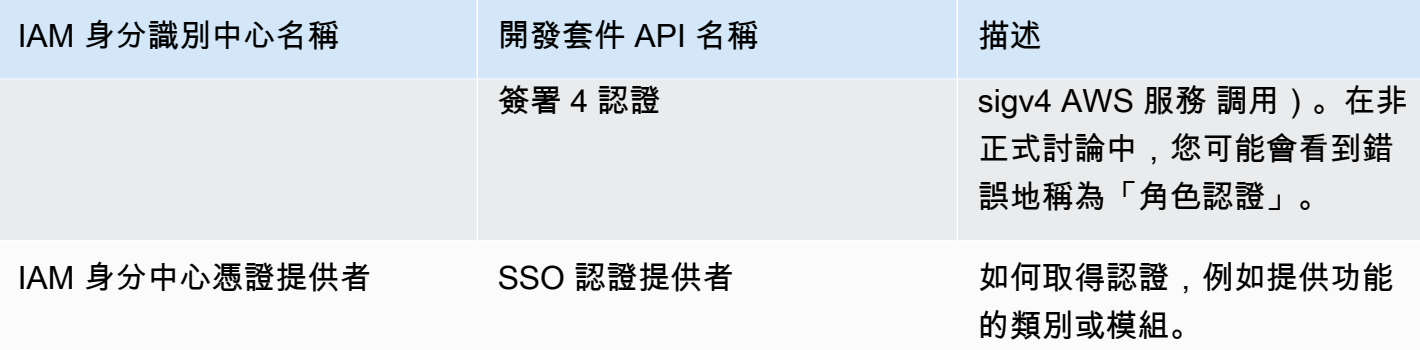

#### 瞭解的 SDK 認證解決方案 AWS 服務

IAM 身分中心 API 會將承載權杖登入資料交換為 sigv4 登入資料。大多數AWS 服務是 sigv4 API,有 一些例外情況,如Amazon CodeWhisperer和Amazon CodeCatalyst. 以下說明透過支援大部分應用程 式程式碼AWS 服務呼叫的認證解析程序AWS IAM Identity Center。

#### 啟動 AWS 存取入口網站工作階段

- 透過使用您的認證登入工作階段來啟動程序。
	- 使用 AWS Command Line Interface (AWS CLI) 中的aws sso login指令。如果您還沒有使用中 的工作階段,這會啟動新的 IAM 身分中心工作階段。
- 當您開始新的工作階段時,您會收到來自 IAM 身分中心的重新整理權杖和存取權杖。AWS CLI還使 用新的訪問令牌和刷新令牌更新 SSO 緩存 JSON 文件,並使其可供 SDK 使用。
- 如果您已經有作用中的工作階段,AWS CLI命令會重複使用現有的工作階段,並在現有工作階段到 期時過期。若要瞭解如何設[定 IAM 身分中心工作階段的長度,請參閱AWS IAM Identity Center使用](https://docs.aws.amazon.com/singlesignon/latest/userguide/configure-user-session.html) [者指南中的設定使用者AWS存取入口網站工作階段的持續時間](https://docs.aws.amazon.com/singlesignon/latest/userguide/configure-user-session.html)。
	- 工作階段長度上限已延長至 90 天,以減少頻繁登入的需求。

#### SDK 如何取得AWS 服務呼叫憑證

SDK 可在每個服務實例化客戶端對象AWS 服務時提供訪問權限。當選取的共用AWSconfig檔案設定 為 IAM 身分中心登入資料解析時,IAM 身分中心就會用來解析應用程式的登入資料。

• 建立用戶端時,[認證解析程序](https://docs.aws.amazon.com/sdkref/latest/guide/standardized-credentials.html#credentialProviderChain)會在執行階段完成。

若要使用 IAM 身分中心單一登入擷取 sigv4 API 的登入資料,SDK 會使用 IAM 身分中心存取權杖取得 IAM 工作階段。此 IAM 工作階段稱為權限集工作階段,透過假設 IAM 角色來提供對 SDK 的AWS存取 權。

- 權限集工作階段持續時間是獨立於 IAM 身分中心工作階段持續時間設定。
	- 若要瞭解如何設定權限集工作階段持續時間,請參閱AWS IAM Identity Center使用者指南中[的設](https://docs.aws.amazon.com/singlesignon/latest/userguide/howtosessionduration.html) [定工作階段持續時間](https://docs.aws.amazon.com/singlesignon/latest/userguide/howtosessionduration.html)。
- 請注意,在大多數 AWS SDK API 文件中,權限集AWS認證也稱為認證和 sigv4 認證。

權限集登入資料會從呼叫 IAM 身分中心 API 傳回至 SDK。[getRoleCredentialsS](https://docs.aws.amazon.com/singlesignon/latest/PortalAPIReference/API_GetRoleCredentials.html)DK 的用戶端物件會使 用假設 IAM 角色來呼叫AWS 服務,例如要求 Amazon S3 列出您帳戶中的儲存貯體。用戶端物件可以 繼續使用這些權限集認證操作,直到權限集工作階段到期為止。

工作階段到期和重新

使用時[SSO 權杖提供者組態,](#page-62-0)會使用重新整理權杖自動重新整理從 IAM 身分中心取得的每小時存取權 杖。

- 如果 SDK 嘗試使用它時訪問令牌已過期,則 SDK 將使用刷新令牌嘗試獲取新的訪問令牌。IAM 身 分中心會比較重新整理權杖與您的 IAM 身分中心存取入口網站工作階段持續時間。如果重新整理權 杖尚未過期,IAM 身分中心會以另一個存取權杖進行回應。
- 此存取權杖可用來重新整理現有用戶端的權限集工作階段,或解析新用戶端的認證。

不過,如果 IAM 身分中心存取入口網站工作階段已過期,則不會授與新的存取權杖。因此,無法更新 權限集持續時間。只要現有用戶端的快取權限設定工作階段長度逾時,它就會過期 (而且存取將會遺 失)。

任何建立新用戶端的程式碼都會在 IAM 身分中心工作階段到期後立即失敗驗證。這是因為不會快取權 限集認證。在您擁有有效的訪問令牌之前,您的代碼將無法創建新的客戶端並完成憑據解析過程。

重述一下,當 SDK 需要新的權限集認證時,SDK 會先檢查是否有任何有效的現有認證,並使用這些認 證。無論認證是用於新用戶端還是具有過期認證的現有用戶端,都適用此選項。如果找不到認證或無 效,則 SDK 會呼叫 IAM 身分中心 API 以取得新的登入資料。要調用 API,它需要訪問令牌。如果存取 權杖已過期,SDK 會使用重新整理權杖嘗試從 IAM 身分中心服務取得新的存取權杖。如果您的 IAM 身 分中心存取入口網站工作階段尚未過期,則會授與此權杖。

# <span id="page-25-0"></span>IAM Roles Anywhere

您可以使用 IAM 角色隨處取得 IAM 中的臨時安全登入資料,適用於在外部執行的伺服器、容器和應用 程式等工作負載AWS。若要在任何地方使用 IAM 角色,您的工作負載必須使用 X.509 憑證。您的雲端 管理員應該提供憑證和私密金鑰,以便將 IAM 角色隨處設定為您的登入資料提供者。

# <span id="page-26-0"></span>步驟 1:隨處設定 IAM 角色

IAM 角色隨處提供一種取得在以外執行之工作負載或程序的臨時登入資料的方法AWS。信任錨點會與 憑證授權單位建立,以取得關聯 IAM 角色的臨時登入資料。此角色可設定程式碼使用 IAM 角色隨處進 行身份驗證時,工作負載將具有的許可。

如需設定信任錨點、IAM 角色和 IAM 角色隨處設定檔的步驟,請參閱 IAM 角AWS Identity and Access Management色隨處使用者指[南中的隨處建立信任錨點和設定檔](https://docs.aws.amazon.com/rolesanywhere/latest/userguide/getting-started.html)。

**a** Note

IAM 角色隨處使用者指南中的設定檔指的是 IAM 角色任何地方服務中的獨特概念。它與共享 AWSconfig文件中的配置文件無關。

### <span id="page-26-1"></span>步驟 2:隨處使用 IAM 角色

若要從 IAM 角色隨處取得臨時安全登入資料,請使用 IAM 角色隨處提供的登入資料協助工具。憑證工 具實作 IAM 角色在任何地方的簽署程序。

如需下載憑證協助程式工具的指示,請參閱《IAM 角色隨處使用者指南》中的「從任何AWS Identity and Access Management角[色取得臨時安全登入資料](https://docs.aws.amazon.com/rolesanywhere/latest/userguide/credential-helper.html)」。

若要透過 AWS SDK 使用 IAM 角色隨處提供的臨時安全登入資料AWS CLI,您可以 在共用AWSconfig檔案中進行credential\_process設定。SDK 和AWS CLI支援 用credential\_process於驗證的處理程序憑證提供者。以下顯示要設定的一般結 構credential\_process。

```
credential_process = [path to helper tool] [command] [--parameter1 value] [--
parameter2 value] [...]
```
輔助工具的credential-process命令會以與credential\_process設定相容的標準 JSON 格式傳 回臨時認證。請注意,指令名稱包含連字號,但設定名稱包含底線。該命令需要以下參數:

- private-key— 簽署要求之私密金鑰的路徑。
- certificate— 憑證的路徑。
- role-arn— 要取得暫時認證之角色的 ARN。
- profile-arn— 設定檔的 ARN,可為指定角色提供對應。
- trust-anchor-arn— 用來驗證之信任錨點的 ARN。

您的雲端管理員應該提供憑證和私密金鑰。所有三個 ARN 值都可以從複製。AWS Management Console下列範例顯示一個共用config檔案,該檔案會設定從輔助工具擷取暫時認證。

[profile *dev*] credential\_process = ./aws\_signing\_helper credential-process --certificate */ path/to/certificate* --private-key */path/to/private-key* --trust-anchorarn *arn:aws:rolesanywhere:region:account:trust-anchor/TA\_ID* --profilearn *arn:aws:rolesanywhere:region:account:profile/PROFILE\_ID* --rolearn *arn:aws:iam::account:role/ROLE\_ID*

如需選用參數和其他協助工具的詳細資訊,請參閱上 GitHub的 [IAM 角色隨處登入資料助手](https://github.com/aws/rolesanywhere-credential-helper#readme)

<span id="page-27-0"></span>有關 SDK 配置設置本身和進程憑證提供者的詳細信息,請參閱本指[南程序認證提供者](#page-71-0)中的。

# 擔任角色

假設角色涉及使用一組臨時安全認證來存取您可能無法存取的AWS資源。這些臨時登入資料由存取金 鑰 ID、私密存取金鑰和安全字符組成。要了解有關AWS Security Token Service(AWS STS)API 請 求的更多信息,請參閱 AWS Security Token ServiceAPI 參考中的[操作。](https://docs.aws.amazon.com/STS/latest/APIReference/API_Operations.html)

若要將 SDK 或工具設定為擔任角色,您必須先建立或識別要擔任的特定角色。IAM 角色是由角色 Amazon 資源名稱 ([ARN\)](https://docs.aws.amazon.com/IAM/latest/UserGuide/reference-arns.html) 唯一識別的。角色與另一個實體建立信任關係。使用此角色的受信任實體可 能是AWS 服務網頁身分識別提供者或 OIDC 或 SAML 聯盟。AWS 帳戶若要進一步了解 IAM 角色,請 參閱 [IAM 使用者](https://docs.aws.amazon.com/IAM/latest/UserGuide/id_roles_use.html)指南中的使用 IAM 角色。

識別 IAM 角色後,如果您受到該角色的信任,您可以將 SDK 或工具設定為使用角色授與的權限。要做 到這一點,要么[假設 IAM 角色或](#page-27-1)[與網絡身份或 OpenID Connect 聯盟。](#page-28-0)

# <span id="page-27-1"></span>假設 IAM 角色

假設角色時,會AWS STS傳回一組暫時的安全性認證。這些認證來自其他設定檔,或來自您的程式碼 執行的執行個體或容器。假設角色的其他示例包括管理AWS 帳戶來自 Amazon EC2 的多個AWS 帳 戶,AWS CodeCommit跨越使用或從中訪問另一個帳戶AWS CodeBuild。

步驟 1:設定 IAM 角色

若要將 SDK 或工具設定為擔任角色,您必須先建立或識別要擔任的特定角色。IAM 角色是使用角色 [ARN](https://docs.aws.amazon.com/IAM/latest/UserGuide/reference-arns.html) 進行唯一識別的。角色會與其他實體建立信任關係,通常是在您的帳戶內或跨帳戶存取。若要進 行設定,請參閱 [IAM 使用者指南中的建立](https://docs.aws.amazon.com/IAM/latest/UserGuide/id_roles_create.html) IAM 角色。

#### 步驟 2:設定 SDK 或工具

設定 SDK 或工具以從credential\_source或取得認證source\_profile。

用credential\_source於從 Amazon ECS 容器、Amazon EC2 執行個體或環境變數取得登入資料。

用source\_profile於從其他設定檔取得身分證明。 source\_profile也支援角色鏈結,這是設定 檔的階層,其中假定的角色會用來擔任其他角色。

當您在設定檔中指定此項目時,SDK 或工具會自動為您進行對應的 AWS STS AssumeRo $1$ eAPI 呼 叫。若要透過假設角色來擷取和使用臨時認證,請在共用AWSconfig檔案中指定下列組態值。如需這 些設定的詳細資訊,請參閱[假設角色認證提供者設定](#page-53-1)章節。

- role\_arn-從您在步驟 1 中建立的 IAM 角色
- 設定source\_profile或 credential\_source
- (選用) duration\_seconds
- (選用) external\_id
- (選用) mfa\_serial
- (選用) role\_session\_name

下列範例顯示共用config檔案中兩種假設角色選項的組態:

```
role_arn = arn:aws:iam::123456789012:role/my-role-name
source_profile = profile-name-with-user-that-can-assume-role
```

```
role_arn = arn:aws:iam::123456789012:role/my-role-name
credential_source = Ec2InstanceMetadata
```
<span id="page-28-0"></span>如需所有假設角色認證提供者設定的詳細資訊,請參閱本指南[假設角色認證提供者](#page-53-0)中的。

# 與網絡身份或 OpenID Connect 聯盟

建立需要存取權的行動應用程式或以用戶端為基礎的 Web 應用程式時AWS,會針對透過公用身分識別 提供者 (IdP) 驗證的聯合身分使用者AWS STS傳回一組臨時安全登入資料。公有身分提供者的範例包 含 Login with Amazon、Facebook、Google 或任何與身分提供者相容的 OpenID Connect (OIDC)。使 用此方法,您的使用者不需要自己的身分AWS或 IAM 身分。

如果您使用的是 Amazon Elastic Kubernetes Service,則此功能可讓您為每個容器指定不同的 IAM 角色。Kubernetes 提供將 OIDC 權杖散發至此認證提供者用來取得暫時認證的容器的功能。如需此 Amazon EKS 組態的詳細資訊,請參閱 Amazon EKS 使用者指南中的[服務帳戶適用的 IAM 角色。](https://docs.aws.amazon.com/eks/latest/userguide/iam-roles-for-service-accounts.html)不 過,如果您的[開發套件支援,我們建議您改用](#page-60-0) [Amazon EKS Pod 身分識別](https://docs.aws.amazon.com/eks/latest/userguide/pod-identities.html)[,以取代此選項,以取代](#page-60-0) [此](#page-60-0)選項。

步驟 1:設定身分識別提供者和 IAM 角色

若要設定與外部 IdP 的聯合,請使用 IAM 身分供應商來通AWS知外部 IdP 及其組態。這會在您AWS 帳戶與外部 IdP 之間建立信任。在將 SDK 設定為使用 Web 身分權杖進行驗證之前,您必須先設定身 分識別提供者 (IdP) 和用於存取它的 IAM 角色。若要進行設定,請參閱 IAM 使用者指南中的[建立網頁](https://docs.aws.amazon.com/IAM/latest/UserGuide/id_roles_create_for-idp_oidc.html) [身分角色或 OpenID Connect 同盟 \(主控台\)](https://docs.aws.amazon.com/IAM/latest/UserGuide/id_roles_create_for-idp_oidc.html)。

步驟 2:設定 SDK 或工具

將 SDK 或工具配置為使用來自的 Web 身份權杖進行身AWS STS份驗證。

當您在設定檔中指定此項目時,SDK 或工具會自動為您進行對應的 AWS STS [AssumeRoleWithWebIdentity](https://docs.aws.amazon.com/STS/latest/APIReference/API_AssumeRoleWithWebIdentity.html)API 呼叫。若要使用 Web 身分同盟擷取和使用臨時認證,請在共用 AWSconfig檔案中指定下列組態值。如需這些設定的詳細資訊,請參[閱假設角色認證提供者設定](#page-53-1)章 節。

- role\_arn-從您在步驟 1 中建立的 IAM 角色
- web\_identity\_token\_file-來自外部 IdP
- (選用) duration\_seconds
- (選用) role\_session\_name

以下是假設具有 Web 身份的角色的共享config文件配置的示例:

```
[profile web-identity]
role_arn=arn:aws:iam::123456789012:role/my-role-name
web_identity_token_file=/path/to/a/token
```
**a** Note

對於行動應用程式,請考慮使用 Amazon Cognito。Amazon Cognito 充當身分識別代理人, 為您完成大部分聯合會工作。不過,Amazon Cognito 身分供應商不會像其他身分供應商一樣 包含在 SDK 和工具核心程式庫中。若要存取 Amazon Cognito API,請在組建中包含 Amazon Cognito 服務用戶端,或為您的開發套件或工具包含程式庫。如需使用 AWS SDK 的相關資 訊,請參閱 Amazon Cognito 開發人員指南中[的程式碼範例](https://docs.aws.amazon.com/cognito/latest/developerguide/service_code_examples.html)。

<span id="page-30-0"></span>如需所有假設角色認證提供者設定的詳細資訊,請參閱本指南[假設角色認證提供者](#page-53-0)中的。

# AWS 存取金鑰

# <span id="page-30-1"></span>使用短期憑證

我們建議您將 SDK 或工具設定為使[用IAM Identity Center 驗證](#page-19-1)延長工作階段持續時間選項。

不過,若要直接設定 SDK 或工具的臨時認證,請參[閱使用短期憑證進行驗](#page-31-0)。

# <span id="page-30-2"></span>使用長期認證

#### **A** Warning

為避免安全風險,在開發專用軟體或使用真實資料時,請勿使用 IAM 使用者進行身分驗證。相 反地,搭配使用聯合功能和身分提供者,例如 [AWS IAM Identity Center。](https://docs.aws.amazon.com/singlesignon/latest/userguide/what-is.html)

#### 管理存取 AWS 帳戶

作為安全性最佳實務,我們建議您 AWS Organizations 搭配 IAM 身分中心管理所有人的存取 AWS 帳 戶。如需詳細資訊,請參閱《IAM 使用者指南》中的 [IAM 中的安全性最佳實務。](https://docs.aws.amazon.com/IAM/latest/UserGuide/best-practices.html)

您可以在身分識別中心建立使用者、使用 Microsoft 作用中目錄、使用 SAML 2.0 身分識別提供者 (IdP),或個別將您的 IdP 聯合至。 AWS 帳戶使用其中一種方法,您可以為使用者提供單一登入體 驗。您也可以強制執行多重要素驗證 (MFA),並使用臨時登入資料進行存取 AWS 帳戶 。這與 IAM 使 用者不同,IAM 使用者是可共用的長期登入資料,可能會增加 AWS 資源的安全風險。

#### 僅針對沙箱環境建立 IAM 使用者

如果您不熟悉 AWS,可以建立測試 IAM 使用者,然後使用它來執行教學課程並探索可提供的內容 AWS 。學習時可以使用這種類型的認證,但我們建議您避免在沙箱環境之外使用它。

對於以下使用案例,在中開始使用 IAM 使用者可能很有意義 AWS:

• 開始使用 AWS SDK 或工具,並在沙箱環境 AWS 服務 中進行探索。

• 執行排程的指令碼、工作和其他不支援人工登入程序的自動化程序,做為學習的一部分。

如果您在這些使用案例以外使用 IAM 使用者,請盡快轉換至 IAM 身分中心或聯合身分提供者。 AWS 帳戶 如需詳細資訊,請[參閱中](https://aws.amazon.com/identity/federation/)的 AWS。

#### 安全的 IAM 使用者存取金鑰

您應該定期輪換 IAM 使用者存取金鑰。請遵循 IAM 使用者指南中[輪換存取金鑰中](https://docs.aws.amazon.com/IAM/latest/UserGuide/id_credentials_access-keys.html#Using_RotateAccessKey)的指引。如果您認為 自己不小心共用了 IAM 使用者存取金鑰,請輪換您的存取金鑰。

IAM 使用者存取金鑰應儲存在本機電腦的共用 AWS credentials檔案中。請勿在程式碼中儲存 IAM 使用者存取金鑰。請勿在任何原始程式碼管理軟體中包含 IAM 使用者存取金鑰的設定檔。外部工具 (例如開源項目 [git-secrets\)](https://github.com/awslabs/git-secrets)可以幫助您無意中將敏感信息提交到 Git 存儲庫。如需詳細資訊,請參閱 [IAM 使用者指南中的 IAM 身分 \(使用者、使用者群組和角色\)。](https://docs.aws.amazon.com/IAM/latest/UserGuide/id.html)

若要設定 IAM 使用者以開始使用,請參閱 [使用長期認證進行驗](#page-32-0)。

#### <span id="page-31-0"></span>使用短期憑證進行驗

我們建議您將 SDK 或工具設定[為IAM Identity Center 驗證](#page-19-1)搭配延長工作階段持續時間選項使用。不 過,您可以複製並使用 AWS 存取入口網站的臨時憑證。若這些憑證過期,便需要複製新憑證。您可以 在設定檔中使用臨時憑證,或用作系統屬性和環境變數的值。

使用從AWS存取入口網站擷取的短期憑證來設定認證檔案

- 1. [建立共用認證檔案](https://docs.aws.amazon.com/sdkref/latest/guide/file-location.html)。
- 2. 在認證檔案中,貼上下列預留位置文字,直到您貼上工作中的暫時認證為止。

```
[default]
aws_access_key_id=<value from AWS access portal>
aws_secret_access_key=<value from AWS access portal>
aws_session_token=<value from AWS access portal>
```
- 3. 儲存檔案。檔案現在~/.aws/credentials應該存在於您的本機開發系統上。此檔案包含 SDK 或工具在未指定特定具名[描述檔時使用的 \[預設\] 設](https://docs.aws.amazon.com/sdkref/latest/guide/file-format.html#file-format-profile)定檔。
- 4. [登入 AWS 存取入口網站。](https://docs.aws.amazon.com/singlesignon/latest/userguide/howtosignin.html)
- 5. 請遵循以下[手動登入資料重新整理](https://docs.aws.amazon.com/singlesignon/latest/userguide/howtogetcredentials.html#how-to-get-temp-credentials)指示,從存取入口網站複製 IAM 角色登AWS入資料。
	- a. 對於連結指示中的步驟 4,請選擇針對您的開發需求授予存取權的 IAM 角色名稱。此角色通 常具有類似PowerUserAccess或開發人員的名稱。
- b. 對於連結指示中的步驟 7,請選取「手動將設定檔新增至您的身分AWS證明檔案」選項,然 後複製內容。
- 6. 將複製的認證貼到本機credentials檔案中。如果您使用的是設定檔,則不需要產生 的default設定檔名稱。您的檔案應如下所示。

[default] aws\_access\_key\_id=*AKIAIOSFODNN7EXAMPLE* aws\_secret\_access\_key=*wJalrXUtnFEMI/K7MDENG/bPxRfiCYEXAMPLEKEY* aws\_session\_token=*IQoJb3JpZ2luX2IQoJb3JpZ2luX2IQoJb3JpZ2luX2IQoJb3JpZ2luX2IQoJb3JpZVERYLONG* 

7. 儲存 credentials 檔案。

SDK 在建立服務用戶端時,會存取這些臨時憑證並用於每個要求。在步驟 5a 中選擇的 IAM 角色設定 會決定[臨時憑證的有效時長](https://docs.aws.amazon.com/singlesignon/latest/userguide/howtosessionduration.html)。最長持續時間為 12 小時。

<span id="page-32-0"></span>臨時憑證過期後,請重複步驟 4 至 7。

# 使用長期認證進行驗

#### **A** Warning

為避免安全風險,在開發專用軟體或使用真實資料時,請勿使用 IAM 使用者進行身分驗證。相 反地,搭配使用聯合功能和身分提供者,例如 [AWS IAM Identity Center。](https://docs.aws.amazon.com/singlesignon/latest/userguide/what-is.html)

如果您使用 IAM 使用者執行程式碼,則開發環境中的 SDK 或工具會使用共AWScredentials用檔案 中的長期 IAM 使用者登入資料進行驗證。檢閱 [IAM 主題中的安全最佳實務,](https://docs.aws.amazon.com/IAM/latest/UserGuide/best-practices.html#bp-users-federation-idp)並儘快轉換至 IAM 身分中 心或其他臨時登入資料。

#### 憑證的重要警告和指引

#### 憑證警告

- 請勿使用您帳戶的根憑證存取 AWS 資源。這些登入資料可讓未管制的帳戶存取和很難撤銷這些帳 戶。
- 請勿在應用程序文件中放置文字訪問密鑰或憑據信息。如果您不小心這麼做了,則會有暴露您登入資 料的風險,例如,當您上傳專案到公有儲存庫時。
- 請勿在您的專案區域中包含認證的檔案。

#### 安全管理憑證的其他指引

如需有關如何安全地管理 AWS 憑證的一般討論,請參閱 [AWS 一般參考](https://docs.aws.amazon.com/general/latest/gr/) 中[的管理 AWS 存取金鑰的最](https://docs.aws.amazon.com/general/latest/gr/aws-access-keys-best-practices.html) [佳實務](https://docs.aws.amazon.com/general/latest/gr/aws-access-keys-best-practices.html)。除了討論之外,請考慮下列事項:

- 使用適用於 Amazon Elastic Container Service (Amazon ECS) 任務[的任務 IAM 角色](https://docs.aws.amazon.com/AmazonECS/latest/developerguide/task-iam-roles.html)。
- 使用在 Amazon EC2 執行個體上執行的應用程式的 [IAM 角色](https://docs.aws.amazon.com/IAM/latest/UserGuide/id_roles.html)。

#### 先決條件:建立AWS帳戶

若要使用 IAM 使用者存取AWS服務,您需要AWS帳戶和AWS登入資料。

1. 建立帳戶。

若要建立 AWS 帳戶,請參閱 AWS Account Management 參考指南中的[開始使用:您是第一次使](https://docs.aws.amazon.com/accounts/latest/reference/welcome-first-time-user.html) [用 AWS 嗎?。](https://docs.aws.amazon.com/accounts/latest/reference/welcome-first-time-user.html)

2. 建立管理使用者。

避免使用根使用者帳戶 (您建立的初始帳戶) 來存取管理主控台與服務。反之,請依據 IAM 使用者 指南的[建立管理使用者](https://docs.aws.amazon.com/IAM/latest/UserGuide/getting-set-up.html#create-an-admin)中的說明,建立管理使用者帳戶。

建立管理使用者帳戶並記錄登入詳細資料之後,請務必登出您的根使用者帳戶,然後使用管理帳戶 重新登入。

這些帳戶都不適合在上執行應用程式AWS或執行應用程式的開發AWS。最佳作法是,您需要建立適合 這些工作的使用者、權限集或服務角色。如需詳細資訊,請參閱《IAM 使用者指南》中的[套用最低權](https://docs.aws.amazon.com/IAM/latest/UserGuide/best-practices.html#grant-least-privilege) [限許可](https://docs.aws.amazon.com/IAM/latest/UserGuide/best-practices.html#grant-least-privilege)。

#### 步驟 1:建立 IAM 使用者

- 按照 IAM 使用者指南中的[建立 IAM 使用者 \(主控台\)](https://docs.aws.amazon.com/IAM/latest/UserGuide/id_users_create.html#id_users_create_console) 程序來建立 IAM 使用者。
	- 針對權限選項,請選擇直接連接政策做為您指派權限給此使用者的方式。
		- 多數「入門」SDK 教學都使用 Amazon S3 服務做為範例。若要讓應用程式能夠完整存取 Amazon S3,請選取要連接至此使用者的 AmazonS3FullAccess 政策。
	- 您可以忽略該程序的選擇性步驟。

步驟 2:取得您的存取金鑰

- 1. 在 IAM 主控台的導覽窗格中,選取使用者,然後選取您先前建立使用者的 **User name**。
- 2. 在使用者頁面上,選取安全憑證頁面。接著,在存取金鑰下,選取建立存取金鑰。
- 3. 在 [建立存取金鑰步驟 1] 中,選擇 [命令列介面 (CLI)] 或 [本機程式碼]。這兩個選項都會產生與 SDK 一起使用的相同類型的金鑰。AWS CLI
- 4. 在建立存取金鑰步驟 2 中,輸入選用標籤並選取下一步。
- 5. 在建立存取金鑰步驟 3 中,選取下載 .csv 檔案,以儲存包含 IAM 使用者存取金鑰和私密存取金鑰 的 .csv 檔案。您之後將會用到此資訊。

#### **A** Warning

使用適當的安全措施來確保這些憑證的安全。

6. 選取 Done (完成)。

### 步驟 3:更新共享**credentials**文件

- 1. 建立或開啟共用的 AWS credentials 檔案。這個檔案是位於 Linux 和 macOS 系統上的 ~/.aws/credentials 和 Windows 上的 %USERPROFILE%\.aws\credentials。如需詳細資 訊,請參閱[認證檔案的位置](https://docs.aws.amazon.com/credref/latest/refdocs/file-location.html)。
- 2. 將以下文字新增至共用的 credentials 檔案。將範例 ID 值和範例索引鍵值取代為您先前下載 的.csv檔案中的值。

[default] aws\_access\_key\_id = *AKIAIOSFODNN7EXAMPLE* aws\_secret\_access\_key = *wJalrXUtnFEMI/K7MDENG/bPxRfiCYEXAMPLEKEY*

3. 儲存檔案。

共用credentials檔案是儲存認證的最常用方式。這些也可以設置為環境變量,請[參AWS 存取金](#page-50-0) [鑰](#page-50-0)閱環境變量名稱。這是讓您開始使用的一種方式,但我們建議您盡快轉換至 IAM 身分中心或其他臨 時登入資料。避免使用長期認證之後,請記得從共用credentials檔案中刪除這些認證。

<span id="page-35-0"></span>本範例涵蓋設定具有 Amazon S3 存取權的AWS Identity and Access Management角色,以便在部署 到 Amazon EC2 執行個體的應用程式中使用。

對於 Amazon 彈性運算雲端執行個體,請建立 IAM 角色,然後將該角色的存取權授予您的 Amazon EC2 執行個體。如需詳細資訊,請參閱 [Amazon EC2 適用於](https://docs.aws.amazon.com/AWSEC2/latest/UserGuide/iam-roles-for-amazon-ec2.html) Linux 執行個體的使用者指南中的適用於 Amazon EC2 的 [IAM 角色,或參閱適用於 Amazon EC2](https://docs.aws.amazon.com/AWSEC2/latest/WindowsGuide/iam-roles-for-amazon-ec2.html) 的視窗執行個體使用者指南中的 IAM 角色。

# <span id="page-35-1"></span>建立 IAM 角色

建立可授與 Amazon S3 唯讀存取權的 IAM 角色。

- 1. 登入 AWS Management Console,並開啟位於 <https://console.aws.amazon.com/iam/>的 IAM 主 控台。
- 2. 在導覽窗格中,選取 [角色],然後選取 [建立角色]。
- 3. 針對 [選取信任的實體],在 [信任的實體類型] 下選擇 AWS 服務
- 4. 在使用案例下,選擇 Amazon EC2,然後選取下一步。
- 5. 對於新增許可,請從政策清單中選取 Amazon S3 唯讀存取的核取方塊,然後選取下一步。
- 6. 輸入角色的名稱,然後選取建立角色。請記住此名稱,因為啟動 Amazon EC2 執行個體時會需要 這個名稱。

# <span id="page-35-2"></span>啟動 Amazon EC2 執行個體並指定您的 IAM 角色

您可以使用 Amazon EC2 主控台啟動具有 IAM 角色的 Amazon EC2 執行個體。

請依照 [Amazon EC2 Linux 執行個體使用者指南或適用於](https://docs.aws.amazon.com/AWSEC2/latest/UserGuide/launching-instance.html) [Windows 執行個體的 Amazon EC2 使用者](https://docs.aws.amazon.com/AWSEC2/latest/WindowsGuide/launching-instance.html) [指南中的指示啟動執行個體](https://docs.aws.amazon.com/AWSEC2/latest/WindowsGuide/launching-instance.html)。

當您到達 Review Instance Launch (檢閱執行個體啟動) 頁面時,選取 Edit instance details (編輯執行 個體詳細資訊)。在 IAM 角色中,選擇您先前建立的 IAM 角色。依照指示完成程序。

**a** Note

您需要建立或使用現有的安全群組和金鑰對,以連接到執行個體。
透過這個 IAM 和 Amazon EC2 設定,您可以將應用程式部署到 Amazon EC2 執行個體,而且該執行 個體將具有 Amazon S3 服務的讀取存取權限。

## Connect 至 EC2 執行個體

Connect 至 EC2 執行個體,以便將範例應用程式傳輸到該執行個體,然後執行應用程式。您需要包含 用來啟動執行個體之 key pair 私密部分的檔案;也就是 PEM 檔案。

您可以按照 [Amazon EC2 Linux 執行個體使用者指南或適用於](https://docs.aws.amazon.com/AWSEC2/latest/UserGuide/AccessingInstances.html) [Windows 執行個體的 Amazon EC2 使](https://docs.aws.amazon.com/AWSEC2/latest/WindowsGuide/connecting_to_windows_instance.html) [用者指南中的連線程序執行](https://docs.aws.amazon.com/AWSEC2/latest/WindowsGuide/connecting_to_windows_instance.html)此操作。連線時,請以這樣的方式將檔案從開發機器傳輸到執行個體。

如果您使用的是 AWS Toolkit,通常也可以使用 Toolkit 連線至執行個體。如需詳細資訊,請參閱您所 使用之工具組的特定使用者指南。

在 EC2 執行個體上執行範例應用程式

1. 將應用程式檔案從本機磁碟複製到執行個體。

如需有關如何將檔案傳輸到[執行個體的詳細資訊,請參閱 Amazon EC2 執行個體使用者指南或](https://docs.aws.amazon.com/AWSEC2/latest/UserGuide/AccessingInstances.html) [適](https://docs.aws.amazon.com/AWSEC2/latest/UserGuide/AccessingInstances.html)用於 [Windows 執行個體的 Amazon EC2 使用者指南。](https://docs.aws.amazon.com/AWSEC2/latest/WindowsGuide/connecting_to_windows_instance.html#AccessingInstancesWindowsFileTransfer)

2. 啟動應用程式,並確認其執行結果與開發電腦上的結果相同。

3. (選擇性) 確認應用程式使用 IAM 角色提供的登入資料。

- a. 請登入 AWS Management Console,並在 <https://console.aws.amazon.com/ec2/>開啟 Amazon EC2 主控台。
- b. 選取執行個體,然後透過動作、執行個體設定、附加/取代 IAM 角色分離 IAM 角色。
- c. 再次執行應用程式,並確認其傳回授權錯誤。

## 設定參考

開發套件提供的語言特定 API。 AWS 服務他們負責成功進行 API 調用所需的一些繁重工作,包括身份 驗證,重試行為等。為此,SDK 具有靈活的策略來獲取用於請求的憑據,維護用於每個服務的設置, 以及獲取用於全局設置的值。

您可以在下列各節中找到有關組態設定的詳細資訊:

- [標準化認證提供](#page-48-0) 跨多個 SDK 標準化的常見憑證提供者。
- [標準化功能](#page-74-0) 跨多個 SDK 標準化的常見功能。

## 建立服務用戶端

為了以編程方式訪問 AWS 服務,SDK 使用每個客戶端類/對象。 AWS 服務例如,如果您的應用程式 需要存取 Amazon EC2,您的應用程式會建立 Amazon EC2 用戶端物件,以便與該服務進行交互。 然後,您可以使用服務客戶端向其發出請求 AWS 服務。在大多數 SDK 中,服務客戶端對象是不可變 的,因此您必須為向其發出請求的每個服務創建一個新的客戶端,並使用不同的配置向同一服務發出請 求。

## <span id="page-37-0"></span>設定的優先順序

全域設定會設定大多數 SDK 支援的功能、認證提供者和其他功能,並在各方面產生廣泛 AWS 服務影 響。所有 SDK 都有一系列位置(或來源),它們會檢查以查找全局設置的值。以下是設定查閱優先順 序:

- 1. 在代碼或服務客戶端上設置的任何明確設置本身都優先於其他任何設置。
	- 某些設定可以根據每個作業進行設定,並且可以根據需要針對您呼叫的每個作業進行變更。對於 AWS CLI 或 AWS Tools for PowerShell,這些參數採用您在指令行中輸入的每個作業參數的形 式。對於 SDK,明確指派可以採用您在實例化 AWS 服務 用戶端或設定物件時所設定的參數形 式,或者有時在呼叫個別 API 時設定的參數形式。
- 2. 僅限 Java /Kotlin:已檢查該設定的 JVM 系統屬性。如果已設定,則會使用該值來設定用戶端。
- 3. 檢查 環境變數。如果已設定,則會使用該值來設定用戶端。
- 4. SDK 會檢查共用credentials檔案的設定。如果已設定,用戶端會使用它。
- 5. 設定的共用config檔案。如果設定存在,SDK 就會使用它。
	- AWS\_PROFILE環境變數或 aws.profile JVM 系統屬性可用來指定 SDK 載入的設定檔。

6. 最後會使用 SDK 原始程式碼本身提供的任何預設值。

#### **a** Note

某些 SDK 和工具可能會以不同的順序檢查。此外,一些 SDK 和工具支持其他存儲和檢索參數 的方法。例如, AWS SDK for .NET 支援稱為 [SDK 存放區](https://docs.aws.amazon.com/sdk-for-net/latest/developer-guide/sdk-store.html)的其他來源。如需 SDK 或工具唯一 提供者的詳細資訊,請參閱您所使用之 SDK 或工具的特定指南。

順序決定哪些方法優先順序並覆寫其他方法。例如,如果您在共享config檔案中設定描述檔, 則只有在 SDK 或工具首先檢查其他位置後,才會找到並使用該設定檔。這意味著,如果您 在credentials文件中放置一個設置,則會使用該設置而不是在config文件中找到的設置。如果您 使用設定和值來設定環境變數,它會覆寫credentials和config檔案中的該設定。最後,單個操作 (AWS CLI 命令行參數或 API 參數) 或代碼中的設置將覆蓋該命令的所有其他值。

## **Config**檔案設定清單

可以在共用 AWS config檔案中指定下表中列出的設定。它們是全球性的,並影響所有人 AWS 服 務。

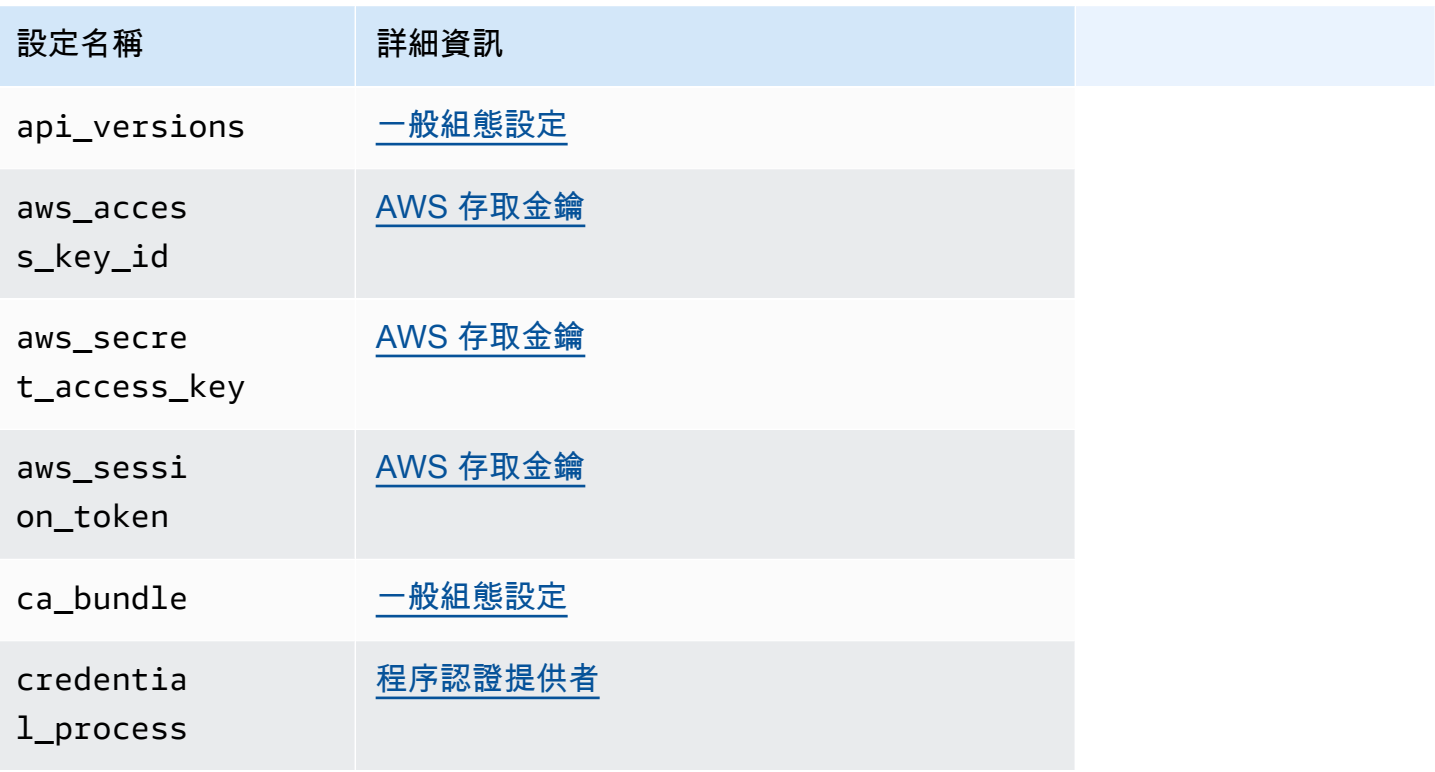

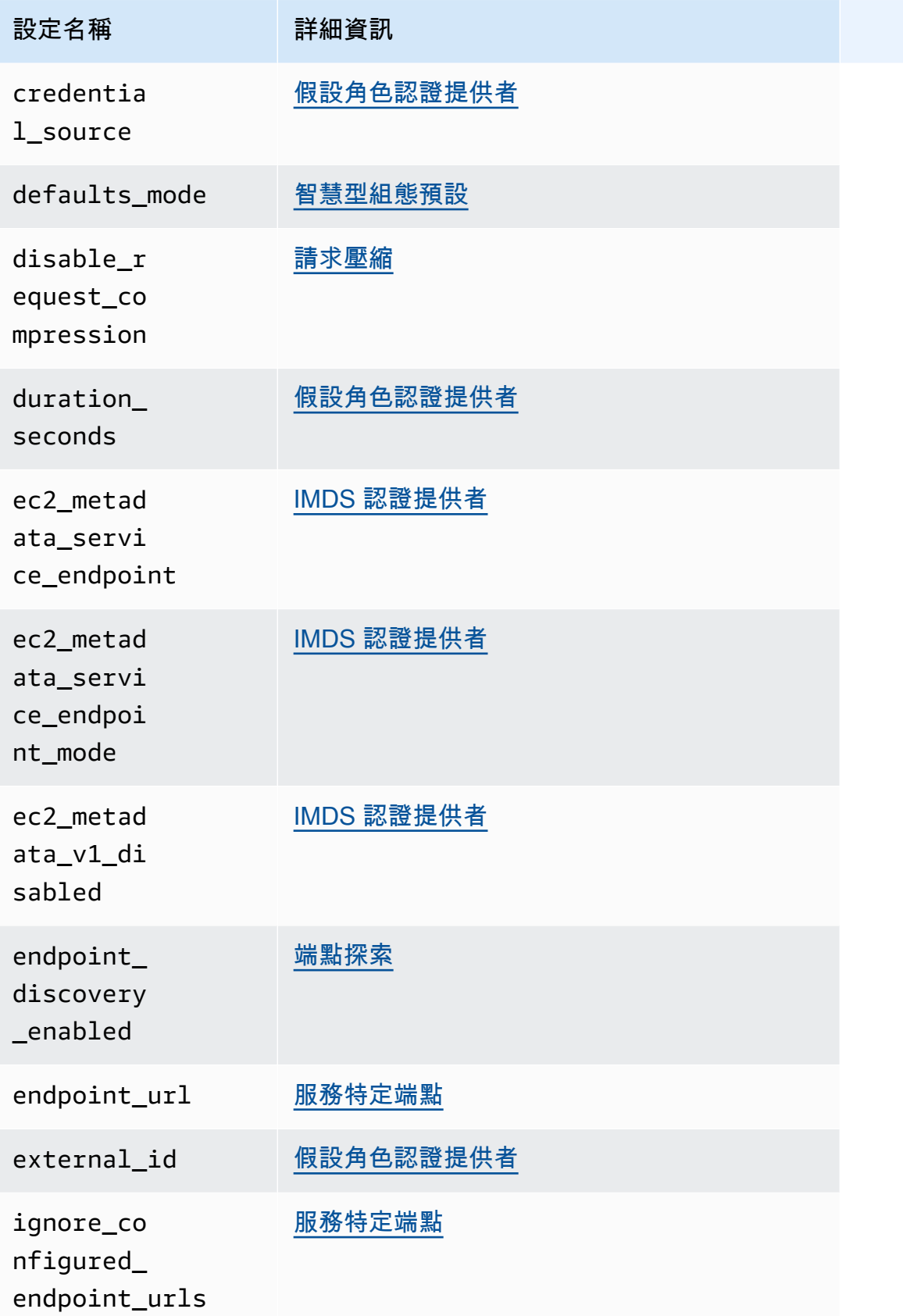

#### AWS 軟體開發套件和工具 しょうきょうきょう しょうこうしょう しょうこうしょう かいしょう かいじゅつ かいしょう やき指南 かいりょく

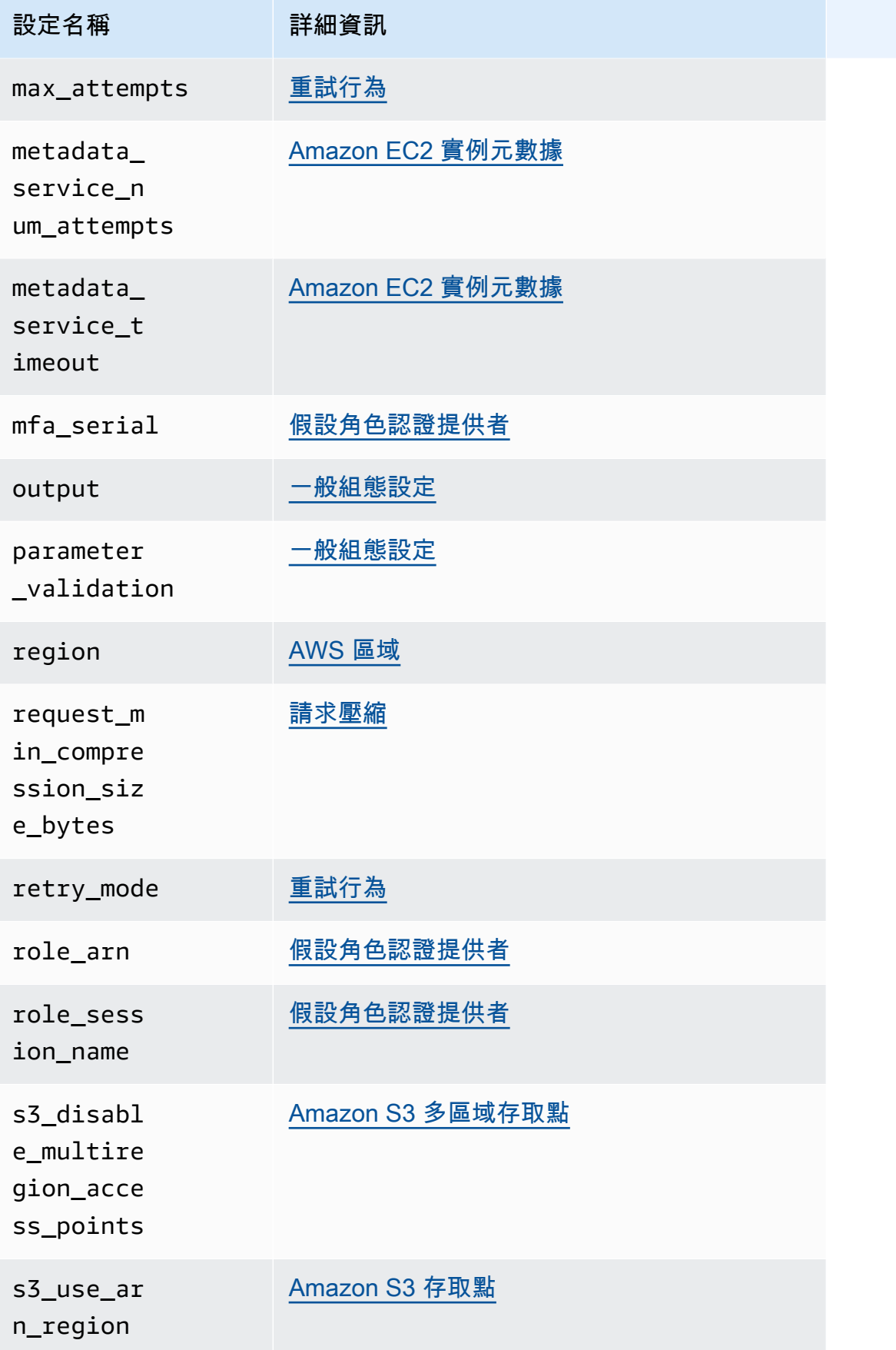

 $\overline{a}$  AWS 軟體開發套件和工具  $\overline{a}$  参考指南

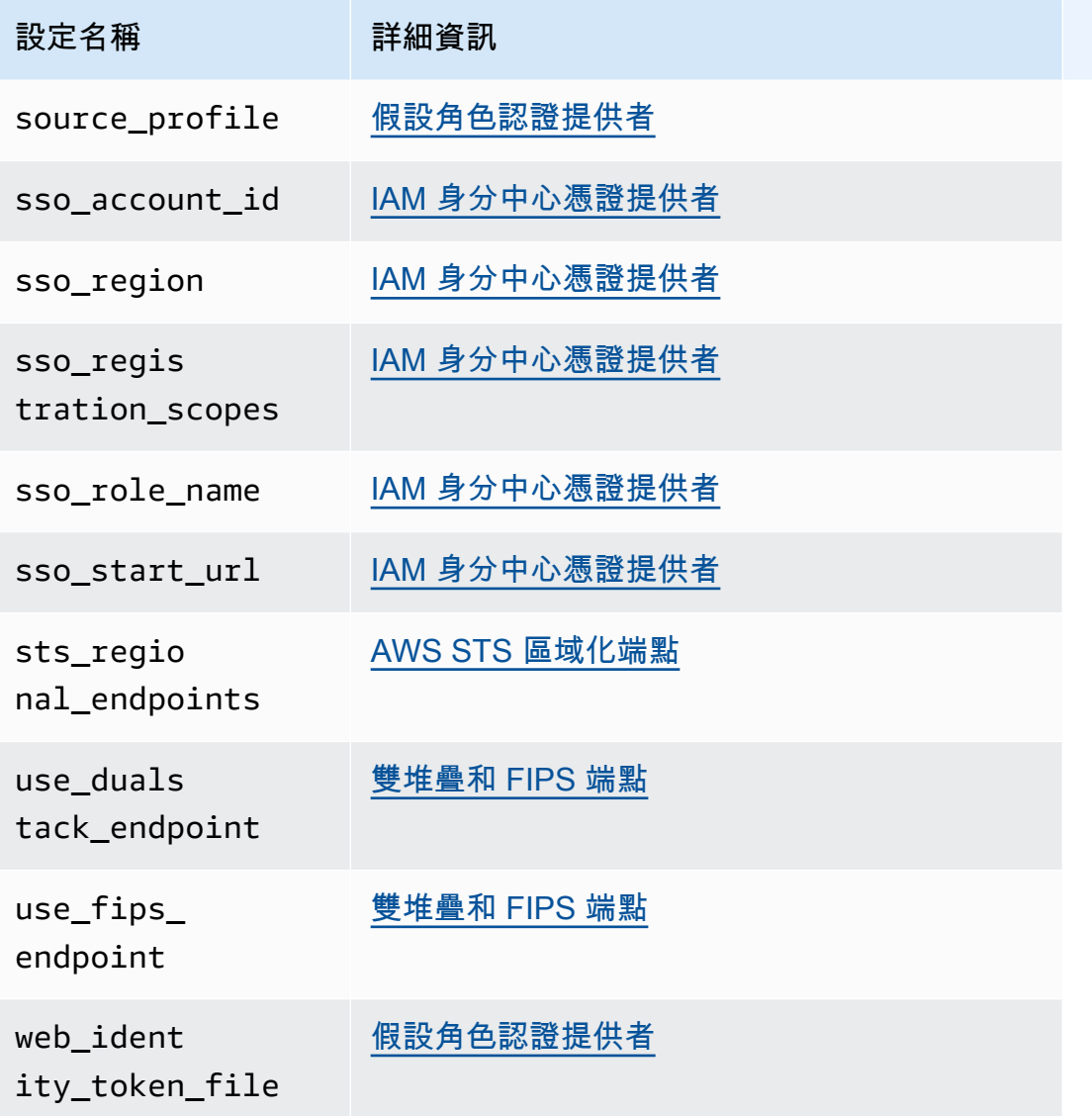

# **Credentials**檔案設定清單

可以在共用 AWS credentials檔案中指定下表中列出的設定。它們是全球性的,並影響所有人 AWS 服務。

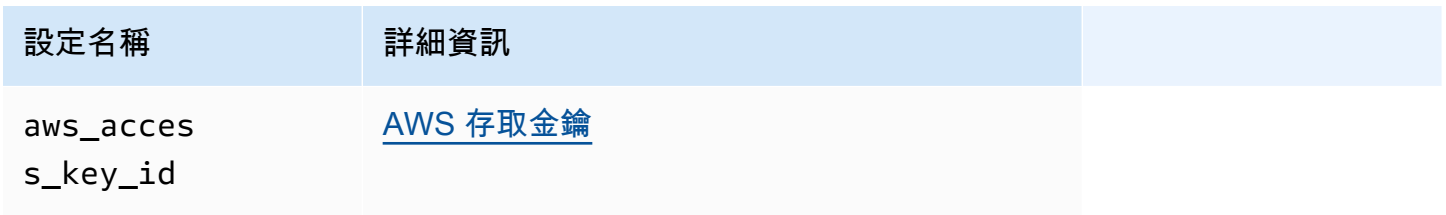

AWS 軟體開發套件和工具 しょうきょうきょう しょうこうしょう しょうこうしょう かいじゅつ かいじゅつ かいじゅつ やきお南 かいじょう

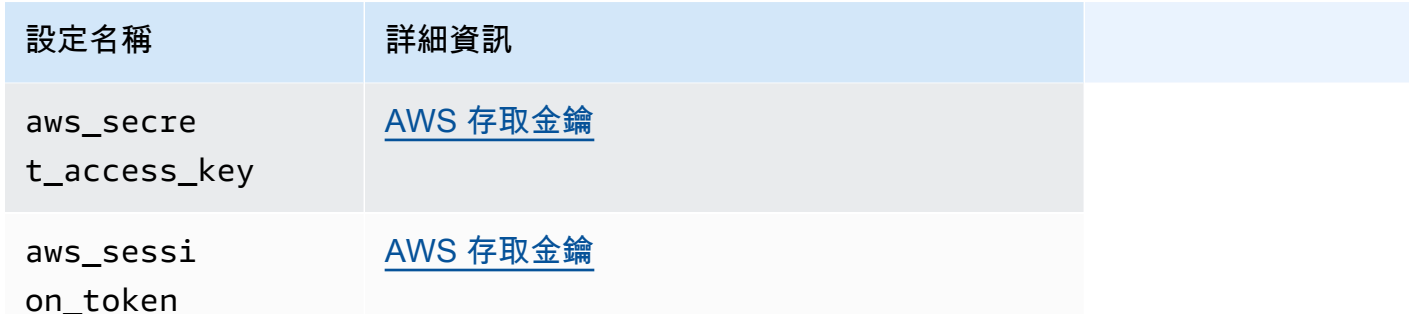

# 環境變數清單

下表列出了大多數 SDK 支援的環境變數。它們是全球性的,並影響所有人 AWS 服務。

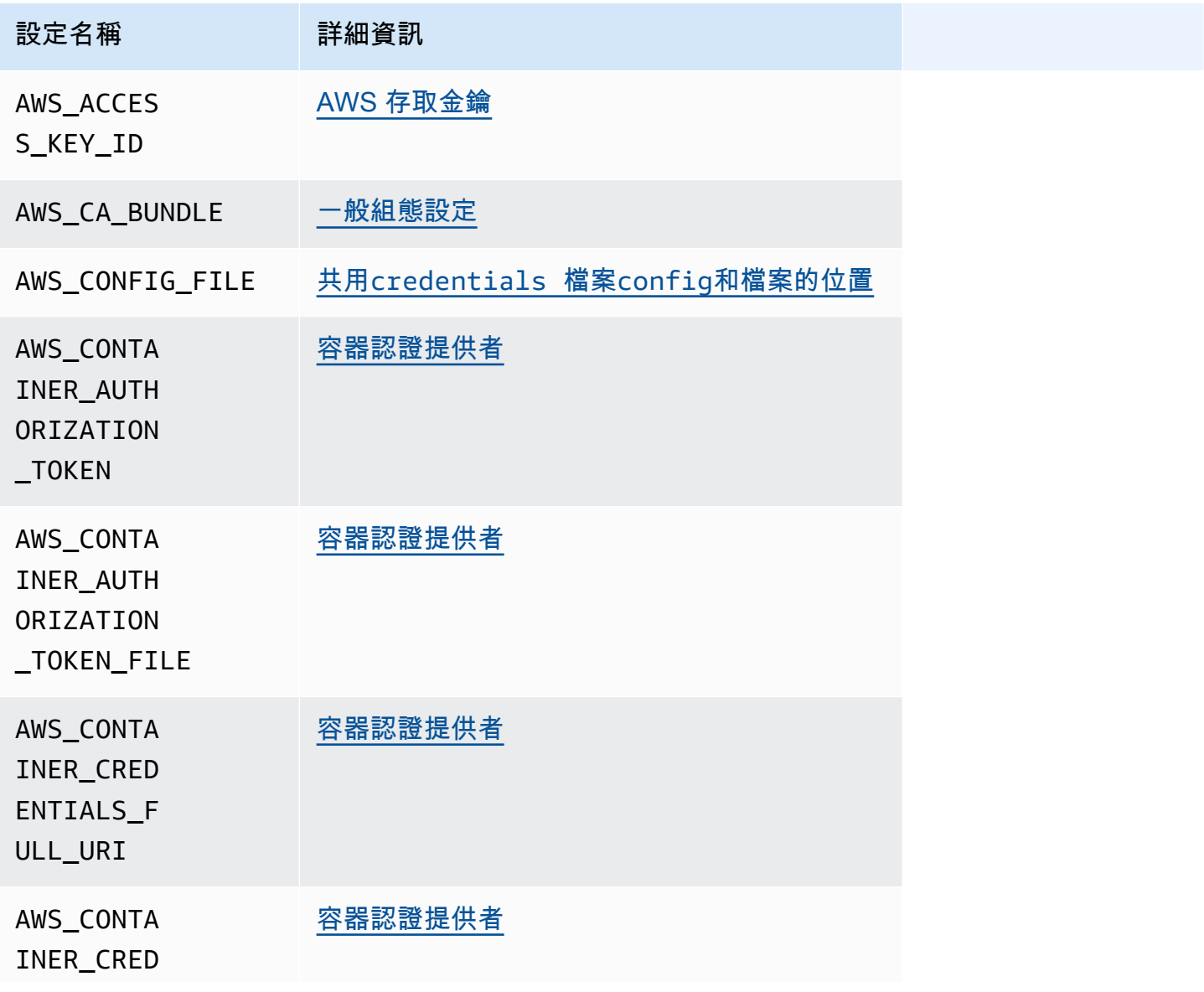

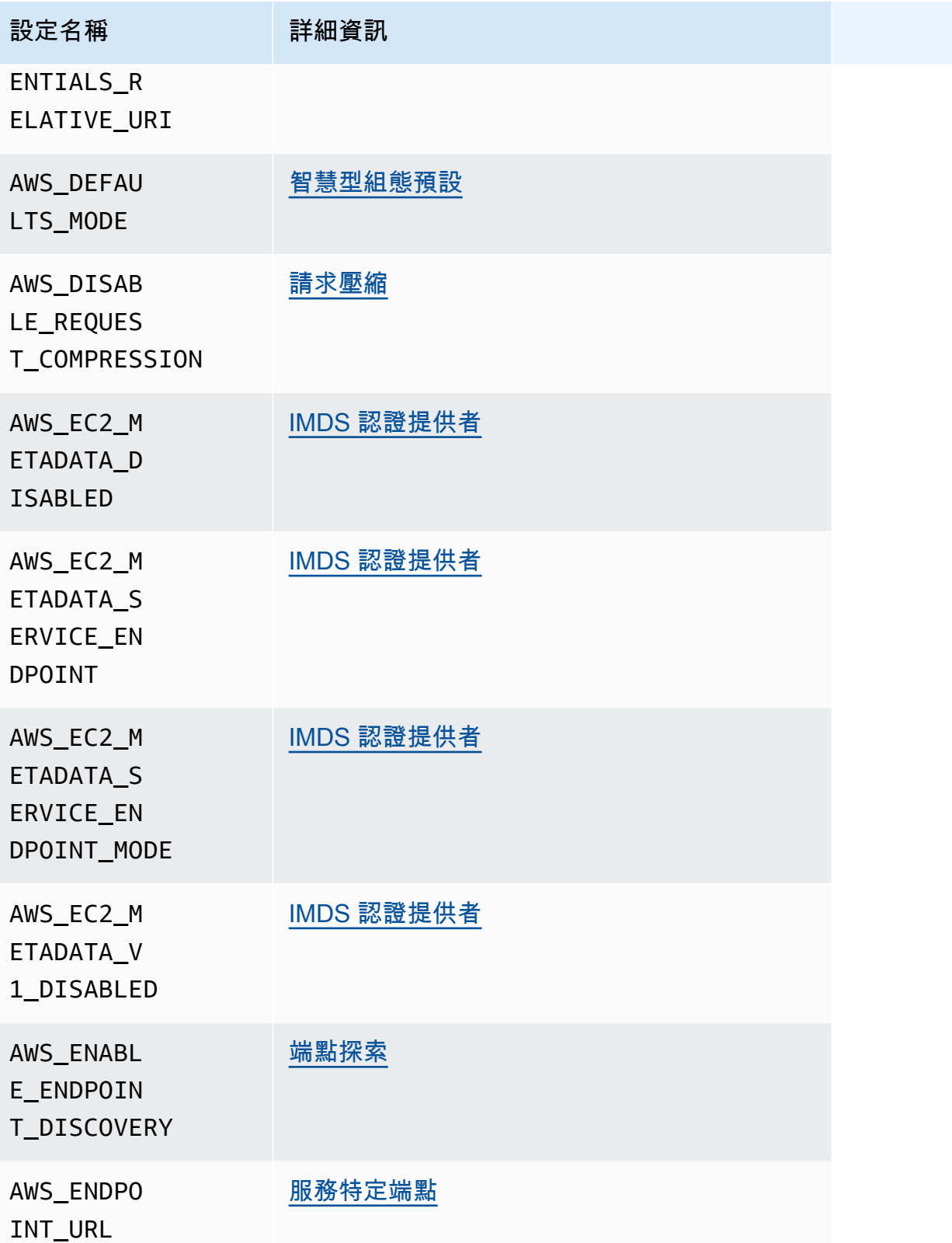

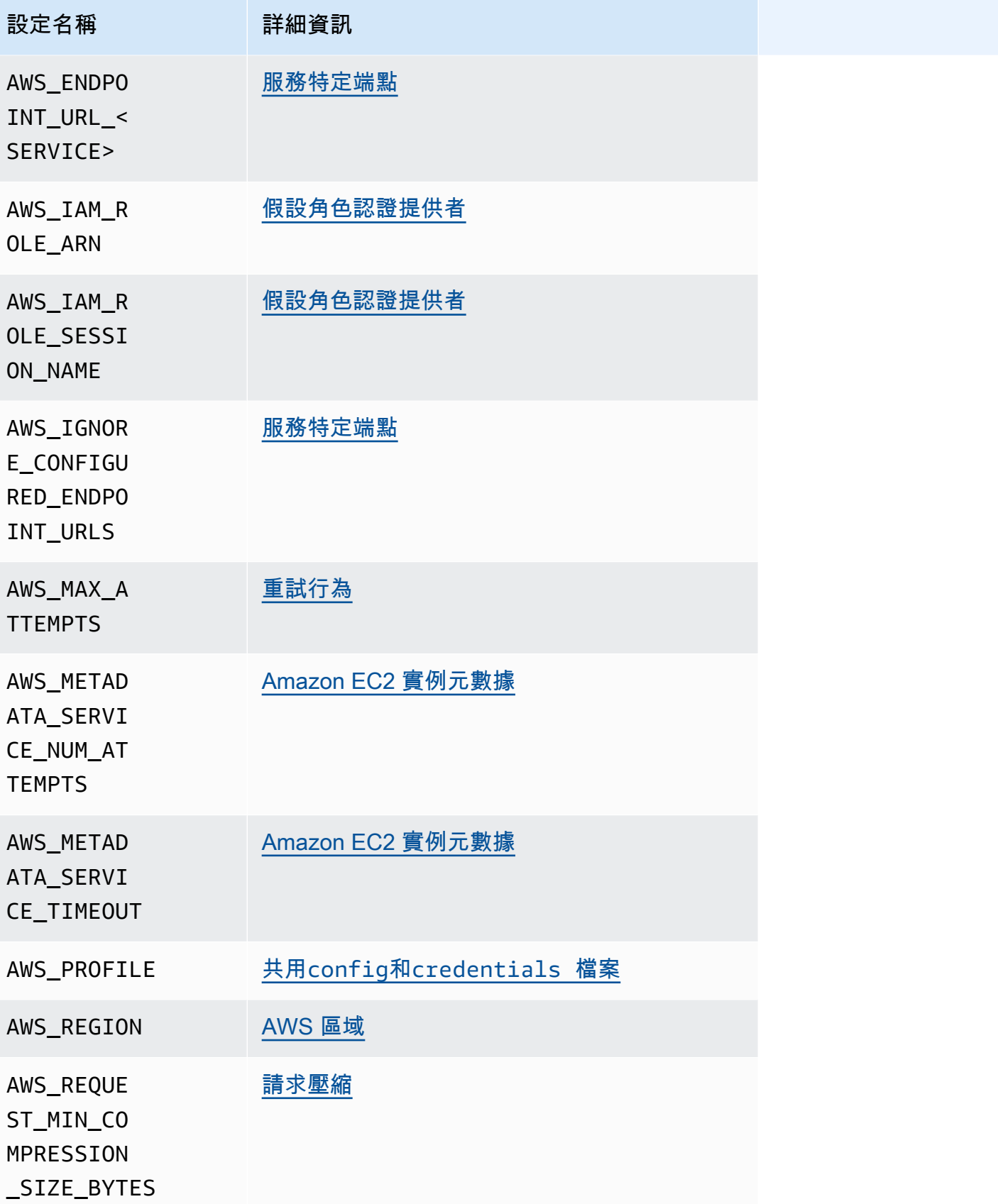

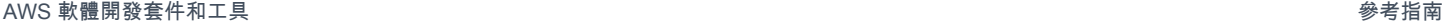

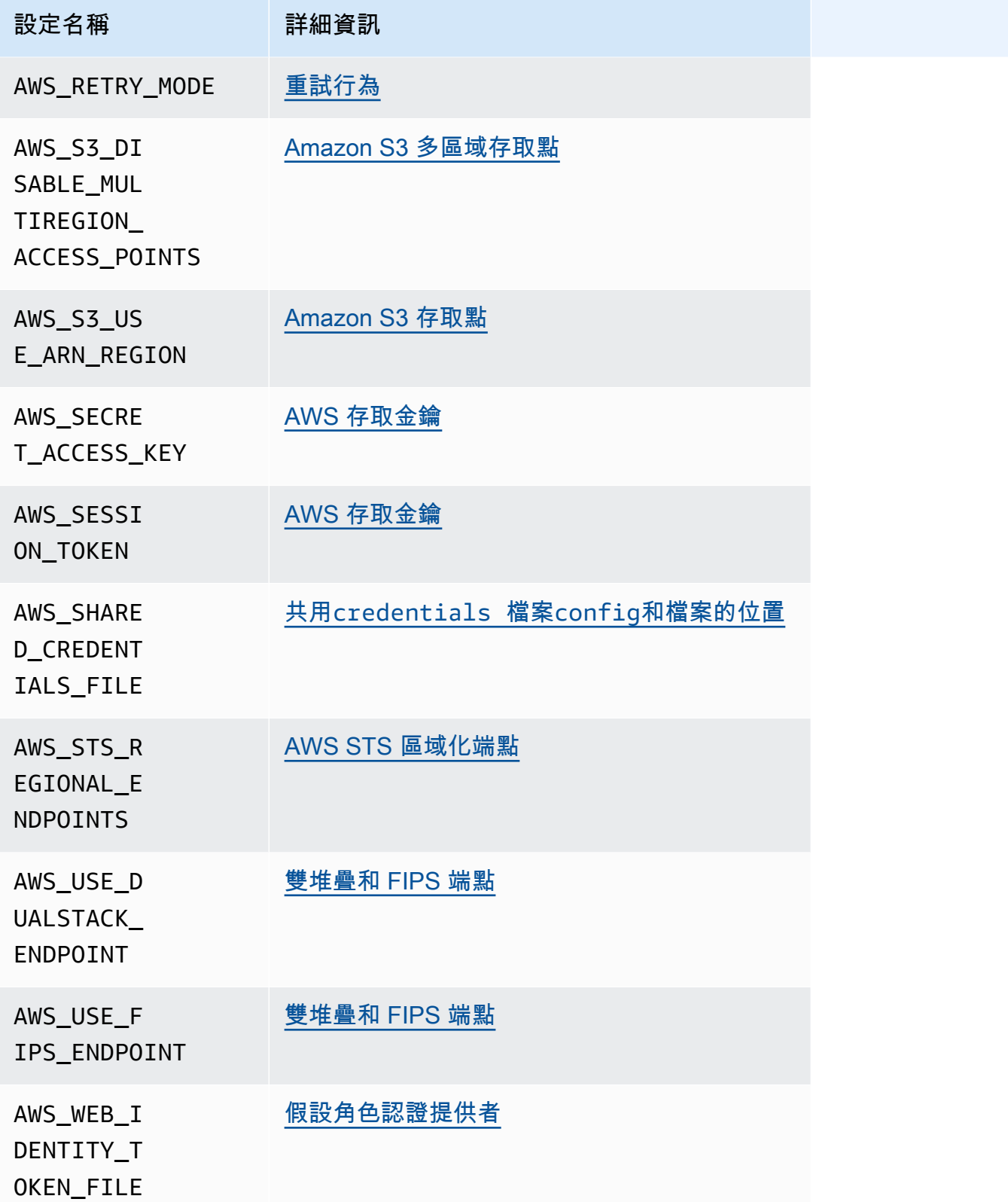

## JVM 系統屬性清單

您可以針對 AWS SDK for Java 和 (以 JVM 為目標 適用於 Kotlin 的 AWS SDK ) 使用下列 JVM 系統屬 性。如[the section called "如何設置 JVM 系統屬性"需](#page-16-0)有關如何設定 JVM 系統屬性的指示,請參閱。

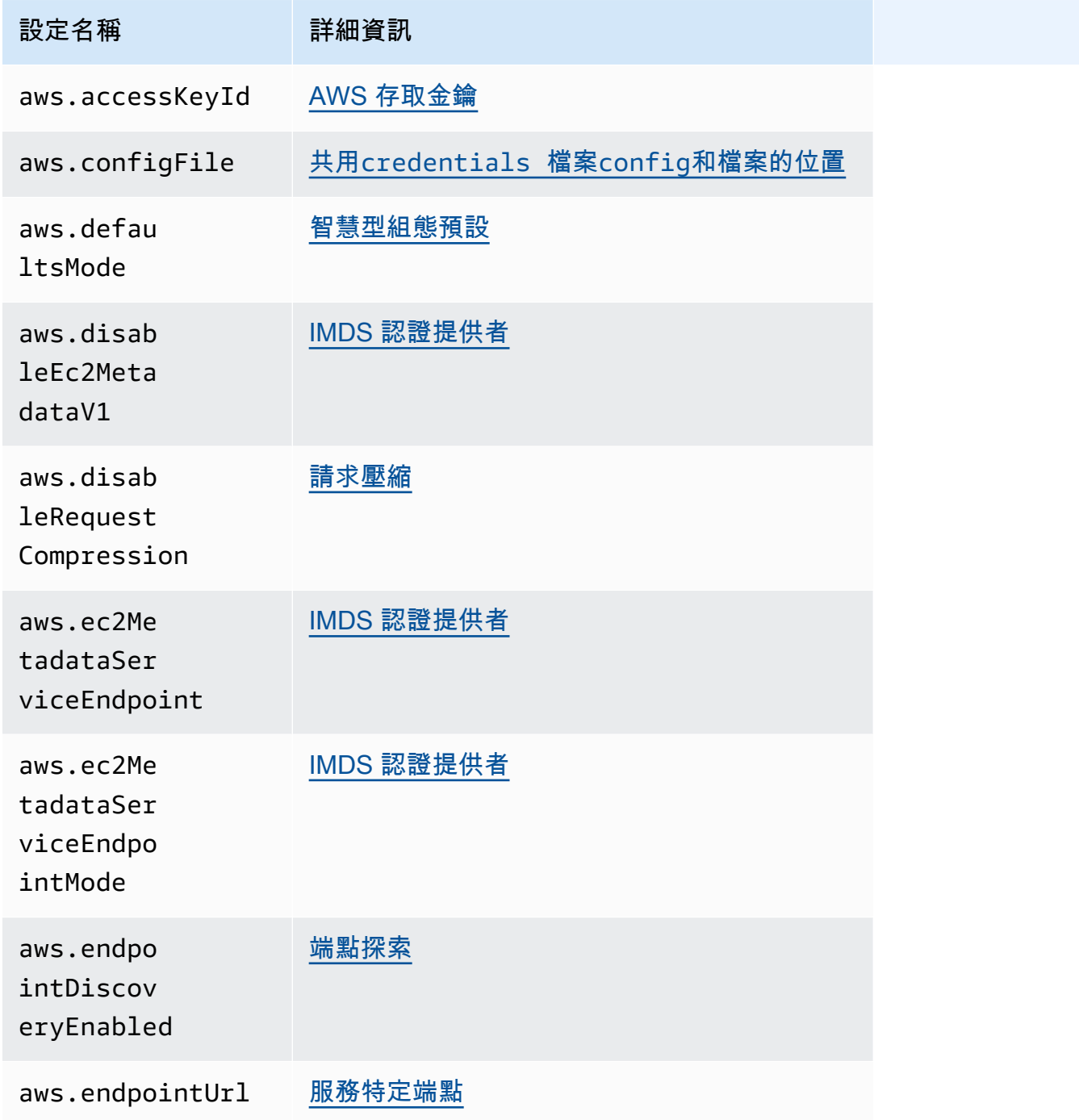

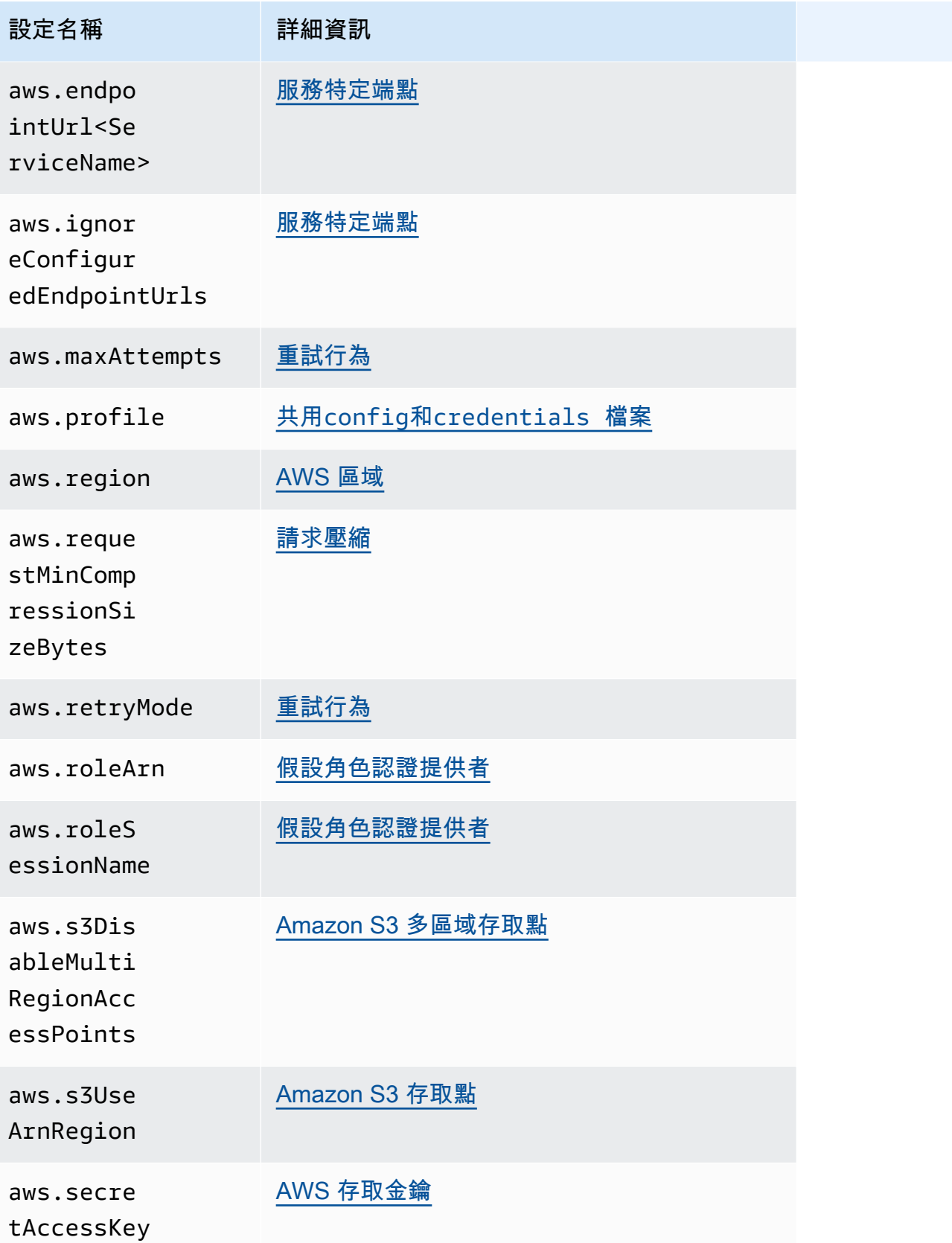

AWS 軟體開發套件和工具 參考指南

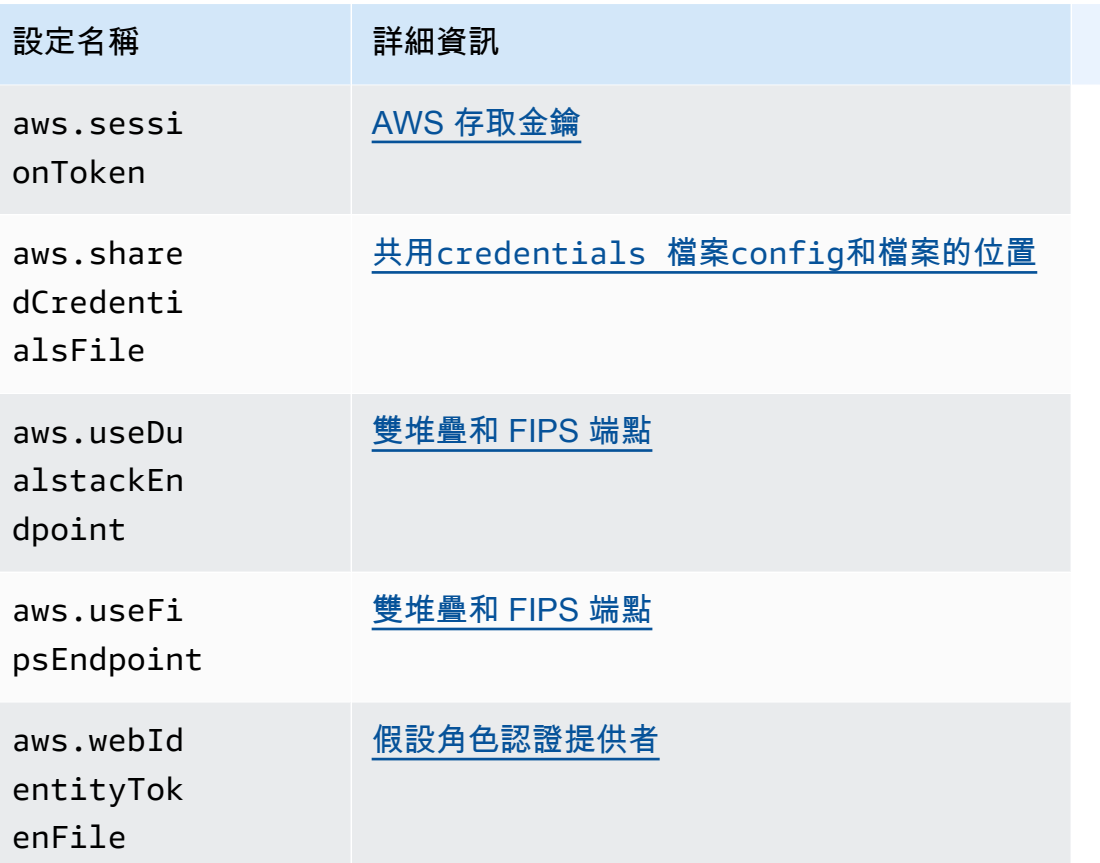

# <span id="page-48-0"></span>標準化認證提供

許多憑證提供者已標準化為一致的預設值,並且在許多 SDK 中以相同的方式運作。跨多個 SDK 編碼 時,這種一致性可提高生產力和清晰度。所有設置都可以在代碼中覆蓋。如需詳細資訊,請參閱您的特 定 SDK API。

## **A** Important

並非所有 SDK 都支援所有提供者,甚至是提供者內的所有層面。

主題

- [憑證提供者鏈](#page-49-0)
- [AWS 存取金鑰](#page-50-0)
- [假設角色認證提供者](#page-53-0)
- [容器認證提供者](#page-58-0)
- [IAM 身分中心憑證提供者](#page-61-0)
- [IMDS 認證提供者](#page-67-0)
- [程序認證提供者](#page-71-0)

## <span id="page-49-0"></span>憑證提供者鏈

所有 SDK 都有一系列位置(或來源),它們會檢查這些位置(或來源),以便找到用於向. AWS 服務 找到有效的憑證後,系統就會停止搜尋。此系統搜尋稱為預設認證提供者鏈結。

儘管每個 SDK 使用的不同鏈結各不相同,但它們通常包括以下來源:

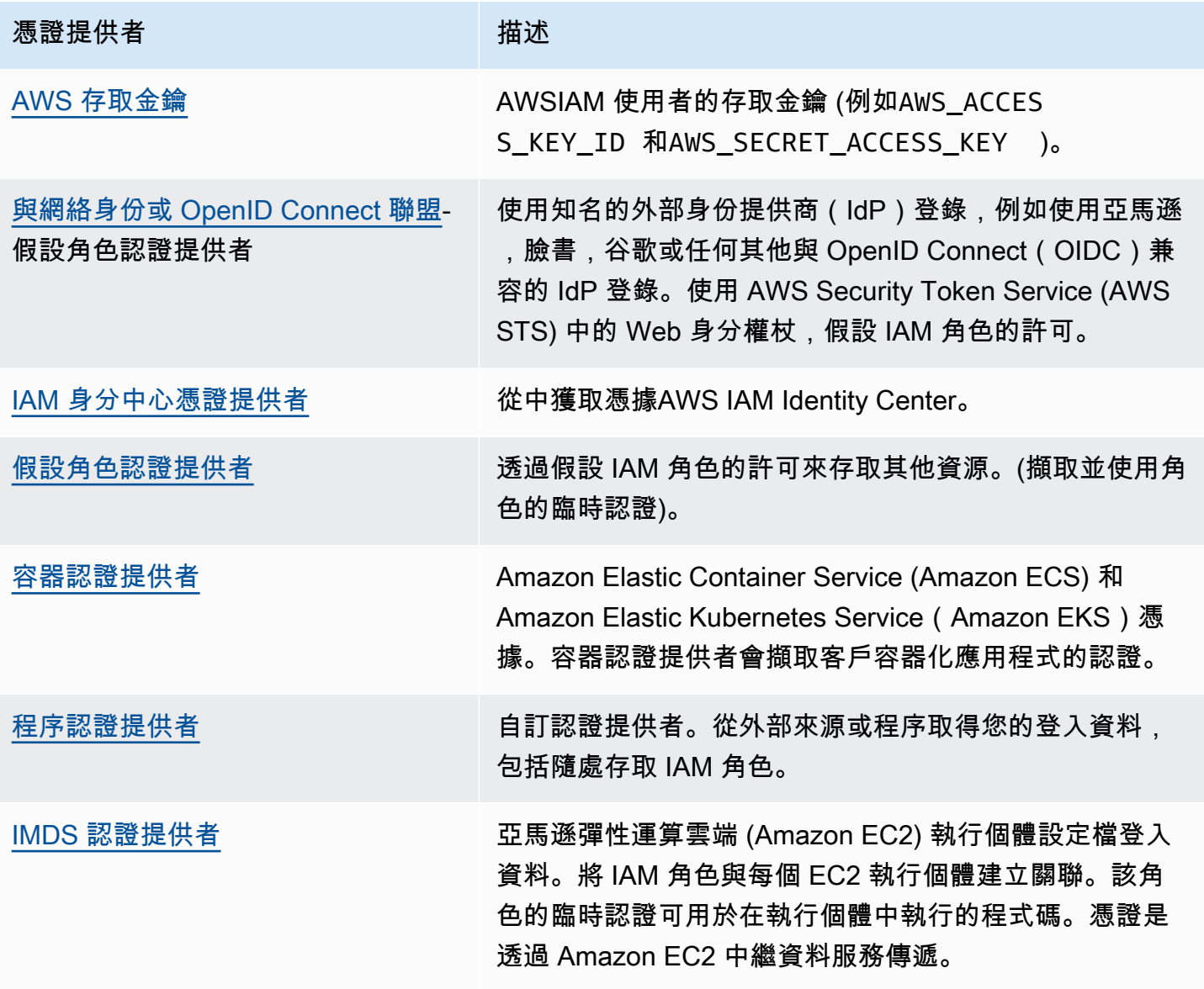

對於鏈中的每個步驟,有多種方法可以指定設定值。程式碼中指定的設定值永遠具有優先順序。但是, 也有[環境變數](#page-14-0)和共用config和[credentials](#page-9-0)檔案. 如需詳細資訊,請參閱 [設定的優先順序](#page-37-0)。

## <span id="page-50-0"></span>AWS 存取金鑰

#### **A** Warning

為避免安全風險,在開發專用軟體或使用真實資料時,請勿使用 IAM 使用者進行身分驗證。相 反地,搭配使用聯合功能和身分提供者,例如 [AWS IAM Identity Center。](https://docs.aws.amazon.com/singlesignon/latest/userguide/what-is.html)

AWS IAM 使用者的存取金鑰可用作您的 AWS 登入資料。 AWS SDK 會自動使用這些 AWS 認證來 簽署 API 請求 AWS,以便您的工作負載可以安全方便地存取您的 AWS 資源和資料。建議始終使 用,aws\_session\_token以便認證是臨時的,並且在過期後不再有效。不建議使用長期認證。

**a** Note

如果 AWS 無法重新整理這些臨時登入資料, AWS 可能會延長認證的有效性,以便您的工作 負載不受影響。

共用 AWS credentials檔案是儲存身分證明資訊的建議位置,因為它安全不在應用程式來源目錄之 外,而且與共用config檔案的 SDK 特定設定分開。

若要進一步了解 AWS 登入資料和使用存取金鑰,請參閱 [IAM 使用者指南中的A](https://docs.aws.amazon.com/IAM/latest/UserGuide/id_credentials_access-keys.html)[WS 安全登入資料](https://docs.aws.amazon.com/IAM/latest/UserGuide/security-creds.html)[和管](https://docs.aws.amazon.com/IAM/latest/UserGuide/id_credentials_access-keys.html) [理 IAM 使用者的存取金鑰](https://docs.aws.amazon.com/IAM/latest/UserGuide/id_credentials_access-keys.html)。

使用下列項目設定此功能:

**aws\_access\_key\_id**-共享 AWS **config**文件設置, **aws\_access\_key\_id**-共享 AWS **credentials**文件設置(推薦方法), **AWS\_ACCESS\_KEY\_ID**-環境變量, **aws.accessKeyId**-JVM 系 統屬性:僅限爪哇/科特林

指定用作認證一部分的 AWS 存取金鑰,以驗證使用者。

**aws\_secret\_access\_key**-共享 AWS **config**文件設置, **aws\_secret\_access\_key**-共享 AWS **credentials**文件設置(推薦方法), **AWS\_SECRET\_ACCESS\_KEY**-環境變量, **aws.secretAccessKey**-JVM 系統屬性:僅限爪哇/科特林

指定作為認證一部分用來驗證使用者的 AWS 秘密金鑰。

**aws\_session\_token**-共享 AWS **config**文件設置, **aws\_session\_token**-共享 AWS **credentials**文件設置(推薦方法), **AWS\_SESSION\_TOKEN**-環境變量, **aws.sessionToken**-JVM 系統屬性:僅限爪哇/科特林

指定 AWS 作為認證一部分用來驗證使用者的工作階段權杖。您會收到此值,做為成功要求擔任角 色所傳回之暫時認證的一部分。只有當您手動指定臨時的安全憑證時,才需要工作階段字符。不 過,我們建議您一律使用臨時安全登入資料,而非長期登入資料。如需安全性建議,請參閱 [IAM 中](https://docs.aws.amazon.com/IAM/latest/UserGuide/best-practices.html) [的安全性最佳實務](https://docs.aws.amazon.com/IAM/latest/UserGuide/best-practices.html)。

如需如何取得這些值的指示,請參閱[使用短期憑證進行驗](#page-31-0)。

在config或credentials檔案中設定這些必要值的範例:

```
[default]
aws_access_key_id = AKIAIOSFODNN7EXAMPLE
aws_secret_access_key = wJalrXUtnFEMI/K7MDENG/bPxRfiCYEXAMPLEKEY
aws_session_token = AQoEXAMPLEH4aoAH0gNCAPy...truncated...zrkuWJOgQs8IZZaIv2BXIa2R4Olgk
```
通過命令行設置環境變量的 Linux/macOS 示例:

```
export AWS_ACCESS_KEY_ID=AKIAIOSFODNN7EXAMPLE
export AWS_SECRET_ACCESS_KEY=wJalrXUtnFEMI/K7MDENG/bPxRfiCYEXAMPLEKEY
export 
  AWS_SESSION_TOKEN=AQoEXAMPLEH4aoAH0gNCAPy...truncated...zrkuWJOgQs8IZZaIv2BXIa2R4Olgk
```
通過命令行設置環境變量的 Windows 示例:

setx AWS\_ACCESS\_KEY\_ID *AKIAIOSFODNN7EXAMPLE* setx AWS\_SECRET\_ACCESS\_KEY *wJalrXUtnFEMI/K7MDENG/bPxRfiCYEXAMPLEKEY* setx AWS\_SESSION\_TOKEN *AQoEXAMPLEH4aoAH0gNCAPy...truncated...zrkuWJOgQs8IZZaIv2BXIa2R4Olgk*

### 與 AWS 開發套件的相容性

下列 SDK 支援本主題中描述的功能和設定。注意到任何部分例外情況。和唯一支援任何 JVM 系統屬 AWS SDK for Java 性設 適用於 Kotlin 的 AWS SDK 定。

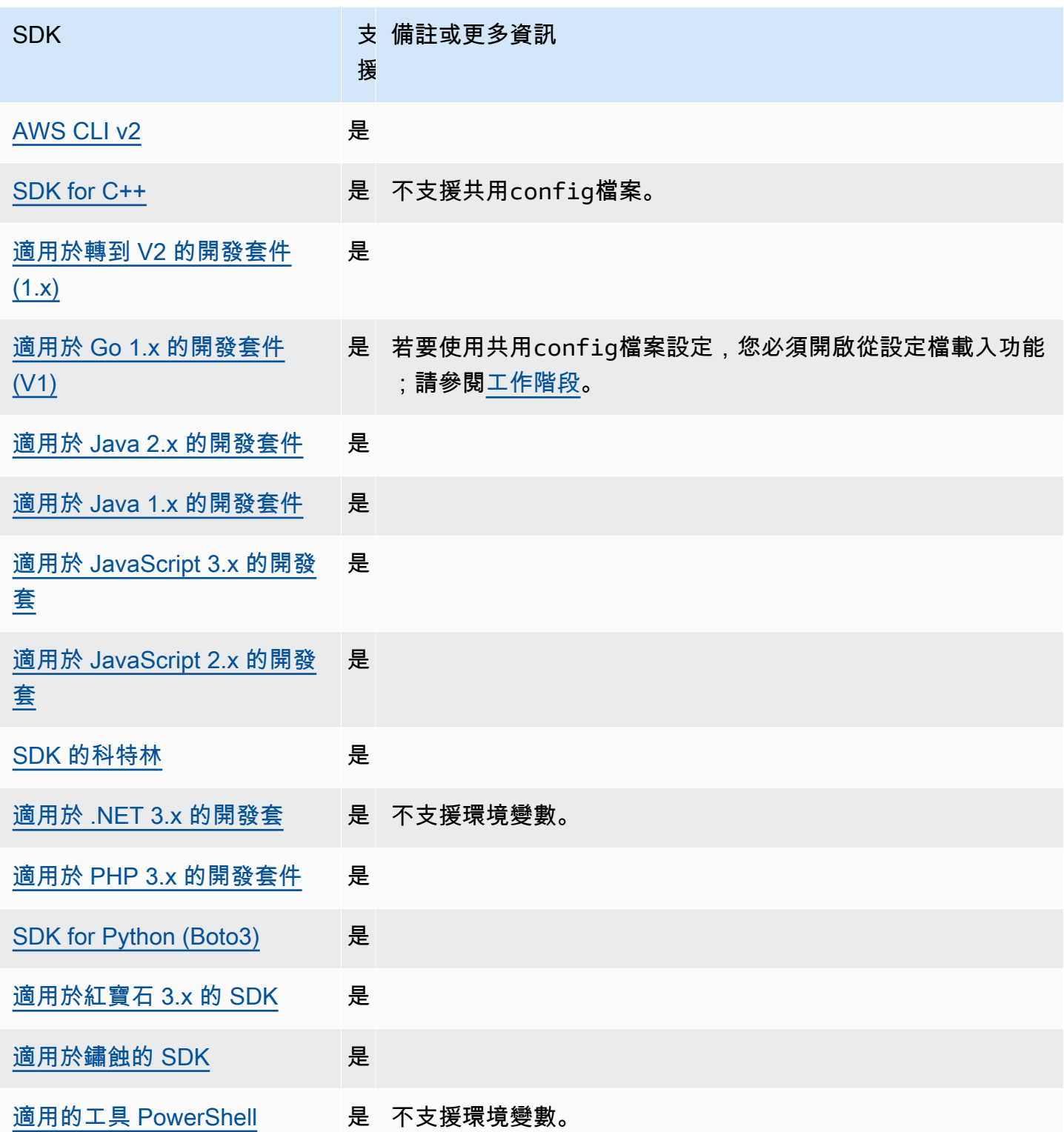

## <span id="page-53-0"></span>假設角色認證提供者

假設角色涉及使用一組臨時安全認證來存取您可能無法存取的 AWS 資源。這些臨時登入資料由存取金 鑰 ID、私密存取金鑰和安全字符組成。

若要將 SDK 或工具設定為擔任角色,您必須先建立或識別要擔任的特定角色。IAM 角色是由角色 Amazon 資源名稱 ([ARN\)](https://docs.aws.amazon.com/IAM/latest/UserGuide/reference-arns.html) 唯一識別的。角色與另一個實體建立信任關係。使用此角色的受信任實體可 能是 AWS 服務網頁身分識別提供者或 OIDC 或 SAML 聯盟。 AWS 帳戶

識別 IAM 角色後,如果您受到該角色的信任,您可以將 SDK 或工具設定為使用角色授與的權限。若要 這麼做,請使用下列設定。

如需開始使用這些設定的指引,請參閱本指南[擔任角色](#page-27-0)中的。

#### 假設角色認證提供者設定

使用下列項目設定此功能 ·

#### **credential\_source**-共享 AWS **config**文件設置

在 Amazon EC2 執行個體或 Amazon 彈性容器服務容器中使用,以指定開發套件或工具可以在何 處找到有權承擔您使用該role\_arn參數指定角色的登入資料。

預設值:無

有效值:

- 環境 指定 SDK 或工具從環境變數AWS ACCESS\_KEY\_ID和擷取來源認 證AWS\_SECRET\_ACCESS\_KEY。
- EC2 InstanceMetadata 指定 SDK 或工具使用[附加到 EC2 執行個體設定檔的 IAM 角色來](https://docs.aws.amazon.com/IAM/latest/UserGuide/id_roles_use_switch-role-ec2_instance-profiles.html)取得 來源登入資料。
- EcsContainer— 指定 SDK 或工具使用[附加至 ECS 容器的 IAM 角色來](https://docs.aws.amazon.com/AmazonECS/latest/developerguide/instance_IAM_role.html)取得來源認證。

您無法在同一個描述檔中同時指定 credential\_source 和 source\_profile。

在config檔案中設定此值以指出登入資料應該來自 Amazon EC2 的範例:

```
credential_source = Ec2InstanceMetadata
role_arn = arn:aws:iam::123456789012:role/my-role-name
```
#### **duration\_seconds**-共享 AWS **config**文件設置

指定角色工作階段的最大持續時間 (以秒為單位)。

只有當設定檔指定擔任角色時,才會套用此設定。

預設值:3600 秒 (一小時)

有效值:此值的範圍從 900 秒 (15 分鐘) 到為角色設定的工作階段持續時間上限設定 (最多可為 43200 秒或 12 小時)。如需詳細資訊,請參閱 IAM 使用者指南中的[檢視角色的工作階段持續時間上](https://docs.aws.amazon.com/IAM/latest/UserGuide/id_roles_use.html#id_roles_use_view-role-max-session) [限設定](https://docs.aws.amazon.com/IAM/latest/UserGuide/id_roles_use.html#id_roles_use_view-role-max-session)。

在config文件中設置此值的示例:

duration\_seconds = *43200*

**external\_id**-共享 AWS **config**文件設置

指定一個唯一識別符,第三方用來在其客戶帳戶擔任角色。

只有當設定檔指定為擔任角色,且角色的信任原則需要的值時,才會套用此設定ExternalId。值 會對應至設定檔指定角色時傳遞至AssumeRole作業的ExternalId參數。

預設值:無。

有效值:請參[閱 IAM 使用者指南中的向第三方授予資 AWS 源存取權時如何使用外部 ID](https://docs.aws.amazon.com/IAM/latest/UserGuide/id_roles_create_for-user_externalid.html)。

在config文件中設置此值的示例:

external\_id = *unique\_value\_assigned\_by\_3rd\_party*

**mfa\_serial**-共享 AWS **config**文件設置

指定使用者在擔任角色時必須使用的多重要素驗證 (MFA) 裝置的識別碼或序號。

假設該角色的信任原則包含需要 MFA 驗證之條件的角色時,需要此選項。

預設值:無。

有效值:此值可以是硬體裝置 (例如GAHT12345678) 的序號,也可以是虛擬 MFA 裝置的 Amazon 資源名稱 (ARN)。如需 MFA 的詳細資訊,請參閱 IAM 使用者指南中的[設定受 MFA 保護的 API 存](https://docs.aws.amazon.com/IAM/latest/UserGuide/id_credentials_mfa_configure-api-require.html) [取](https://docs.aws.amazon.com/IAM/latest/UserGuide/id_credentials_mfa_configure-api-require.html)。

在config文件中設置此值的示例:

mfa\_serial = arn:aws:iam::*123456789012*:mfa/*my-user-name*

**role\_arn**-共享 AWS **config**文件設置, **AWS\_IAM\_ROLE\_ARN**-環境變量, **aws.roleArn**-JVM 系統屬 性:僅限爪哇/科特林

指定要用來執行使用此設定檔請求的操作的 IAM 角色的 Amazon 資源名稱 (ARN)。

預設值:無。

有效值:該值必須是 IAM 角色的 ARN,格式如下:arn:aws:iam::*account-id*:role/*rolename*

此外,您還必須指定下列其中一個設定:

- source\_profile— 識別另一個設定檔,用來尋找有權在此設定檔中擔任角色的認證。
- credential\_source— 使用由目前環境變數識別的登入資料或連接至 Amazon EC2 執行個體 設定檔的登入資料,或 Amazon ECS 容器執行個體。
- web\_identity\_token\_file— 為已在移動或網絡應用程序中進行身份驗證的用戶使用公共身 份提供商或任何 OpenID Connect(OIDC)兼容的身份提供商。

**role\_session\_name**-共享 AWS **config**文件設置, **AWS\_IAM\_ROLE\_SESSION\_NAME**-環境變量, **aws.roleSessionName**-JVM 系統屬性:僅限爪哇/科特林

指定要連接到角色工作階段的名稱。此名稱會出現在與此工作階段相關聯的項目的 AWS CloudTrail 記錄中,這在稽核時很有用。

預設值:選擇性參數。如果您未提供此值,則會在設定檔擔任角色時自動產生工作階段名稱。

有效值:當 AWS CLI 或 AWS API 代表您呼叫作業 (或AssumeRole作業之類 的AssumeRoleWithWebIdentity作業) 時,提供給RoleSessionName參數。該值會成為您 可以查詢的假定角色使用者 Amazon 資源名稱 (ARN) 的一部分,並顯示為此設定檔叫用之作業的 CloudTrail 日誌項目的一部分。

arn:aws:sts::*123456789012*:assumed-role/*my-role-name*/*my-role\_session\_name*.

在config文件中設置此值的示例:

role\_session\_name = *my-role-session-name*

#### **source\_profile**-共享 AWS **config**文件設置

指定另一個設定檔,其認證是用來擔任原始設定檔中role\_arn設定所指定角色的設定 檔。若要瞭解如何在共用 AWS config和檔credentials案中使用紀要,請參[閱共](#page-9-0) 用config和[credentials](#page-9-0)檔案。

如果您指定的設定檔也是假設角色設定檔,則會依序假設每個角色來完全解析認證。當 SDK 遇到 具有認證的設定檔時,會停止此鏈結。角色鏈結會將您的 AWS CLI 或 AWS API 角色工作階段限制 為最多一小時,且無法增加。如需詳細資訊,請參閱 [IAM 使用者指南中的角色術語和概念。](https://docs.aws.amazon.com/IAM/latest/UserGuide/id_roles_terms-and-concepts.html)

預設值:無。

有效值:由config和credentials檔案中定義的設定檔名稱組成的文字字串。您還必須在目前紀 要role\_arn中指定的值。

您無法在同一個描述檔中同時指定 credential\_source 和 source\_profile。

在配置文件中設置此值的示例:

```
[profile A]
source_profile = B
role_arn = arn:aws:iam::123456789012:role/RoleA
[profile B]
aws_access_key_id=AKIAIOSFODNN7EXAMPLE
aws_secret_access_key=wJalrXUtnFEMI/K7MDENG/bPxRfiCYEXAMPLEKEY
aws_session_token=IQoJb3JpZ2luX2IQoJb3JpZ2luX2IQoJb3JpZ2luX2IQoJb3JpZ2luX2IQoJb3JpZVERYLONGS
```
在上述範例中,A 描述檔使用 B 描述檔中的憑證。當您指定 SDK 或工具應使用設定A檔時,SDK 或工具會自動查詢連結B設定檔的認證,並使用它們為指定的 IAM 角色要求臨時登入資料。SDK 或 工具會在背景中使用 [sts: AssumeRole](https://docs.aws.amazon.com/STS/latest/APIReference/API_AssumeRole.html) 作業來完成此操作。然後,您的代碼將使用這些臨時憑據來 訪問 AWS 資源。指定的角色必須附加 IAM 許可政策,以允許執行請求的程式碼 AWS 服務,例如 命令或 API 方法。

**web\_identity\_token\_file**-共享 AWS **config**文件設置, **AWS\_WEB\_IDENTITY\_TOKEN\_FILE**-環 境變量, **aws.webIdentityTokenFile**-JVM 系統屬性:僅限爪哇/科特林

指定包含來自[支援 OAuth 2.0 提供者或 OpenID 身分識別提供者](https://wikipedia.org/wiki/List_of_OAuth_providers)[之存取權杖的檔案 Connect](https://openid.net/developers/certified/) 徑。

此設定可透過使用網路身分聯合提供者 (例如 [Google](https://developers.google.com/identity/protocols/OAuth2)[、Facebook](https://developers.facebook.com/docs/facebook-login/overview) 和 [Amazon](https://login.amazon.com/) 等) 來 啟用身份驗證。SDK 或開發人員工具會載入此檔案的內容,並在代表您呼叫作業時將 其AssumeRoleWithWebIdentity作為WebIdentityToken引數傳遞。

預設值:無。

有效值:此值必須是路徑和檔案名稱。該文件必須包含身份提供者提供給您的 OAuth 2.0 訪問令牌 或 OpenID Connect 令牌。相對路徑會被視為相對於流程的工作目錄。

## 與 AWS 開發套件的相容性

下列 SDK 支援本主題中描述的功能和設定。注意到任何部分例外情況。和唯一支援任何 JVM 系統屬 AWS SDK for Java 性設 適用於 Kotlin 的 AWS SDK 定。

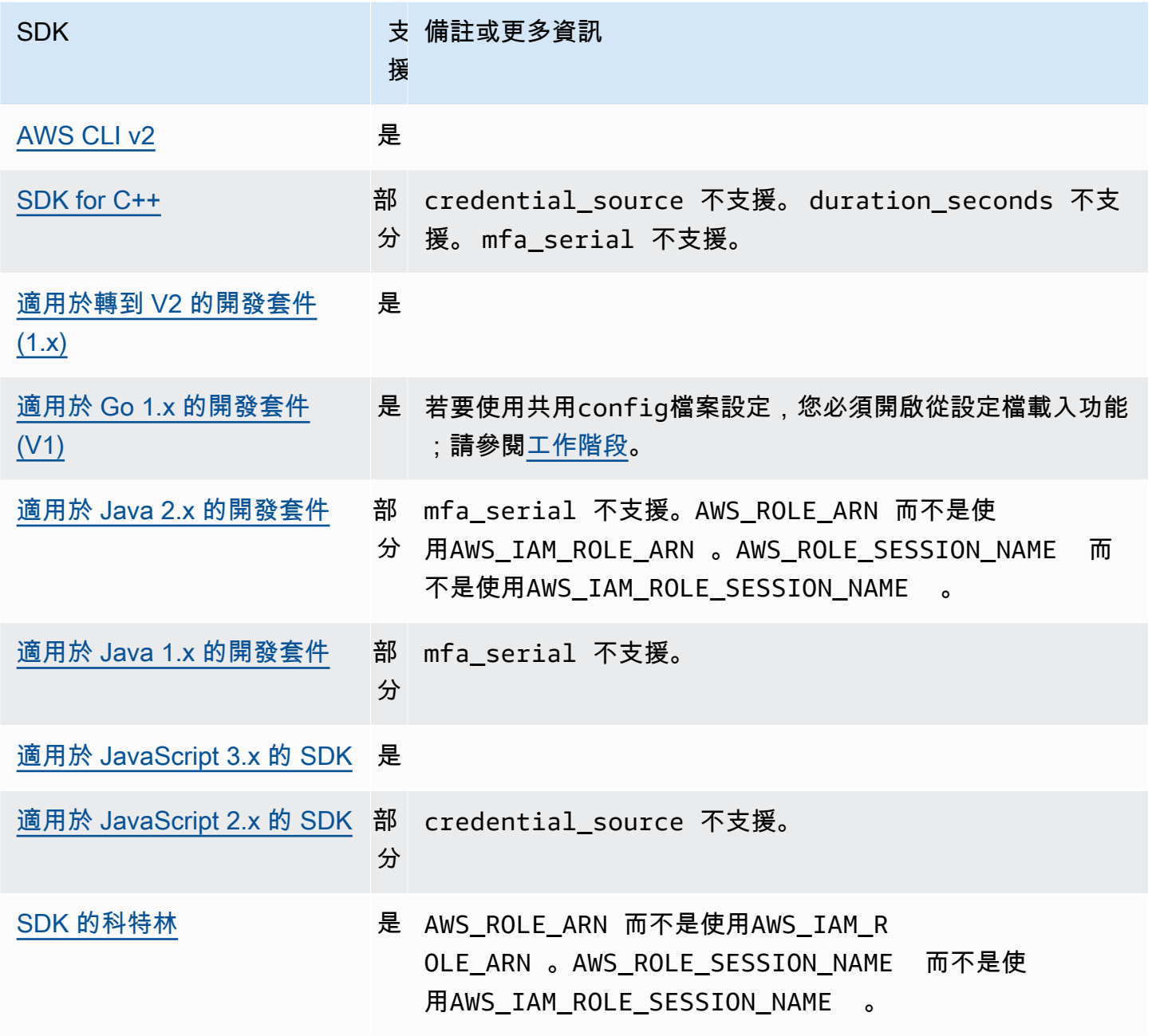

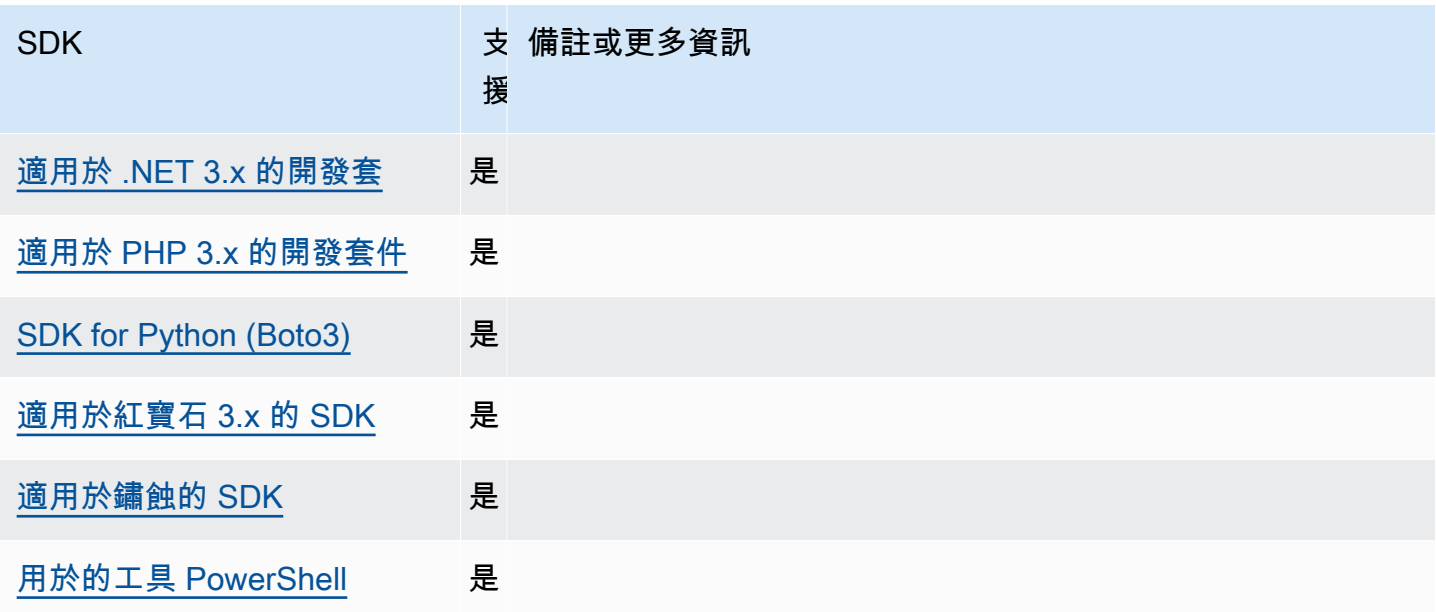

## <span id="page-58-0"></span>容器認證提供者

容器認證提供者會擷取客戶容器化應用程式的認證。此認證提供商對 Amazon Elastic Container Service (Amazon ECS) 和 Amazon Elastic Kubernetes Service(Amazon EKS)客戶非常有用。開發 套件會嘗試透過 GET 要求從指定的 HTTP 端點載入認證。

如果您使用 Amazon ECS,建議您使用任務 IAM 角色來改善登入資料隔離、授權 和可稽核性。設定完成後,Amazon ECS 會設定開發套件和工具用來取得登入資料 的AWS CONTAINER CREDENTIALS RELATIVE URI環境變數。若要針對此功能設定 Amazon ECS,請參閱 Amazon 彈性容器服務開發人員指南中的任務 [IAM 角色](https://docs.aws.amazon.com/AmazonECS/latest/developerguide/task-iam-roles.html)。

如果您使用 Amazon EKS,建議您使用 Amazon EKS Pod 身分來改善登入資料隔離、最低特權、 可稽核性、獨立操作、可重複使用性和可擴展性。您的網繭和 IAM 角色都與 Kubernetes 服務帳戶 相關聯,以管理應用程式的登入資料。若要進一步了解有關 Amazon EKS 網繭身分識別的資訊, 請參閱 [Amazon EKS 網繭使用者指南中的 Amazon EKS 網繭身分識別。](https://docs.aws.amazon.com/eks/latest/userguide/pod-identities.html)設定完成後,Amazon EKS 會設定開發套件AWS\_CONTAINER\_CREDENTIALS\_FULL\_URI和工具用來取得登入資料 的AWS\_CONTAINER\_AUTHORIZATION\_TOKEN\_FILE環境變數。如需[設定資訊,請參閱 Amazon](https://docs.aws.amazon.com/eks/latest/userguide/pod-id-agent-setup.html)  [EKS 使用者指南中的設定 Amazon EKS 網繭身分代理](https://docs.aws.amazon.com/eks/latest/userguide/pod-id-agent-setup.html)程式或 Amazon EKS [網繭身分識別可簡化部落](https://aws.amazon.com/blogs/aws/amazon-eks-pod-identity-simplifies-iam-permissions-for-applications-on-amazon-eks-clusters/) [格網站上 Amazon EKS 叢集上應用程式的 IAM 許可](https://aws.amazon.com/blogs/aws/amazon-eks-pod-identity-simplifies-iam-permissions-for-applications-on-amazon-eks-clusters/)。 AWS

使用下列項目設定此功能:

#### **AWS\_CONTAINER\_CREDENTIALS\_FULL\_URI**-環境變量

指定提出認證要求時所要使用的 SDK 完整 HTTP URL 端點。這包括方案和主機。

預設值:無。

有效值:有效的 URI。

注意:此設定是的替代設定*AWS\_CONTAINER\_CREDENTIALS\_RELATIVE\_URI*,只有在未設定時 才會使用。*AWS\_CONTAINER\_CREDENTIALS\_RELATIVE\_URI*

通過命令行設置環境變量的 Linux/macOS 示例:

export AWS\_CONTAINER\_CREDENTIALS\_FULL\_URI=*http://localhost/get-credentials*

或

export AWS\_CONTAINER\_CREDENTIALS\_FULL\_URI=*http://localhost:8080/get-credentials*

#### **AWS\_CONTAINER\_CREDENTIALS\_RELATIVE\_URI**-環境變量

指定發出認證請求時所要使用的 SDK 相對 HTTP URL 端點。該值會附加到的預設 Amazon ECS 主機名169.254.170.2稱。

預設值:無。

有效值:有效的相對 URI。

通過命令行設置環境變量的 Linux/macOS 示例:

export AWS\_CONTAINER\_CREDENTIALS\_RELATIVE\_URI=*/get-credentials?a=1*

#### **AWS\_CONTAINER\_AUTHORIZATION\_TOKEN**-環境變量

以純文字指定授權權杖。如果設定此變數,SDK 會使用環境變數的值在 HTTP 要求上設定授權標 頭。

預設值:無。

有效值:字串。

注意:此設定是的替代設定*AWS\_CONTAINER\_AUTHORIZATION\_TOKEN\_FILE*,只有在未設定時 才會使用。*AWS\_CONTAINER\_AUTHORIZATION\_TOKEN\_FILE*

通過命令行設置環境變量的 Linux/macOS 示例:

export AWS\_CONTAINER\_CREDENTIALS\_FULL\_URI=*http://localhost/get-credential*

export AWS\_CONTAINER\_AUTHORIZATION\_TOKEN=*Basic abcd*

#### **AWS\_CONTAINER\_AUTHORIZATION\_TOKEN\_FILE**-環境變量

指定包含純文字授權 Token 之檔案的絕對檔案路徑。

預設值:無。

有效值:字串。

通過命令行設置環境變量的 Linux/macOS 示例:

```
export AWS_CONTAINER_CREDENTIALS_FULL_URI=http://localhost/get-credential
export AWS_CONTAINER_AUTHORIZATION_TOKEN_FILE=/path/to/token
```
## 與 AWS 開發套件的相容性

下列 SDK 支援本主題中描述的功能和設定。注意到任何部分例外情況。和唯一支援任何 JVM 系統屬 AWS SDK for Java 性設 適用於 Kotlin 的 AWS SDK 定。

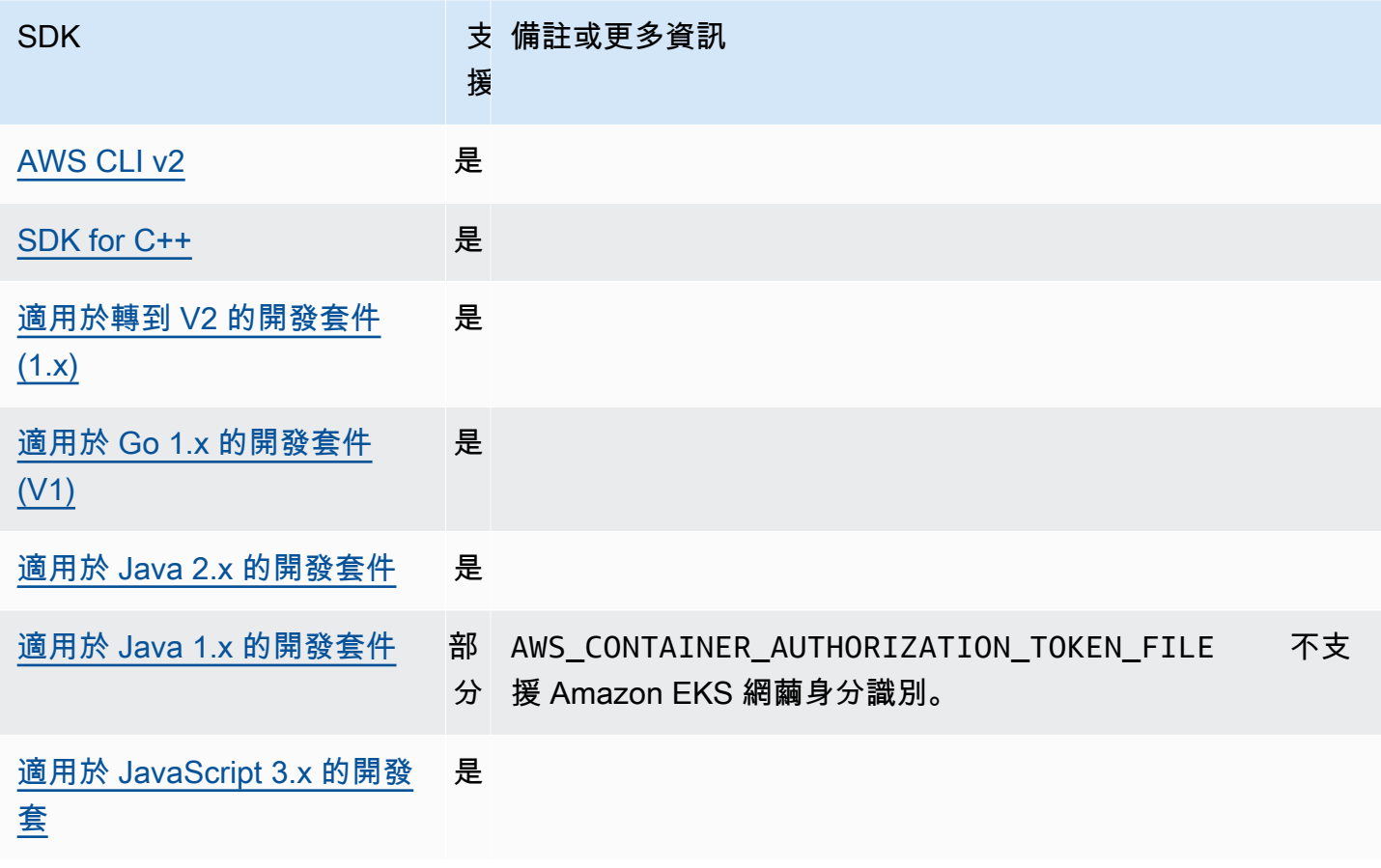

AWS 軟體開發套件和工具 參考指南

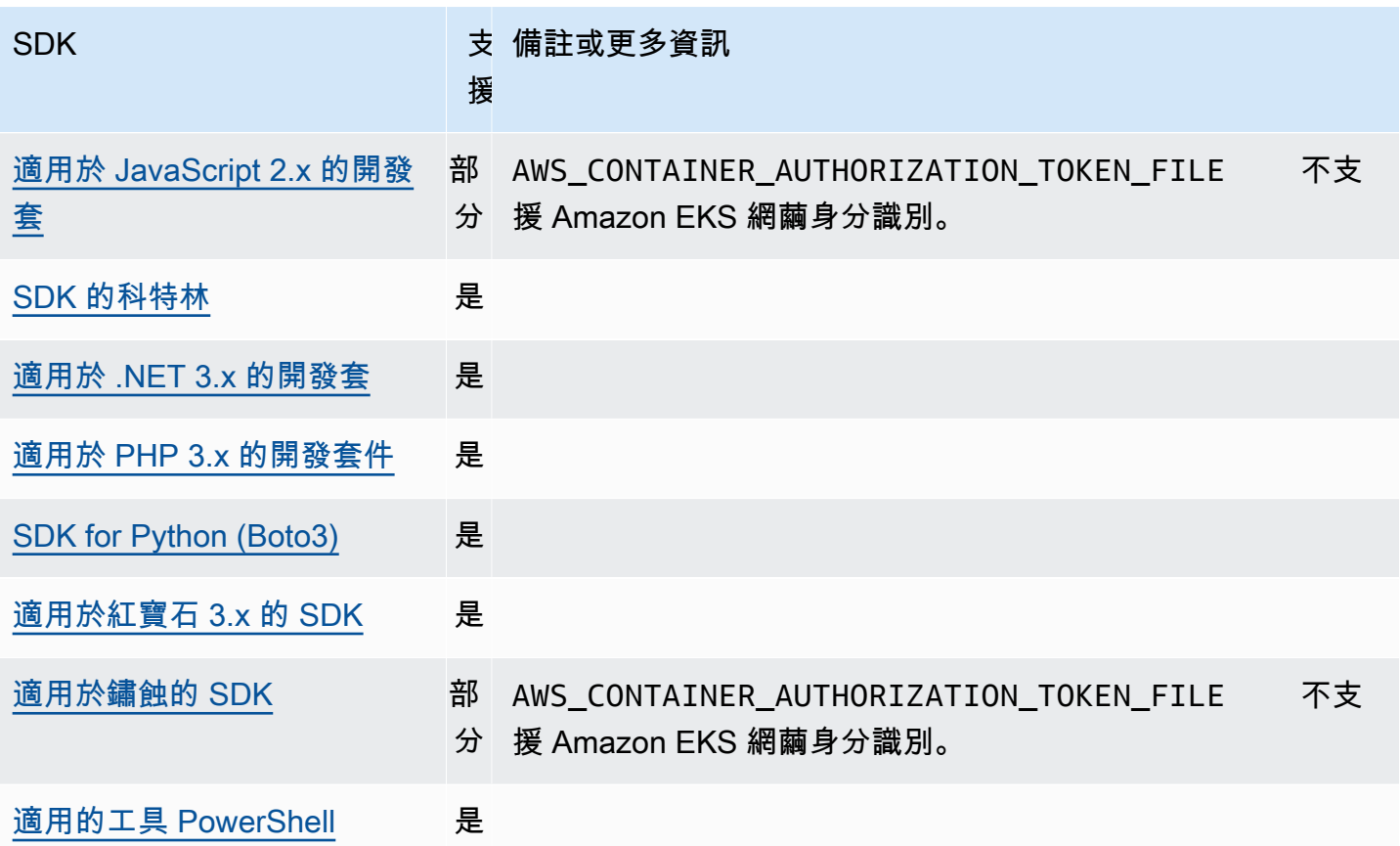

<span id="page-61-0"></span>IAM 身分中心憑證提供者

此驗證機制會用 AWS IAM Identity Center 來取得程式碼的單一登入 (SSO) 存取權。 AWS 服務

**a** Note

在 AWS SDK API 文件中,IAM 身分中心登入資料提供者稱為 SSO 登入資料提供者。

啟用 IAM 身分中心後,您可以在共用檔案中為其設定定義設定 AWS config檔。此設定檔用於連線至 IAM 身分中心存取入口網站。當使用者成功透過 IAM 身分中心進行驗證時,入口網站會傳回與該使用 者關聯之 IAM 角色的短期登入資料。若要瞭解 SDK 如何從設定取得暫時認證,並將其用於 AWS 服務 要求,請參閱[瞭解 IAM 身分中心身分驗證。](#page-22-0)

透過檔案設定 IAM 身分中心有兩種方config式:

- SSO 權杖提供者組態 (建議) 延長工作階段持續時間。
- 舊版不可重新整理的組態 使用固定的八小時工作階段。

在這兩種設定中,您都需要在工作階段到期時再次登入。

若要設定自訂工作階段持續時間,您必須使用 SSO 權杖提供者組態。

以下兩個指南包含 IAM 身分中心的其他相關資訊:

- [AWS IAM Identity Center 使用者指南](https://docs.aws.amazon.com/singlesignon/latest/userguide/what-is.html)
- [AWS IAM Identity Center 入口網站 API 參考](https://docs.aws.amazon.com/singlesignon/latest/PortalAPIReference/Welcome.html)

### 必要條件

您必須先啟用 IAM 身分中心。如需啟用 IAM 身分中心身分驗證的詳細資訊,請參[閱AWS IAM Identity](https://docs.aws.amazon.com/singlesignon/latest/userguide/getting-started.html)  [Center 使用者指南中的入門](https://docs.aws.amazon.com/singlesignon/latest/userguide/getting-started.html)指南。

或者,請按照本指南中的[IAM Identity Center 驗證說](#page-19-0)明進行操作。這些指示提供完整的指導,從啟用 IAM 身分中心到完成此處所需的共用config檔案設定。

### <span id="page-62-0"></span>SSO 權杖提供者組態

**a** Note

若要使用 AWS CLI 建立此組態,請參閱使用中的[aws configure sso](https://docs.aws.amazon.com/cli/latest/userguide/sso-configure-profile-token.html#sso-configure-profile-token-auto-sso)精靈設定您的設定檔 AWS CLI。

當您使用 SSO 權杖提供者設定時, AWS SDK 或工具會自動重新整理工作階段,直到延長的工作階段 期間為止。如需工作階段持續時間和最長持續時間的詳細資訊,請參閱AWS IAM Identity Center 使用 指南中的設定 AWS 存取入口網站和 IAM Identity Center 整合應[用程式的工作階段持](https://docs.aws.amazon.com/singlesignon/latest/userguide/configure-user-session.html)續時間

該config文件的sso-session部分用於分組配置變量以獲取 SSO 訪問令牌,然後可以用來獲取 AWS 憑據。如需有關格式化config檔案中區段的更多詳細資訊,請參閱[配置文件的格式。](#page-10-0)

定義 sso-session 區段並將其與設定檔相關聯。sso\_region 和 sso\_start\_url 必須在 ssosession 區段內設定。一般而言,sso\_account\_id且sso\_role\_name必須在profile區段中設 定,以便 SDK 可以要求 AWS 認證。

**a** Note

有關 SDK 和工具如何使用此配置使用和刷新憑據的深入研究,請參[閱瞭解 IAM 身分中心身分](#page-22-0) [驗證](#page-22-0)。

下列範例會將 SDK 設定為要求 IAM 身分中心登入資料。它還支持自動令牌刷新。

```
[profile dev]
sso_session = my-sso
sso_account_id = 111122223333
sso_role_name = SampleRole
[sso-session my-sso]
sso_region = us-east-1
sso_start_url = https://my-sso-portal.awsapps.com/start
sso_registration_scopes = sso:account:access
```
您可以在多個設定檔中重複使用sso-session組態。

```
[profile dev]
sso_session = my-sso
sso_account_id = 111122223333
sso_role_name = SampleRole
[profile prod]
sso_session = my-sso
sso_account_id = 111122223333
sso_role_name = SampleRole2
[sso-session my-sso]
sso_region = us-east-1
sso_start_url = https://my-sso-portal.awsapps.com/start
sso_registration_scopes = sso:account:access
```
sso\_account\_id並sso\_role\_name不是 SSO 令牌配置的所有場景都是必需的。如果您的應用程式 只 AWS 服務 使用支援承載驗證,則不需要傳統 AWS 認證。承載身分驗證是一種 HTTP 身分驗證結 構描述,使用稱為承載字符的安全字符。在這種情況下,sso\_account\_id 和 sso\_role\_name 並 非必要資訊。請參閱單獨指南, AWS 服務 以確定它是否支持承載令牌授權。

註冊範圍設定為sso-session. 範圍是限制應OAuth 2.0用程式存取使用者帳戶的機制。應用 程序可以請求一個或多個範圍,並且發行給應用程序的訪問令牌僅限於授予的範圍。這些範圍 定義為已註冊 OIDC 用戶端和用戶端擷取的存取字符進行授權所需請求的許可。如需支援的存 取範圍選項,請參閱《AWS IAM Identity Center 使用指南》中的「[存取範圍](https://docs.aws.amazon.com/singlesignon/latest/userguide/customermanagedapps-saml2-oauth2.html#oidc-concept)」。下列範例設定 為sso\_registration\_scopes提供列出帳戶和角色的存取權。

```
[sso-session my-sso]
```

```
sso_region = us-east-1
sso_start_url = https://my-sso-portal.awsapps.com/start
sso_registration_scopes = sso:account:access
```
驗證 Token 會快取至~/.aws/sso/cache目錄下的磁碟,且檔案名稱根據工作階段名稱。

舊版不可重新整理的配置

使用舊版不可重新整理的組態,不支援自動字符重新整理。我們建議您[SSO 權杖提供者組態改](#page-62-0)用。

若要使用舊式的不可重新整理規劃,您必須在設定檔中指定下列設定:

- sso\_start\_url
- sso\_region
- sso\_account\_id
- sso\_role\_name

您可以使用sso\_start\_url和設定來指定sso\_region設定檔的使用者入口網站。您可以使 用sso\_account\_id和sso\_role\_name設定來指定權限。

下列範例會設定config檔案中的四個必要值。

```
[profile my-sso-profile]
sso_start_url = https://my-sso-portal.awsapps.com/start
sso_region = us-west-2
sso_account_id = 111122223333
sso_role_name = SSOReadOnlyRole
```
驗證 Token 會快取至~/.aws/sso/cache目錄下的磁碟,檔案名稱是以sso\_start\_url.

IAM 身分中心憑證提供者設定

使用下列項目設定此功能:

#### **sso\_start\_url**-共享 AWS **config**文件設置

指向組織的 IAM 身分中心存取入口網站的 URL。如需 IAM 身分中心存取入口網站的詳細資訊,請 參閱[使用AWS IAM Identity Center 者指南中的使用 AWS 存取入口網站。](https://docs.aws.amazon.com/singlesignon/latest/userguide/using-the-portal.html)

若要尋找此值,請開啟 [IAM 身分中心主控台、](https://console.aws.amazon.com/singlesignon)檢視儀表板,並尋找AWS 存取入口網站 URL。

#### **sso\_region**-共享 AWS **config**文件設置

包含您的 AWS 區域 IAM 身分中心入口網站主機;也就是您在啟用 IAM 身分中心之前選取的區域。 這與您的預設 AWS 區域無關,而且可以是不同的。

如需完整清單 AWS 區域 及其代[碼,請](https://docs.aws.amazon.com/general/latest/gr/rande.html#regional-endpoints)參閱 Amazon Web Services 一般參考. 若要尋找此值,請開 啟 [IAM 身分中心主控台、](https://console.aws.amazon.com/singlesignon)檢視儀表板,然後尋找 [區域]。

#### **sso\_account\_id**-共享 AWS **config**文件設置

透過 AWS Organizations 服務新增以用於驗證的數值 ID。 AWS 帳戶

若要查看可用帳戶的清單,請前往 [IAM 身分中心主控台並](https://console.aws.amazon.com/singlesignon)開啟AWS 帳戶頁面。您也可以在AWS IAM Identity Center 入口網站 API 參考資料中查看使用 [ListAccounts](https://docs.aws.amazon.com/singlesignon/latest/PortalAPIReference/API_ListAccounts.html)API 方法的可用帳戶清單。例 如,您可以調用 AWS CLI 方法[列表帳戶](https://awscli.amazonaws.com/v2/documentation/api/latest/reference/sso/list-accounts.html)。

#### **sso\_role\_name**-共享 AWS **config**文件設置

佈建為 IAM 角色的權限集名稱,可定義使用者產生的許可。角色必須存在於由 AWS 帳戶 指定的 中sso\_account\_id。使用角色名稱,而不是角色 Amazon 資源名稱 (ARN)。

權限集已附加 IAM 政策和自訂許可政策,並定義使用者對其指派的存取層級 AWS 帳戶。

若要查看每個可用權限集的清單 AWS 帳戶,請前往 [IAM 身分中心主控台並](https://console.aws.amazon.com/singlesignon)開啟AWS 帳戶頁面。 選擇表格中列出的正確權限集名 AWS 帳戶 稱。您也可以在AWS IAM Identity Center 入口網站 API 參考中查看使用 [ListAccountRolesA](https://docs.aws.amazon.com/singlesignon/latest/PortalAPIReference/API_ListAccountRoles.html)PI 方法的可用權限集清單。例如,您可以呼叫方 AWS CLI 法[list-account-roles。](https://awscli.amazonaws.com/v2/documentation/api/latest/reference/sso/list-account-roles.html)

#### **sso\_registration\_scopes**-共享 AWS **config**文件設置

要授權的有效範圍字串的逗號分隔清單。sso-session範圍授權對 IAM Identity Center 承載 字符授權端點的存取。sso:account:access必須授予的最低範圍,才能從 IAM 身分中心服 務取回重新整理權杖。如需支援的存取範圍字串,請參閱《AWS IAM Identity Center 使用指 南》中的「[存取範](https://docs.aws.amazon.com/singlesignon/latest/userguide/customermanagedapps-saml2-oauth2.html#oidc-concept)圍」。此設定不適用於舊版不可重新整理的組態。使用舊配置發行的令牌僅限 於sso:account:access隱式範圍。

## 與 AWS 開發套件的相容性

下列 SDK 支援本主題中描述的功能和設定。注意到任何部分例外情況。和唯一支援任何 JVM 系統屬 AWS SDK for Java 性設 適用於 Kotlin 的 AWS SDK 定。

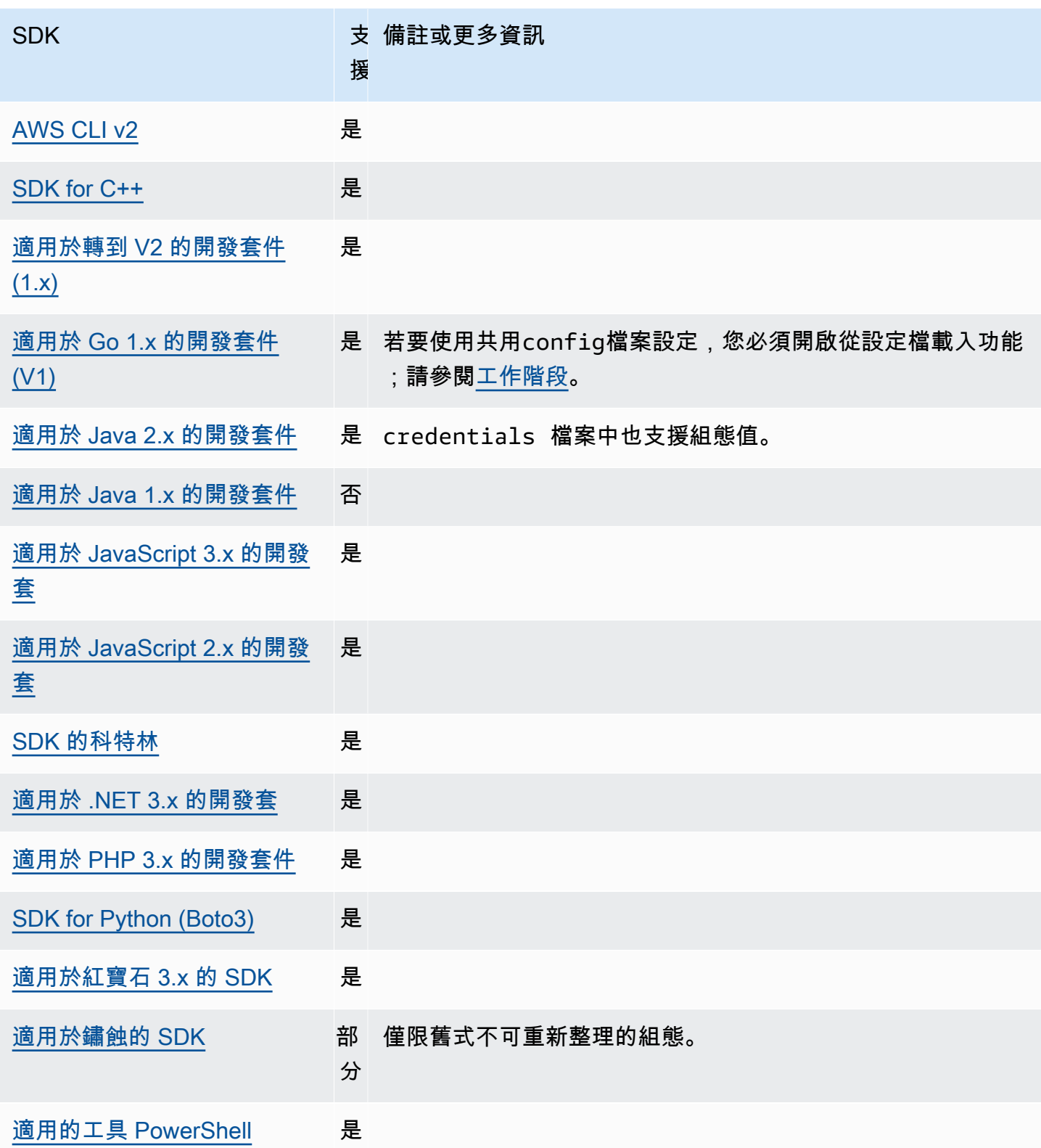

## <span id="page-67-0"></span>IMDS 認證提供者

執行個體中繼資料服務 (IMDS) 提供執行個體的相關資料,讓您用來設定或管理執行中的執行個體。[如](https://docs.aws.amazon.com/AWSEC2/latest/UserGuide/ec2-instance-metadata.html) [需有關可用資料的詳細資訊,請參閱 Amazon EC2 適用於 Linux 執行個體的執行個體中繼資料和使](https://docs.aws.amazon.com/AWSEC2/latest/UserGuide/ec2-instance-metadata.html) 用者資料或適用於 Windows [執行個體的 Amazon EC2 使用者指南中的執行個體中繼資料和使](https://docs.aws.amazon.com/AWSEC2/latest/WindowsGuide/ec2-instance-metadata.html)用者資 料。Amazon EC2 提供可供執行個體使用的本機端點,可為執行個體提供各種資訊。如果執行個體附 加了角色,它可以提供一組對該角色有效的認證。SDK 可以使用該端點將認證解析為其[預設憑證提供](#page-49-0) [者鏈](#page-49-0)的一部分。依預設,會使用執行個體中繼資料服務第 2 版 (IMDSv2),這是使用工作階段 Token 的 更安全的 IMDS 版本。如果由於不可重試的條件(HTTP 錯誤代碼 403,404,405)而失敗,則使用 IMDSv1 作為後備。

使用下列項目設定此功能:

#### **AWS\_EC2\_METADATA\_DISABLED**-環境變量

是否嘗試使用 Amazon EC2 執行個體中繼資料服務 (IMDS) 取得登入資料。

預設值:false。

有效值:

- **true** 請勿使用 IMDS 取得認證。
- **false** 使用 IMDS 取得認證。

## **ec2\_metadata\_v1\_disabled**-共享 AWS **config**文件設置, **AWS\_EC2\_METADATA\_V1\_DISABLED**-環境變量, **aws.disableEc2MetadataV1**-JVM 系統屬性:僅限爪哇/科特林

如果 IMDSv2 失敗,是否要使用執行個體中繼資料服務版本 1 (IMDSv1) 作為後援。

a Note

新的開發套件不支援 IMDSv1,因此不支援此設定。如需詳細資訊,請參閱表格[與 AWS 開](#page-69-0) [發套件的相容性](#page-69-0)。

預設值:false。

有效值:

- **true** 請勿使用 IMDSv1 作為後援。
- **false** 使用 IMDSv1 做為後援。

**ec2\_metadata\_service\_endpoint**-共享 AWS **config**文件設置, **AWS\_EC2\_METADATA\_SERVICE\_ENDPOINT**-環境變量, **aws.ec2MetadataServiceEndpoint**-JVM 系統屬性:僅限爪哇/科特林

IMDS 的端點。

預設值:如果ec2 metadata service endpoint mode等於IPv4,則預設端點 為http://169.254.169.254。如果ec2 metadata service endpoint mode等於IPv6﹐ 則預設端點為http://[fd00:ec2::254]。

有效值:有效的 URI。

**ec2\_metadata\_service\_endpoint\_mode**-共享 AWS **config**文 件設置, **AWS\_EC2\_METADATA\_SERVICE\_ENDPOINT\_MODE**-環境變量, **aws.ec2MetadataServiceEndpointMode**-JVM 系統屬性:僅限爪哇/科特林

IMDS 的端點模式。

預設值:IPv4。

有效值:IPv4、IPv6。

#### **a** Note

IMDS 認證提供者是. [憑證提供者鏈](#page-49-0) 不過,IMDS 認證提供者只會在本系列中的其他數個提供者 之後進行檢查。因此,如果您希望程式使用此提供者的認證,您必須從組態中移除其他有效的 認證提供者,或使用不同的設定檔。或者,請在程式碼中指定使用 IMDS 認證提供者,而不是 依賴認證提供者鏈來自動探索哪個提供者傳回有效的認證。您可以在建立服務用戶端時直接指 定認證來源。

#### IMDS 認證的安全性

依預設,如果 AWS SDK 未設定有效的登入資料,SDK 將嘗試使用 Amazon EC2 執行個體中繼資料服 務 (IMDS) 來擷取 AWS 角色的登入資料。您可以將AWS\_EC2\_METADATA\_DISABLED環境變數設定為 來停用此行為true。如此可避免不必要的網路活動,並在可能模擬 Amazon EC2 執行個體中繼資料服 務的不受信任網路上增強安全性。

**a** Note

AWS 使用有效認證設定的 SDK 用戶端永遠不會使用 IMDS 擷取認證,無論這些設定為何。

#### 停用 Amazon EC2 IMDS 登入資料的使用

設定此環境變數的方式取決於使用中的作業系統,以及是否要持續變更。

Linux 和 macOS

使用 Linux 或 macOS 的客戶可以使用下列指令來設定此環境變數:

\$ export AWS\_EC2\_METADATA\_DISABLED=true

如果您希望此設定在多個 shell 工作階段和系統重新啟動之間持續存在,您可以將上述命令新增至您的 shell 設定檔.bash\_profile,例如.zsh\_profile、或.profile。

#### Windows

使用 Windows 的客戶可以使用下列命令來設定此環境變數:

\$ set AWS\_EC2\_METADATA\_DISABLED=true

如果您希望在多個 shell 會話中保持此設置,並且系統重新啟動可以使用以下命令:

\$ setx AWS\_EC2\_METADATA\_DISABLED=true

**a** Note

該setx命令不會將該值應用於當前 shell 會話,因此您需要重新加載或重新打開 shell 以使更改 生效。

#### <span id="page-69-0"></span>與 AWS 開發套件的相容性

下列 SDK 支援本主題中描述的功能和設定。注意到任何部分例外情況。和唯一支援任何 JVM 系統屬 AWS SDK for Java 性設 適用於 Kotlin 的 AWS SDK 定。

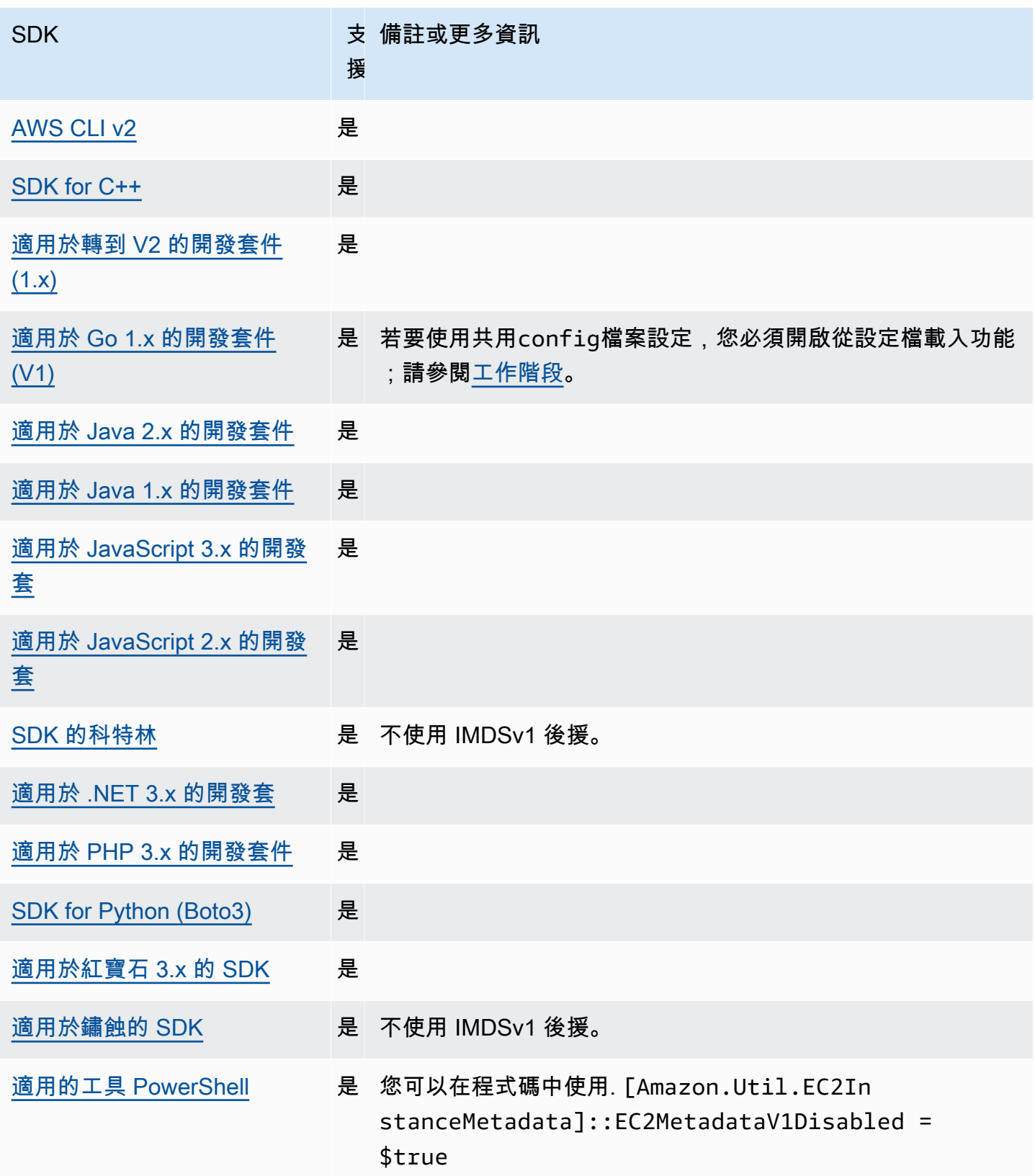

## <span id="page-71-0"></span>程序認證提供者

SDK 提供了一種擴展自定義用例的憑證提供者鏈的方法。

IAM 角色隨處提供一種取得在以外執行之工作負載或程序的臨時登入資料的方法 AWS。若 要credential\_process針對此用途進行配置,請參閱[IAM Roles Anywhere。](#page-25-0)

#### **A** Warning

下列說明從外部處理程序取得認證的方法。這可能是潛在的危險, 所以謹慎行事. 如果可能的 話,應該優先選擇其他認證提供者。如果使用此選項,您應該使用適用於您的作業系統的安全 性最佳實務來確保config檔案已盡可能鎖定。確認您的自訂認證工具不會將任何秘密資訊寫 入StdErr,因為 SDK AWS CLI 可以擷取並記錄此類資訊,進而可能會將其暴露給未經授權 的使用者。

使用下列項目設定此功能:

#### **credential\_process**-共享 AWS **config**文件設置

指定 SDK 或工具代表您執行的外部命令,以產生或擷取要使用的驗證認證。該設置指定 SDK 將調 用的程序/命令的名稱。當 SDK 調用該進程時,它會等待進程將 JSON 數據寫入。stdout自訂提 供者必須以特定格式傳回資訊。該資訊包含 SDK 或工具可用來驗證您的認證。

**a** Note

處理程序認證提供者是的一部分[憑證提供者鏈](#page-49-0)。但是,只有在本系列中的其他幾個提供者之後 才會檢查進程憑證提供者。因此,如果您希望程式使用此提供者的認證,您必須從組態中移除 其他有效的認證提供者,或使用不同的設定檔。或者,您可以在程式碼中指定使用處理序憑證 提供者,而不是依賴認證提供者鏈來自動探索哪個提供者傳回有效的認證。您可以在建立服務 用戶端時直接指定認證來源。

指定認證程式的路徑

該設置的值是一個字符串,其中包含 SDK 或開發工具代表您運行的程序路徑:

• 路徑和檔案名稱只能由下列字元組成:A-Z、a-z、0-9、連字號 (-)、底線 (\_)、句點 (\_)、正斜線 (/)、 反斜線 (\) 和空格。
- 如果路徑或檔案名稱包含空格,完整的路徑和檔案名稱請以雙引號 (「」) 括住。
- 如果參數名稱或參數值包含空格,則該元素請以雙引號 (「」) 括住。僅括住名稱或值,而非對組。
- 請勿在字串中包含任何環境變數。例如,請勿包含\$HOME或%USERPROFILE%。
- 請勿將主資料夾指定為~。\* 您必須指定完整路徑或基底檔案名稱。如果有基底檔案名稱,系統會嘗 試在PATH環境變數指定的資料夾內尋找程式。

以下示例顯示了在 Linux/macOS 上的共享config文件中設置憑據 \_ 進程。

credential\_process = *"/path/to/credentials.sh" parameterWithoutSpaces "parameter with spaces"*

下列範例顯示在 Windows 上的共用config檔案中設定認證程序。

```
credential_process = "C:\Path\To\credentials.cmd" parameterWithoutSpaces "parameter 
  with spaces"
```
## 憑證程式的有效輸出

SDK 會依照設定檔中指定的方式執行命令,然後從標準輸出串流讀取資料。您指定的命令 (無論是指令 碼還是二進位程式) 都必須產生符STDOUT合下列語法的 JSON 輸出。

```
{ 
     "Version": 1, 
     "AccessKeyId": "an AWS access key", 
     "SecretAccessKey": "your AWS secret access key", 
     "SessionToken": "the AWS session token for temporary credentials", 
     "Expiration": "RFC3339 timestamp for when the credentials expire"
}
```
**a** Note

截至本文編寫時,Version 索引鍵必須設定為 1。這可能隨著結構演進而逐漸遞增。

Expiration金鑰是 RFC3339 格式的時間戳記。如果Expiration金鑰不存在於工具的輸出中,SDK 會假設認證是不重新整理的長期認證。否則,認證會被視為暫時證明資料,而且會在認證到期之前重新 執行credential\_process命令來自動重新整理這些證明資料。

**a** Note

SDK 不會像假設角色認證那樣快取外部處理序認證。如果需要快取,您必須在外部程序中實作 它。

外部程序可能傳回非零傳回碼,以表示擷取憑證時發生錯誤。

# 與 AWS 開發套件的相容性

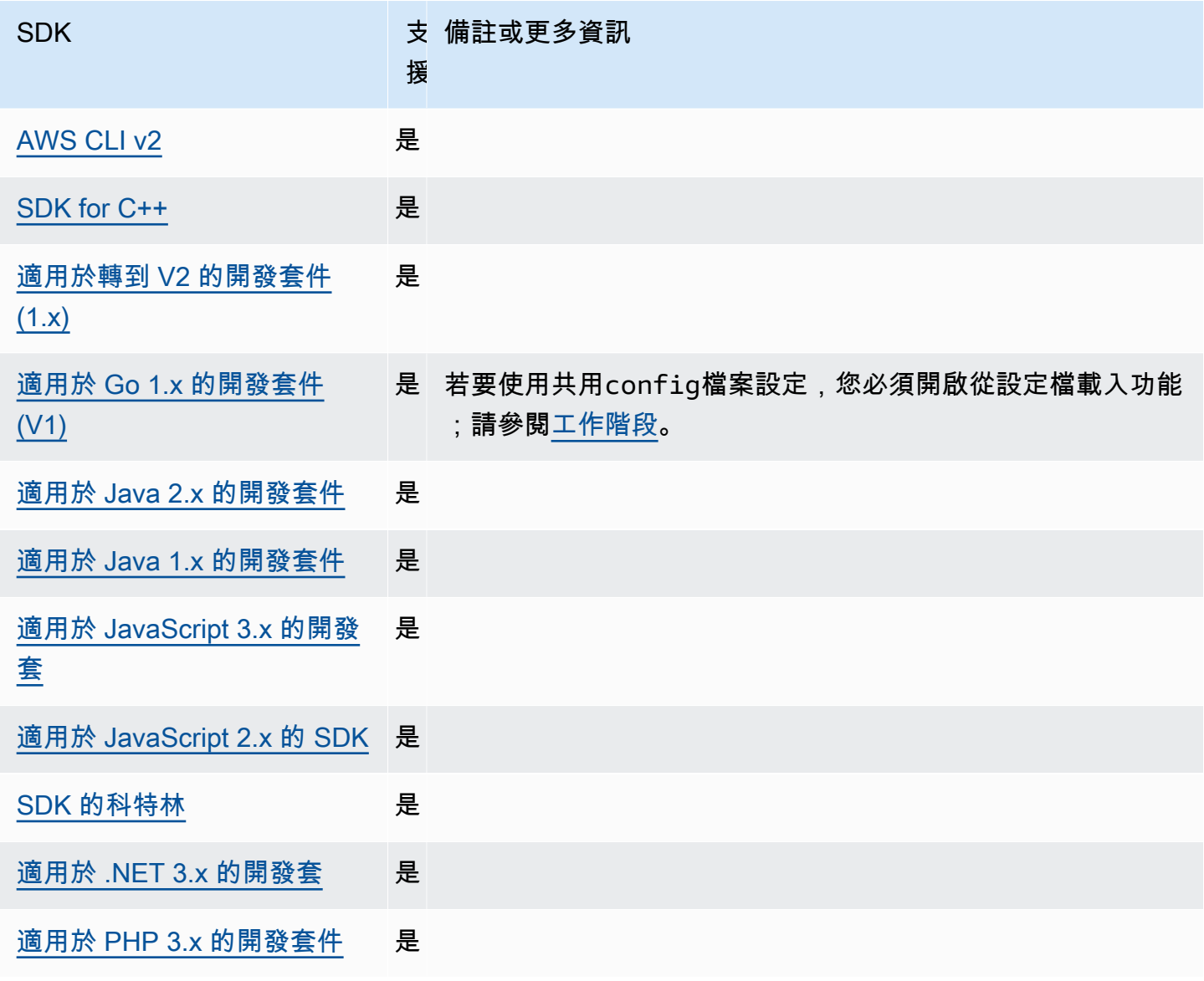

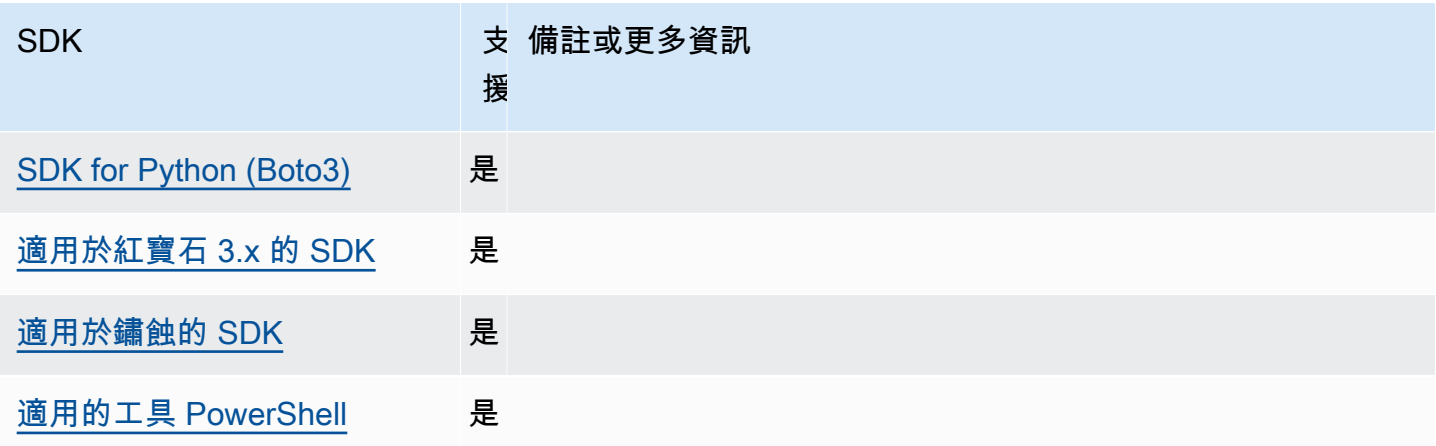

# 標準化功能

許多功能已標準化為一致的預設值,並且在許多 SDK 中以相同的方式運作。跨多個 SDK 編碼時,這 種一致性可提高生產力和清晰度。所有設置都可以在代碼中覆蓋,請參閱您的特定 SDK API 以獲取詳 細信息。

## **A** Important

並非所有 SDK 都支援所有功能,甚至是功能中的所有層面。

## 主題

- [Amazon EC2 執行個體中繼資料](#page-75-0)
- [Amazon S3 存取點](#page-77-0)
- [Amazon S3 多區域存取點](#page-79-0)
- [AWS 區域](#page-81-0)
- [AWS STS 區域化端點](#page-83-0)
- [雙堆疊和 FIPS 端點](#page-86-0)
- [端點探索](#page-88-0)
- [一般組態設定](#page-90-0)
- [法團客戶端](#page-93-0)
- [重試行為](#page-95-0)
- [請求壓縮](#page-99-0)
- [服務特定端點](#page-101-0)
- [智慧型組態預設](#page-152-0)

# <span id="page-75-0"></span>Amazon EC2 執行個體中繼資料

Amazon EC2 在稱為執行個體中繼資料服務 (IMDS) 的執行個體上提供服務。若要進一步了解此服 務,請參閱 Amazon [EC2 適用於 Linux 執行個體的執行個體中繼資料和使](https://docs.aws.amazon.com/AWSEC2/latest/UserGuide/ec2-instance-metadata.html)用者資料,或參閱 Amazon EC2 Windows 執行個體[使用者指南中的執行個體中繼資料和使](https://docs.aws.amazon.com/AWSEC2/latest/WindowsGuide/ec2-instance-metadata.html)用者資料。嘗試在已設定 IAM 角色的 Amazon EC2 執行個體上擷取登入資料時,與執行個體中繼資料服務的連線可調整。

使用下列項目設定此功能:

**metadata\_service\_num\_attempts**-共享 AWS **config**文件設置, **AWS\_METADATA\_SERVICE\_NUM\_ATTEMPTS**-環境變量

此設定指定嘗試從執行個體中繼資料服務擷取資料時,放棄之前要嘗試的總嘗試次數。

預設值:1

有效值:大於或等於 1 的數字。

**metadata\_service\_timeout**-共享 AWS **config**文件設置, **AWS\_METADATA\_SERVICE\_TIMEOUT**-環境變量

指定嘗試從執行個體中繼資料服務擷取資料時,逾時前的秒數。

預設值:1

有效值:大於或等於 1 的數字。

在檔案中設定這些值config的範例:

```
[default]
metadata_service_num_attempts=10
metadata_service_timeout=10
```
通過命令行設置環境變量的 Linux/macOS 示例:

```
export AWS_METADATA_SERVICE_NUM_ATTEMPTS=10
```

```
export AWS_METADATA_SERVICE_TIMEOUT=10
```
通過命令行設置環境變量的 Windows 示例:

setx AWS\_METADATA\_SERVICE\_NUM\_ATTEMPTS *10* setx AWS\_METADATA\_SERVICE\_TIMEOUT *10*

# 與 AWS 開發套件的相容性

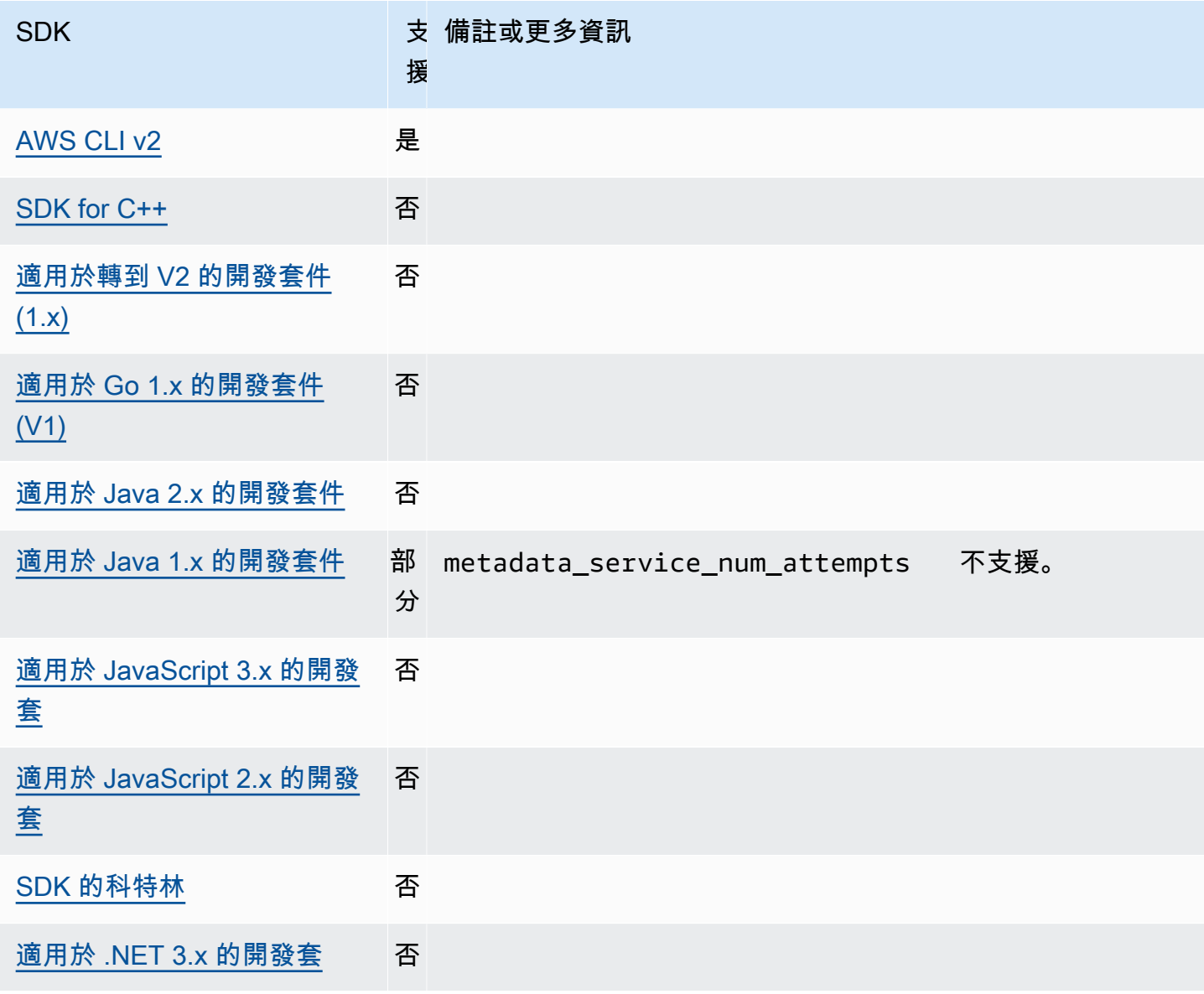

AWS 軟體開發套件和工具 參考指南

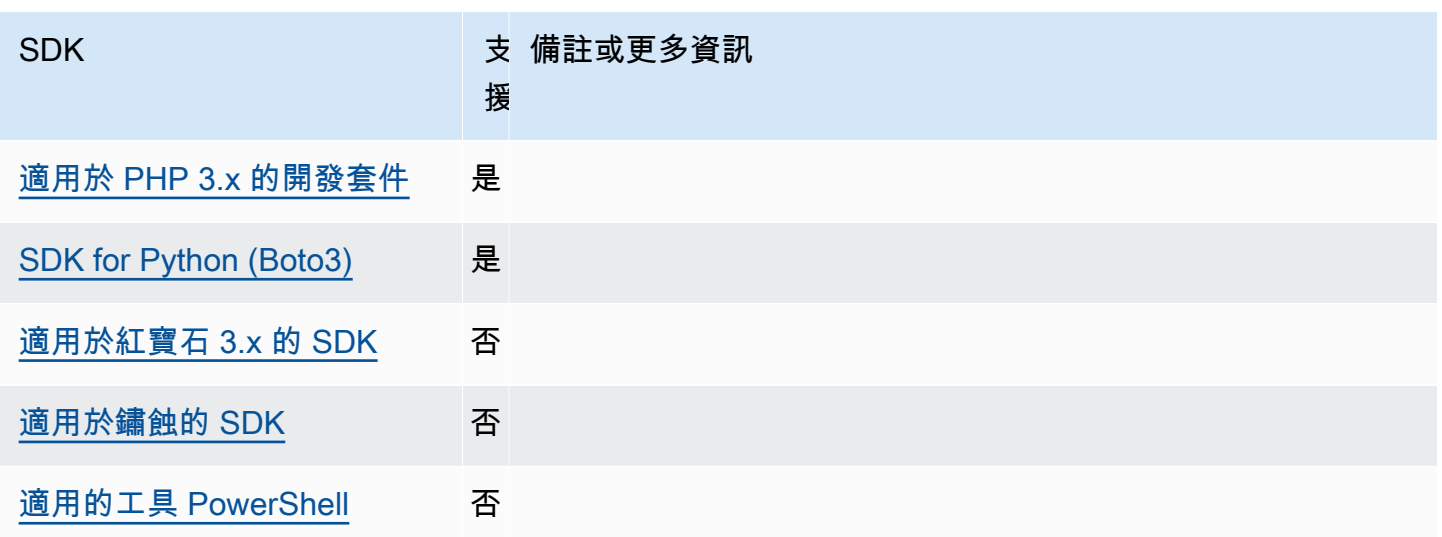

# <span id="page-77-0"></span>Amazon S3 存取點

Amazon S3 服務提供存取點作為與 Amazon S3 儲存貯體互動的替代方式。存取點具有唯一的原則和 設定,可套用至存取點,而不是直接套用至值區。透過 AWS SDK,您可以在儲存貯體欄位中使用存 取點 Amazon 資源名稱 (ARN) 進行 API 操作,而不必明確指定值區名稱。它們用於特定操作,例如使 用存取點 ARN 搭配[GetObject](https://docs.aws.amazon.com/AmazonS3/latest/API/API_GetObject.html)從值區擷取物件,或使用存取點 ARN 與將物件新增[PutObject](https://docs.aws.amazon.com/AmazonS3/latest/API/API_PutObject.html)至值 區。

若要進一步了解 Amazon S3 存取點和 ARN,請參閱 Amazon S3 使用者指南[中的使用存取點。](https://docs.aws.amazon.com/AmazonS3/latest/userguide/using-access-points.html)

使用下列項目設定此功能:

**s3\_use\_arn\_region**-共享 AWS **config**文件設置, **AWS\_S3\_USE\_ARN\_REGION**-環境變量, **aws.s3UseArnRegion**-JVM 系統屬性:僅限爪哇/科特林, 若要直接在程式碼中設定值,請直接洽詢 您的特定 SDK。

此設定可控制 SDK 是否使用存取點 ARN AWS 區域 來建構要求的地區端點。SDK 會驗證 ARN AWS 區域 是否由與用戶端所設定 AWS 區域 的相同 AWS 磁碟分割提供服務,以防止跨分割區呼 叫最有可能失敗的磁碟分割。如果定義了乘數,則代碼配置的設置優先,然後是環境變量設置。

預設值:false

有效值:

• **true**— SDK 在構建端點而不是客戶端配置 AWS 區域 時使用 ARN 的。 AWS 區域例外狀況: 如果用戶端設定 AWS 區域 為 FIPS AWS 區域,則必須與 ARN 相符。 AWS 區域否則將會發生 錯誤。

• **false**— SDK 在構建端點 AWS 區域 時使用客戶端配置的。

# 與 AWS 開發套件的相容性

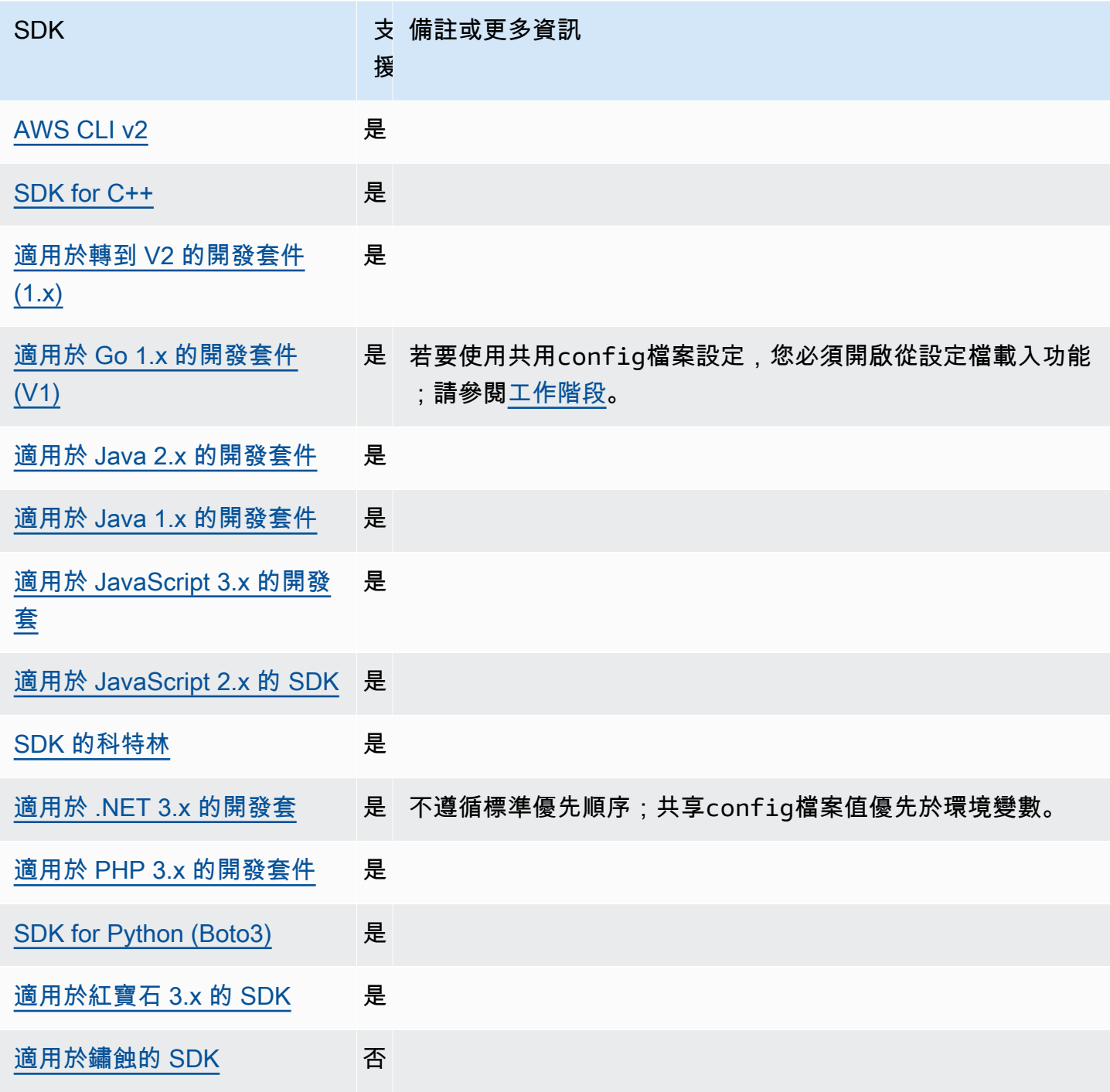

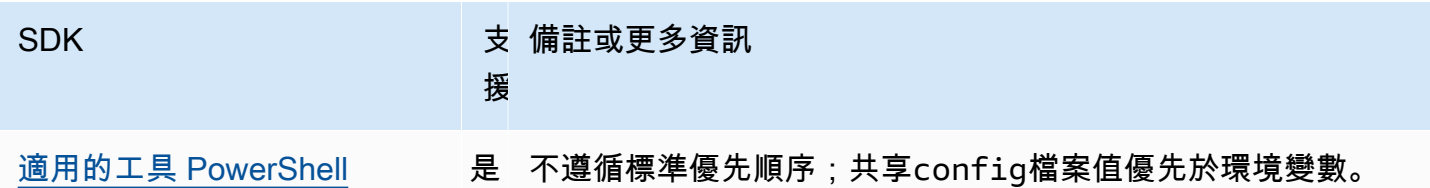

# <span id="page-79-0"></span>Amazon S3 多區域存取點

Amazon S3 多區域存取點提供了一個全球端點,應用程式可用來滿足來自多個 AWS 區域 Amazon S3 儲存貯體的請求。您可以使用多區域存取點,使用單一區域所使用的相同架構來建置多區域應用程式, 然後在世界任何地方執行這些應用程式。

若要進一步了解多區域存取點,請參閱 Amazon S3 使用者[指南中的 Amazon S3 中的多區域存](https://docs.aws.amazon.com/AmazonS3/latest/userguide/MultiRegionAccessPoints.html)取點。

若要進一步了解多區域存取點 Amazon 資源名稱 (ARN),請參閱 Amazon S3 [使用者指南中的使用多區](https://docs.aws.amazon.com/AmazonS3/latest/userguide/MultiRegionAccessPointRequests.html) [域存取點發出請求](https://docs.aws.amazon.com/AmazonS3/latest/userguide/MultiRegionAccessPointRequests.html)。

若要進一步了解如何建立多區域存取點,請參閱 Amazon S3 使用者指南中的[管理多區域存取點。](https://docs.aws.amazon.com/AmazonS3/latest/userguide/ManagingMultiRegionAccessPoints.html)

SigV4a 演算法是用來簽署全域區域要求的簽署實作。SDK 透過相依性取得此演算法[AWS通用執行階](#page-157-0) [段 \(CRT\) 程式庫](#page-157-0)。

使用下列項目設定此功能:

**s3\_disable\_multiregion\_access\_points**-共享 AWS **config**文 件設置, **AWS\_S3\_DISABLE\_MULTIREGION\_ACCESS\_POINTS**-環境變量,

**aws.s3DisableMultiRegionAccessPoints**-JVM 系統屬性:僅限爪哇/科特林, 若要直接在程式 碼中設定值,請直接洽詢您的特定 SDK。

此設定可控制 SDK 是否可能嘗試跨區域要求。如果定義了乘數,則代碼配置的設置優先,然後是 環境變量設置。

預設值:false

有效值:

- **true** 停止使用跨區域請求。
- **false** 使用多區域存取點啟用跨區域要求。

# 與 AWS 開發套件的相容性

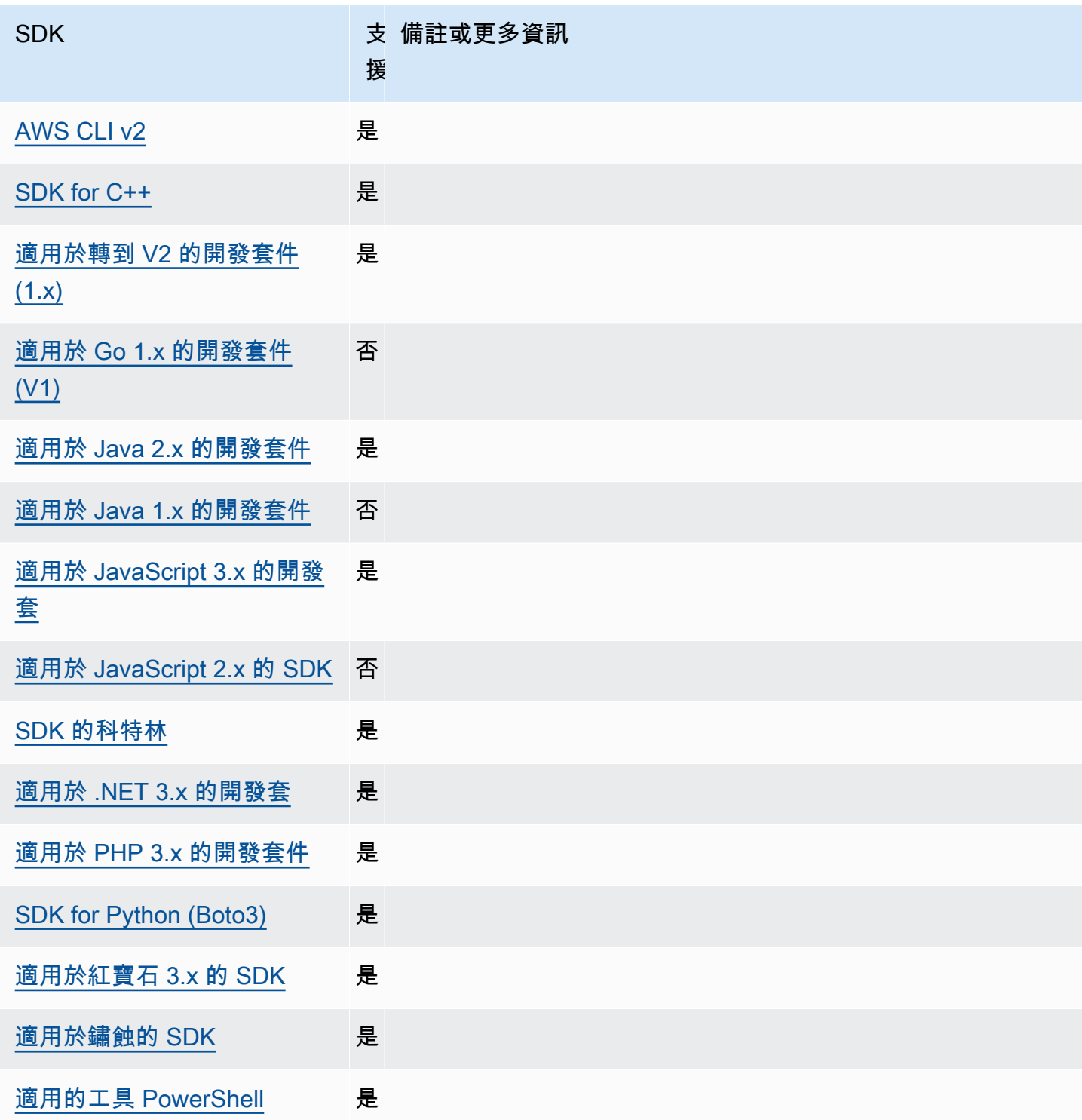

## <span id="page-81-0"></span>AWS 區域

AWS 區域 是使用時要理解的重要概念 AWS 服務。

使用 AWS 區域,您可以存取 AWS 服務 實際位於特定地理區域中的內容。這有助於讓您的資料和應用 程式在接近您和使用者存取資料的位置執行。區域提供容錯能力、穩定性和恢復能力,也可降低延遲。 使用 Region,您可以建立備援資源,以保持可用且不受區域中斷影響。

大多數 AWS 服務 請求都與特定地理區域相關聯。您在一個區域中建立的資源不存在於任何其他區域 中,除非您明確使用 AWS 服務. 例如,Amazon S3 和 Amazon EC2 支援跨區域複寫。某些服務 (例如 IAM) 沒有區域資源。

AWS 一般參考包含有關以下內容的資訊:

• 若要瞭解區域與端點之間的關係,並檢視現有地區端點的清單,請參閱[AWS 服務端點。](https://docs.aws.amazon.com/general/latest/gr/rande.html)

• 若要檢視每個區域和端點的目前所有支援區域和端點清單 AWS 服務,請參閱[服務端點和配額。](https://docs.aws.amazon.com/general/latest/gr/aws-service-information.html)

建立服務用戶端

為了以編程方式訪問 AWS 服務,SDK 使用每個客戶端類/對象。 AWS 服務例如,如果您的應用程式 需要存取 Amazon EC2,您的應用程式會建立一個 Amazon EC2 用戶端物件,以便與該服務進行交 流。

如果沒有為用戶端明確指定 [區域],用戶端會預設使用透過下列region設定所設定的 [地區]。但是, 可以為任何單獨的客戶端對象明確設置客戶端的活動區域。以這種方式設定區域的優先順序高於該特定 服務用戶端的任何全域設定。替代區域是在實例化該客戶端期間指定的,特定於您的 SDK(請查看您 的特定 SDK 指南或 SDK 的代碼庫)。

使用下列項目設定此功能:

**region**-共享 AWS **config**文件設置, **AWS\_REGION**-環境變量, **aws.region**-JVM 系統屬性:僅限爪 哇/科特林

指定要用於 AWS 請求的預設值 AWS 區域 。此區域用於未提供特定區域以供使用的 SDK 服務請 求。

預設值:無。您必須明確指定此值。

有效值:

• 適用於所選服務的任何區域代碼,如「AWS 一般參考」中的[AWS 服務端點](https://docs.aws.amazon.com/general/latest/gr/rande.html)所列。例如,此值會 將端點us-east-1設定為 AWS 區域 美國東部 (維吉尼亞北部)。

• aws-global指定除區域端點 AWS Security Token Service (AWS STS) 和 Amazon 簡單儲存服 務 (Amazon S3) 等區域端點之外,還支援個別全球端點的服務的全球端點。

在config檔案中設定此值的範例:

```
[default]
region = us-west-2
```
通過命令行設置環境變量的 Linux/macOS 示例:

```
export AWS_REGION=us-west-2
```
通過命令行設置環境變量的 Windows 示例:

```
setx AWS_REGION us-west-2
```
大多數 SDK 都有一個「配置」對象,可用於從應用程序代碼中設置默認區域。如需詳細資訊,請參閱 特定的 AWS SDK 開發人員指南。

# 與 AWS 開發套件的相容性

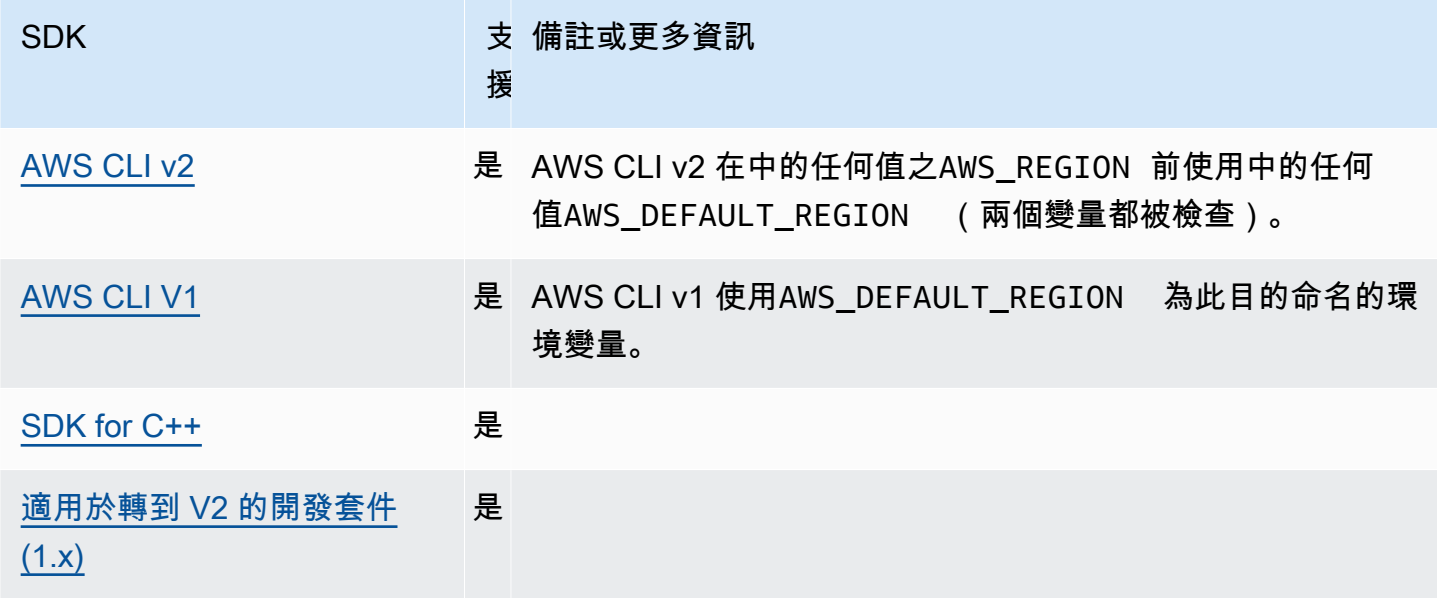

AWS 軟體開發套件和工具 參考指南

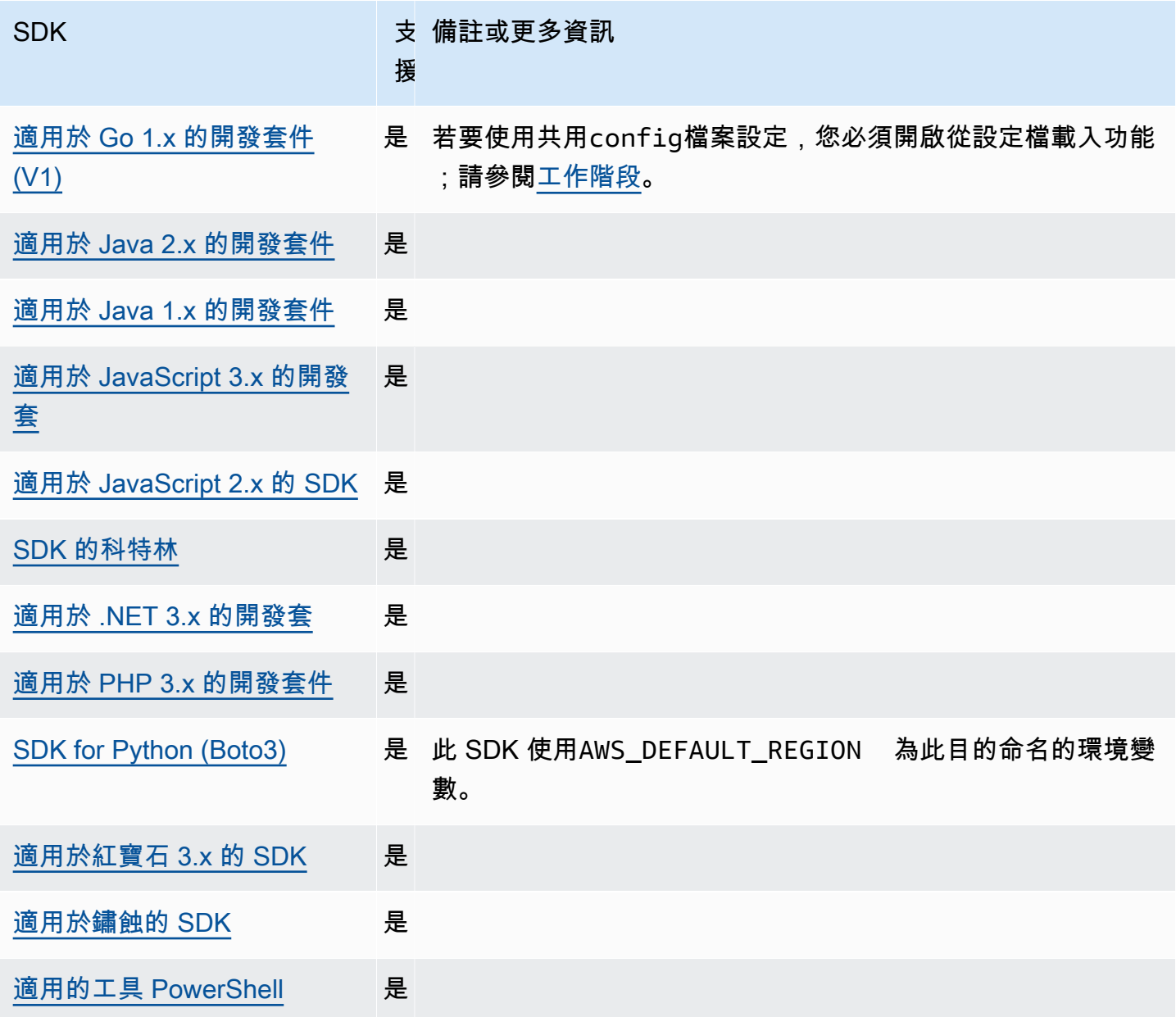

# <span id="page-83-0"></span>AWS STS 區域化端點

預設情況下, AWS Security Token Service (AWS STS) 可作為全域服務使用,且所有 AWS STS 要求 都會傳送至位於的單一端點https://sts.amazonaws.com。全域要求對應至美國東部 (維吉尼亞北 部) 區域。 AWS 建議使用區域 AWS STS 端點而非全域端點。如需 AWS STS 端點的詳細資訊,請參 閱 AWS Security Token Service API 參考中的<u>端點</u>。

使用下列項目設定此功能:

**sts\_regional\_endpoints**-共享 AWS **config**文件設置, **AWS\_STS\_REGIONAL\_ENDPOINTS**-環境 變量

此設定指定 SDK 或工具如何判斷它用來與 AWS Security Token Service (AWS STS) 通訊的 AWS 服務 端點。

預設值:legacy

### **a** Note

在 2022 年 7 月之後發行的所有新 SDK 主要版本都將預設為regional。新的 SDK 主要版 本可能會移除此設定並使用regional行為。為了減少 future 對此變更的影響,我們建議您 盡可能regional在應用程式中開始使用。

有效值:(建議值:*regional*)

- **legacy** 針對下列 AWS 區域使用全域 AWS STS 端點:ap-northeast-1、apsouth-1、、ap-southeast-1、ap-southeast-2、aws-global、ca-central-1、eucentral-1、eu-north-1、、eu-west-1、eu-west-2、eu-west-3、sa-east-1、useast-1、us-east-2、、us-west-1、和us-west-2。sts.amazonaws.com所有其他區域 會自動使用其各自的區域端點。
- **regional** SDK 或工具一律會針對目前設定的「區域」使用 AWS STS 端點。例如,如 果用戶端設定為使用us-west-2,則會對區域端點進 AWS STS 行的所有呼叫sts.uswest-2.amazonaws.com,而不是全域sts.amazonaws.com端點。若要在啟用此設定的同 時,將請求傳送至全域端點,您可以將區域設為 aws-global。

在檔案中設定這些值config的範例:

[default] sts\_regional\_endpoints = regional

#### 通過命令行設置環境變量的 Linux/macOS 示例:

export AWS\_STS\_REGIONAL\_ENDPOINTS=regional

通過命令行設置環境變量的 Windows 示例:

setx AWS\_STS\_REGIONAL\_ENDPOINTS regional

# 與 AWS 開發套件的相容性

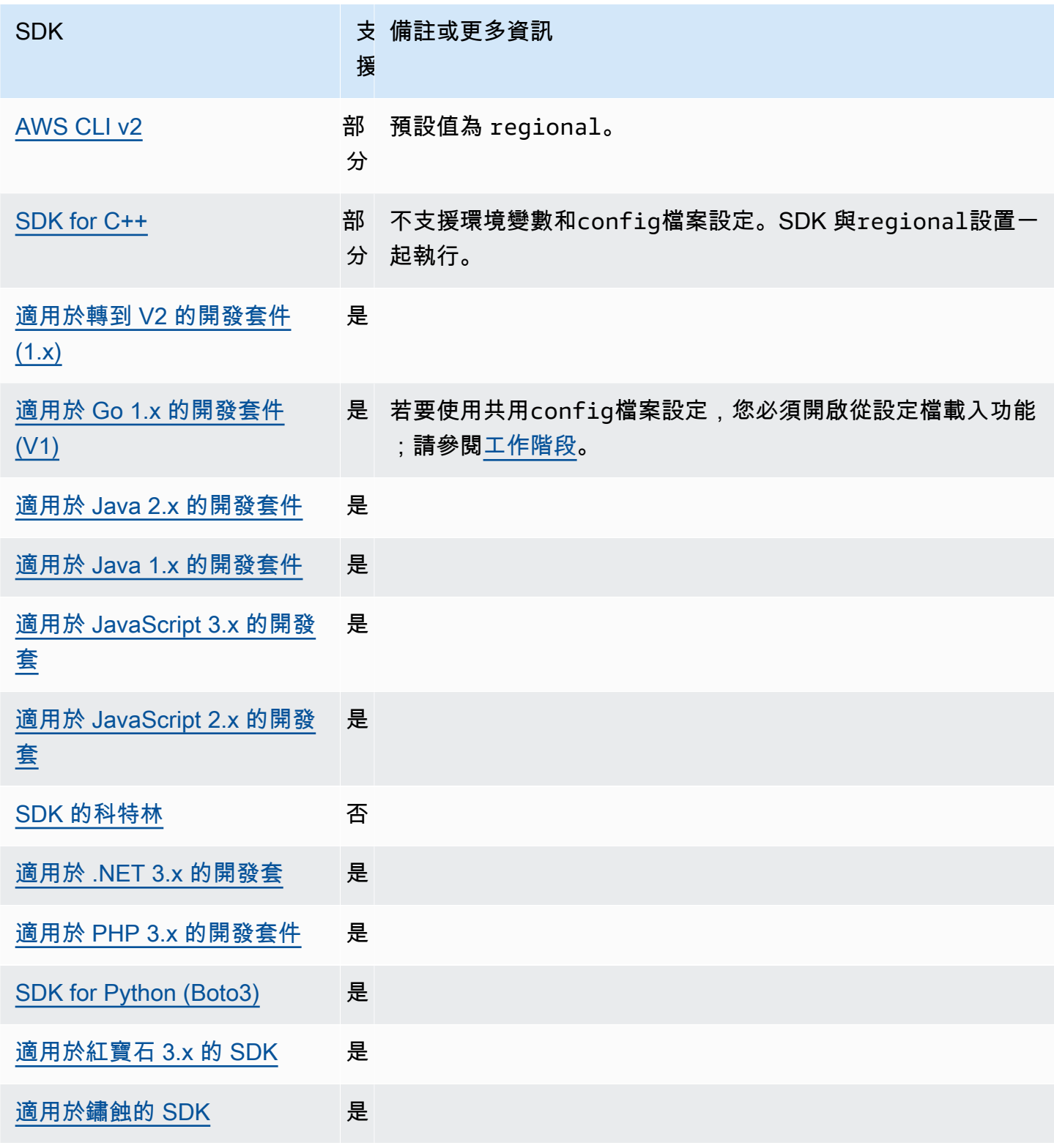

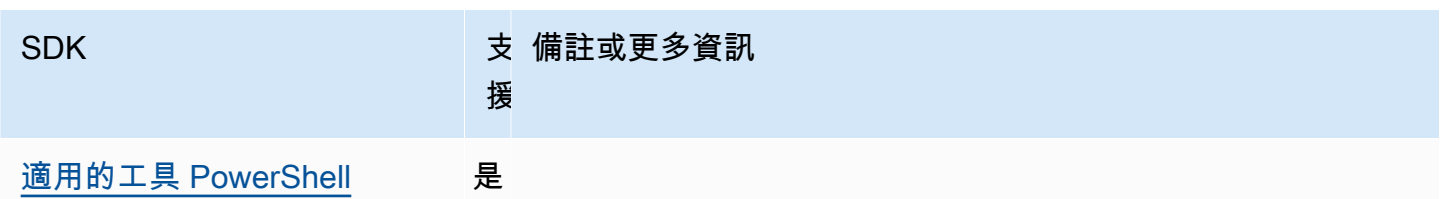

# <span id="page-86-0"></span>雙堆疊和 FIPS 端點

使用下列項目設定此功能:

**use\_dualstack\_endpoint**-共享 AWS **config**文件設置, **AWS\_USE\_DUALSTACK\_ENDPOINT**-環境 變量, **aws.useDualstackEndpoint**-JVM 系統屬性:僅限爪哇/科特林

開啟或關閉 SDK 是否會傳送要求至雙堆疊端點。若要進一步了解支援 IPv4 和 IPv6 流量的雙堆疊 端點,請參閱《Amazon Simple Storage Service 使用者指南》中的[使用 Amazon S3 雙堆疊端點。](https://docs.aws.amazon.com/AmazonS3/latest/userguide/dual-stack-endpoints.html) 雙堆疊端點適用於部分區域的某些服務。

預設值:false

有效值:

- **true** SDK 或工具會嘗試使用雙堆疊端點提出網路要求。如果服務和/或雙堆疊端點不存在 AWS 區域,請求將失敗。
- **false** SDK 或工具不會使用雙堆疊端點發出網路要求。

**use\_fips\_endpoint**-共享 AWS **config**文件設置, **AWS\_USE\_FIPS\_ENDPOINT**-環境變量, **aws.useFipsEndpoint**-JVM 系統屬性:僅限爪哇/科特林

開啟或關閉 SDK 或工具是否會將要求傳送至 FIPS 相容的端點。聯邦資訊處理標準 (FIPS) 是一組 美國政府對資料及其加密的安全要求。政府機構、合作夥伴以及那些想要與聯邦政府開展業務往來 的人都必須遵守 FIPS 準則。與標準 AWS 端點不同,FIPS 端點使用符合 FIPS 140-2 的 TLS 軟體 程式庫。如果啟用此設定,且您的服務不存在 FIPS 端點 AWS 區域,則 AWS 呼叫可能會失敗。 [服務特定端點](#page-101-0)和用於--endpoint-url AWS Command Line Interface 覆蓋此設置的選項。

若要深入了解指定 FIPS 端點的其他方法 AWS 區域,請參閱 [FIPS 端點 \(依服務分類](https://aws.amazon.com/compliance/fips/))。如需有關 Amazon 彈性運算雲端服務端點的詳細資訊,請參閱 Amazon EC2 API 參考中[的雙堆疊 \(IPv4 和](https://docs.aws.amazon.com/AWSEC2/latest/APIReference/Using_Endpoints.html#ipv6)  [IPv6\) 端點](https://docs.aws.amazon.com/AWSEC2/latest/APIReference/Using_Endpoints.html#ipv6)。

預設值:false

有效值:

• **true**— SDK 或工具會將要求傳送至 FIPS 相容的端點。

• **false**— SDK 或工具不會將要求傳送至 FIPS 相容的端點。

# 與 AWS 開發套件的相容性

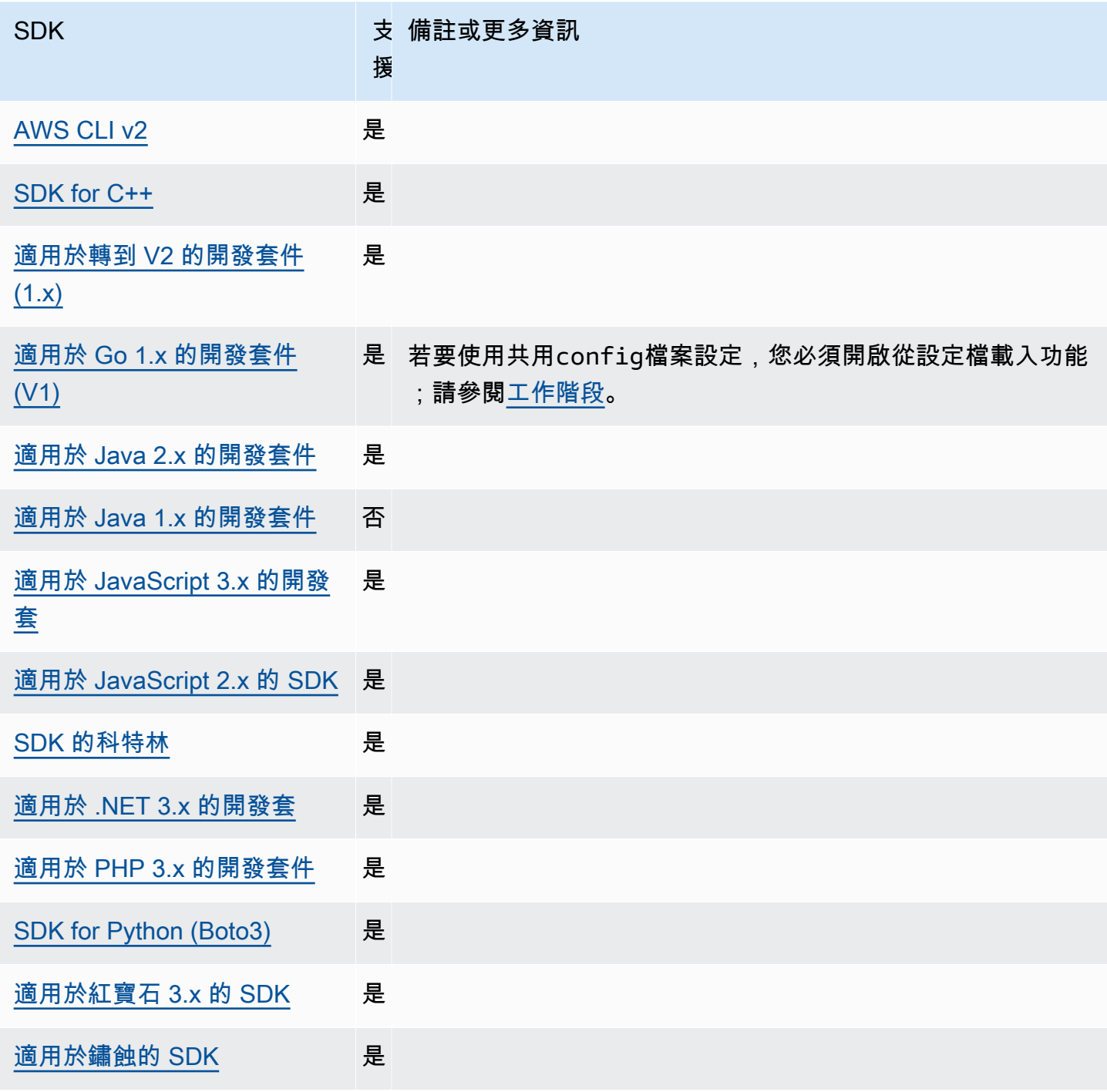

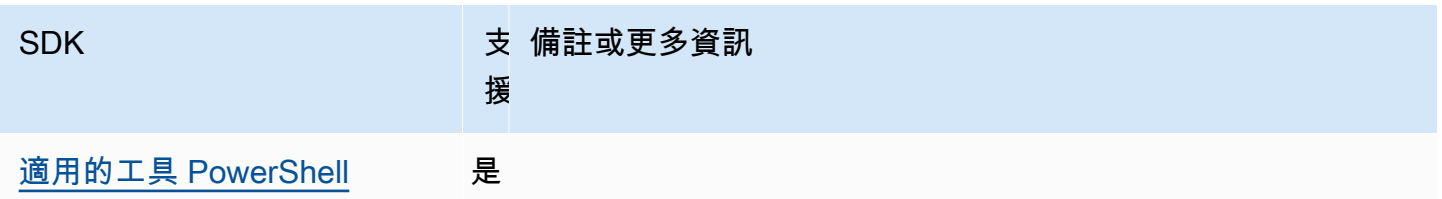

## <span id="page-88-0"></span>端點探索

SDK 使用端點探索來存取服務端點 (用於存取各種資源的 URL),同時依然保持視需 AWS 要變更 URL 的彈性。這樣,您的代碼可以自動檢測新的端點。某些服務沒有固定端點。相反地,您可以在執行階段 期間透過提出要求先取得端點來取得可用端點。擷取可用端點後,程式碼會使用端點存取其他作業。例 如,對於 Amazon Timestream,SDK 會提出擷取可用端點的Descr<code>ibeEndpoints請求,然後使用</code> 這些端點完成特定操作,例如CreateDatabase或CreateTable。

某些服務需要端點探索,而在其他服務中則是選用的。它預設為true或false取決於服務是否需要端 點探索。例如,時間串流預設為true,而 Amazon DynamoDB 預設為。false對於不需要端點探索 的服務,則不會啟用端點探索。而是透過環境變數、共用 AWS config檔案或 SDK 程式碼建構 (例 如,組態類別) 取得設定選項。對於需要端點探索的作業,SDK 會自動嘗試探索端點。

使用下列項目設定此功能:

**endpoint\_discovery\_enabled**-共享 AWS **config**文件設置,

**AWS\_ENABLE\_ENDPOINT\_DISCOVERY**-環境變量, **aws.endpointDiscoveryEnabled**-JVM 系統屬 性:僅限爪哇/科特林, 若要直接在程式碼中設定值,請直接洽詢您的特定 SDK。

啟用/停用端點探索為選擇性服務的端點探索。某些服務需要端點探索。

預設值:false

有效值:

- **true** SDK 應自動嘗試探索端點為選用的服務探索端點。
- **false** SDK 不應自動嘗試探索端點為選用的服務探索端點。

## 與 AWS 開發套件的相容性

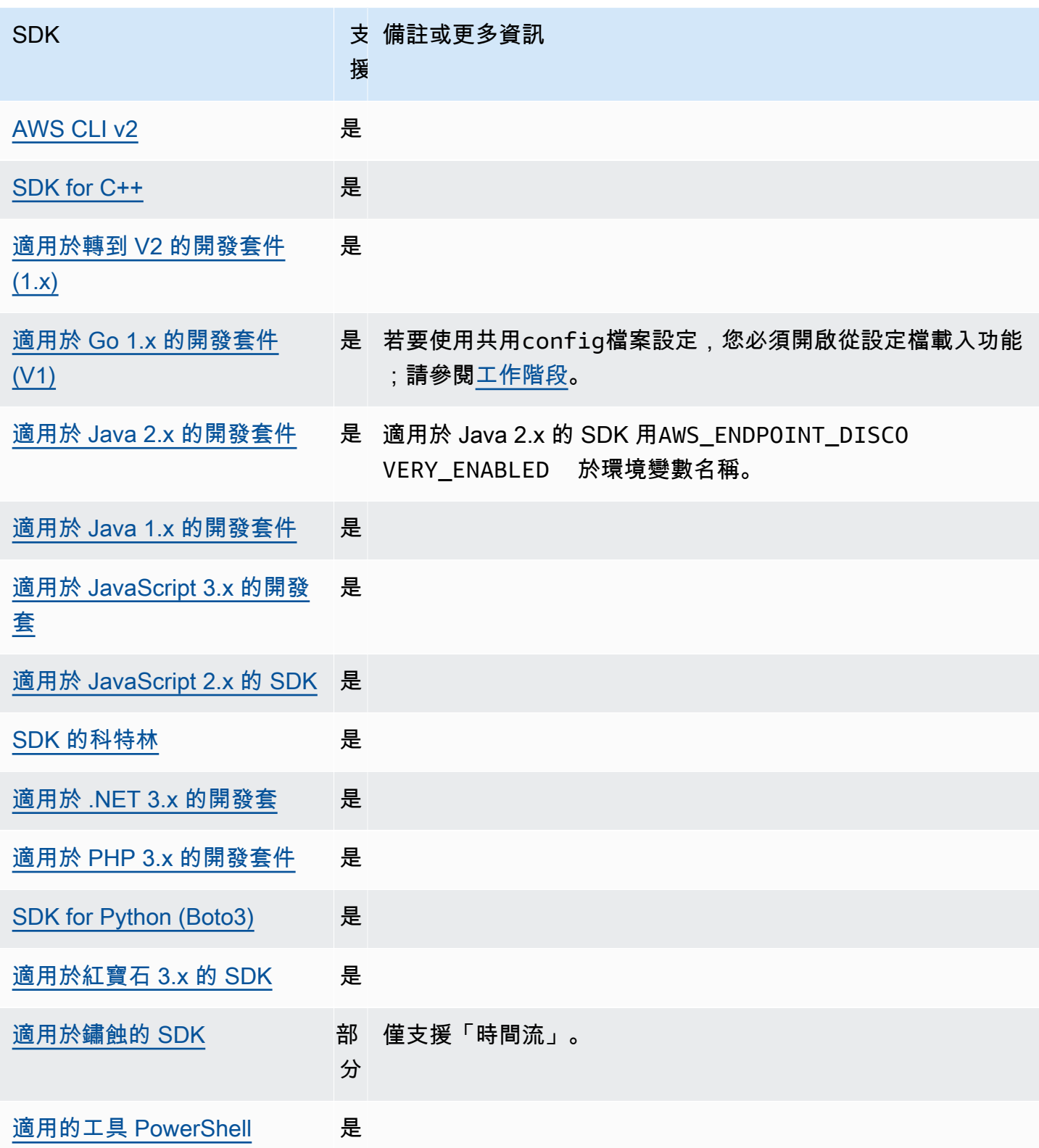

## <span id="page-90-0"></span>一般組態設定

SDK 支援一些用來設定整體 SDK 行為的一般設定。

使用下列項目設定此功能:

**api\_versions**-共享 AWS **config**文件設置

有些 AWS 服務會維護多個 API 版本,以支援回溯相容性。根據預設,SDK 和 AWS CLI 作業 會使用最新的可用 API 版本。要要求特定的 API 版本用於您的請求,請在您的個人資料中包含 該api\_versions設置。

預設值:無。(SDK 使用了最新的 API 版本。)

有效值:這是巢狀設定,後面接著一個或多個縮排行,每個行都會識別一個 AWS 服務和要使用的 API 版本。請參閱 AWS 服務的說明文件,以瞭解哪些 API 版本可用。

此範例會為檔案中的兩個 AWS 服務設定特定的 API 版config本。這些 API 版本僅適用於在包含 這些設定的描述檔下執行的命令。任何其他服務的命令都會使用該服務 API 的最新版本。

```
api_versions = 
     ec2 = 2015-03-01
     cloudfront = 2015-09-017
```
#### **ca\_bundle**-共享 AWS **config**文件設置, **AWS\_CA\_BUNDLE**-環境變量

指定建立 SSL/TLS 連線時要使用的自訂憑證服務包 (.pem副檔名為副檔名的檔案) 路徑。

預設值:無

有效值:指定完整路徑或基礎檔案名稱。如果有基底檔案名稱,系統會嘗試在PATH環境變數指定的 資料夾內尋找程式。

在config檔案中設定此值的範例:

[default]

ca\_bundle = *dev/apps/ca-certs/cabundle-2019mar05.pem*

通過命令行設置環境變量的 Linux/macOS 示例:

export AWS\_CA\_BUNDLE=*/dev/apps/ca-certs/cabundle-2019mar05.pem*

通過命令行設置環境變量的 Windows 示例:

setx AWS\_CA\_BUNDLE *C:\dev\apps\ca-certs\cabundle-2019mar05.pem*

#### **output**-共享 AWS **config**文件設置

指定如何在以 AWS CLI 及其他 AWS SDK 和工具中格式化結果。

預設值:json

### 有效值:

- **[json](https://docs.aws.amazon.com/cli/latest/userguide/cli-usage-output-format.html#json-output)** 輸出的格式為 [JSON](https://json.org/) 字串。
- **[yaml](https://docs.aws.amazon.com/cli/latest/userguide/cli-usage-output-format.html#yaml-output)** 輸出的格式為 [YAML](https://yaml.org/) 字串。
- **[yaml-stream](https://docs.aws.amazon.com/cli/latest/userguide/cli-usage-output-format.html#yaml-stream-output)** 輸出採用串流方式且格式為 [YAML](https://yaml.org/) 字串。串流可加速處理大型資料類型。
- **[text](https://docs.aws.amazon.com/cli/latest/userguide/cli-usage-output-format.html#text-output)** 輸出的格式是多行以 Tab 分隔的字串值。這對於將輸出傳遞給文字處理器 (如 grep、sed 或 awk) 非常有用。
- **[table](https://docs.aws.amazon.com/cli/latest/userguide/cli-usage-output-format.html#table-output)** 輸出的格式為使用字元 +|- 形成儲存格框線的表格。它通常以「方便人類使用」的格式 來呈現資訊,這種格式比其他格式更容易閱讀,但在編寫程式方面較不有用。

#### **parameter\_validation**-共享 AWS **config**文件設置

指定 SDK 或工具在將命令列參數傳送至 AWS 服務端點之前是否嘗試驗證命令列參數。

預設值:true

有效值:

- **true** 預設值。SDK 或工具會執行命令列參數的用戶端驗證。這有助於 SDK 或工具確認參數 是否有效,並捕獲一些錯誤。SDK 或工具可以在將要求傳送至 AWS 服務端點之前拒絕無效的要 求。
- **false** SDK 或工具在將命令列參數傳送至 AWS 服務端點之前,不會驗證命令列參數。 AWS 服務端點負責驗證所有要求,並拒絕無效的要求。

## 與 AWS 開發套件的相容性

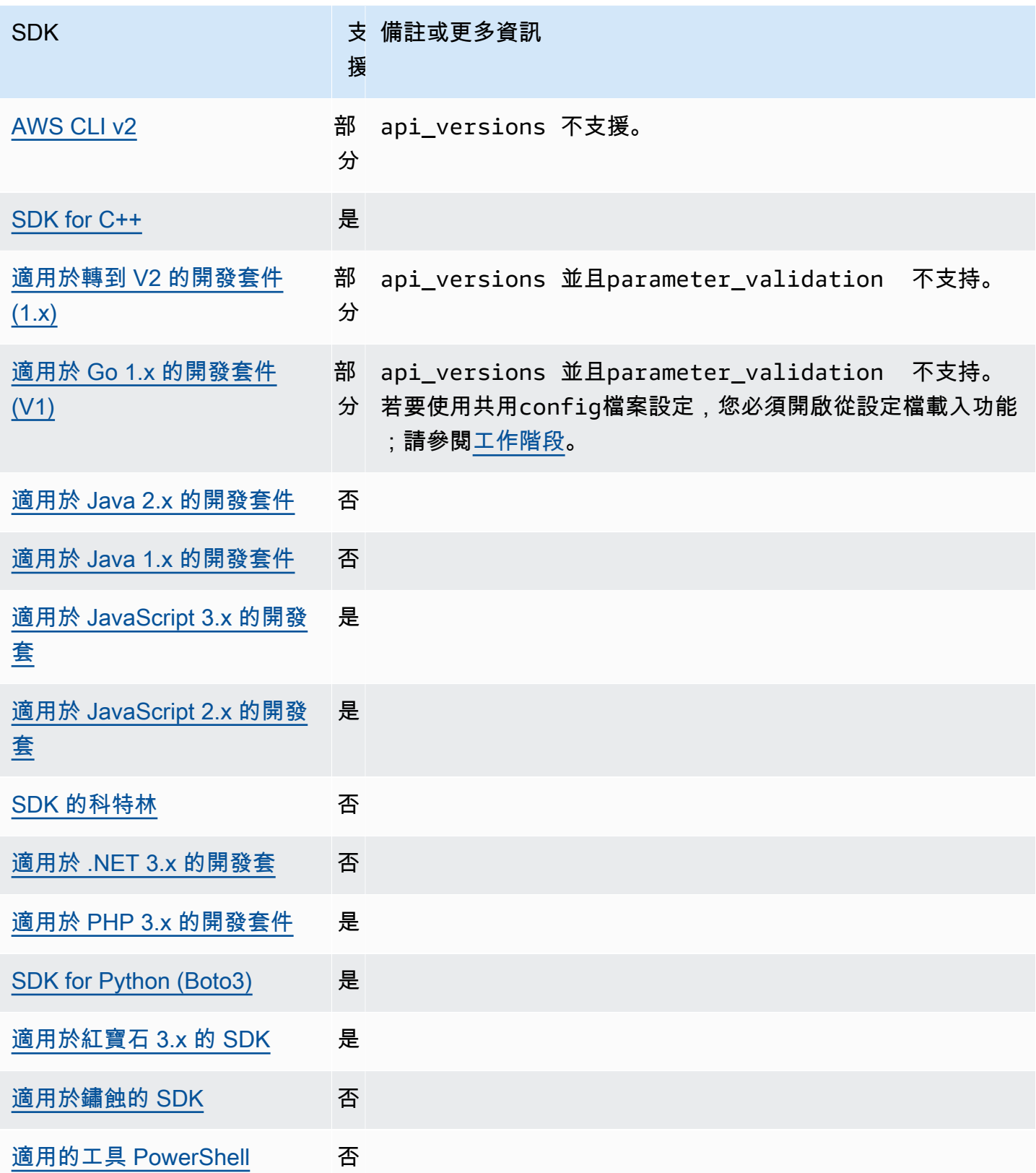

# <span id="page-93-0"></span>法團客戶端

SDK 會使用工作階段導向要求來實作執行個體中繼資料服務第 2 版 (IMDSv2) 用戶端。如需有關 IMDSv2 的詳細資訊,請參閱 Amazon EC2 執行個[體使用者指南中的使用 ImDSv2](https://docs.aws.amazon.com/AWSEC2/latest/UserGuide/configuring-instance-metadata-service.html),或使用 Amazon EC2 適[用於 Windows 執行個體的使用者指南中的 ImDSv2。](https://docs.aws.amazon.com/AWSEC2/latest/WindowsGuide/configuring-instance-metadata-service.html)IMDS 用戶端可透過 SDK 程式碼庫中提 供的用戶端設定物件進行設定。

使用下列項目設定此功能:

### **retries**-客戶端配置對象成員

任何失敗要求的其他重試嘗試次數。

預設值:3

有效值:大於 0 的數字。

## **port**-客戶端配置對象成員

端點的連接埠。

預設值:80

有效值:數字。

#### **token\_ttl**-客戶端配置對象成員

權杖的 TTL。

默認值:21,600 秒(6 小時,最大分配的時間)。

有效值:數字。

### **endpoint**-客戶端配置對象成員

IMDS 的端點。

預設值: 如果endpoint\_mode等於IPv4,則預設端點為http://169.254.169.254。如 果endpoint\_mode等於IPv6,則預設端點為http://[fd00:ec2::254]。

有效值:有效的 URI。

大多數 SDK 都支援下列選項。如需詳細資訊,請參閱特定的 SDK 程式碼庫。

#### **endpoint\_mode**-客戶端配置對象成員

IMDS 的端點模式。

預設值:IPv4

有效值:IPv4、IPv6

**http\_open\_timeout**-客戶端配置對象成員(名稱可能會有所不同)

等待連線開啟的秒數。

預設值:1 秒。

有效值:大於 0 的數字。

**http\_read\_timeout**-客戶端配置對象成員(名稱可能會有所不同)

讀取一個資料區塊的秒數。

預設值:1 秒。

有效值:大於 0 的數字。

**http\_debug\_output**-客戶端配置對象成員(名稱可能會有所不同)

設置調試輸出流。

預設值:無。

有效值:一個有效的 I/O 流,如標準輸出。

**backoff**-客戶端配置對象成員(名稱可能會有所不同)

重試或客戶提供的輪詢功能進行呼叫之間的睡眠時間秒數。這會覆寫預設的指數輪詢策略。

預設值:依 SDK 而異。

有效值:依 SDK 而異。可以是數值,也可以是對自訂函數的呼叫。

## 與 AWS 開發套件的相容性

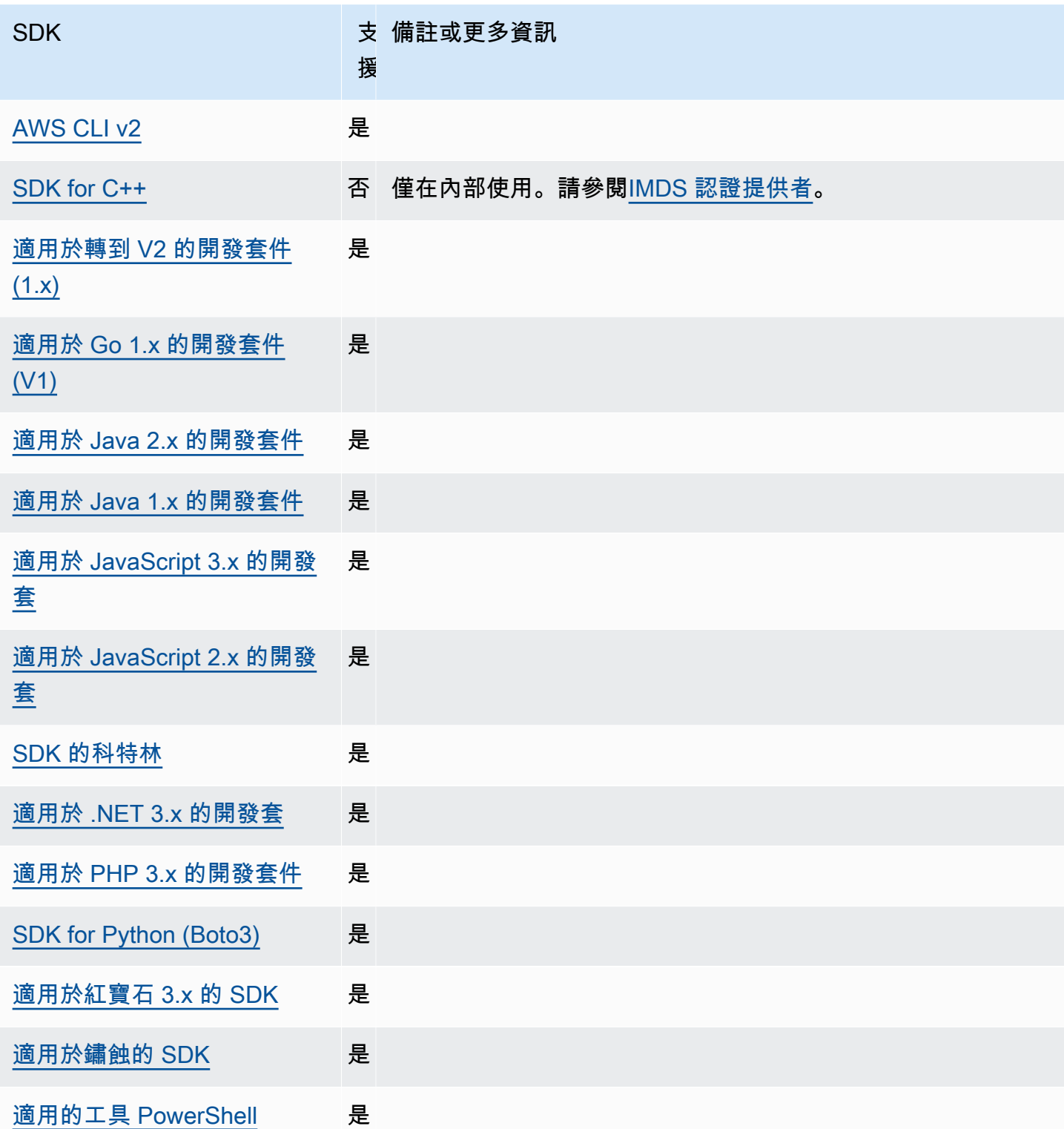

# <span id="page-95-0"></span>重試行為

重試行為包括有關 SDK 如何嘗試從發出請求而導致的失敗中恢復的設置。 AWS 服務

使用下列項目設定此功能:

**max\_attempts**-共享 AWS **config**文件設置, **AWS\_MAX\_ATTEMPTS**-環境變量, **aws.maxAttempts**-JVM 系統屬性:僅限爪哇/科特林

指定對請求進行的嘗試次數上限。

預設值:如果未指定此值,其預設值取決於retry mode設定值:

- 如果retry\_mode是 legacy 使用特定於您的 SDK 的默認值(max\_attempts默認情況下檢 查您的特定 SDK 指南或 SDK 的代碼庫)。
- 如果retry\_mode是 standard 進行三次嘗試。
- 如果retry\_mode是 adaptive 進行三次嘗試。

有效值:大於 0 的數字。

**retry\_mode**-共享 AWS **config**文件設置, **AWS\_RETRY\_MODE**-環境變量, **aws.retryMode**-JVM 系 統屬性:僅限爪哇/科特林

指定 SDK 或開發人員工具嘗試重試的方式。

預設值:legacy是預設的重試策略。

有效值:

- legacy— 特定於您的 SDK(請查看您的特定 SDK 指南或 SDK 的代碼庫)。
- standard— 跨 AWS SDK 的標準重試規則集。此模式包含重試的一組標準錯誤,並支援重試配 額。除非明確設定,否則使用此模式的預設最大嘗試次數max\_attempts為三次。
- adaptive— 實驗性重試模式,其中包含標準模式的功能,但包含自動用戶端節流。由於此模式 是實驗性的,因此 future 可能會改變行為。

以下是standard和adaptive重試模式的高級偽代碼:

```
MakeSDKRequest() { 
  attempts = \varnothing loop { 
     GetSendToken() 
     response = SendHTTPRequest() 
     RequestBookkeeping(response) 
     if not Retryable(response) 
        return response
```

```
 attempts += 1 
     if attempts >= MAX_ATTEMPTS: 
       return response 
     if not HasRetryQuota(response) 
       return response 
     delay = ExponentialBackoff(attempts) 
     sleep(delay) 
   }
}
```
以下是關於偽代碼中使用的組件的更多細節:

### **GetSendToken**:

令牌存儲桶僅在adaptive重試模式下使用。令牌存儲桶通過要求可用令牌以啟動請求來強制執行最大 請求率。SDK 客戶端可配置為快速失敗請求或阻止,直到令牌變為可用。

客戶端速率限制是一種算法,最初允許以任何速率發出請求,最高可達令牌限額。但是,在偵測到節流 回應之後,用戶端會受到相應 rate-of-request 的限制。如果收到成功的回應,令牌額度也會相應地增 加。

使用自適應速率限制,SDK 可以減慢傳送要求的速率,以便更好地容納的 AWS 服務容量。

#### **SendHTTPRequest**:

大多數 AWS SDK 使用使用連接池的 HTTP 庫,以便您可以在發出 HTTP 請求時重複使用現有連接。 一般而言,由於節流錯誤而重試要求時,會重複使用連線。由於暫時性錯誤而重試時,請求不會重複使 用。

#### **RequestBookkeeping**:

如果請求成功,則應更新重試配額。僅針對adaptive重試模式,state 變數maxsendrate會根據收到 的回應類型進行更新。

#### **Retryable**:

此步驟會根據下列項目決定是否可以重試回應:

- HTTP 狀態碼 。
- 從服務傳回的錯誤碼。
- 連接錯誤,定義為 SDK 收到的任何錯誤,其中未收到來自服務的 HTTP 響應。

暫時性錯誤 (HTTP 狀態碼 400、408、500、502、503 和 504) 和節流錯誤 (HTTP 狀態碼 400、403、429、502、503 和 509) 都可能會重試。SDK 重試行為是與服務中的錯誤代碼或其他數據 一起確定的。

**MAX\_ATTEMPTS**:

由config檔案設定或環境變數指定。

**HasRetryQuota**

此步驟通過要求重試配額存儲桶中提供令牌來限制重試請求。重試配額值區是一種機制,可防止不太可 能成功的重試。這些配額依賴於 SDK,通常依賴於用戶端,有時甚至依賴於服務端點。當請求因各種 原因而失敗時,可用的重試配額令牌將被刪除,並在成功時進行補充。當沒有令牌保留時,重試循環將 退出。

#### **ExponentialBackoff**

對於可重試的錯誤,會使用截斷的指數輪詢來計算重試延遲。SDK 使用具有抖動的截斷二進制指數輪 詢。下列演算法顯示如何針對要求回應定義睡眠的時間量 (以秒為單位)i:

seconds\_to\_sleep\_i = min(b\*r^i, MAX\_BACKOFF)

在上述演算法中,下列值適用:

b = random number within the range of:  $0 \le b \le 1$ 

 $r = 2$ 

MAX\_BACKOFF = 20 seconds適用於大多數 SDK。請參閱您的特定 SDK 指南或原始碼以進行確 認。

#### 與 AWS 開發套件的相容性

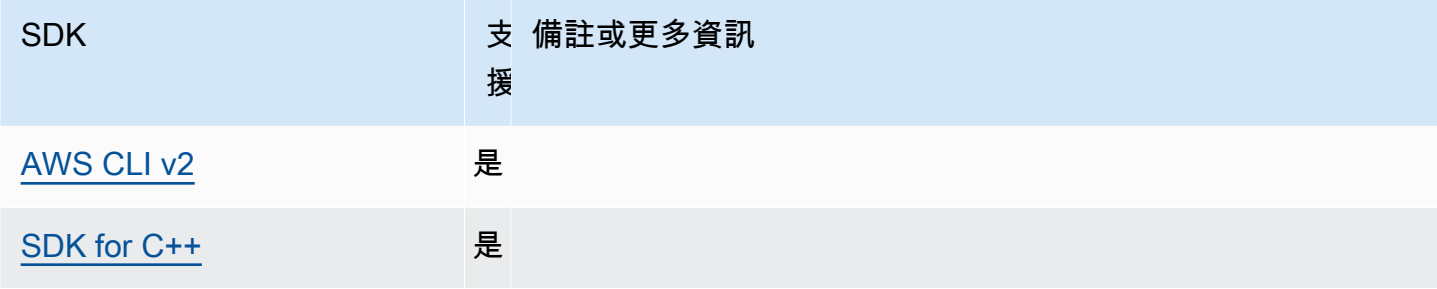

AWS 軟體開發套件和工具 參考指南

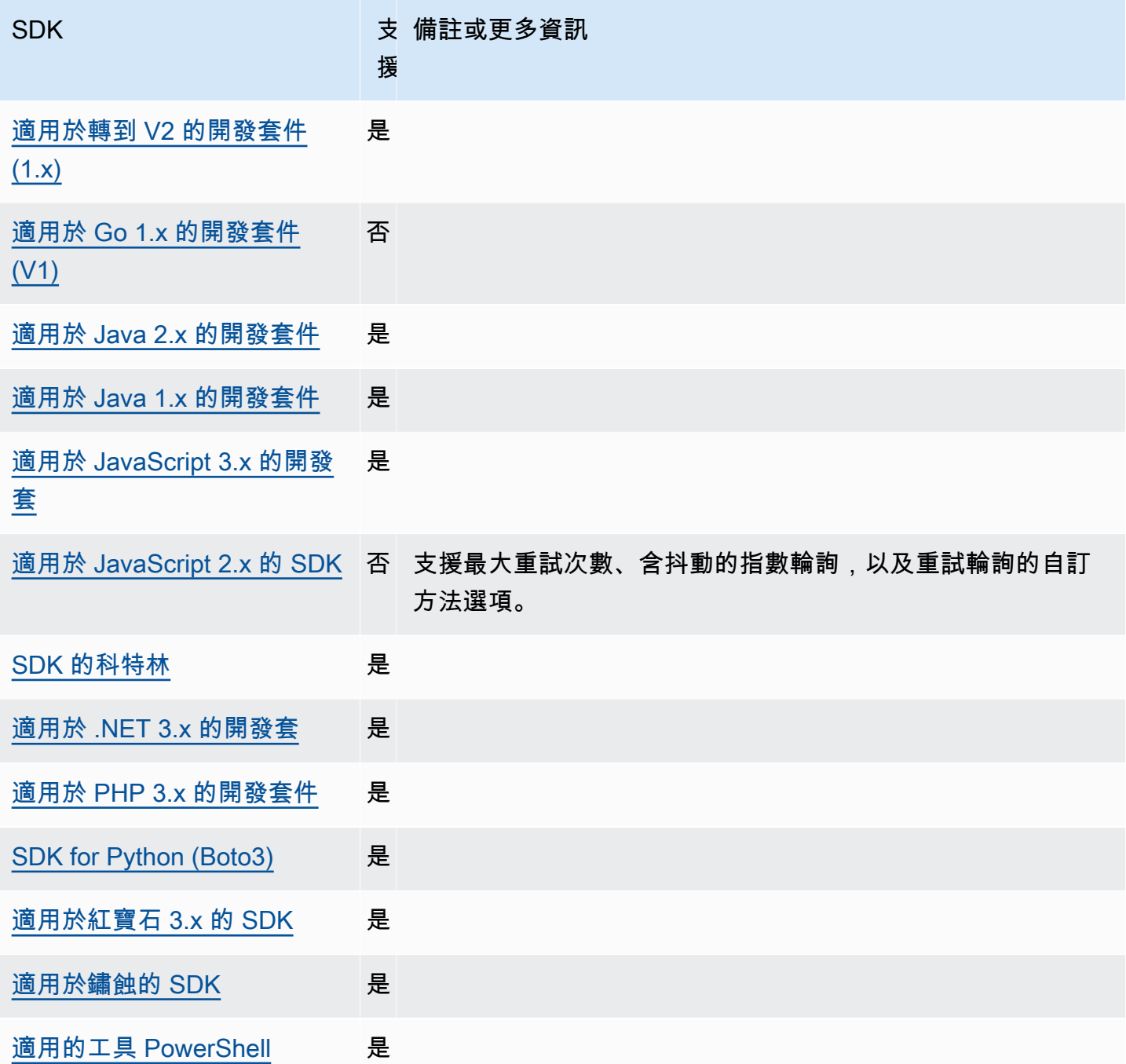

# <span id="page-99-0"></span>請求壓縮

AWS 當向支持接收壓縮有效負載的請求發送請求時,SDK 和工具可以自動壓縮有效負載。 AWS 服務 在將裝載傳送至服務之前,先壓縮用戶端上的裝載,可能會減少傳送資料至服務所需的要求總數和頻 寬,以及減少因為承載大小的服務限制而導致失敗的要求。針對壓縮,SDK 或工具會選取服務和 SDK 都支援的編碼演算法。但是,當前可能的編碼列表僅由 gzip 組成,但將 future 可能會擴展。

如果您的應用程式使用 [Amazon](https://docs.aws.amazon.com/AmazonCloudWatch/latest/DeveloperGuide/),請求壓縮會特別有用 CloudWatch。 CloudWatch 是一種監視和 可觀察性服務,以日誌,指標和事件的形式收集監視和操作數據。支援壓縮的服務作業範例之一 CloudWatch是 [PutMetricDataAPI](https://docs.aws.amazon.com/AmazonCloudWatch/latest/APIReference/API_PutMetricData.html) 方法。

使用下列項目設定此功能:

**disable\_request\_compression**-共享 AWS **config**文件設置,

**AWS\_DISABLE\_REQUEST\_COMPRESSION**-環境變量, **aws.disableRequestCompression**-JVM 系 統屬性:僅限爪哇/科特林

開啟或關閉 SDK 或工具是否會在傳送要求之前壓縮承載。

預設值:false

有效值:

- **true** 關閉請求壓縮。
- **false** 盡可能使用請求壓縮。

**request\_min\_compression\_size\_bytes**-共享 AWS **config**文 件設置, **AWS\_REQUEST\_MIN\_COMPRESSION\_SIZE\_BYTES**-環境變量, **aws.requestMinCompressionSizeBytes**-JVM 系統屬性:僅限爪哇/科特林

設置 SDK 或工具應壓縮的請求主體的最小大小(以字節為單位)。壓縮時,小的有效載荷可能會 變得更長,因此,執行壓縮的下限是有意義的。此值包含在內,壓縮大於或等於該值的請求大小。

預設值:

有效值:介於 0 到 10485760 位元組之間的整數值 (包含在內)。

## 與 AWS 開發套件的相容性

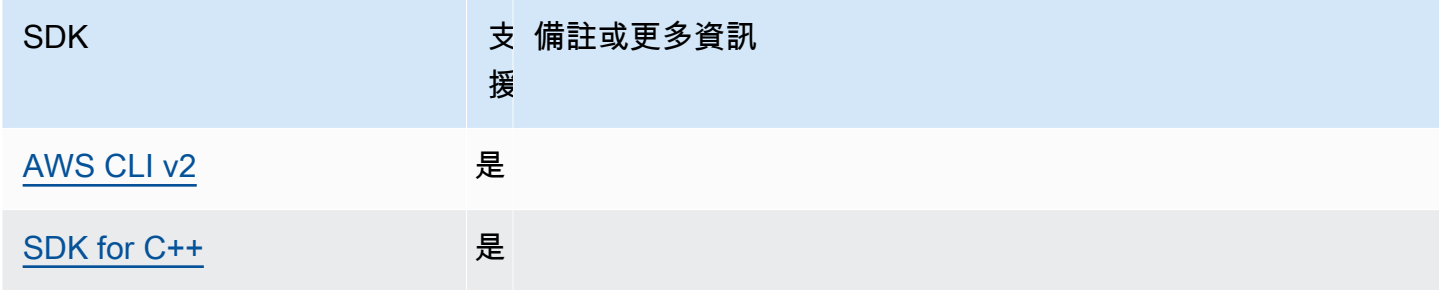

AWS 軟體開發套件和工具 參考指南

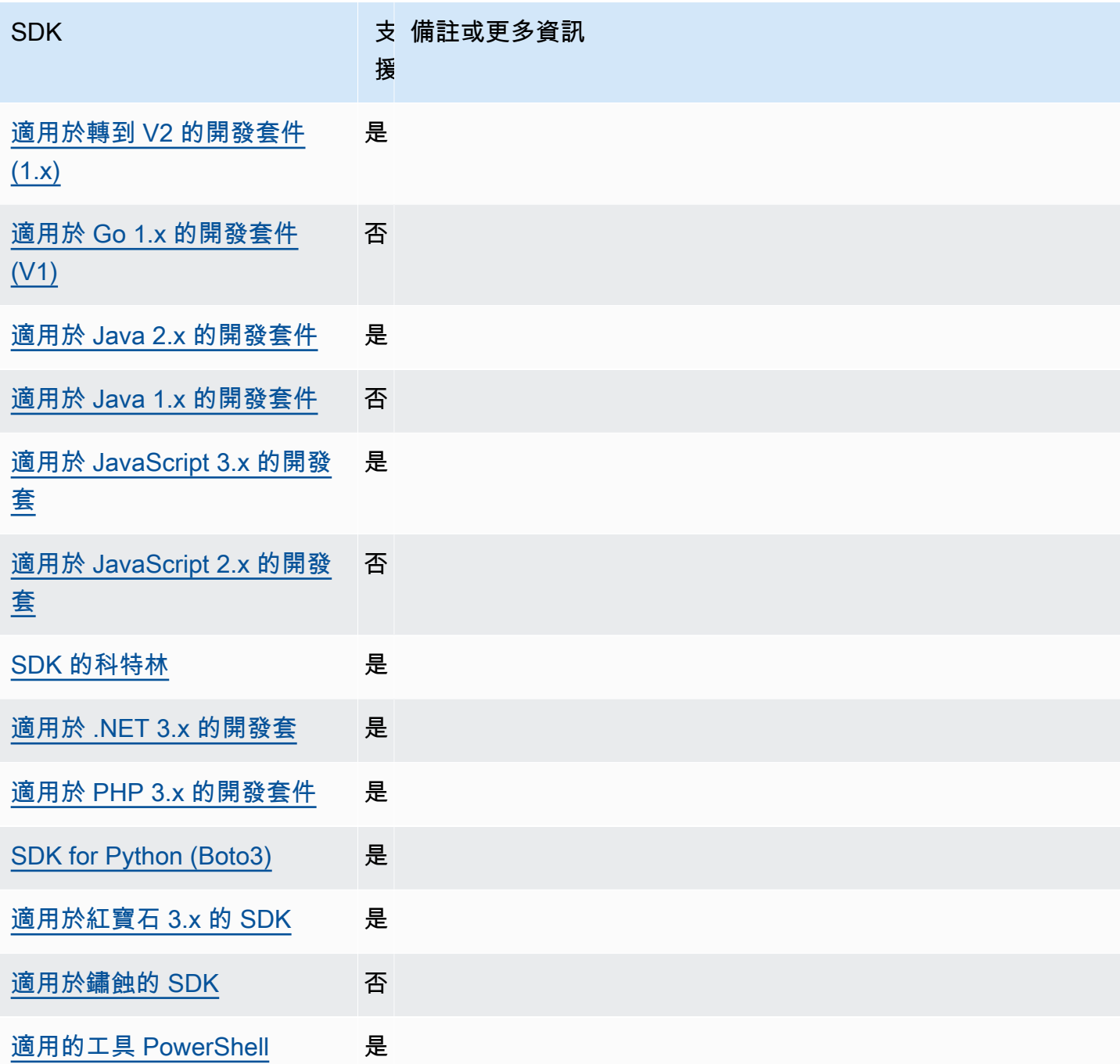

# <span id="page-101-0"></span>服務特定端點

服務特定端點設定可讓您選擇使用您選擇的端點來處理 API 要求,並讓該選擇持續存在。這些設定 提供支援本機端點、VPC 端點和第三方本機 AWS 開發環境的彈性。不同的端點可用於測試和生產環 境。您可以為個人 AWS 服務指定端點 URL。

使用下列項目設定此功能:

**endpoint\_url**-共享 AWS **config**文件設置, **AWS\_ENDPOINT\_URL**-環境變量, **aws.endpointUrl**-JVM 系統屬性:僅限爪哇/科特林

當直接在設定檔中指定或作為環境變數指定時,此設定會指定用於所有服務要求的端點。任何已設 定的服務特定端點會覆寫此端點。

您也可以在共用 AWS config檔案的某個services區段內使用此設定,為特定服務設定自訂端 點。如需要小services節中子區段使用的所有服務識別碼金鑰清單,請參閱[服務特定端點的識別](#page-106-0) [碼](#page-106-0)。

預設值:none

有效值:包括端點的配置和主機的 URL。URL 可以選擇性地包含包含一或多個路徑區段的路徑元 件。

**AWS\_ENDPOINT\_URL\_<SERVICE>**-環境變量, **aws.endpointUrl<ServiceName>**-JVM 系統屬性: 僅限爪哇/科特林

AWS\_ENDPOINT\_URL\_<SERVICE>(其中<SERVICE>是 AWS 服務 識別碼) 會為特定服務設定自訂 端點。如需所有服務特定環境變數的清單,請參閱 [服務特定端點的識別碼](#page-106-0)。

此服務特定端點會覆寫中AWS\_ENDPOINT\_URL設定的任何全域端點。

預設值:none

有效值:包括端點的配置和主機的 URL。URL 可以選擇性地包含包含一或多個路徑區段的路徑元 件。

**ignore\_configured\_endpoint\_urls**-共享 AWS **config**文

件設置, **AWS\_IGNORE\_CONFIGURED\_ENDPOINT\_URLS**-環境變量,

**aws.ignoreConfiguredEndpointUrls**-JVM 系統屬性:僅限爪哇/科特林

此設定用於忽略所有自訂端點組態設定。

請注意,無論此設定為何,都會使用程式碼或服務用戶端本身中設定的任何明確端點。例如,包 括--endpoint-url命令行參數與 AWS CLI 命令或將端點 URL 傳遞到客戶端構造函數將始終生 效。

預設值:false

有效值:

• **true**— SDK 或工具不會從共用config檔案或環境變數讀取任何自訂組態選項,以設定端點 URL。

• **false**— SDK 或工具會使用共用config檔案或環境變數中的任何可用使用者提供的端點。

## 使用環境變數設定端點

若要將所有服務的要求路由至自訂端點 URL,請設定AWS\_ENDPOINT\_URL全域環境變數。

export AWS\_ENDPOINT\_URL=*http://localhost:4567*

若要路由傳送特定 AWS 服務 至自訂端點 URL 的要求,請使用AWS\_ENDPOINT\_URL\_<SERVICE>環 境變數。 Amazon DynamoDB 有一個serviceId的[DynamoDB](https://github.com/boto/botocore/blob/bcaf618c4b93c067efa0b85d3e92f3985ff60906/botocore/data/dynamodb/2012-08-10/service-2.json#L10)。對於此服務,端點 URL 環境變數為 AWS\_ENDPOINT\_URL\_DYNAMODB。此端點的優先順序高於AWS\_ENDPOINT\_URL針對此服務設定的全 域端點。

export AWS\_ENDPOINT\_URL\_DYNAMODB=*http://localhost:5678*

作為另一個例子, AWS Elastic Beanstalk 有serviceId一個 [Elastic Beanstalk](https://github.com/boto/botocore/blob/bcaf618c4b93c067efa0b85d3e92f3985ff60906/botocore/data/elasticbeanstalk/2010-12-01/service-2.json#L9). 標 AWS 服務 識符是基於 API 模型的,serviceId通過用下劃線替換所有空格並大寫所有字母。若要設定此服務的 端點,對應的環境變數為AWS\_ENDPOINT\_URL\_ELASTIC\_BEANSTALK。如需所有服務特定環境變數 的清單,請參閱 [服務特定端點的識別碼](#page-106-0)。

export AWS\_ENDPOINT\_URL\_ELASTIC\_BEANSTALK=*http://localhost:5567*

# 使用共用**config**檔案設定端點

在共享config文件中,用endpoint\_url於不同的地方用於不同的功能。

- endpoint\_url直接在一個內指定,profile使該端點成為全局端點。
- endpoint url嵌套在services區段內的服務識別碼金鑰下,可讓該端點套用至僅對該服務發出的 要求。如需在共用 config 檔案中定義 services 區段的詳細資訊,請參閱 [配置文件的格式](#page-10-0)。

下列範例使用定services義來設定用於 Amazon S3 的服務特定端點 URL,以及用於所有其他服務的 自訂全球端點:

```
[profile dev-s3-specific-and-global]
endpoint_url = http://localhost:1234
services = s3-specific
```

```
[services s3-specific]
53 = endpoint_url = https://play.min.io:9000
```
單一設定檔可以設定多個服務的端點。此範例顯示如何為 Amazon S3 和 AWS Elastic Beanstalk 同一個設定檔設定服務特定端點 URL。 AWS Elastic Beanstalk 有一個serviceId的[Elastic](https://github.com/boto/botocore/blob/bcaf618c4b93c067efa0b85d3e92f3985ff60906/botocore/data/elasticbeanstalk/2010-12-01/service-2.json#L9) [Beanstalk](https://github.com/boto/botocore/blob/bcaf618c4b93c067efa0b85d3e92f3985ff60906/botocore/data/elasticbeanstalk/2010-12-01/service-2.json#L9)。標 AWS 服務 識符基於 API 模型的serviceId方法是用下劃線替換所有空格並將 所有字母小寫。因此,服務標識符密鑰變為,elastic\_beanstalk並且此服務的設置開始在線 上elastic\_beanstalk = 。如需要在 services 區段中使用的所有服務識別碼金鑰的清單,請參 閱 [服務特定端點的識別碼](#page-106-0)。

```
[services testing-s3-and-eb]
s3 = endpoint_url = http://localhost:4567
elastic_beanstalk = 
   endpoint_url = http://localhost:8000
[profile dev]
services = testing-s3-and-eb
```
服務配置部分可以從多個配置文件中使用。例如,兩個縱斷面可以在變更其他縱斷面性質時使用相同 的services定義:

```
[services testing-s3]
53 = endpoint_url = https://localhost:4567
[profile testing-json]
output = isonservices = testing-s3
[profile testing-text]
output = textservices = testing-s3
```
使用角色型認證在設定檔中設定端點

如果您的設定檔具有透過 source\_profile 參數設定用於 IAM 假設角色功能,以角色為基礎的憑 證,則 SDK 只會使用指定設定檔的服務組態。它不會使用與其連結的角色的設定檔。例如,使用下列 共用 config 檔案:

```
[profile A]
credential_source = Ec2InstanceMetadata
endpoint_url = https://profile-a-endpoint.aws/
[profile B]
source_profile = A
role_arn = arn:aws:iam::123456789012:role/roleB
services = profileB
[services profileB]
ec2 = endpoint_url = https://profile-b-ec2-endpoint.aws
```
如果您使用設定檔 B 並在程式碼中呼叫 Amazon EC2,則端點會解析為 https://profile-b-ec2 endpoint.aws。如果您的程式碼向任何其他服務發出要求,端點解析將不會遵循任何自訂邏輯。端 點未解析為設定檔 A 中定義的全域端點。若要讓全域端點對設定檔 B 生效,您需要直接在 B 設定檔中 設定 endpoint url。如需 source profile 設定的詳細資訊,請參[閱假設角色認證提供者](#page-53-0)。

## 設定的優先順序

此功能的設定可以同時使用,但每個服務只會優先使用一個值。對於對給定的 API 調用 AWS 服務,使 用以下順序來選擇一個值:

- 1. 在代碼或服務客戶端上設置的任何明確設置本身都優先於其他任何設置。
	- 對於 AWS CLI,這是指--endpoint-url令行參數所提供的值。對於 SDK,明確指派可以採用 您在實例化 AWS 服務 用戶端或配置物件時所設定的參數形式。
- 2. 服務特定環境變數所提供的值,例如AWS\_ENDPOINT\_URL\_DYNAMODB。
- 3. AWS\_ENDPOINT\_URL 全域端點環境變數所提供的值。
- 4. endpoint\_url設定巢狀於共用config檔案services區段內的服務識別碼金鑰下所提供的值。
- 5. 由共用config檔案中直接指endpoint\_url定profile的設定所提供的值。

6. 最後會使用相應 AWS 服務 的任何預設端點 URL。

## 與 AWS 開發套件的相容性

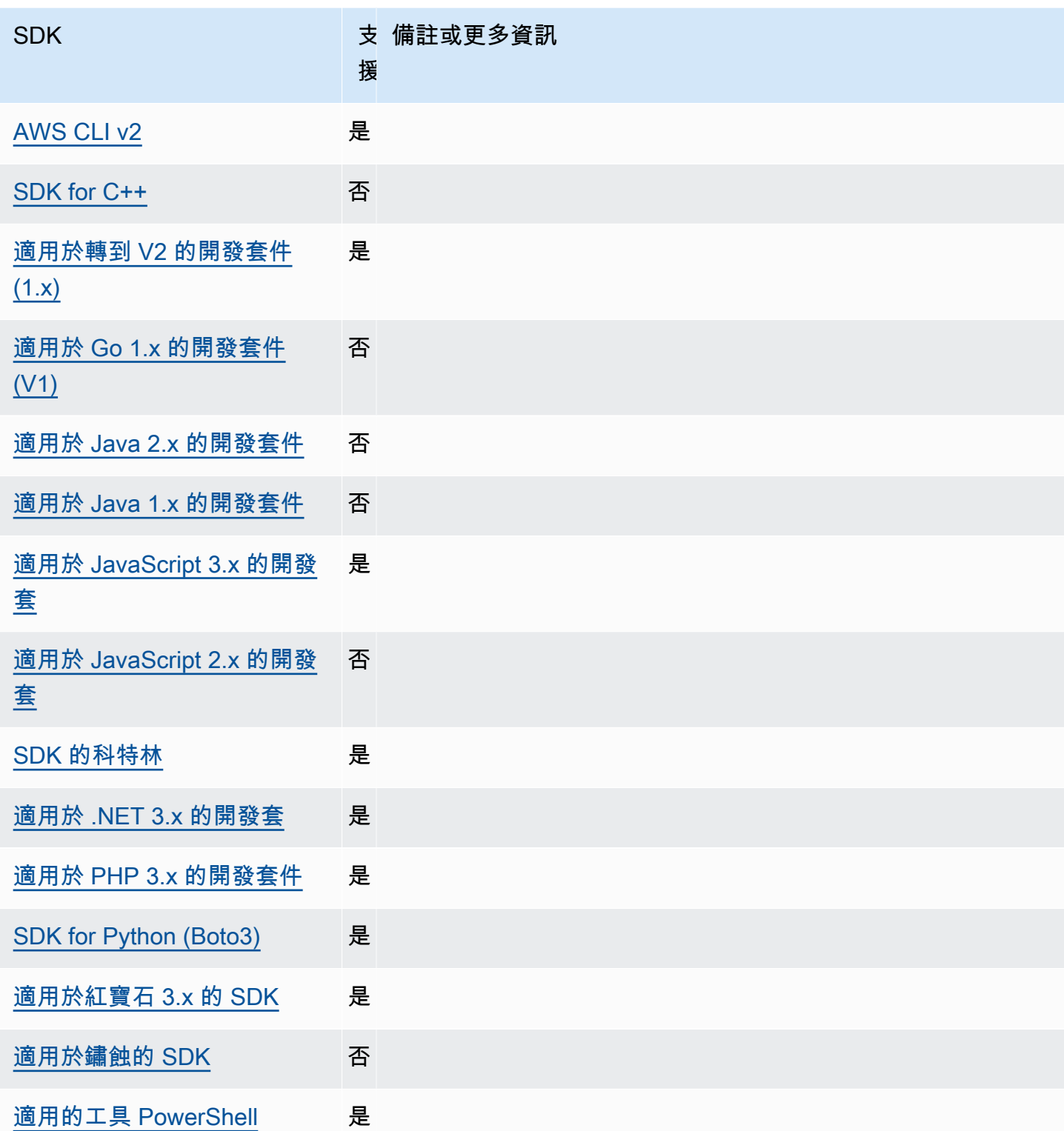

# <span id="page-106-0"></span>服務特定端點的識別碼

如需有關如何以及在何處使用下表中識別碼的資訊,請參閱[服務特定端點](#page-101-0)。

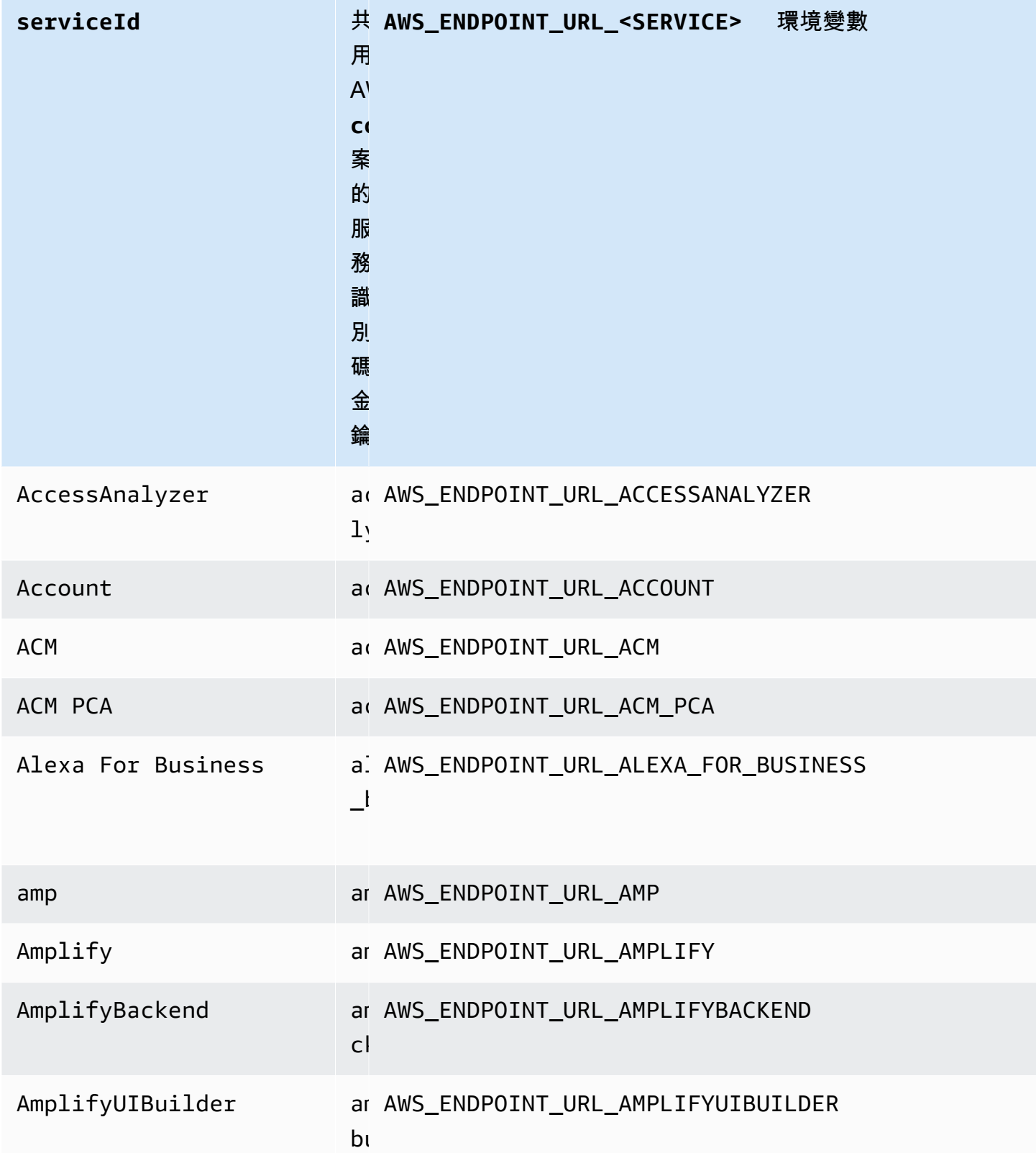
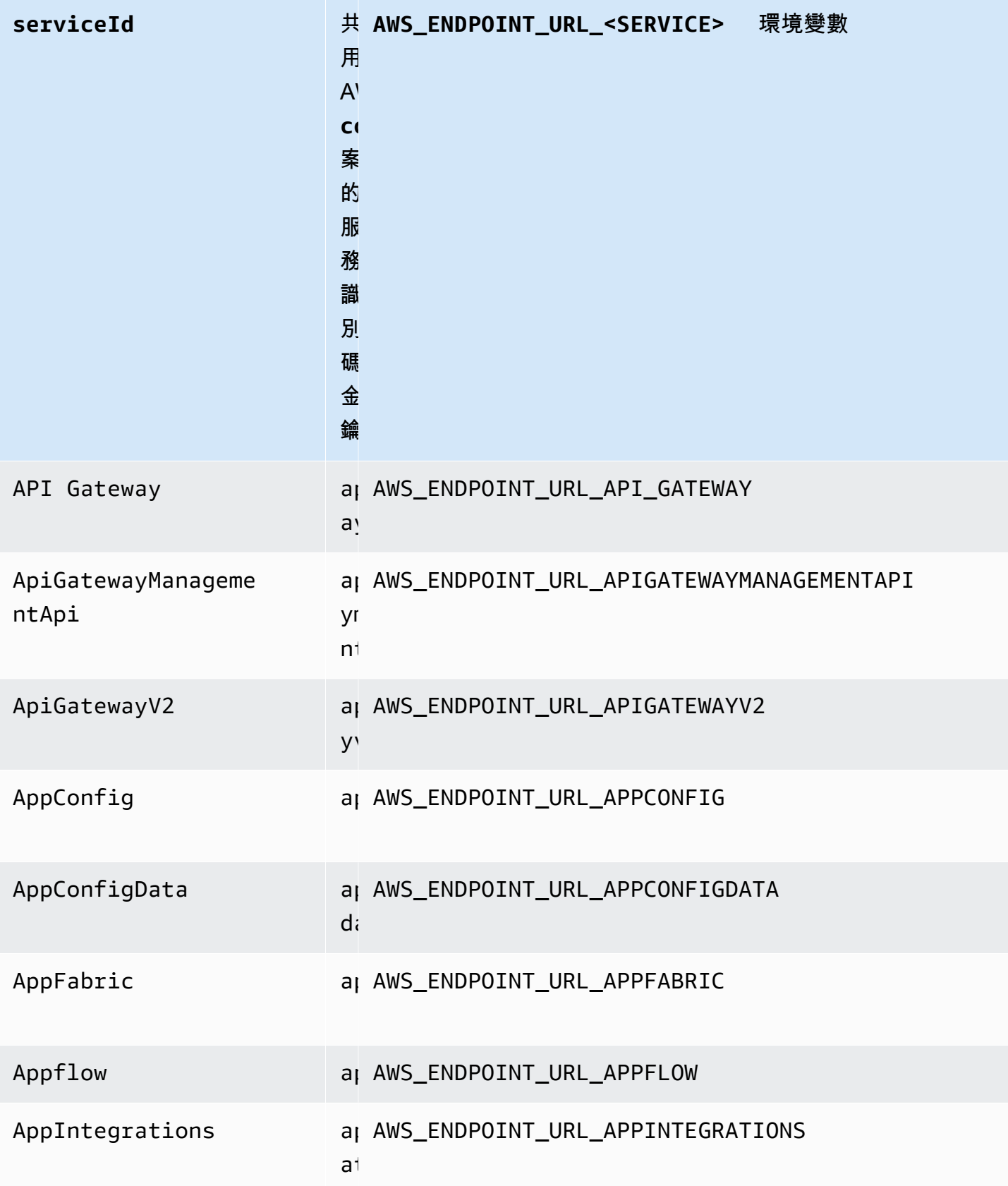

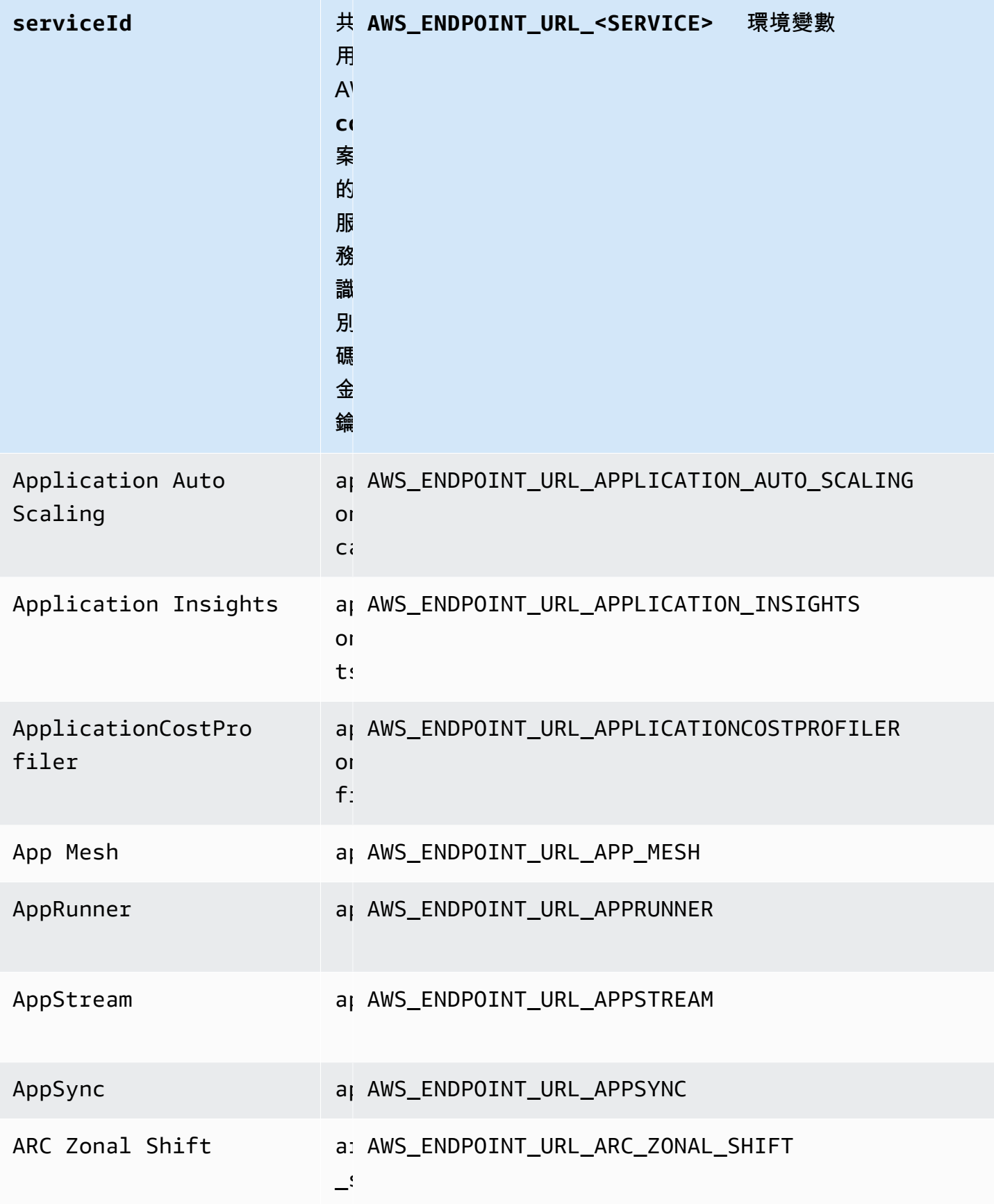

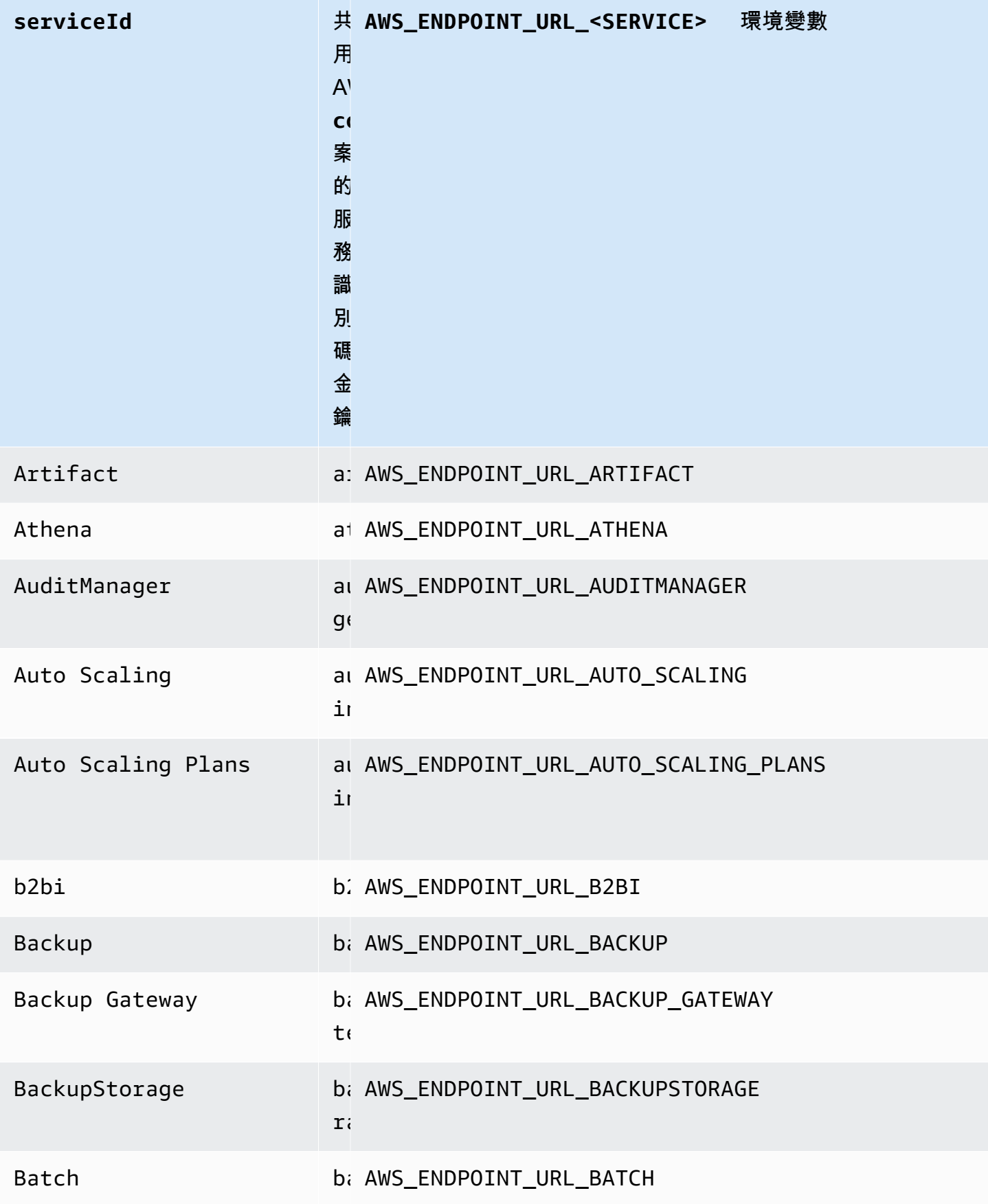

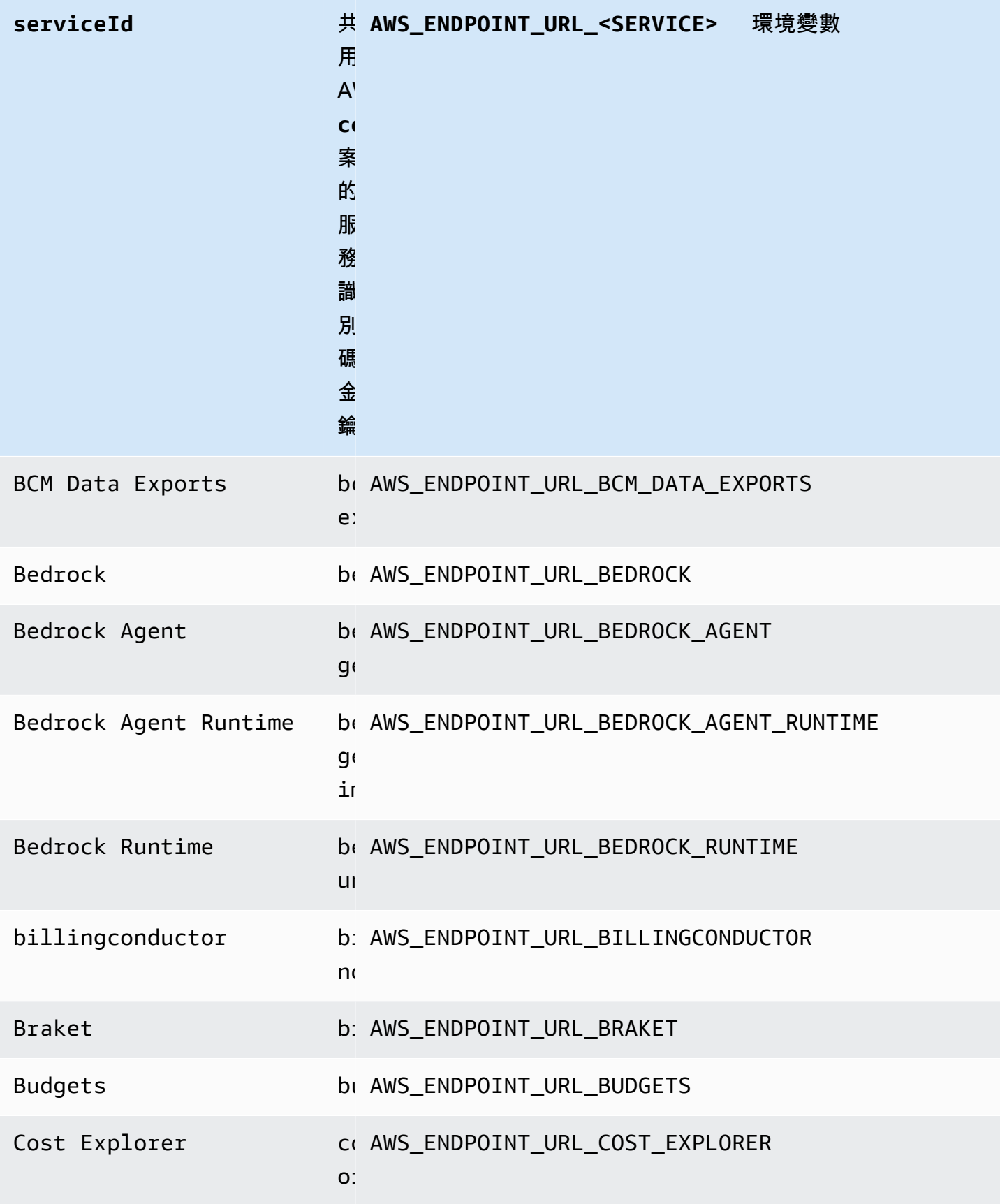

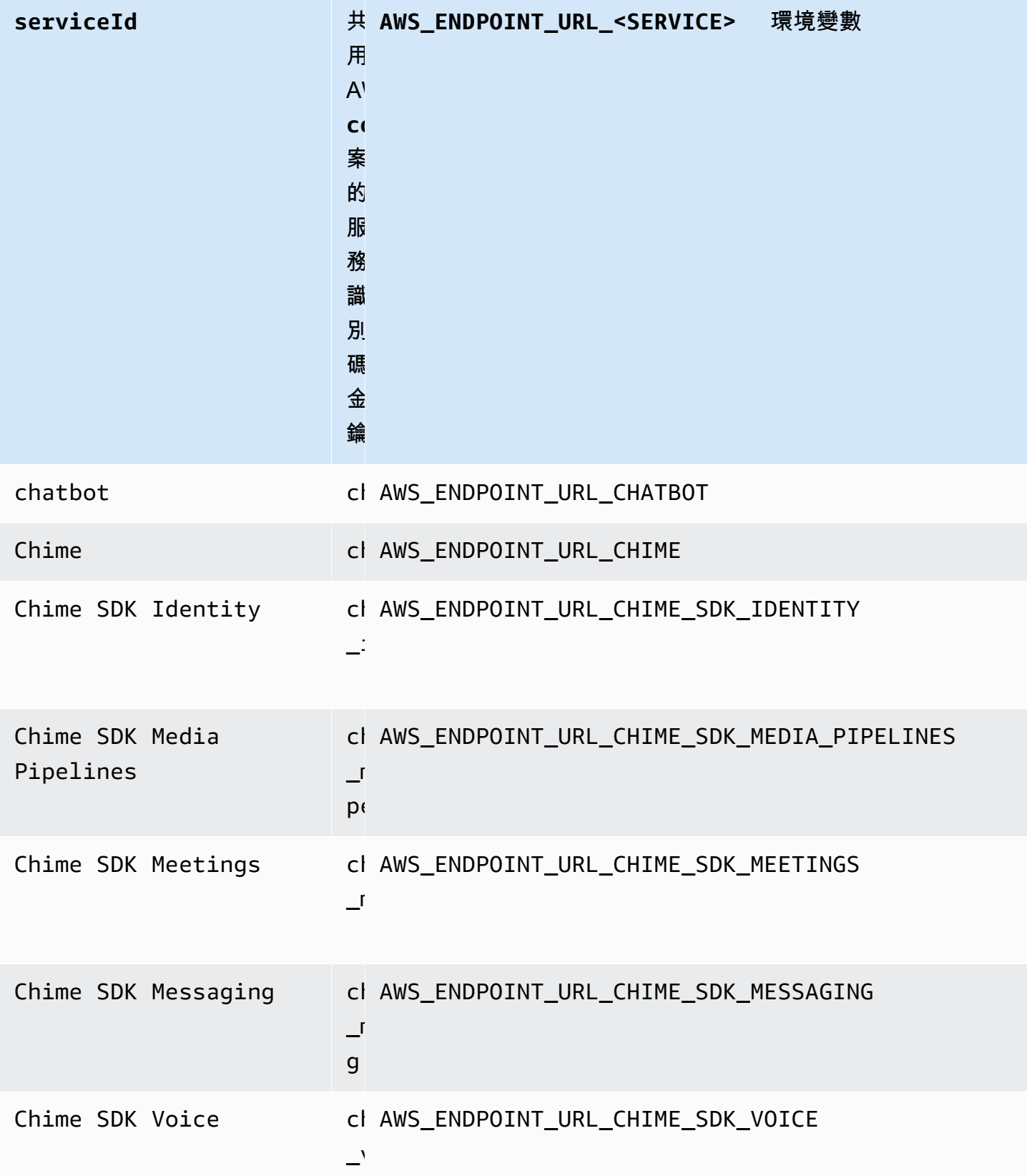

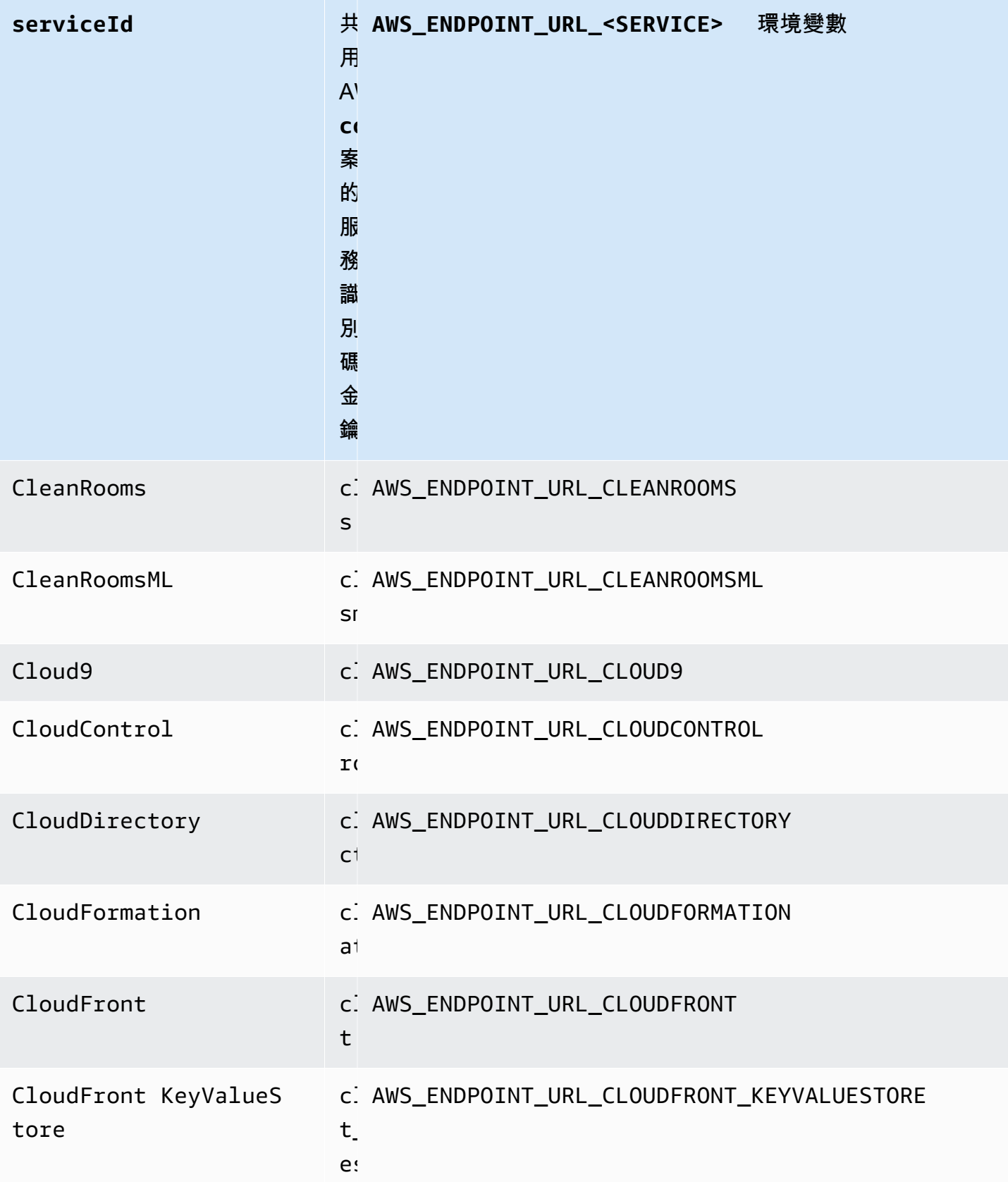

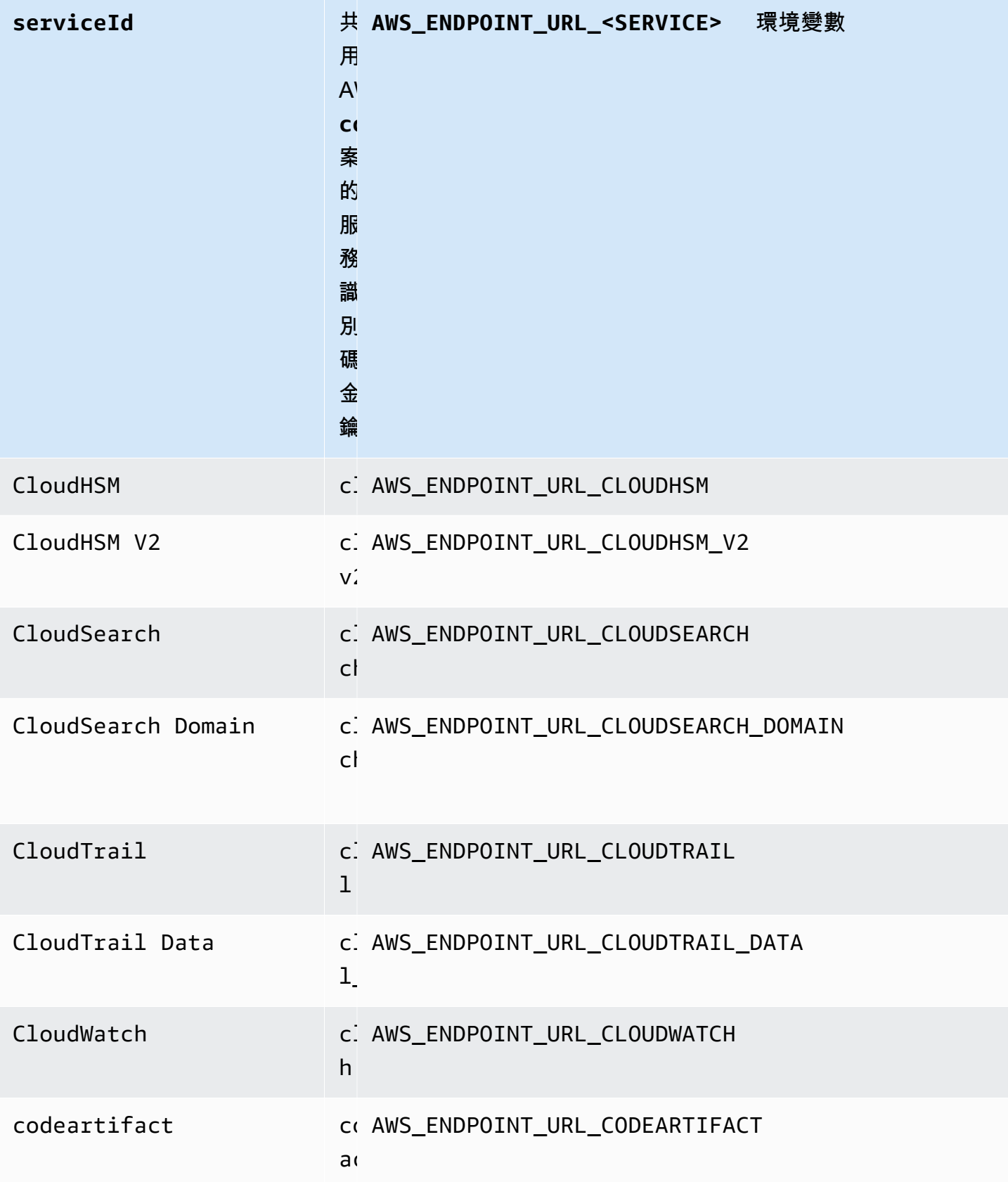

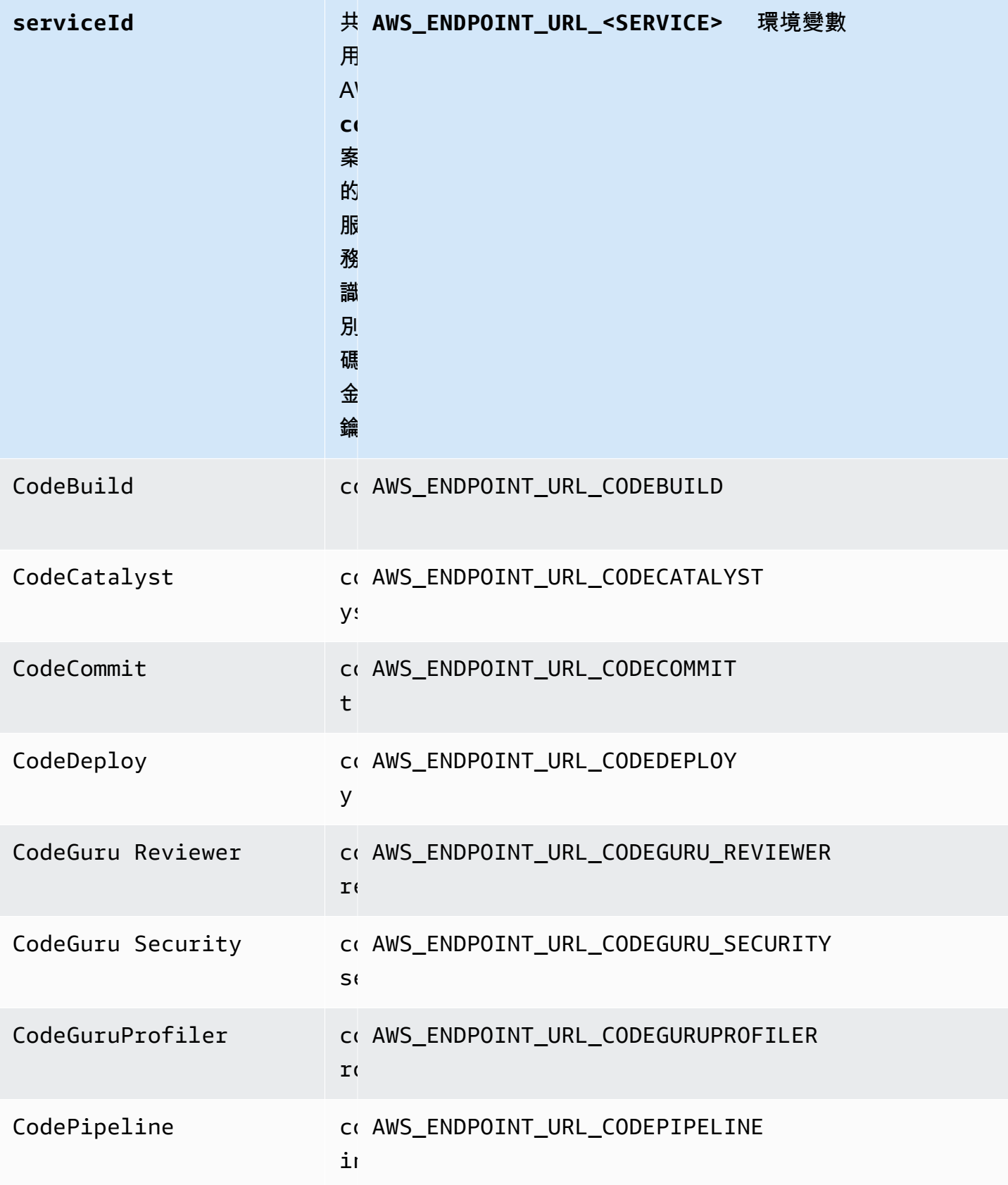

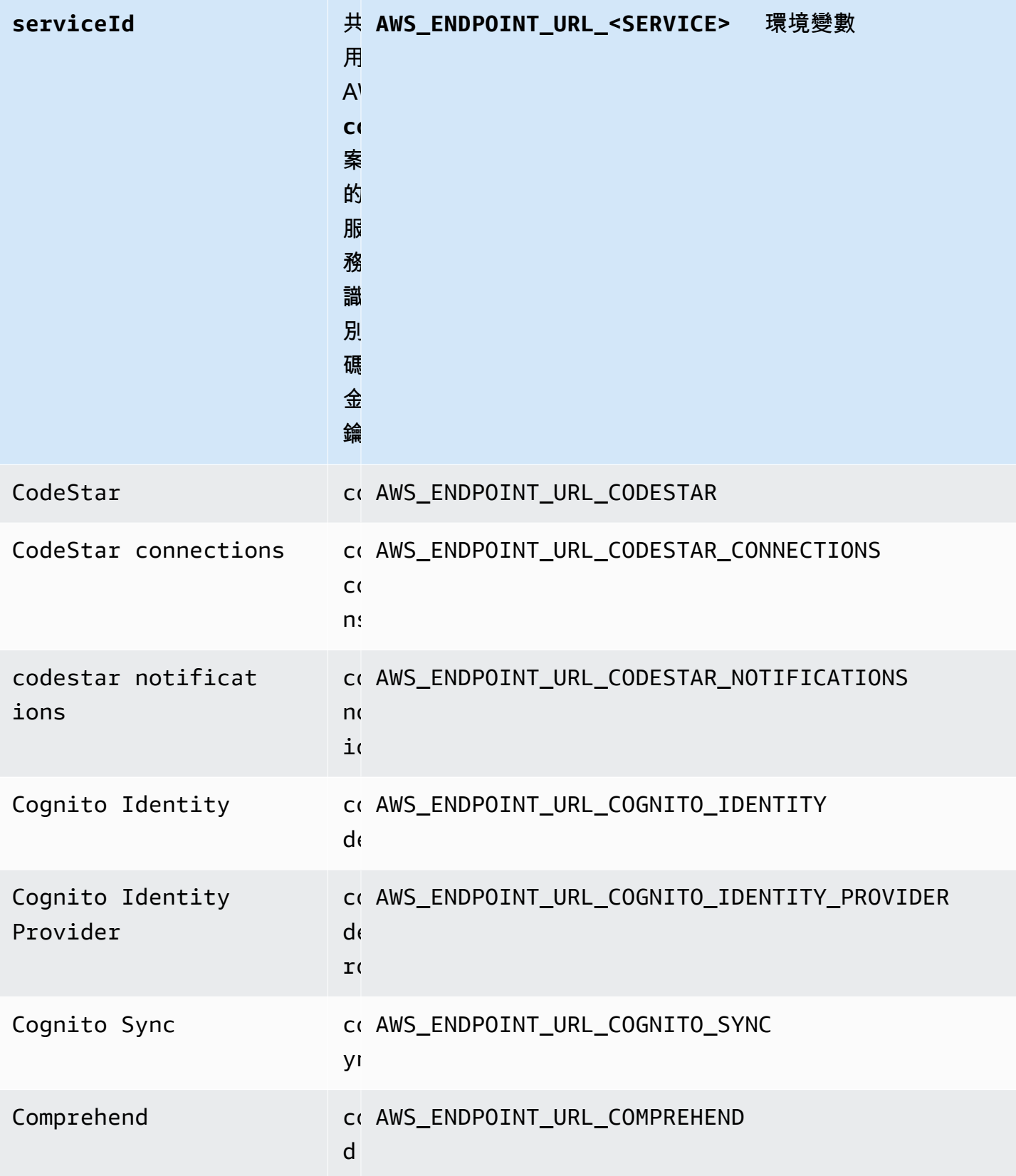

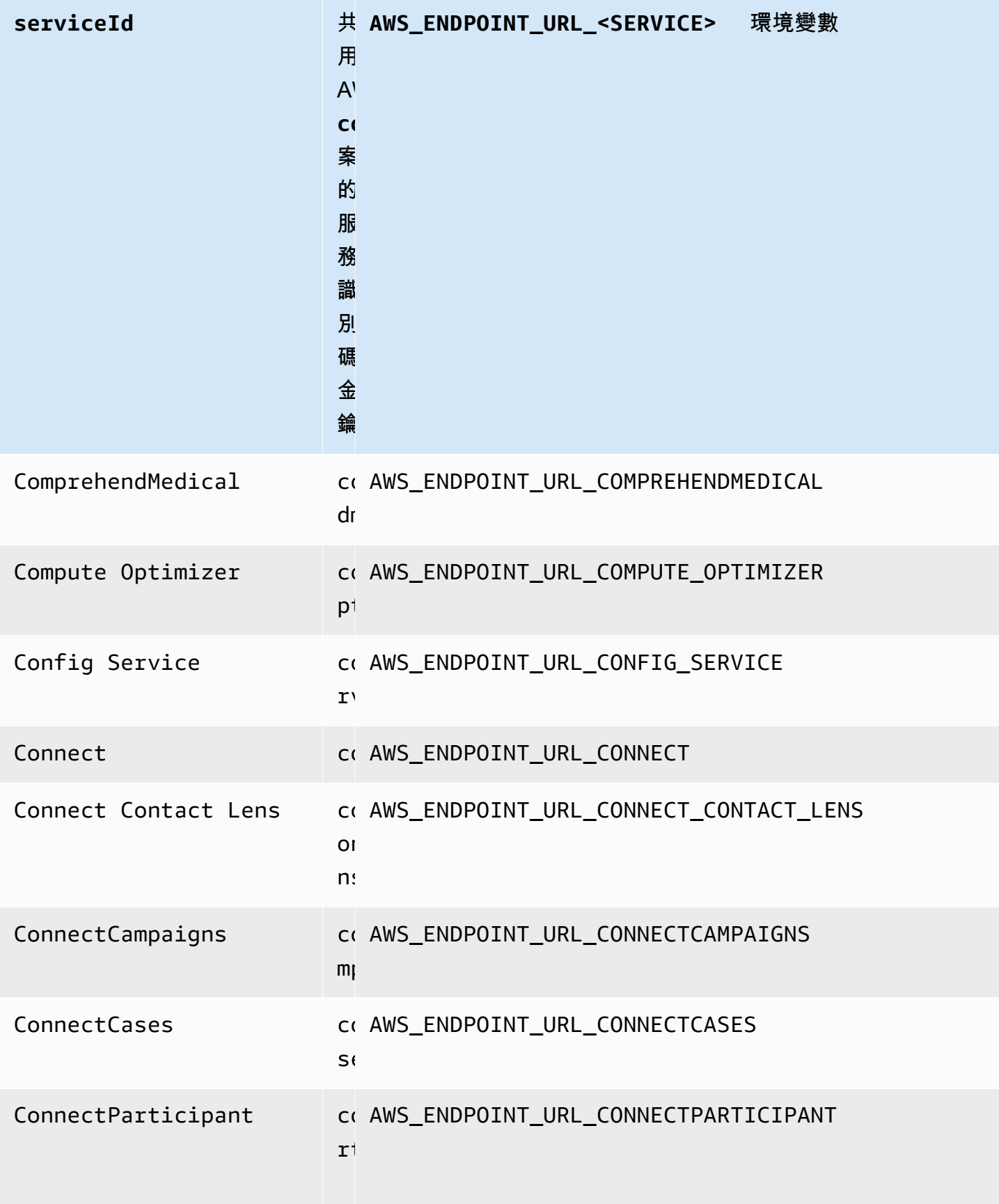

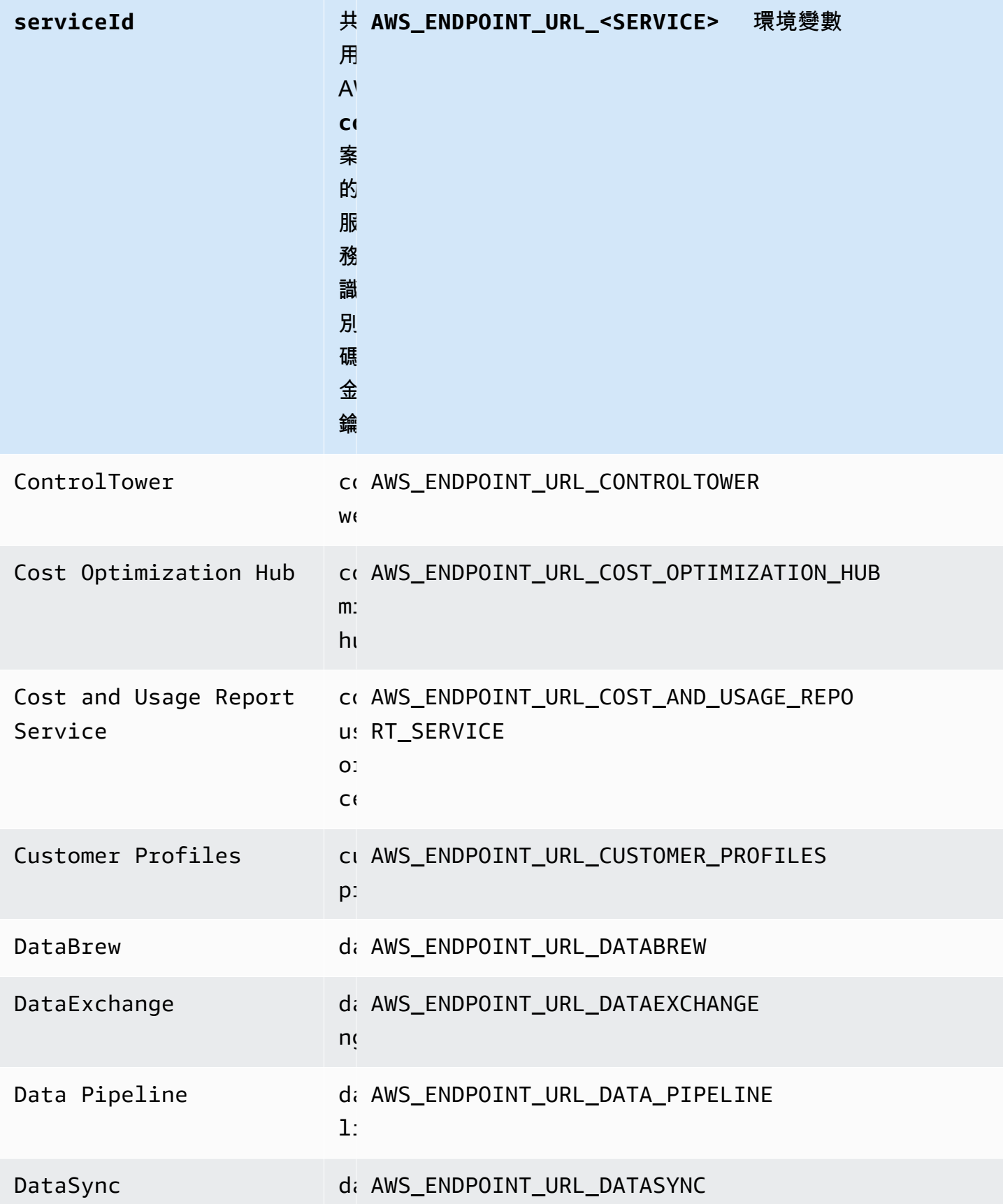

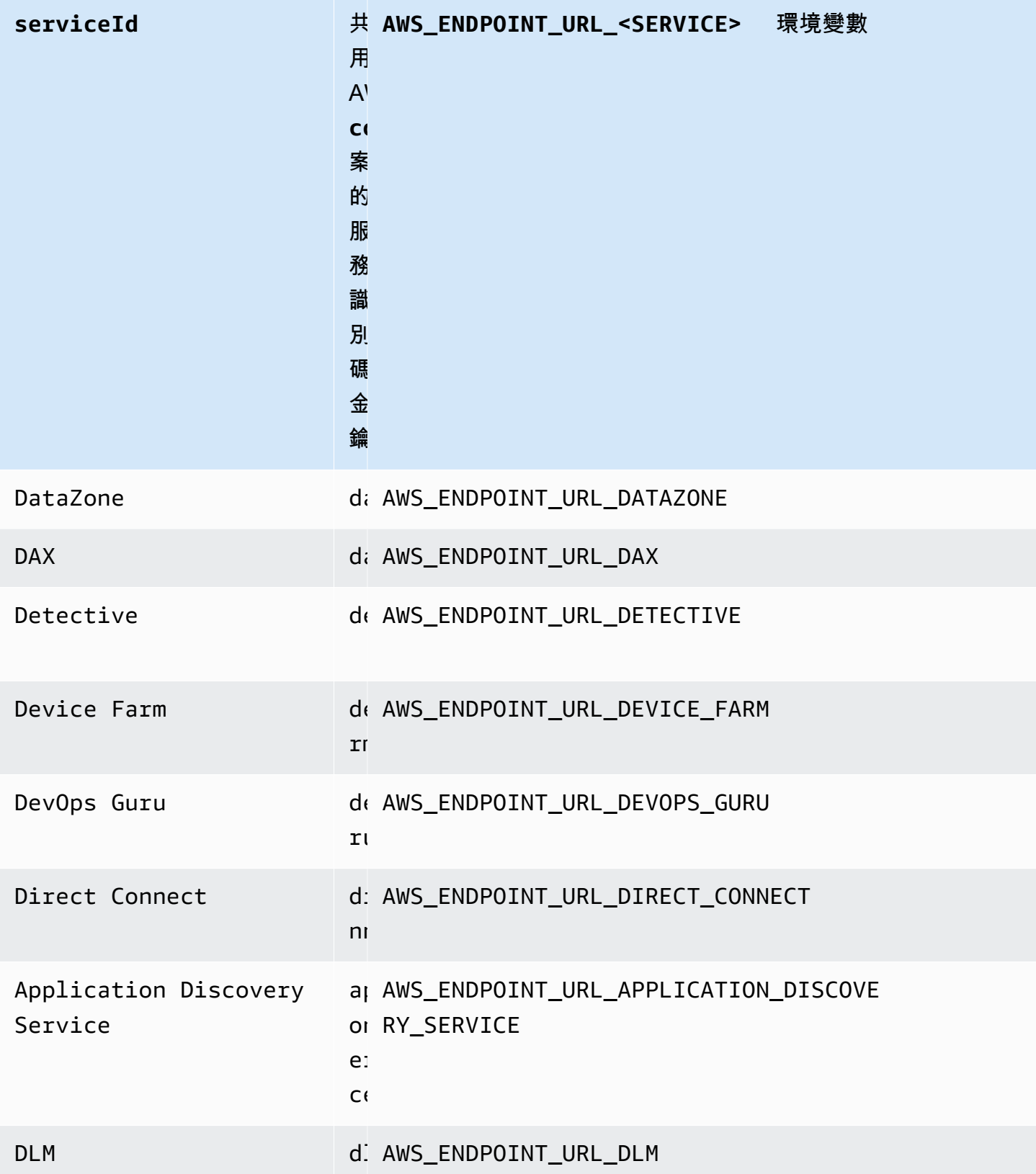

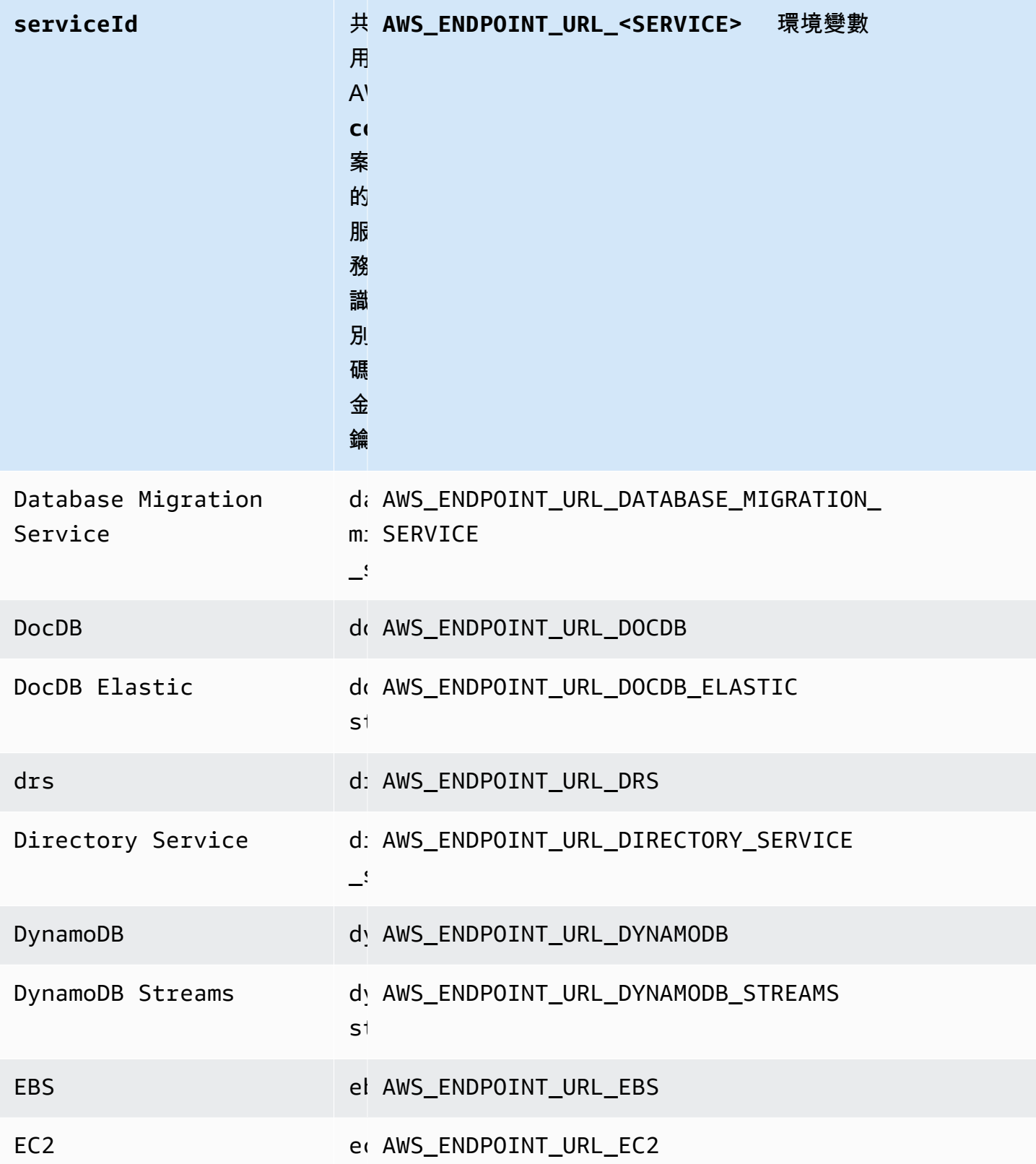

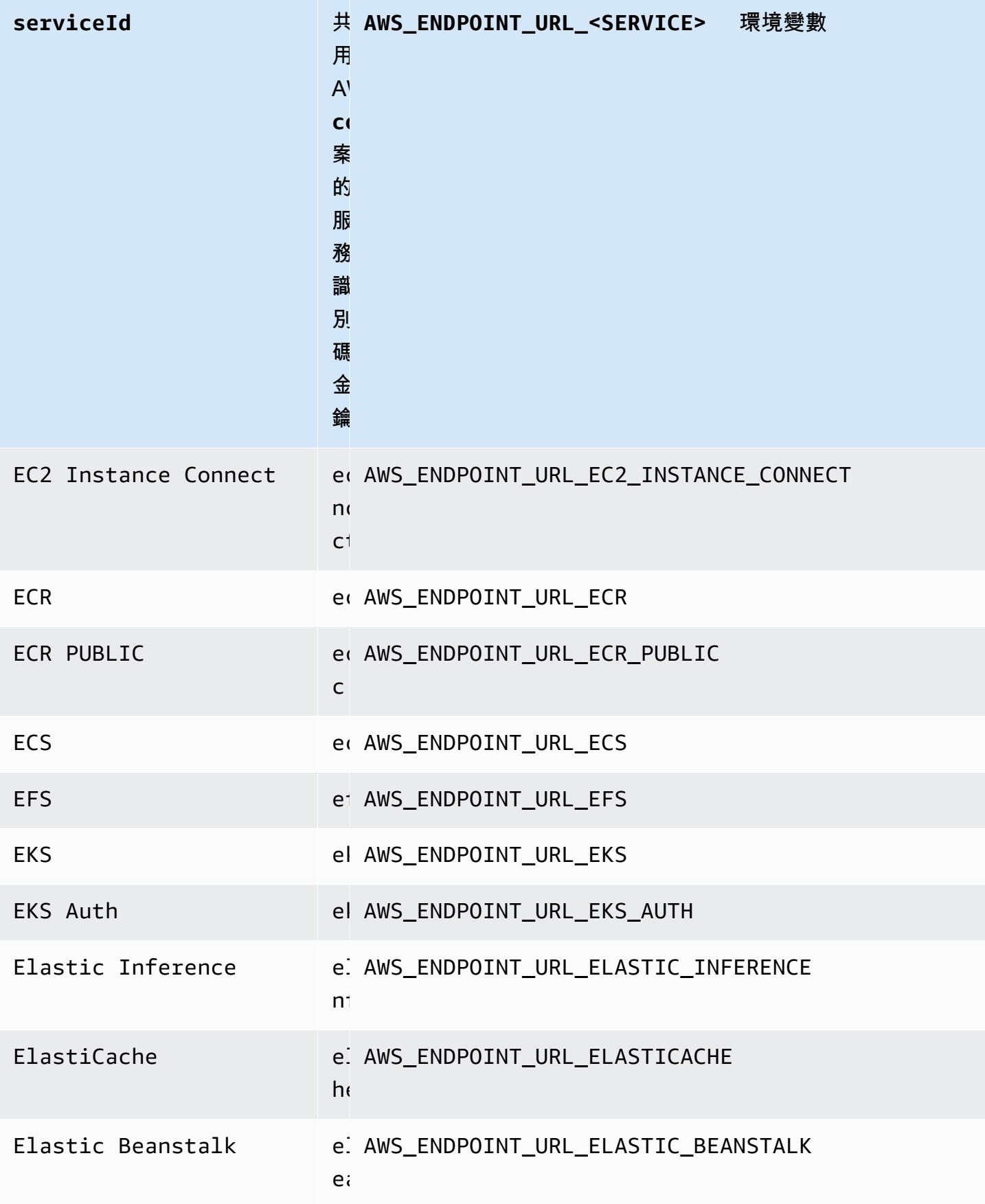

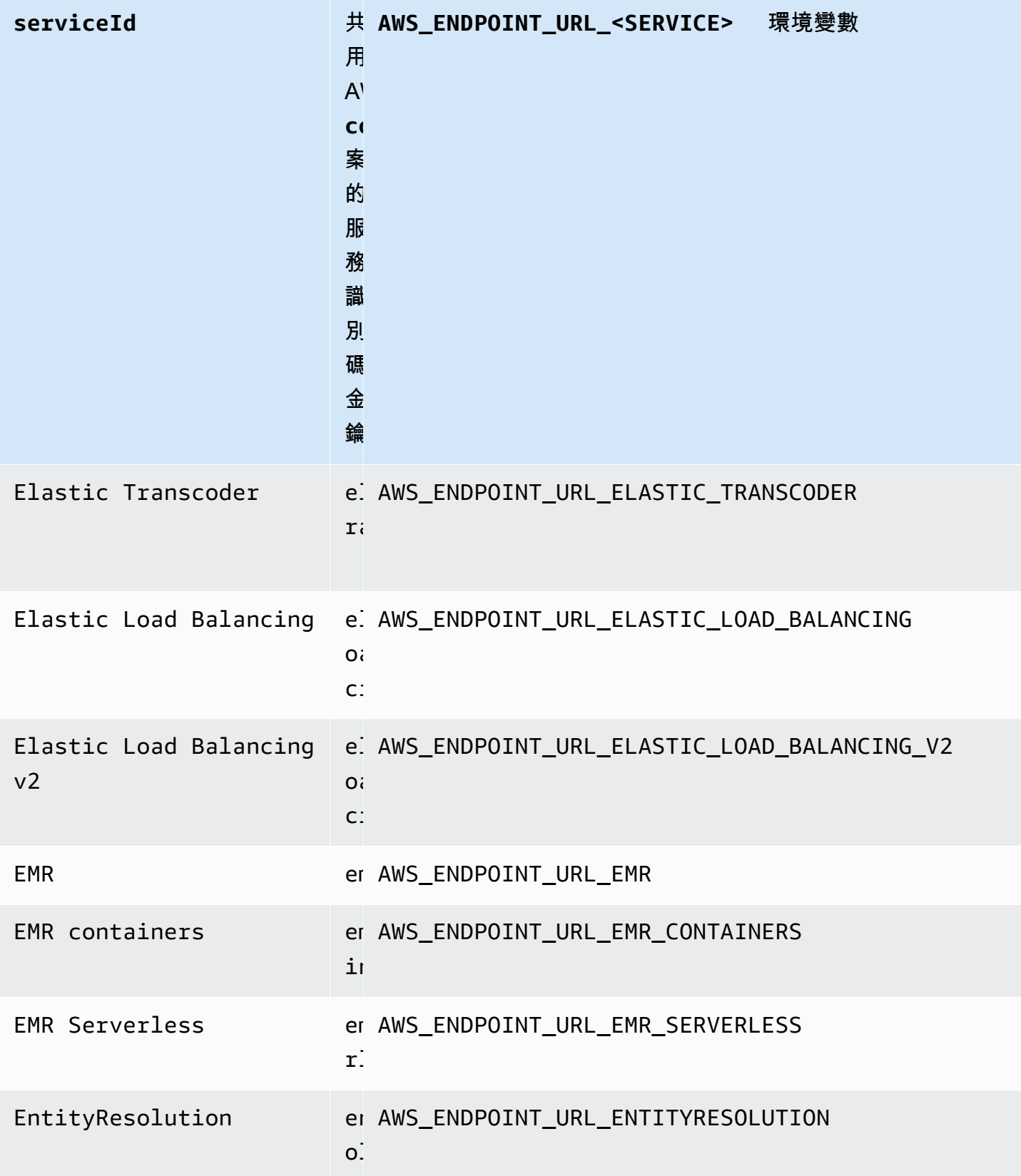

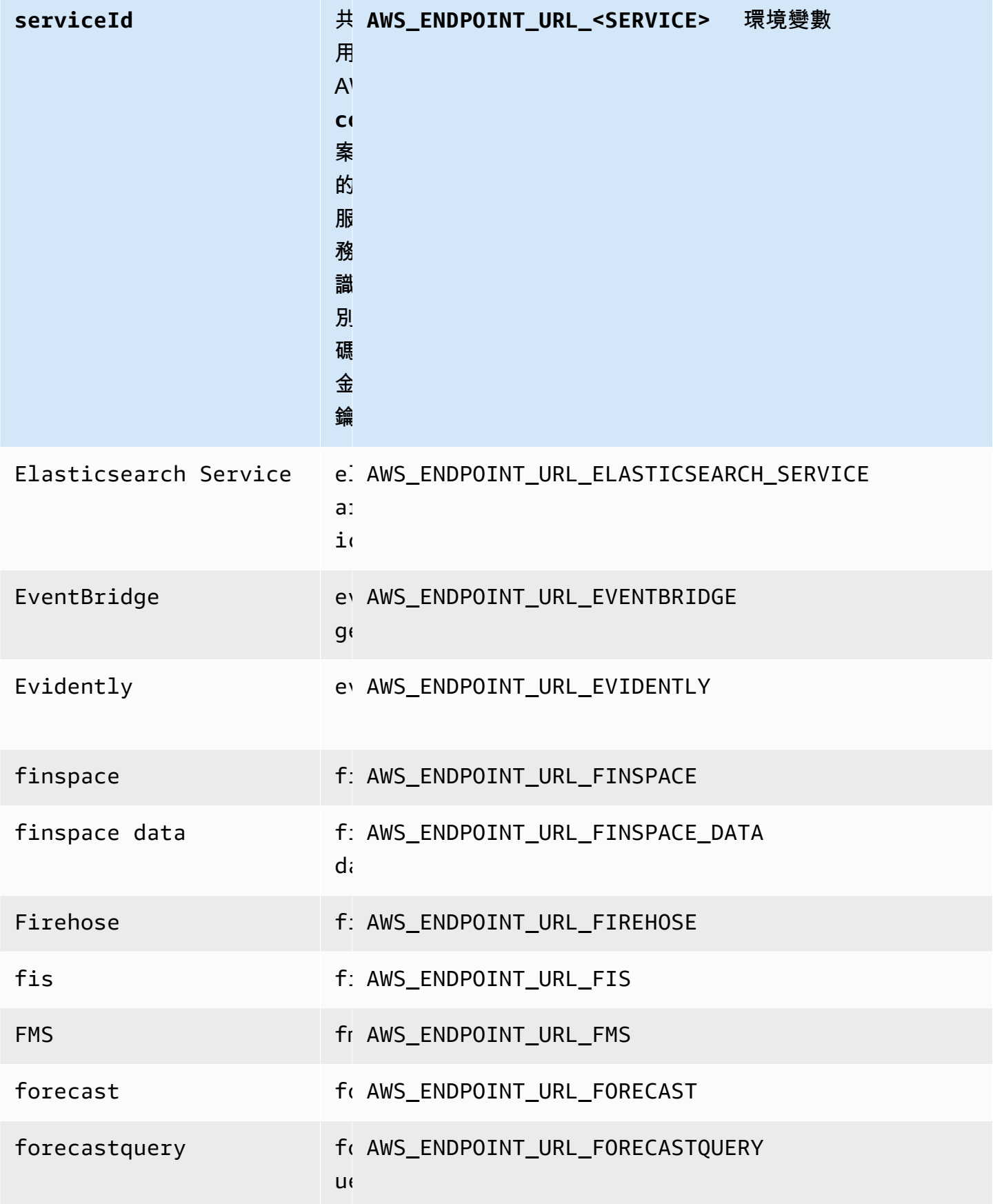

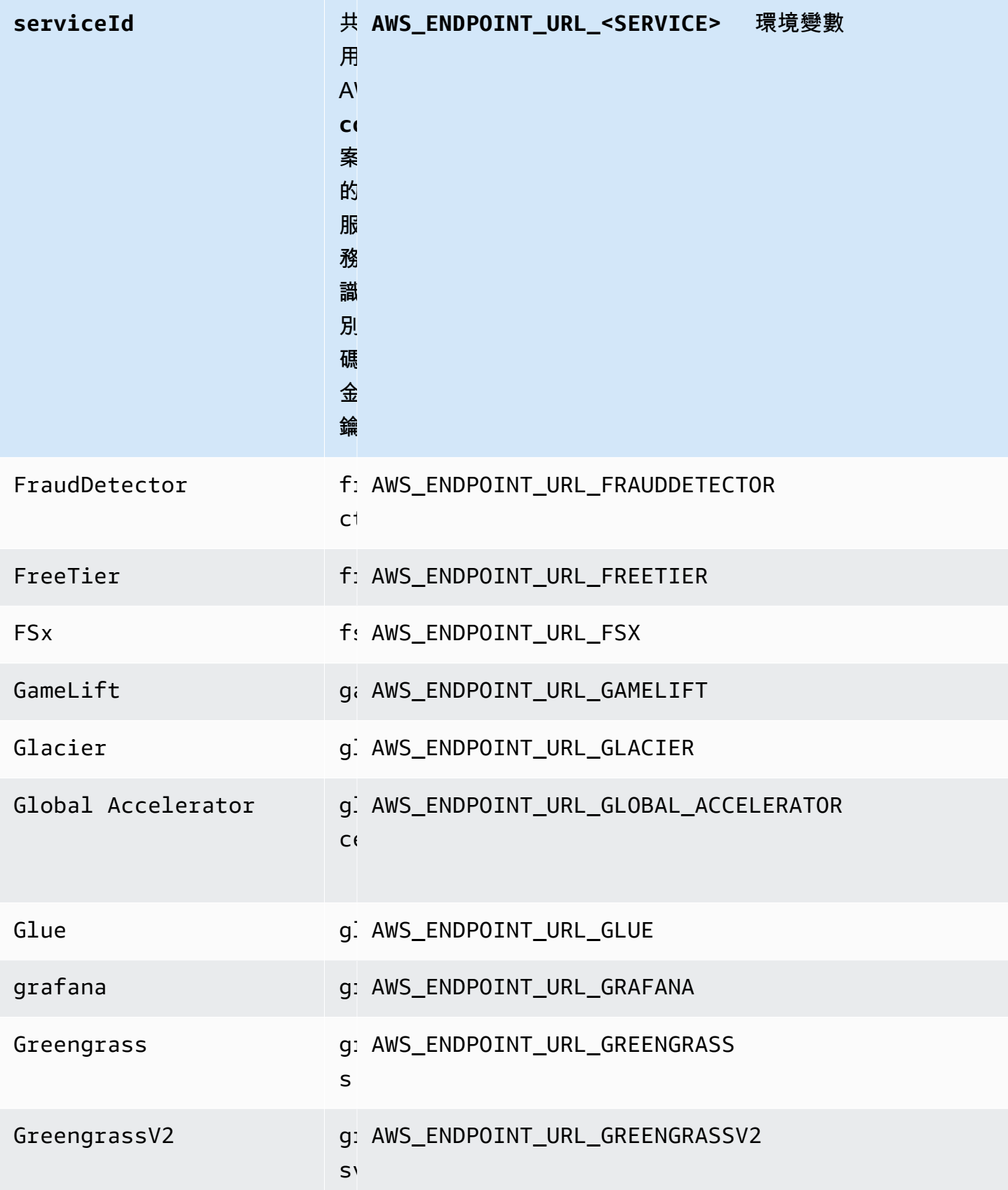

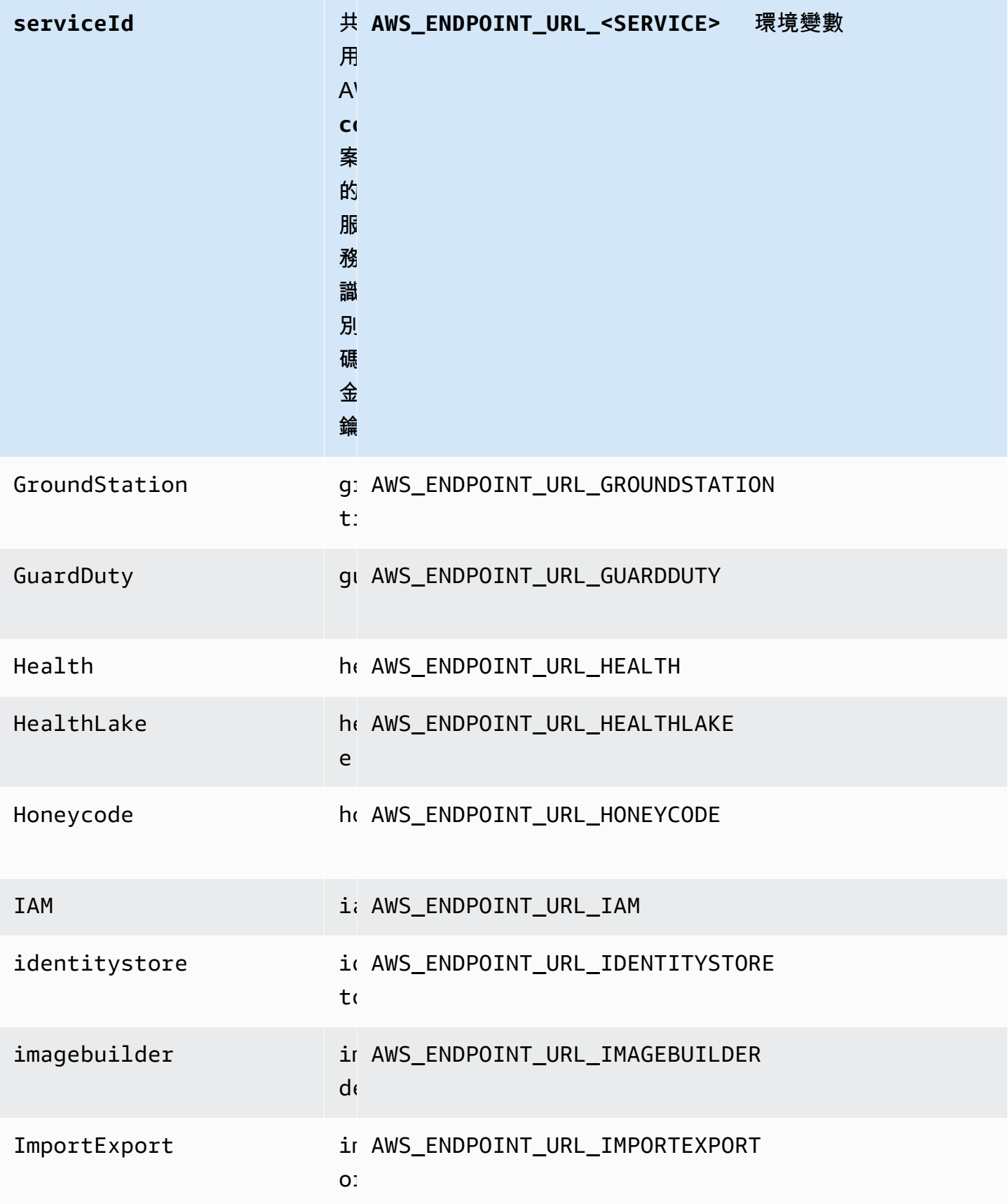

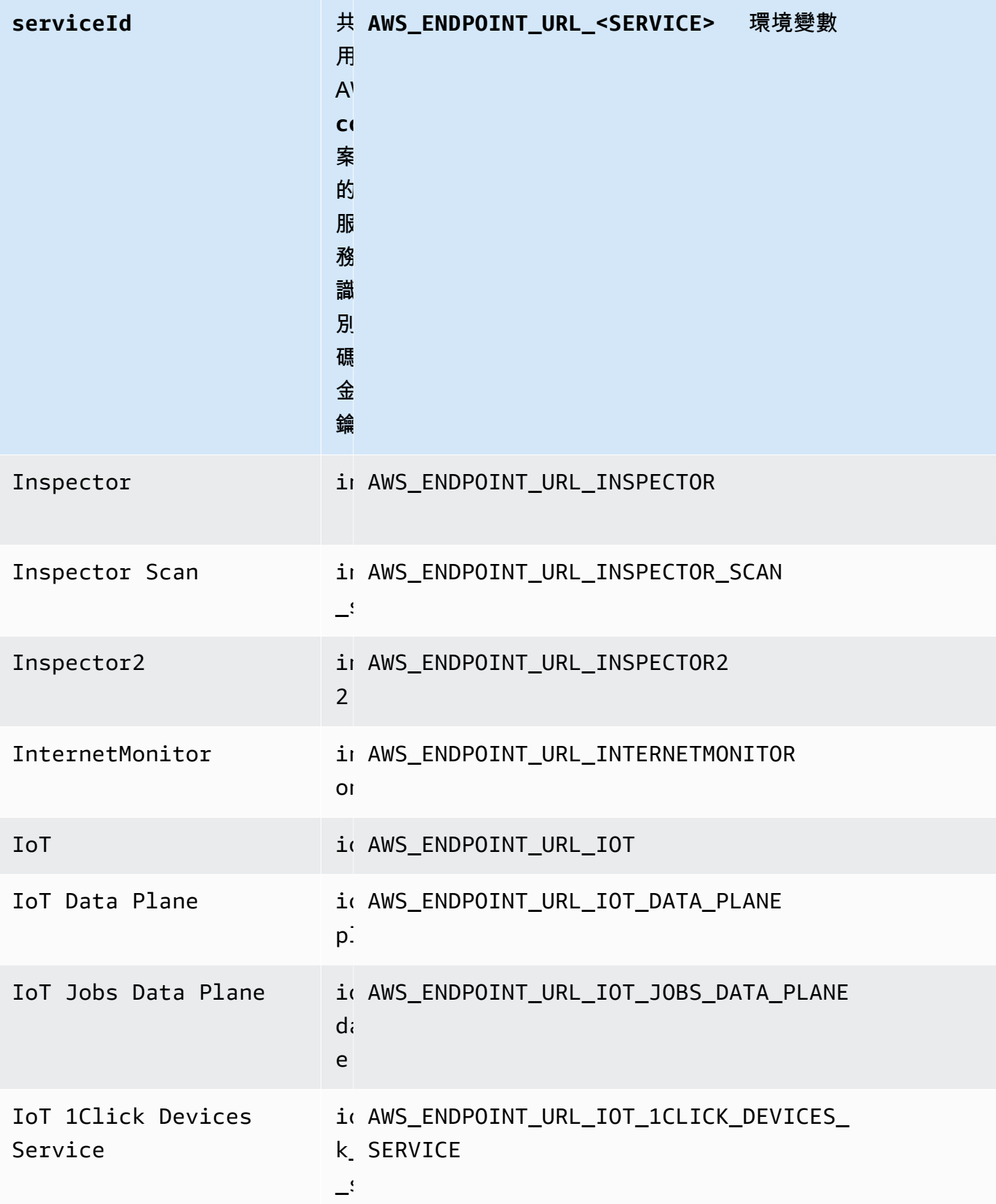

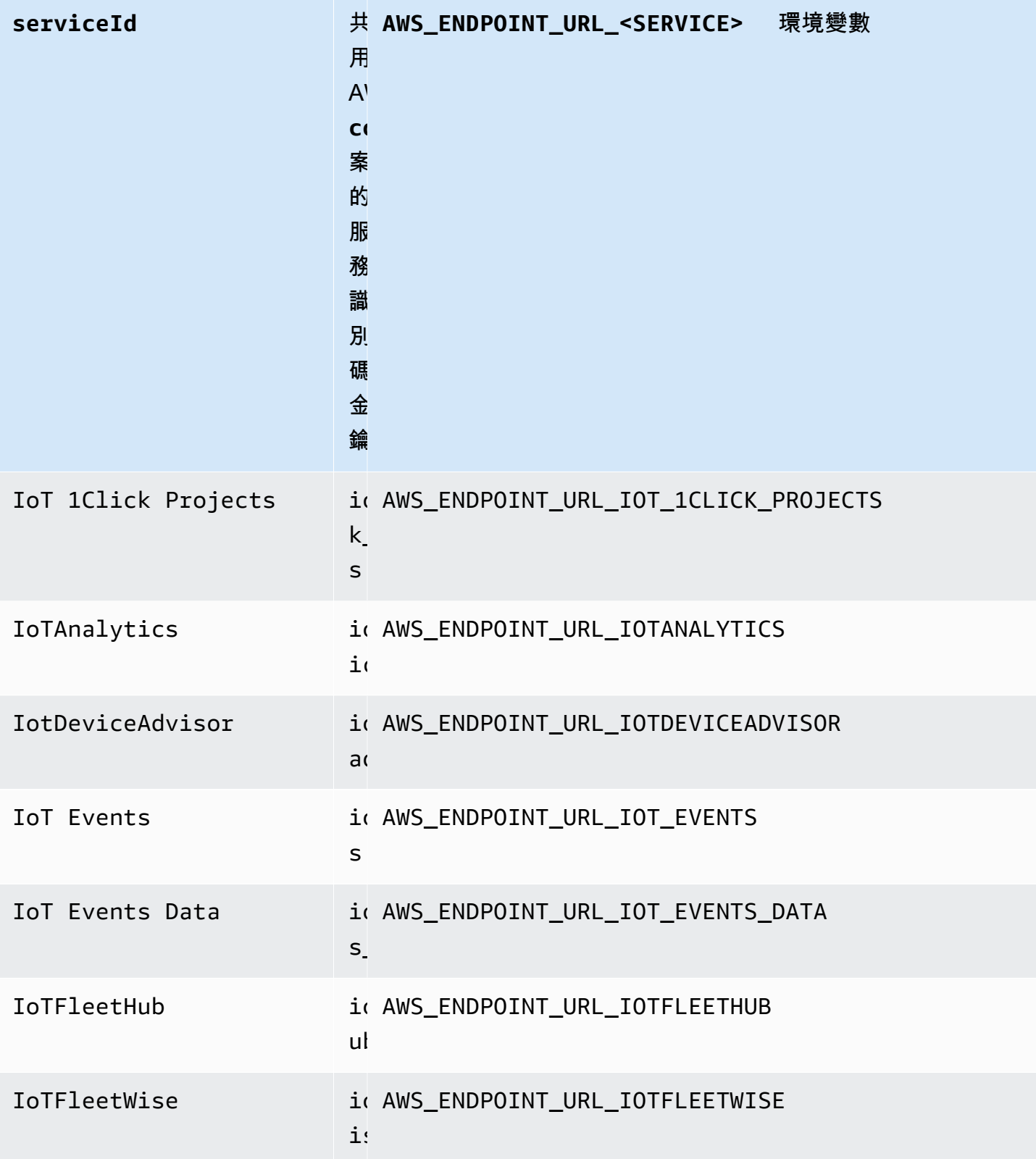

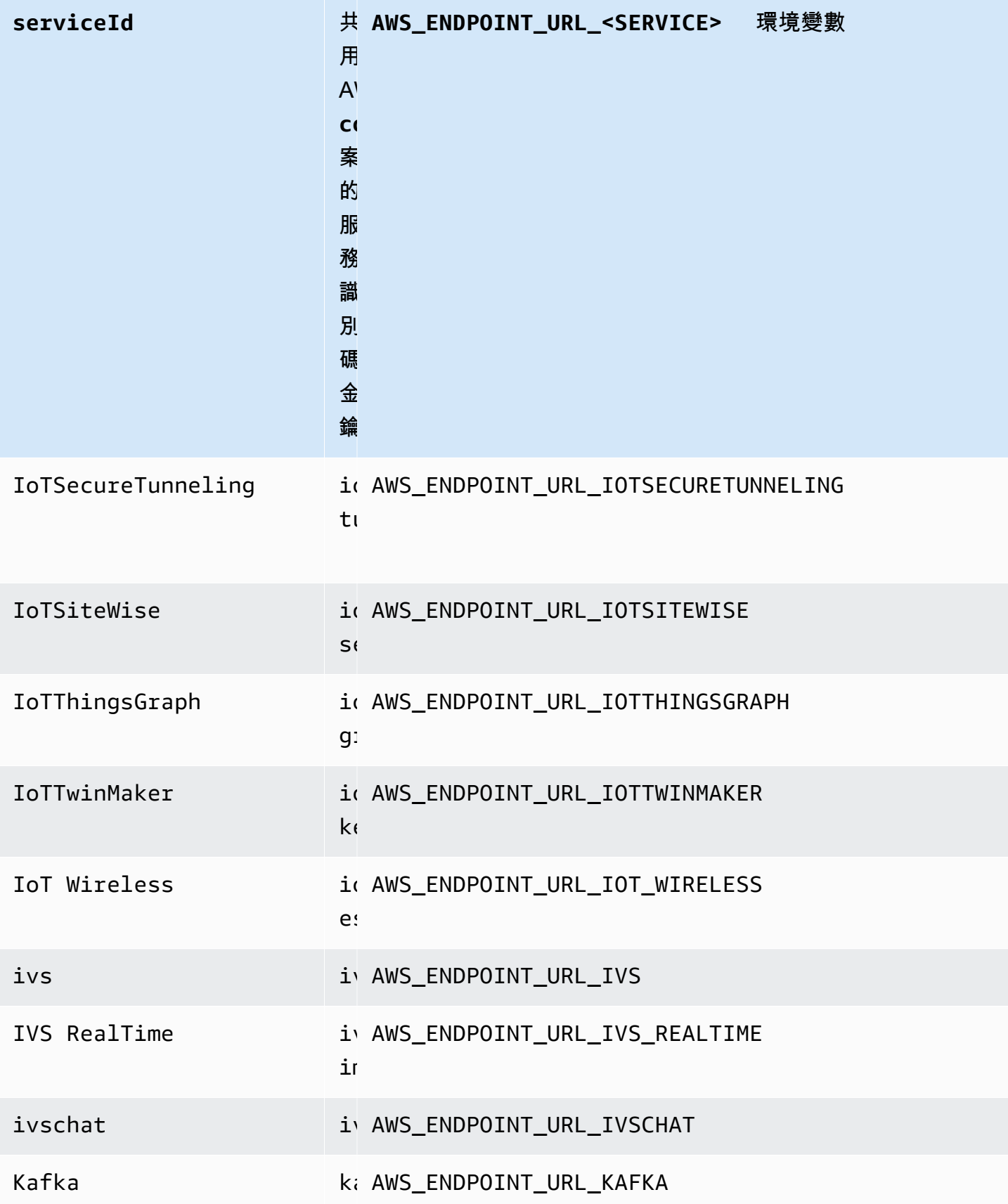

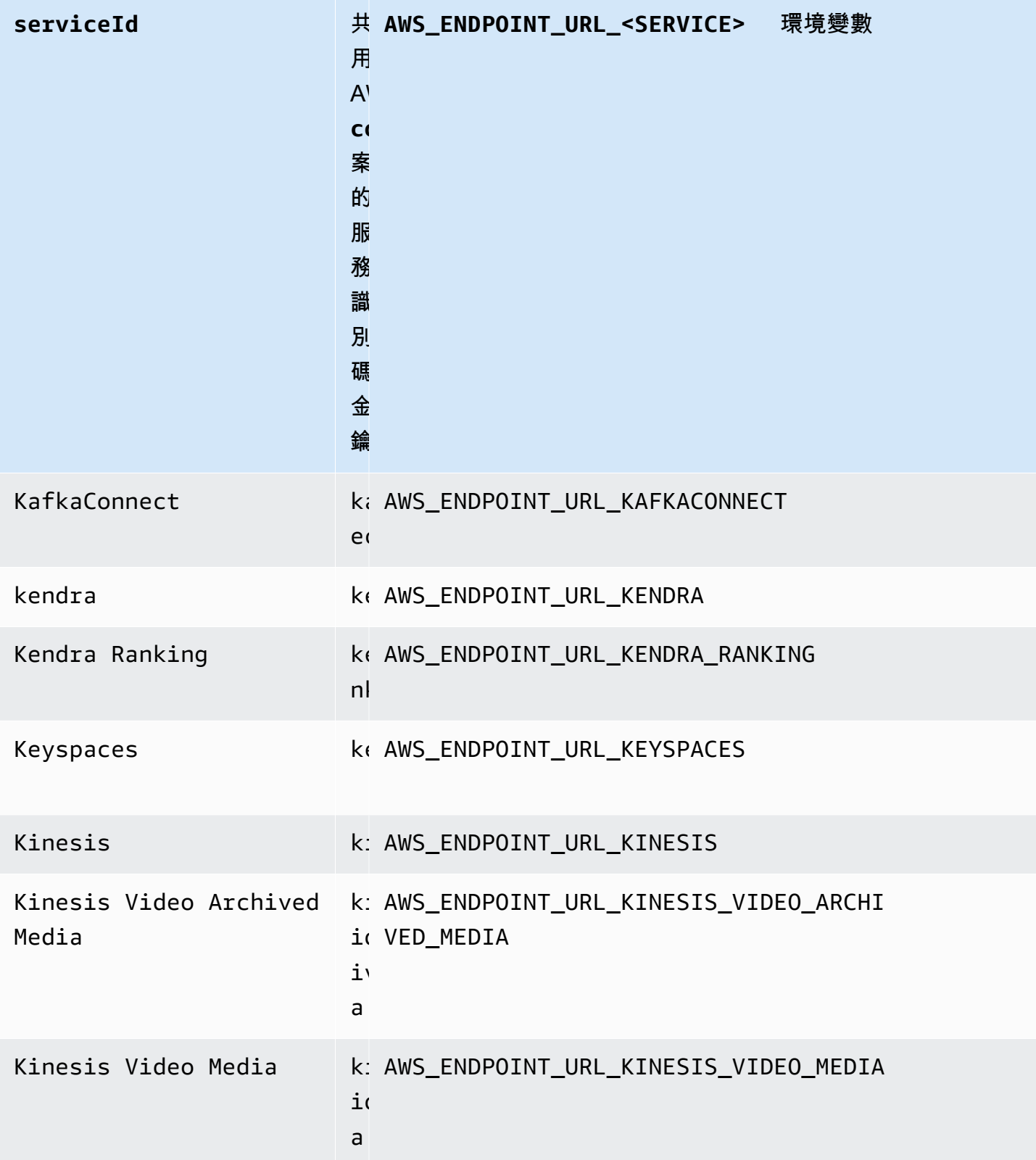

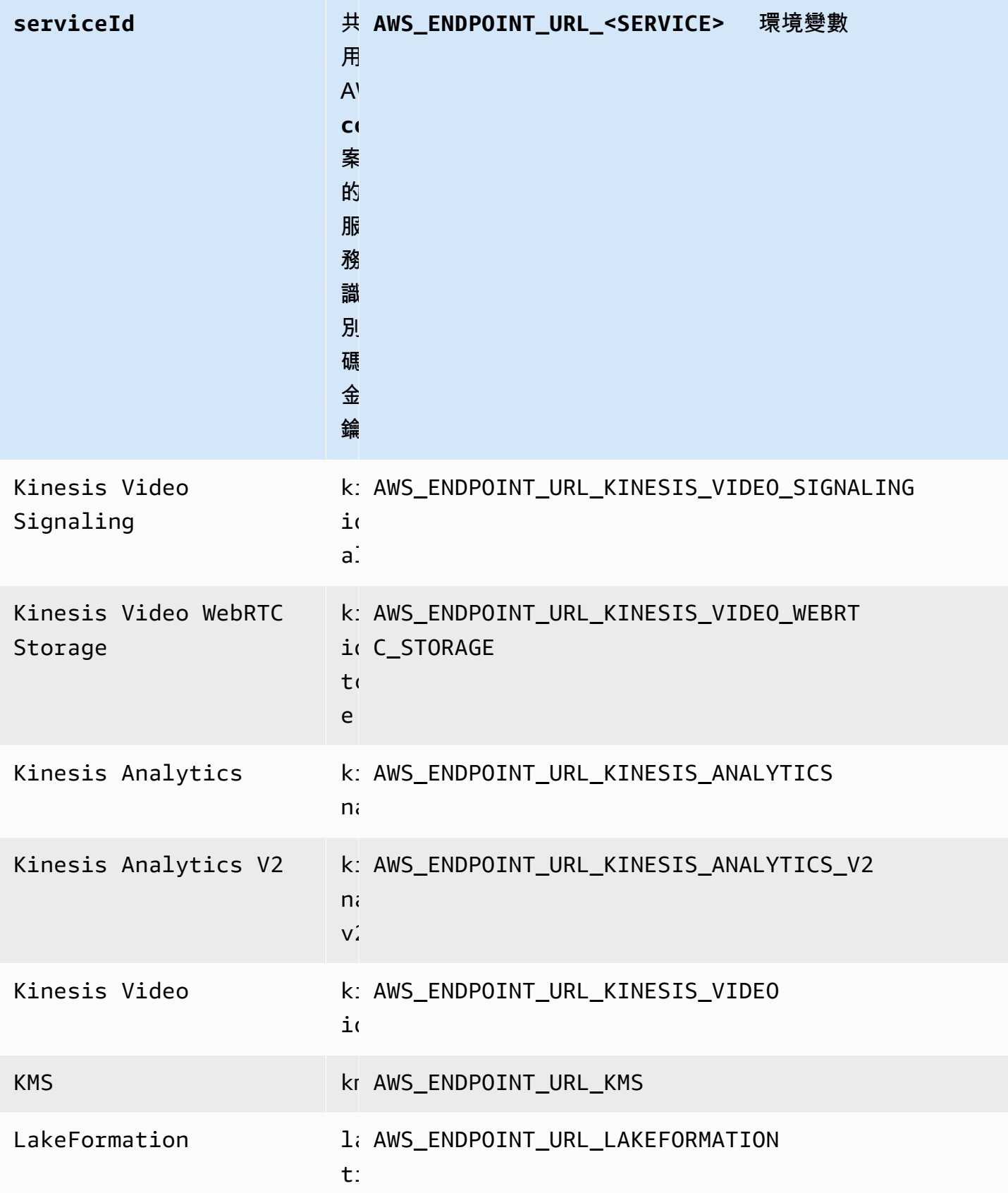

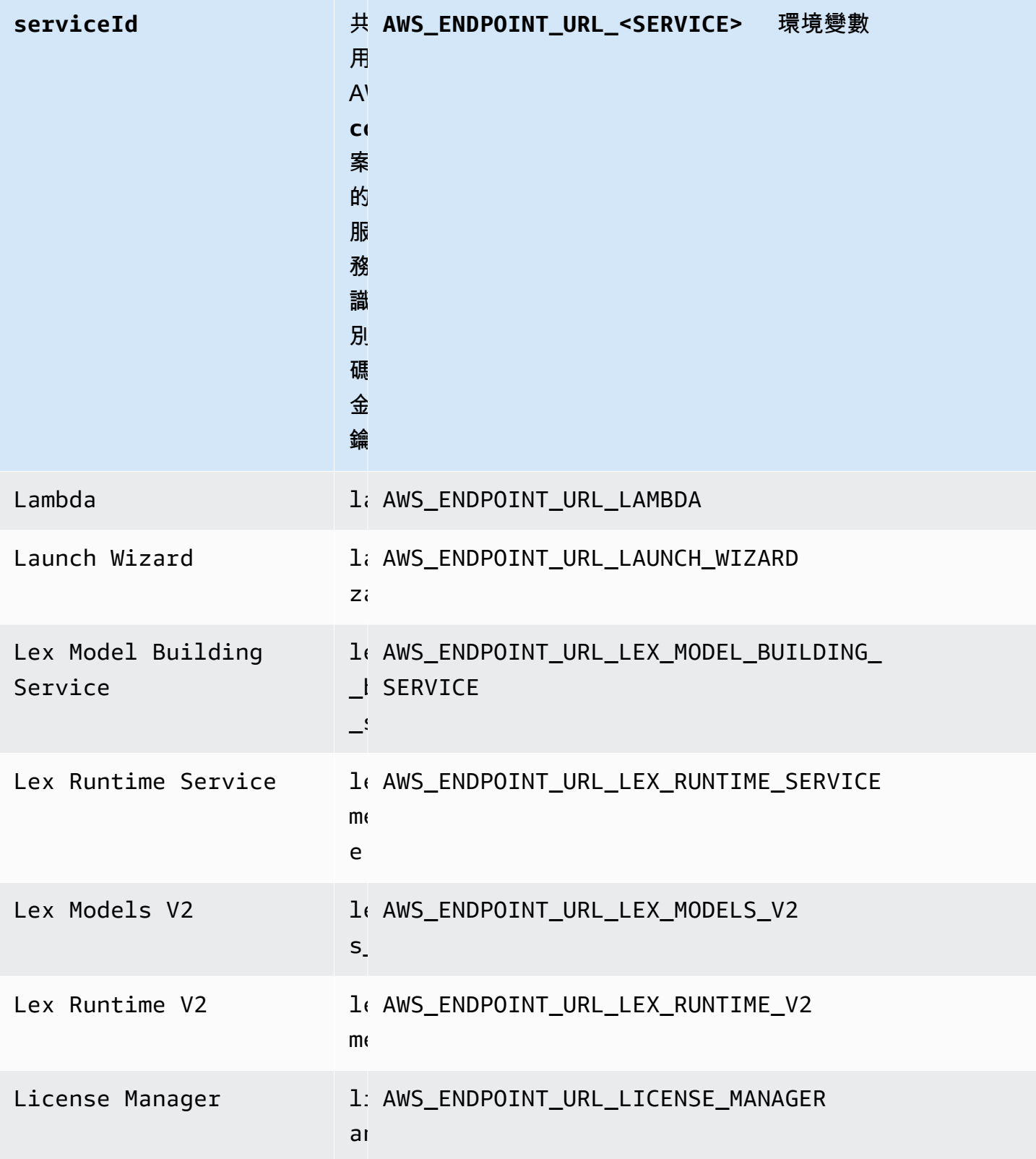

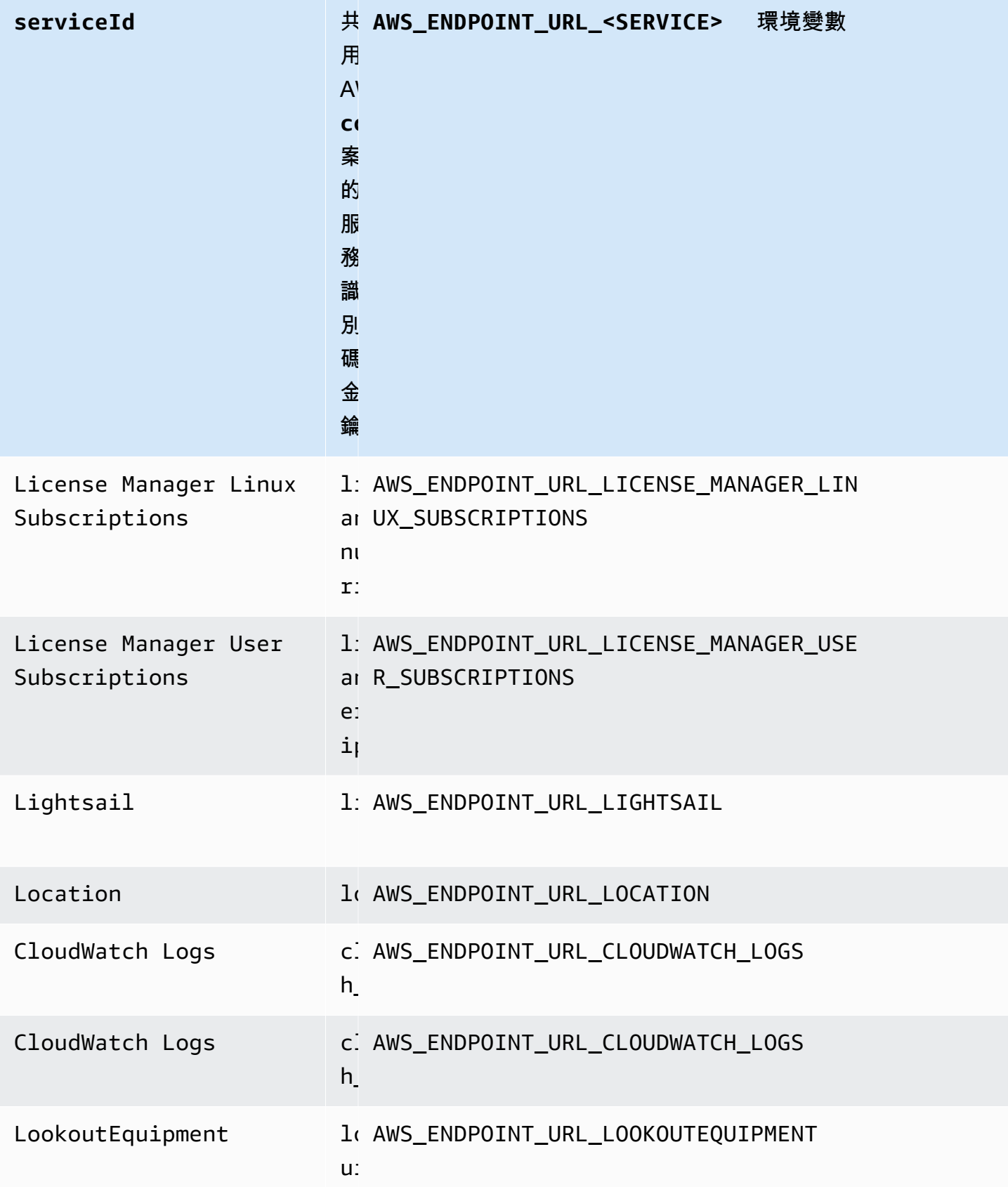

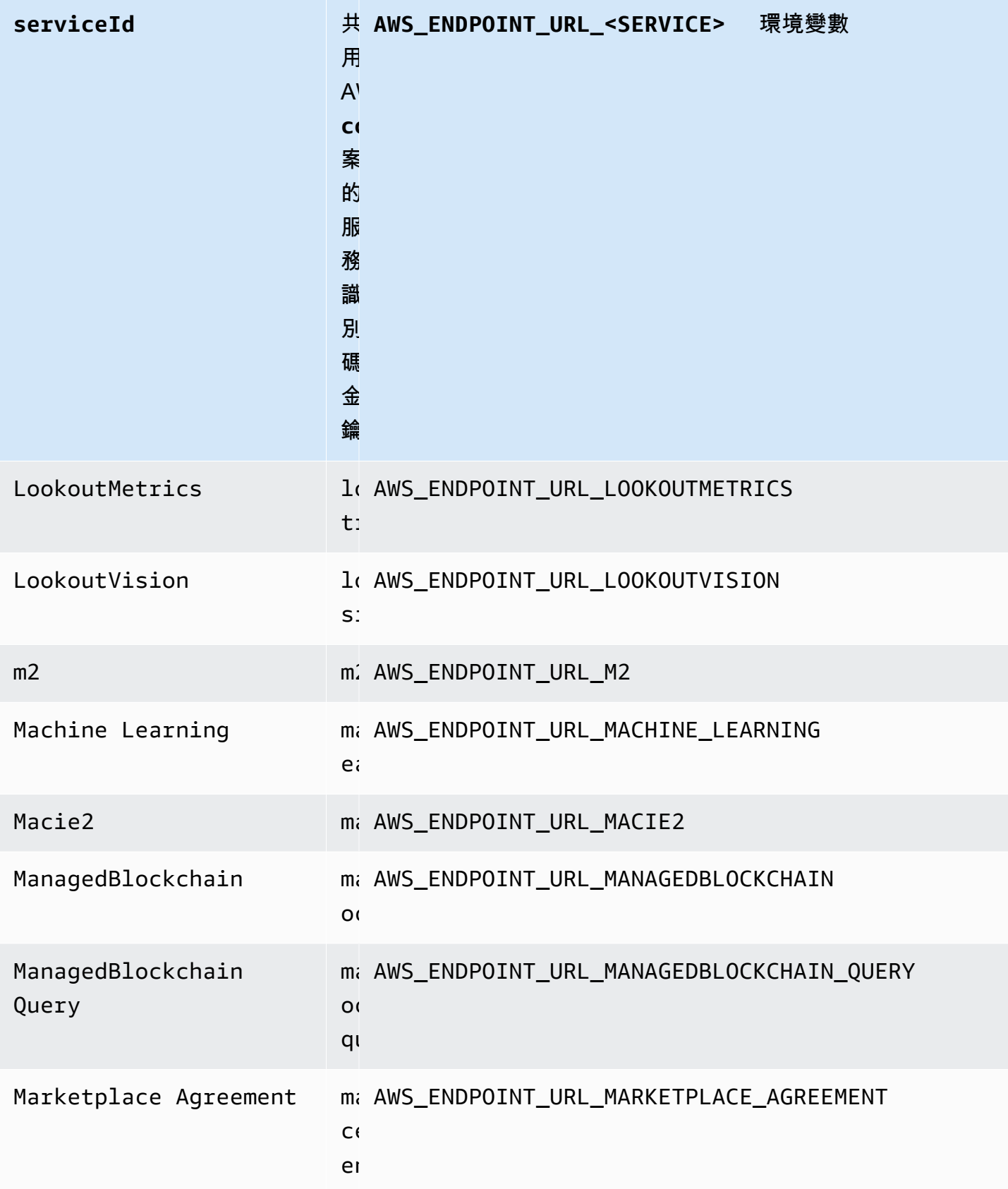

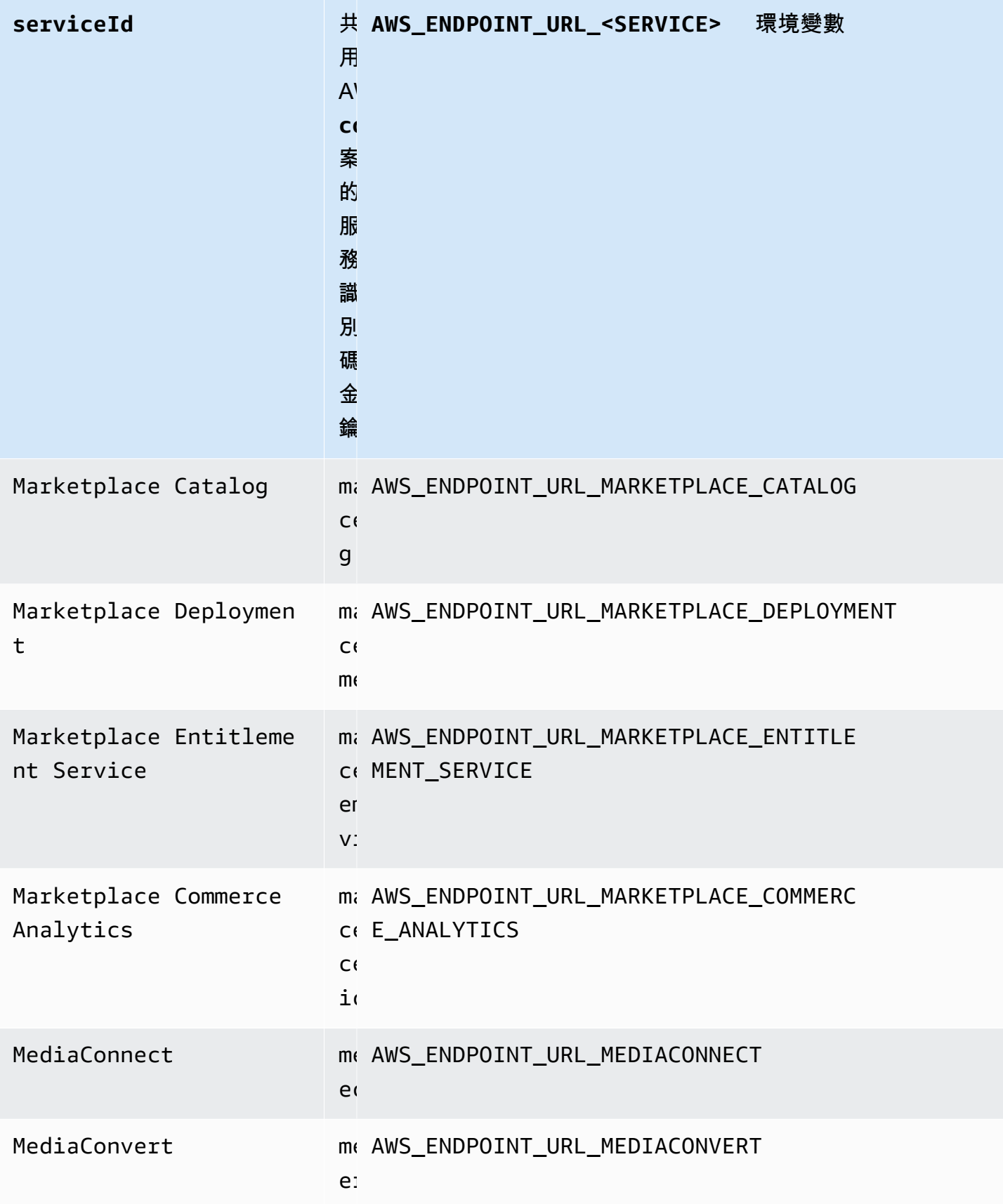

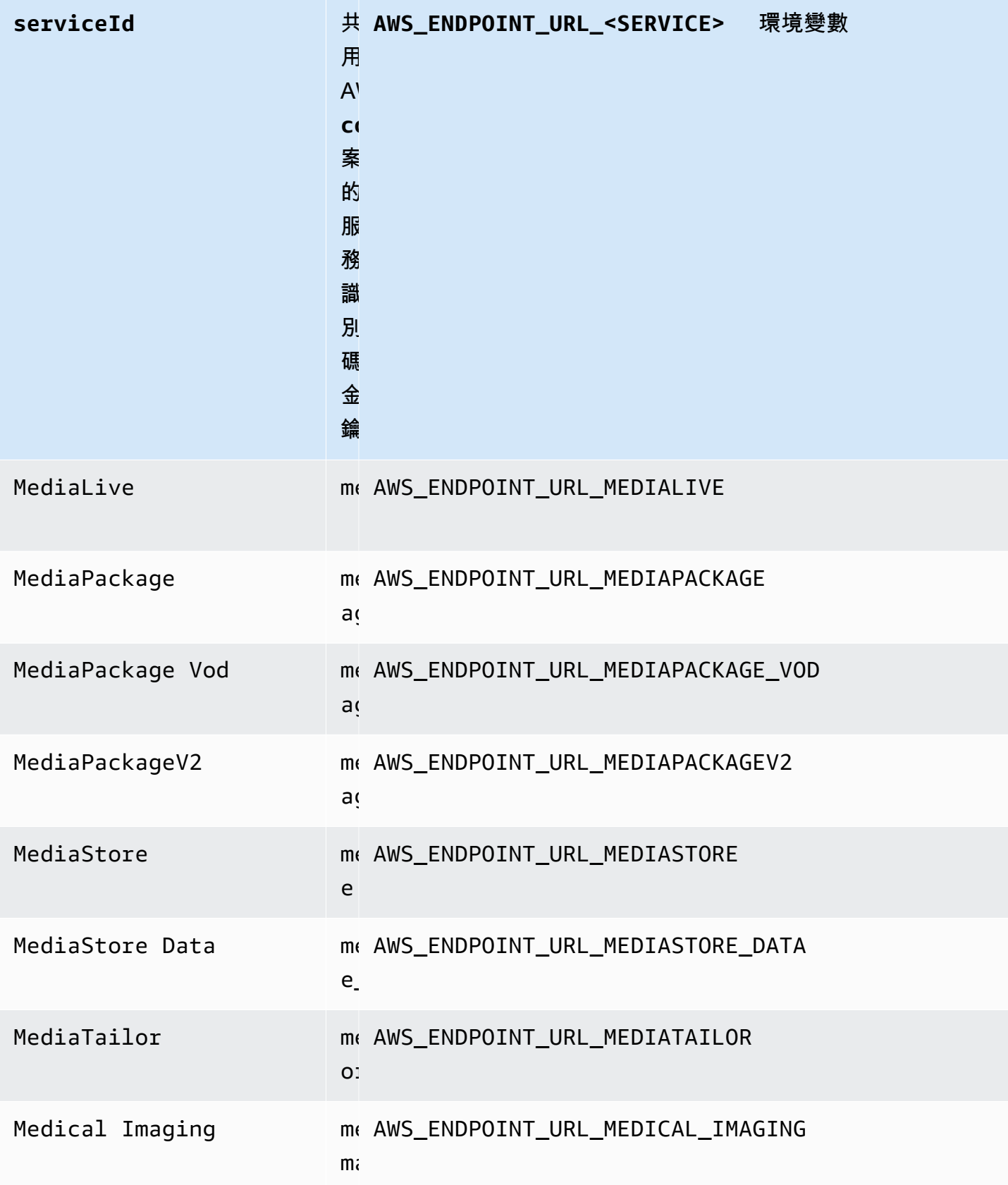

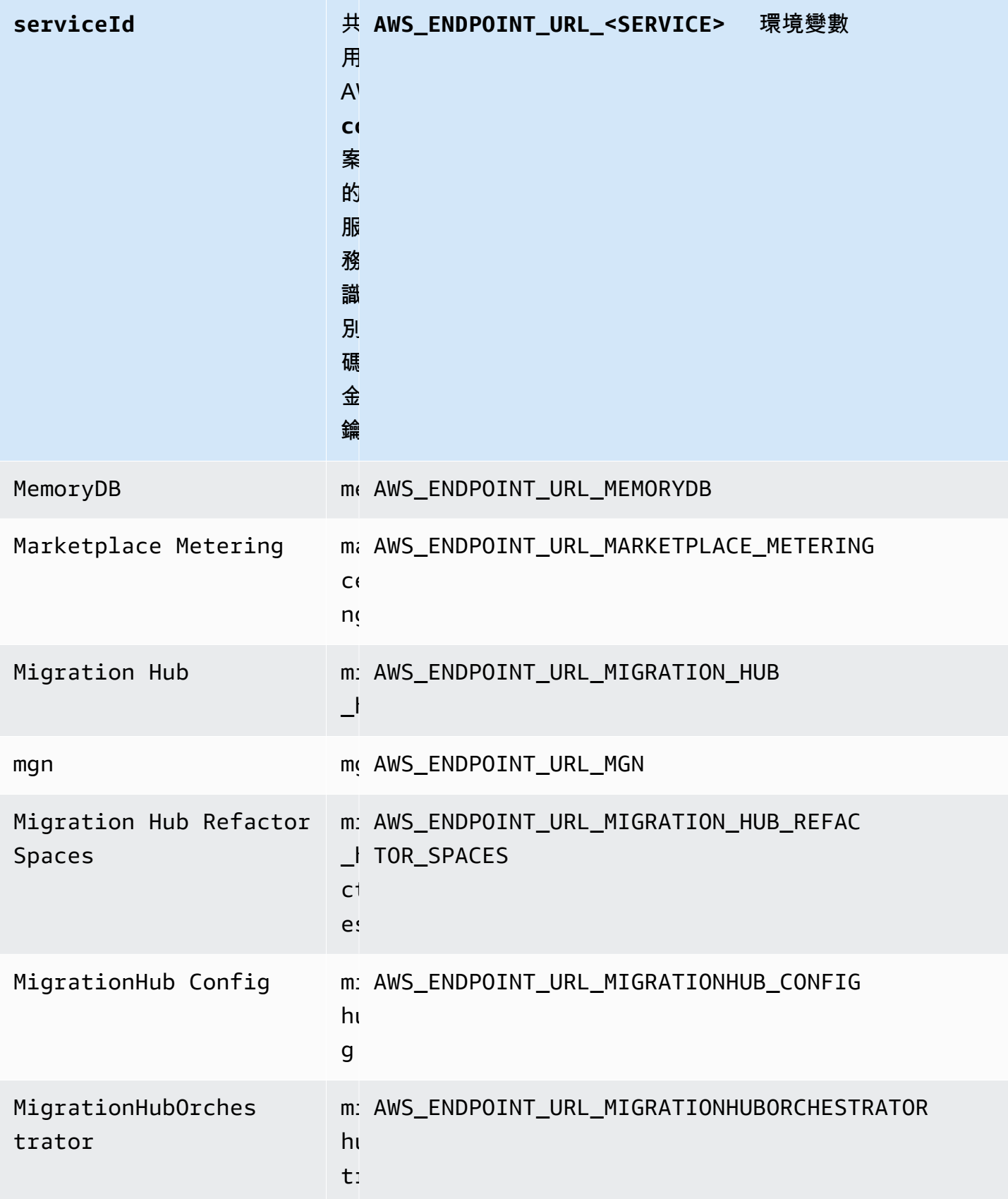

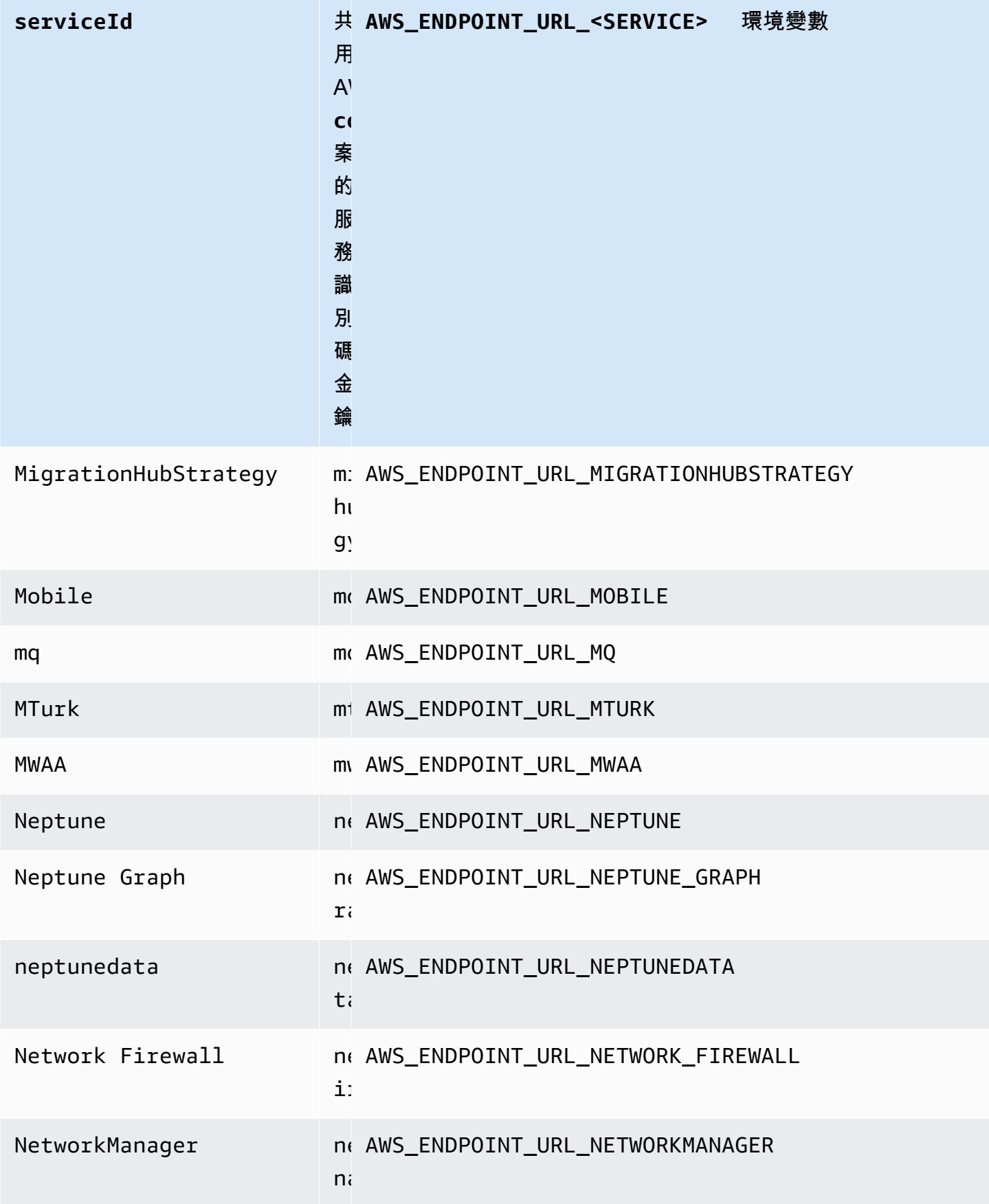

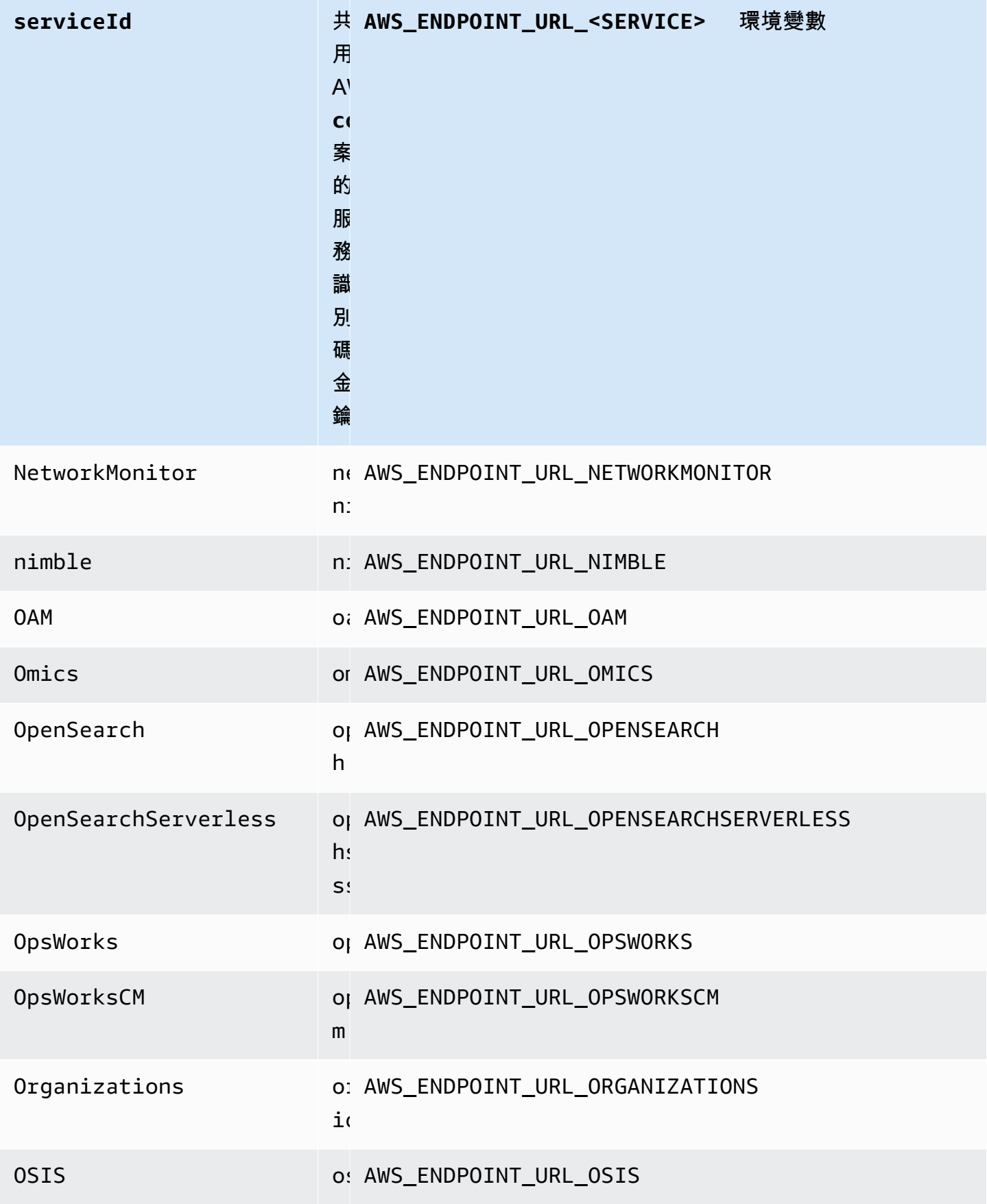

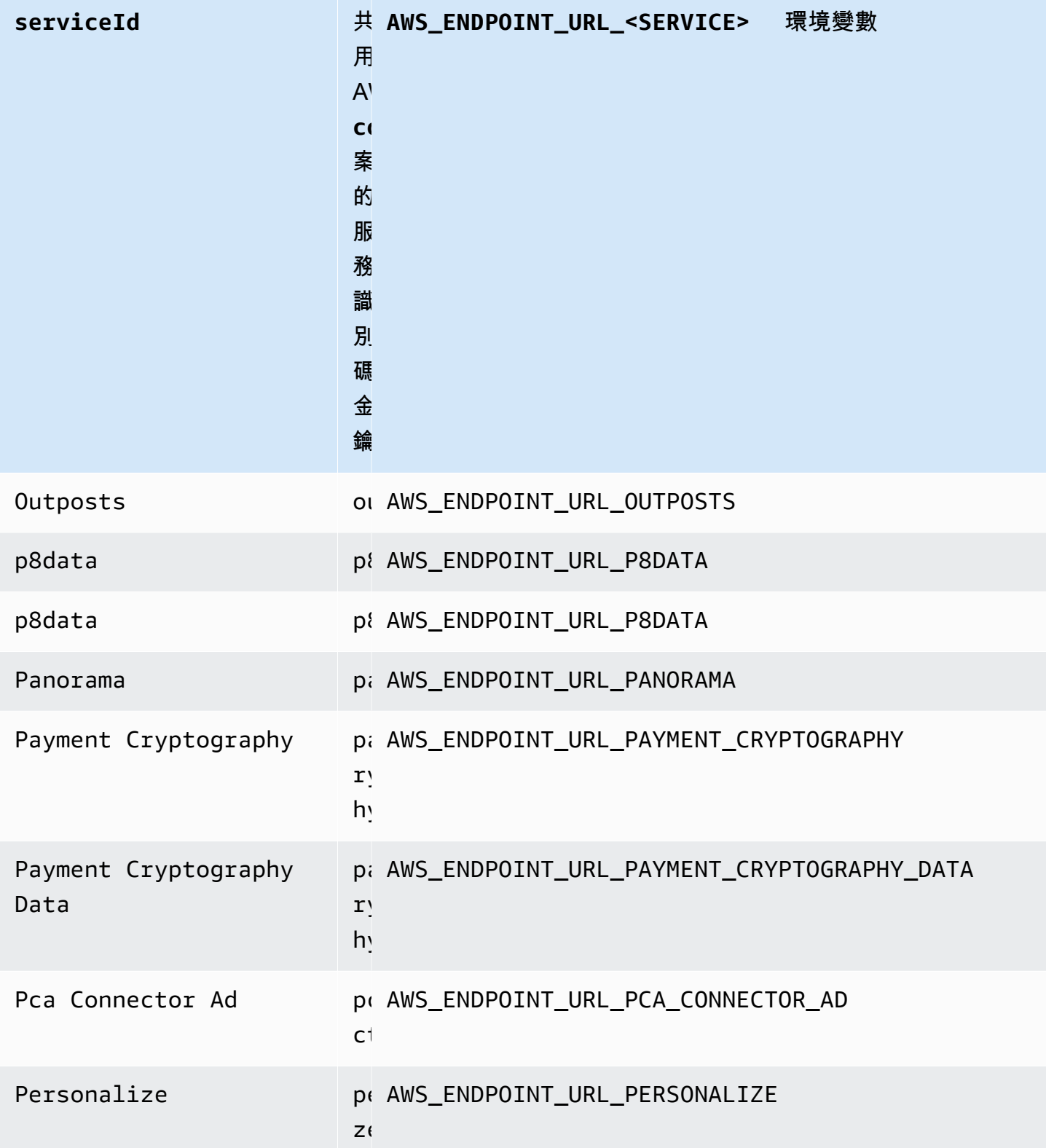

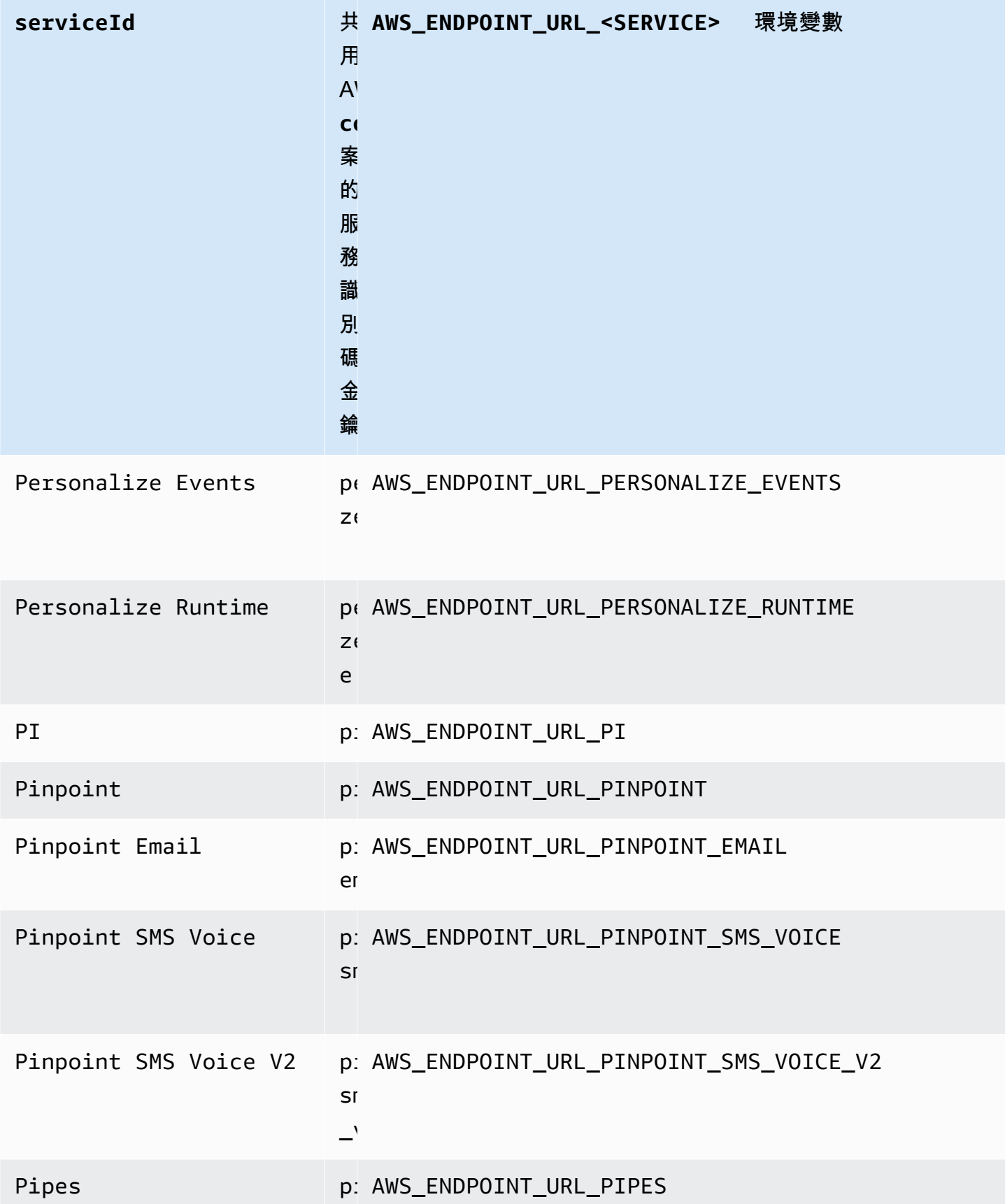

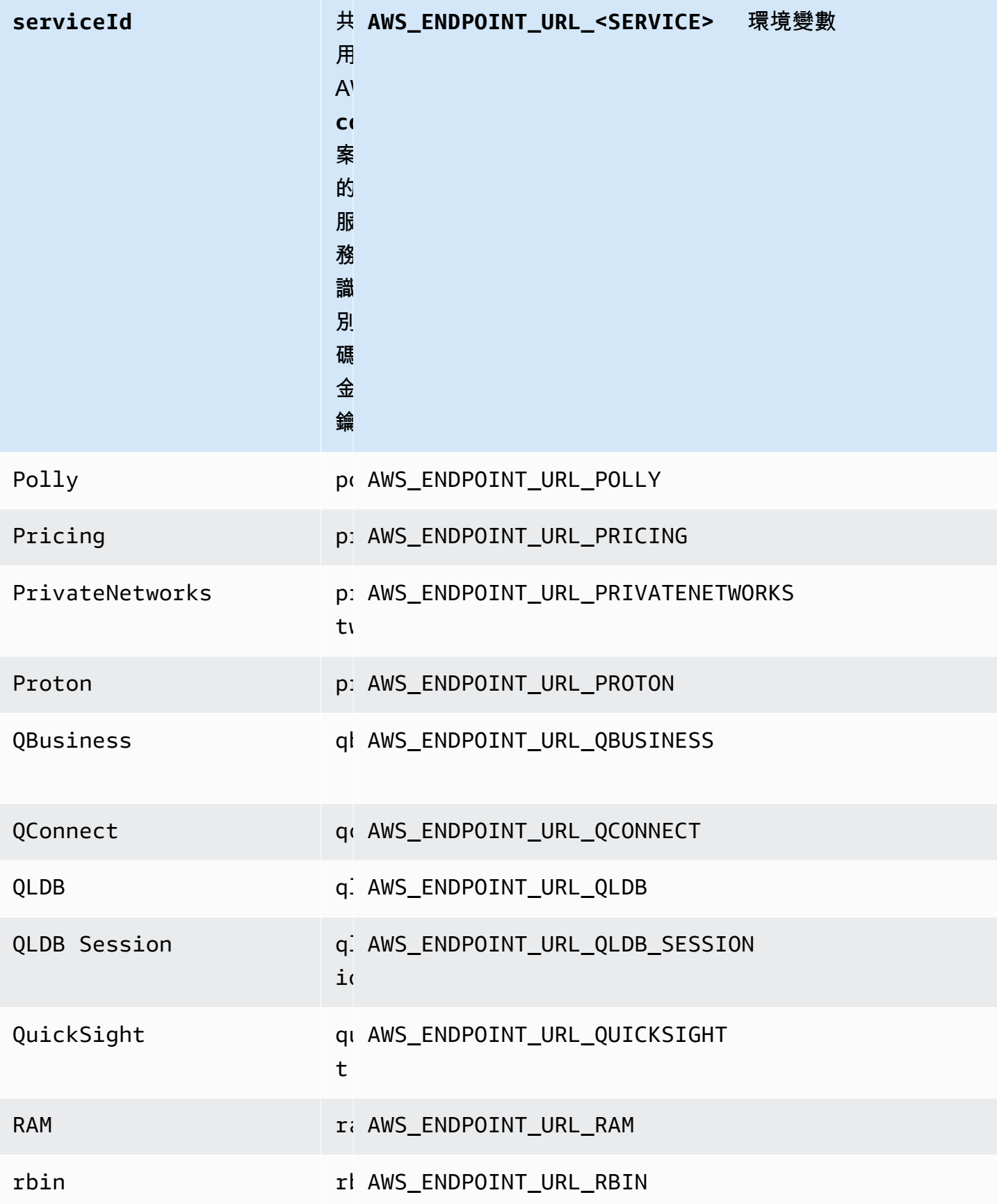

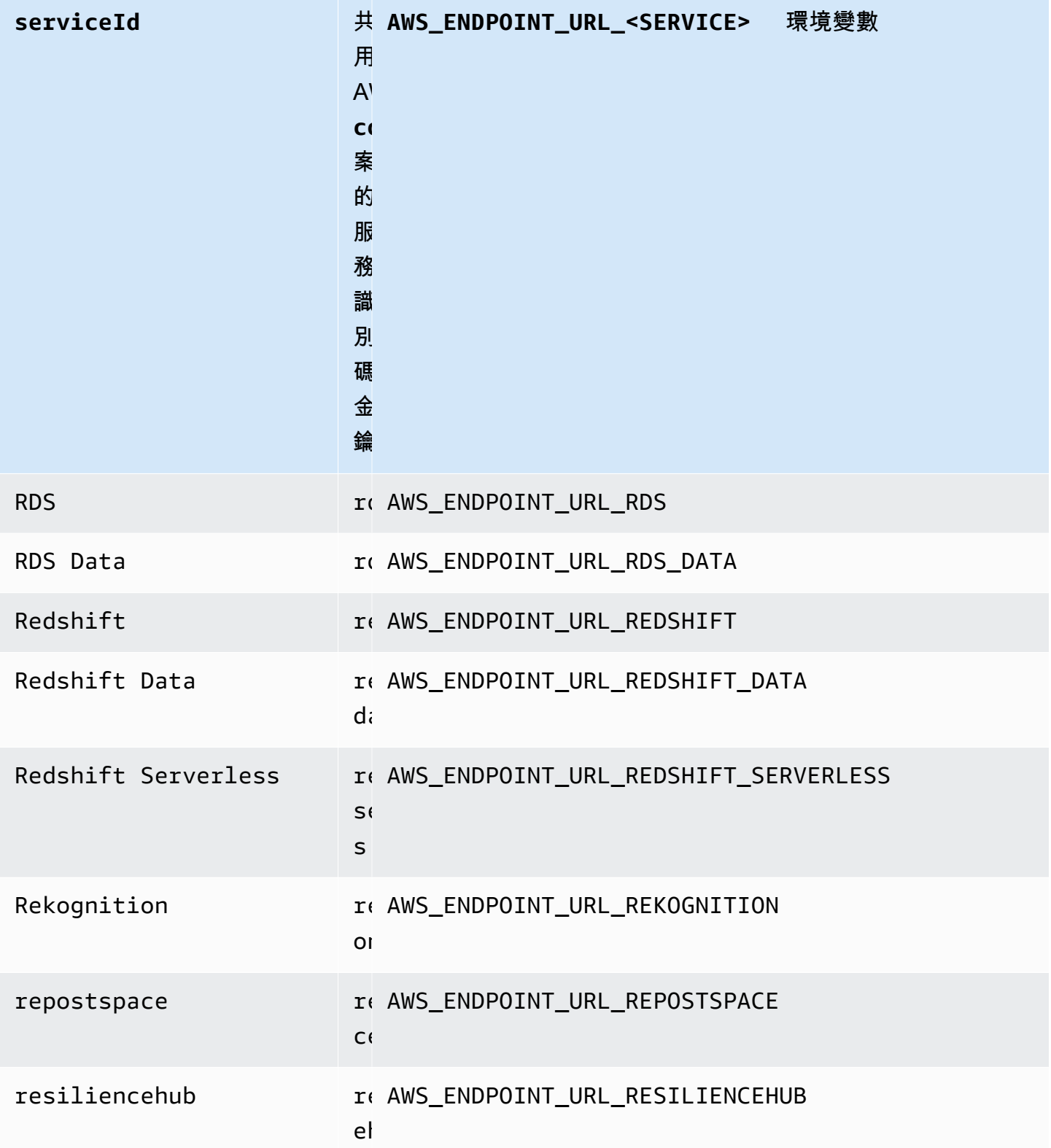

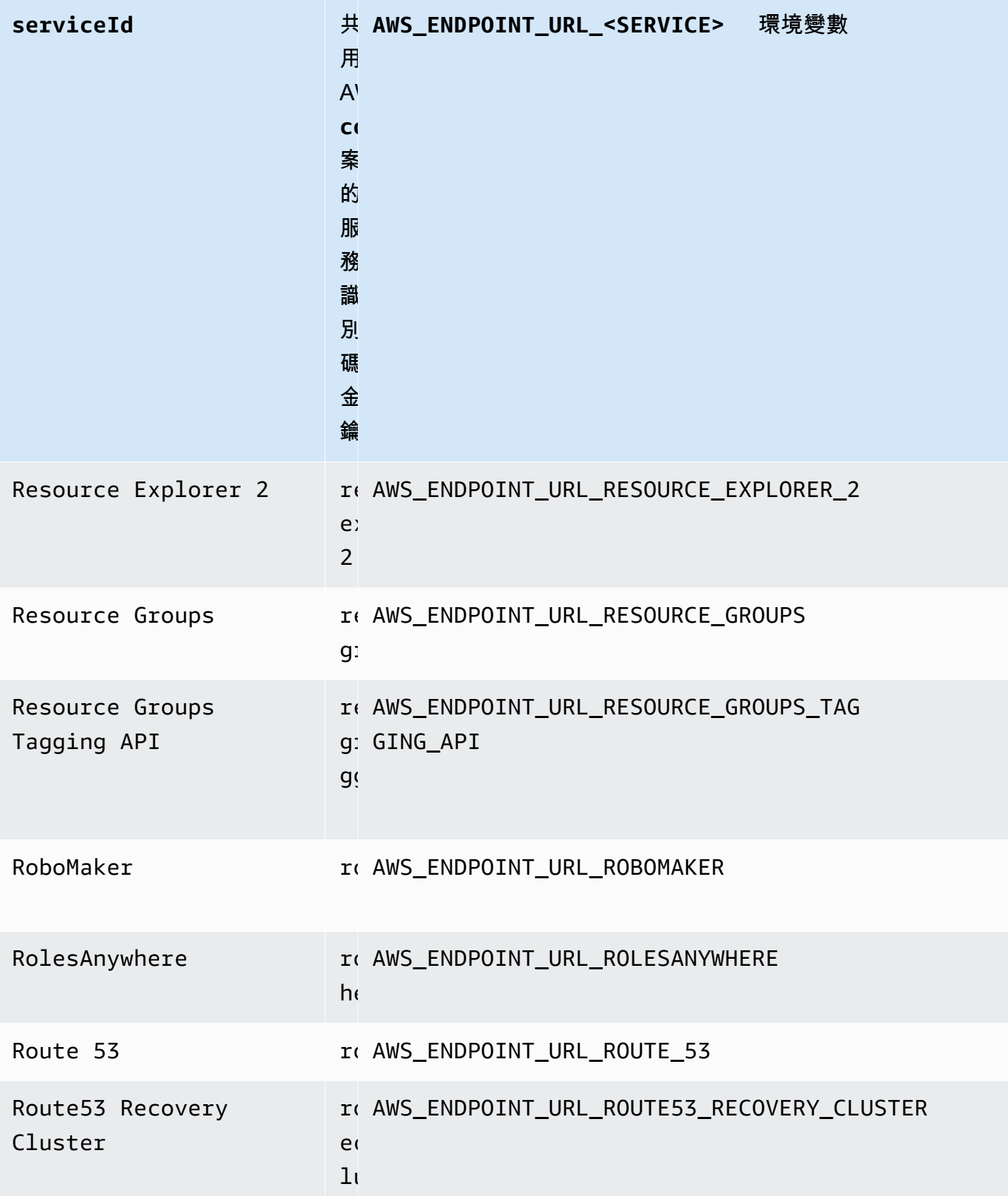
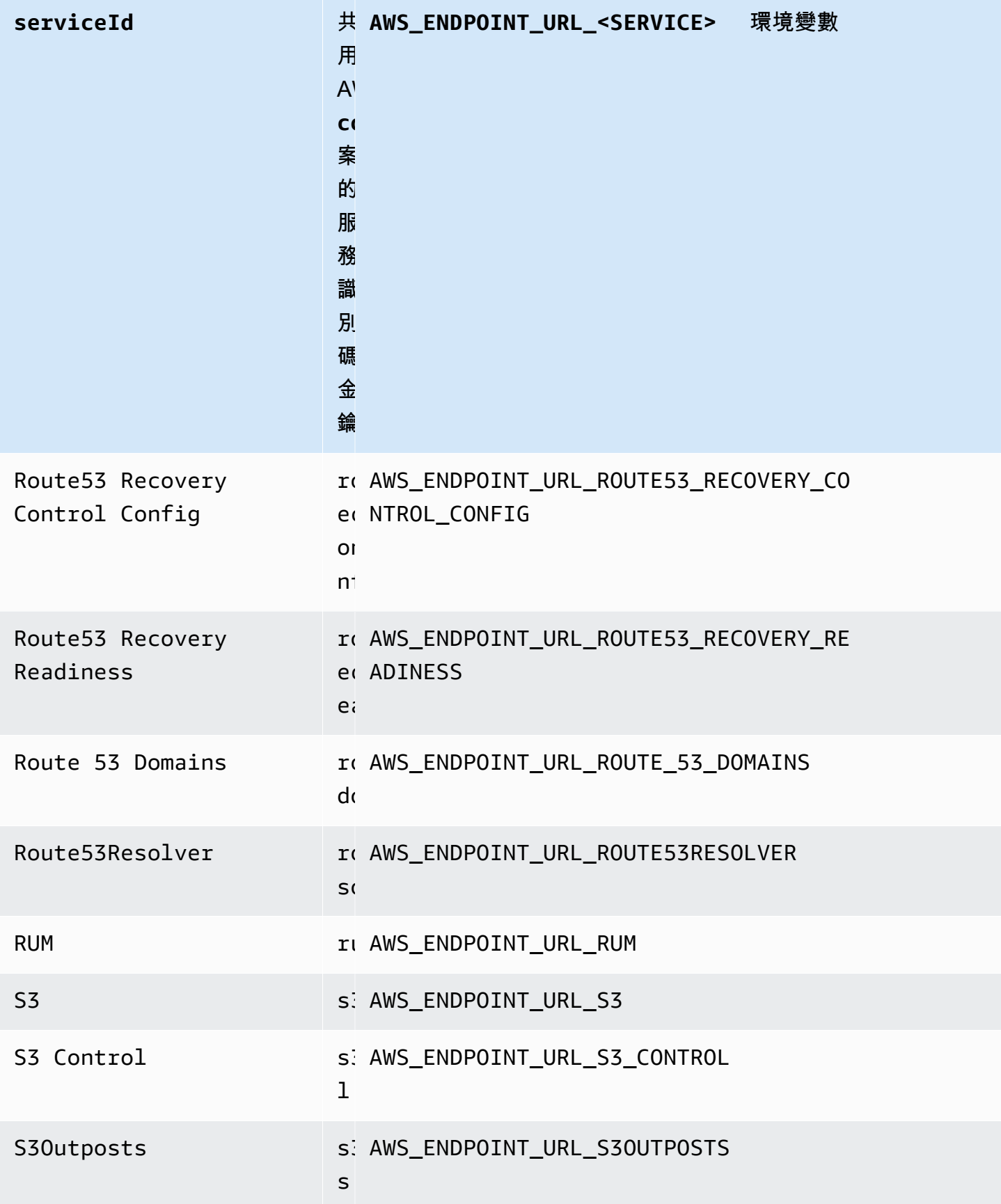

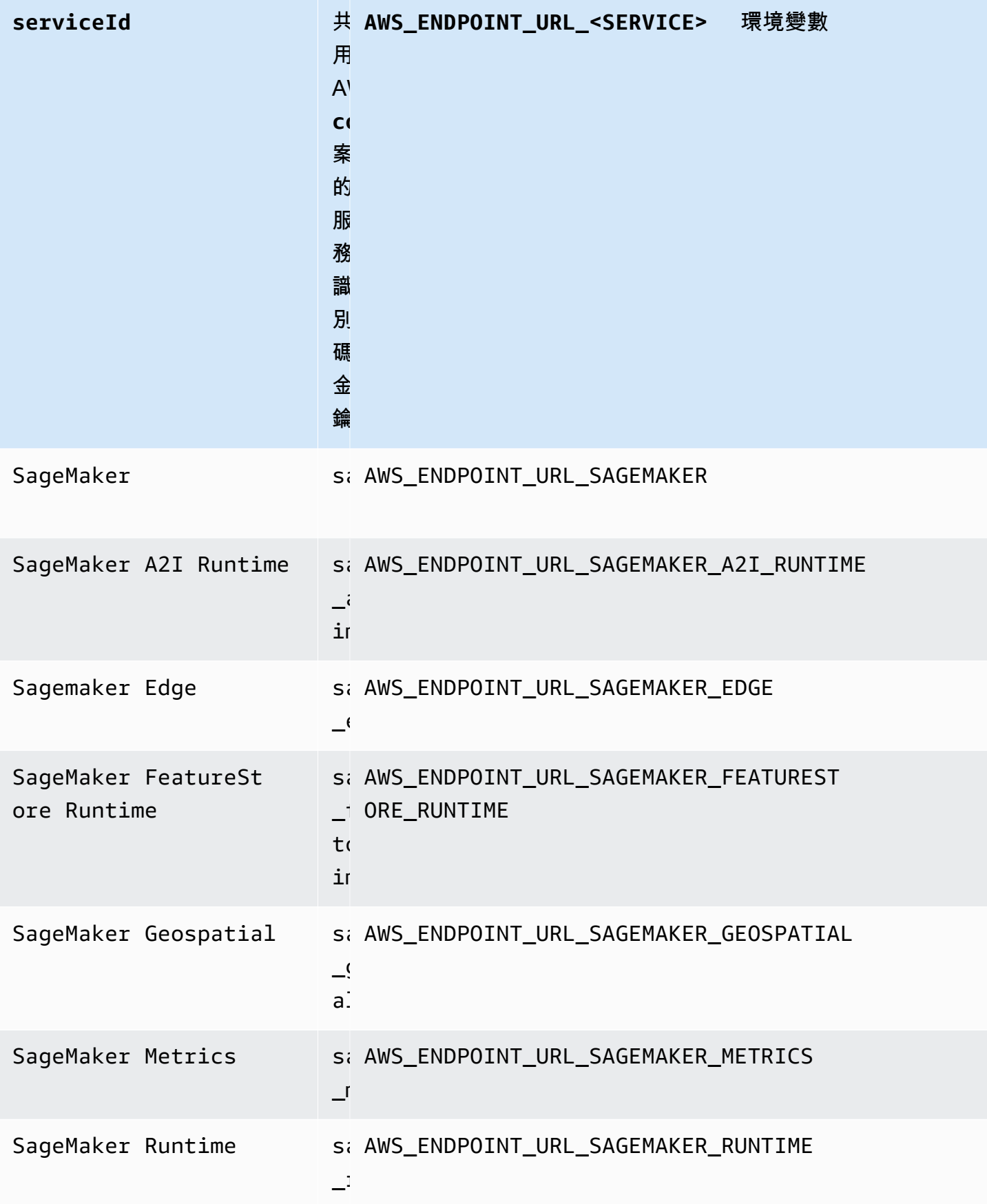

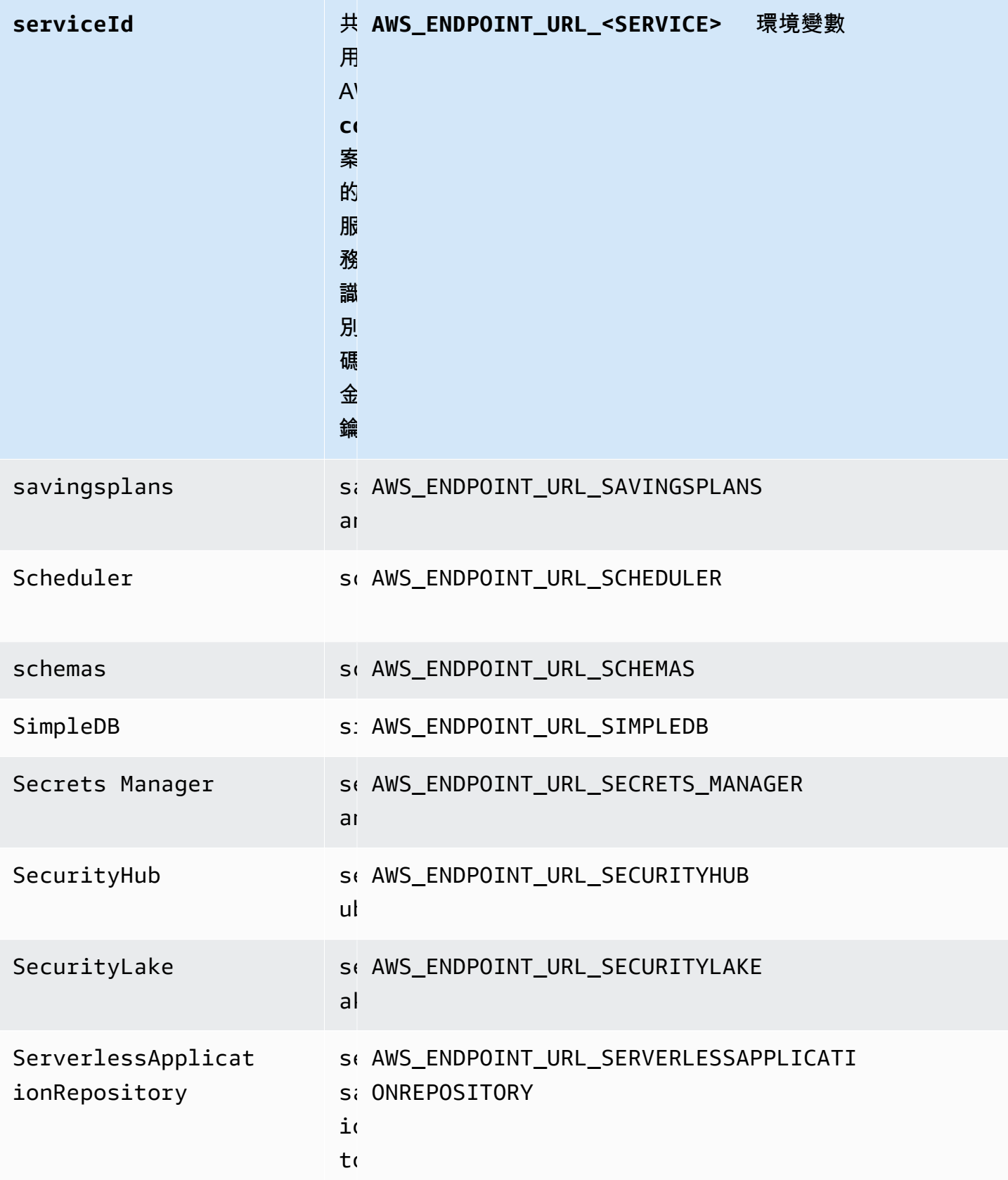

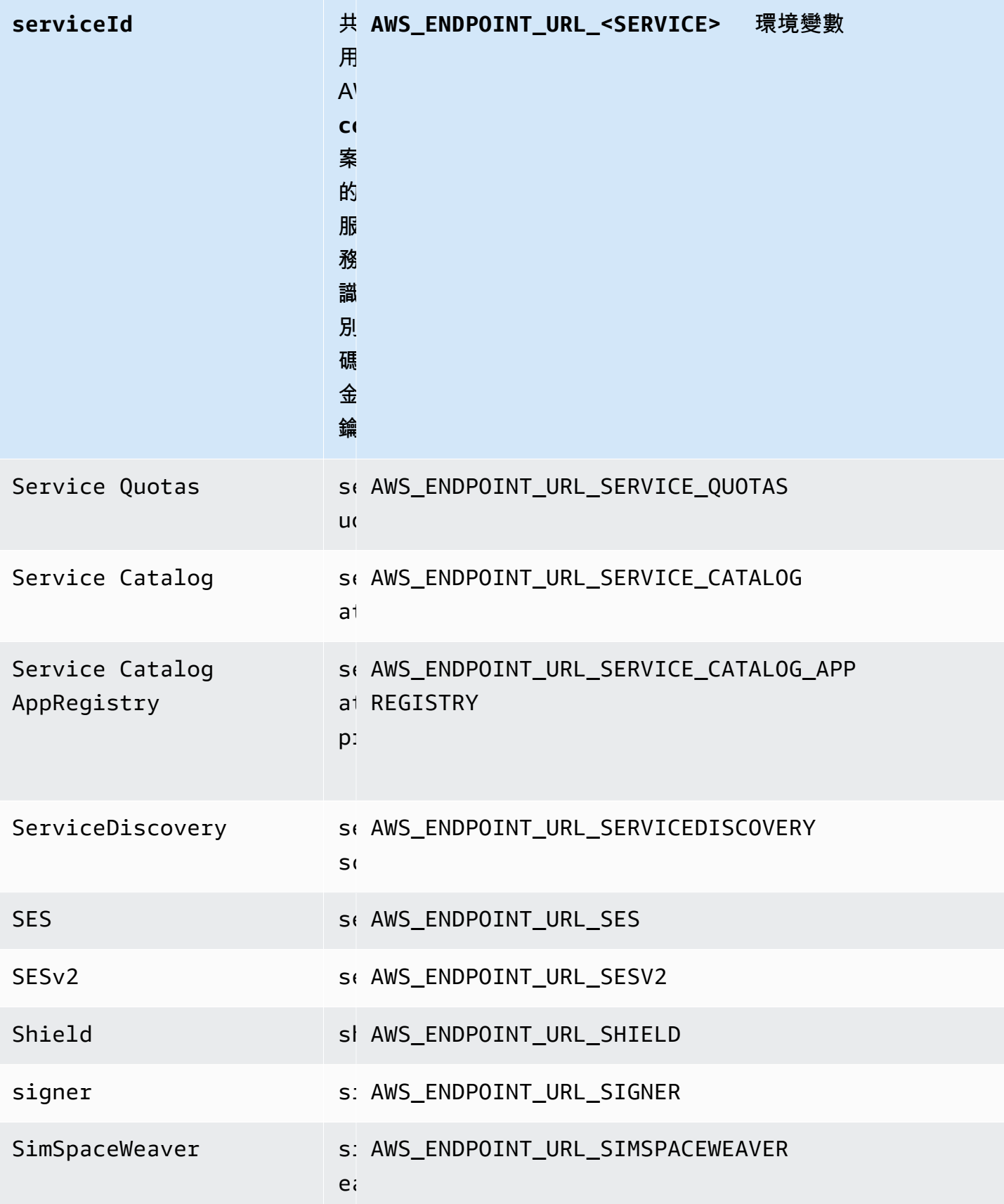

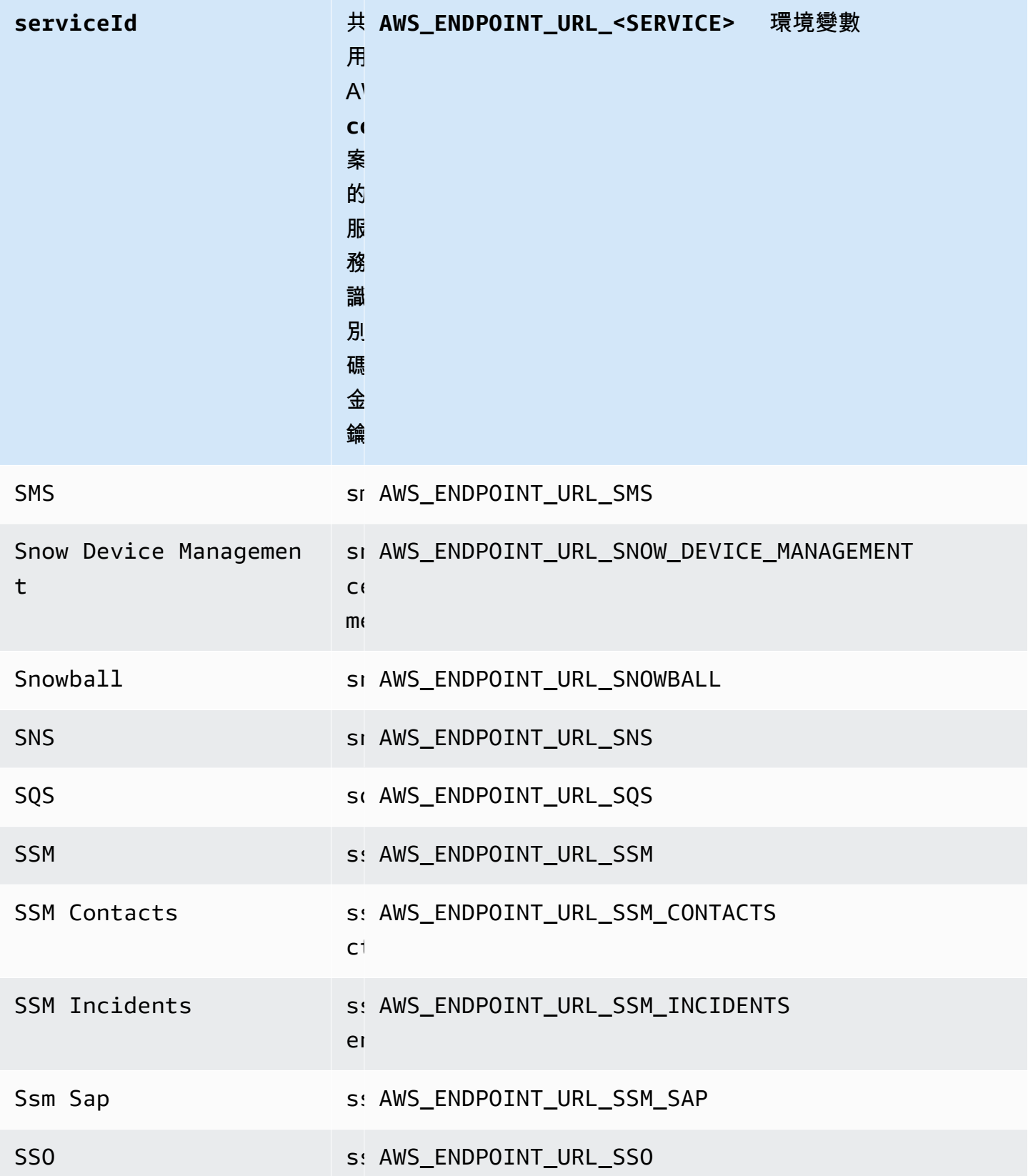

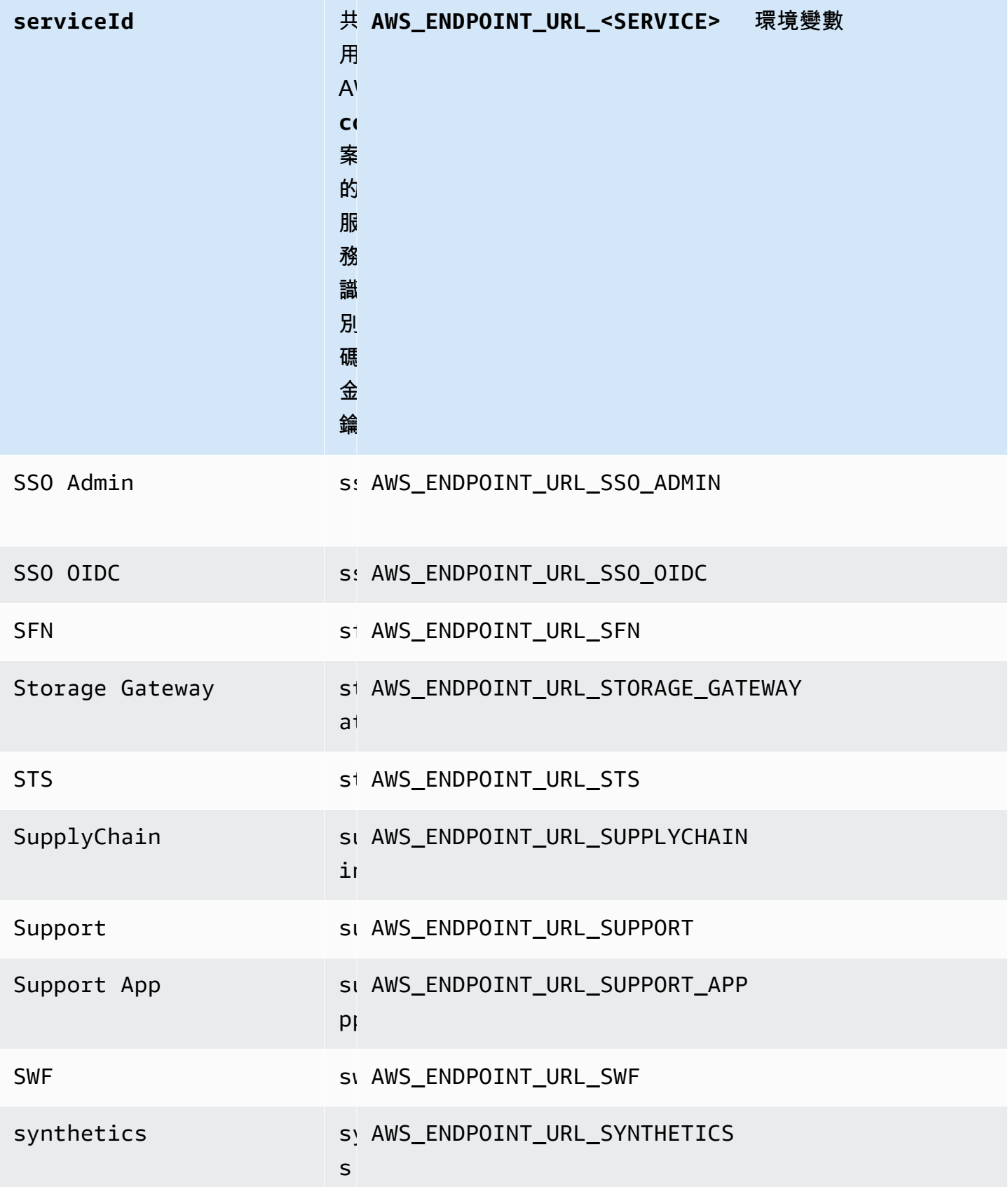

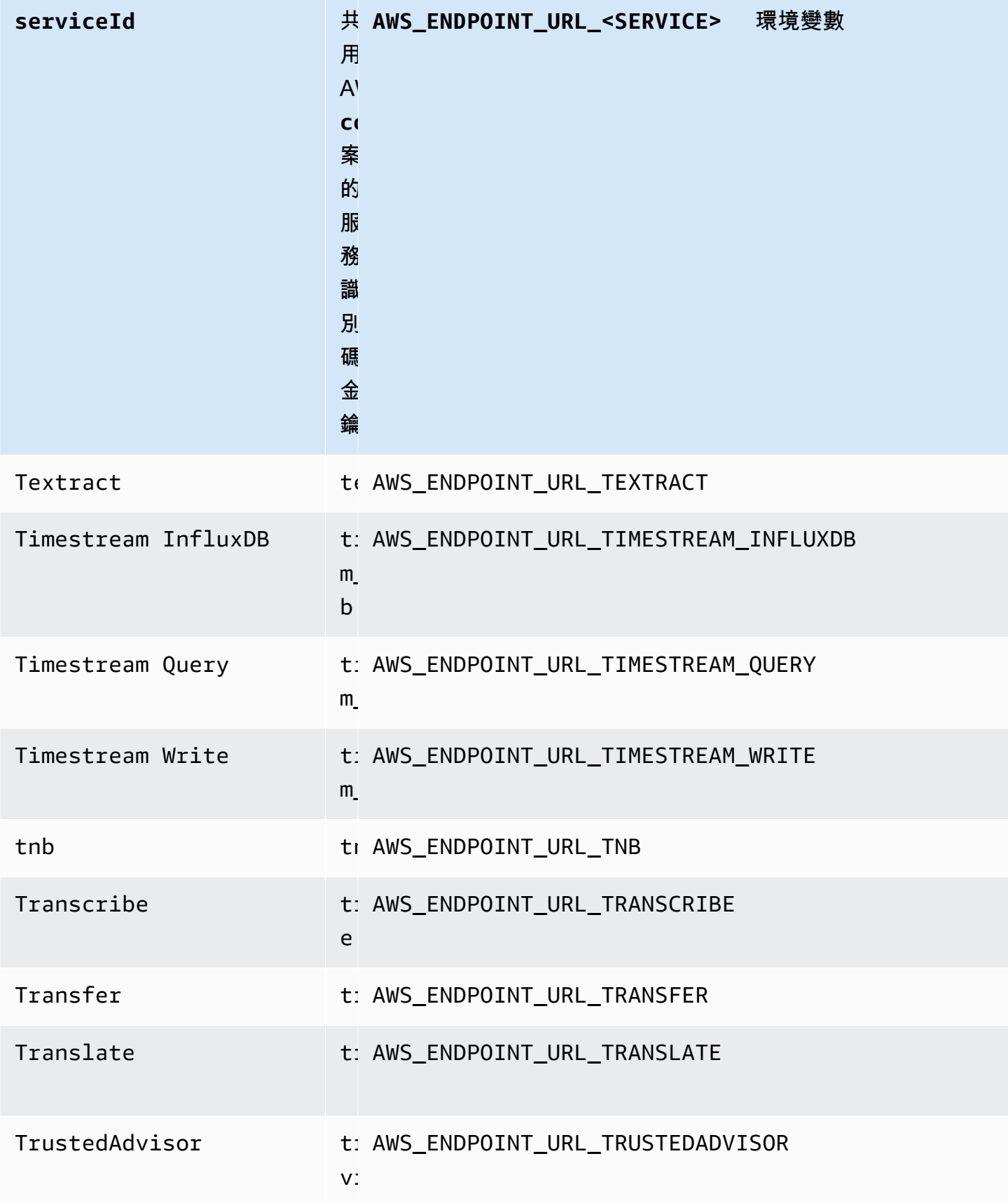

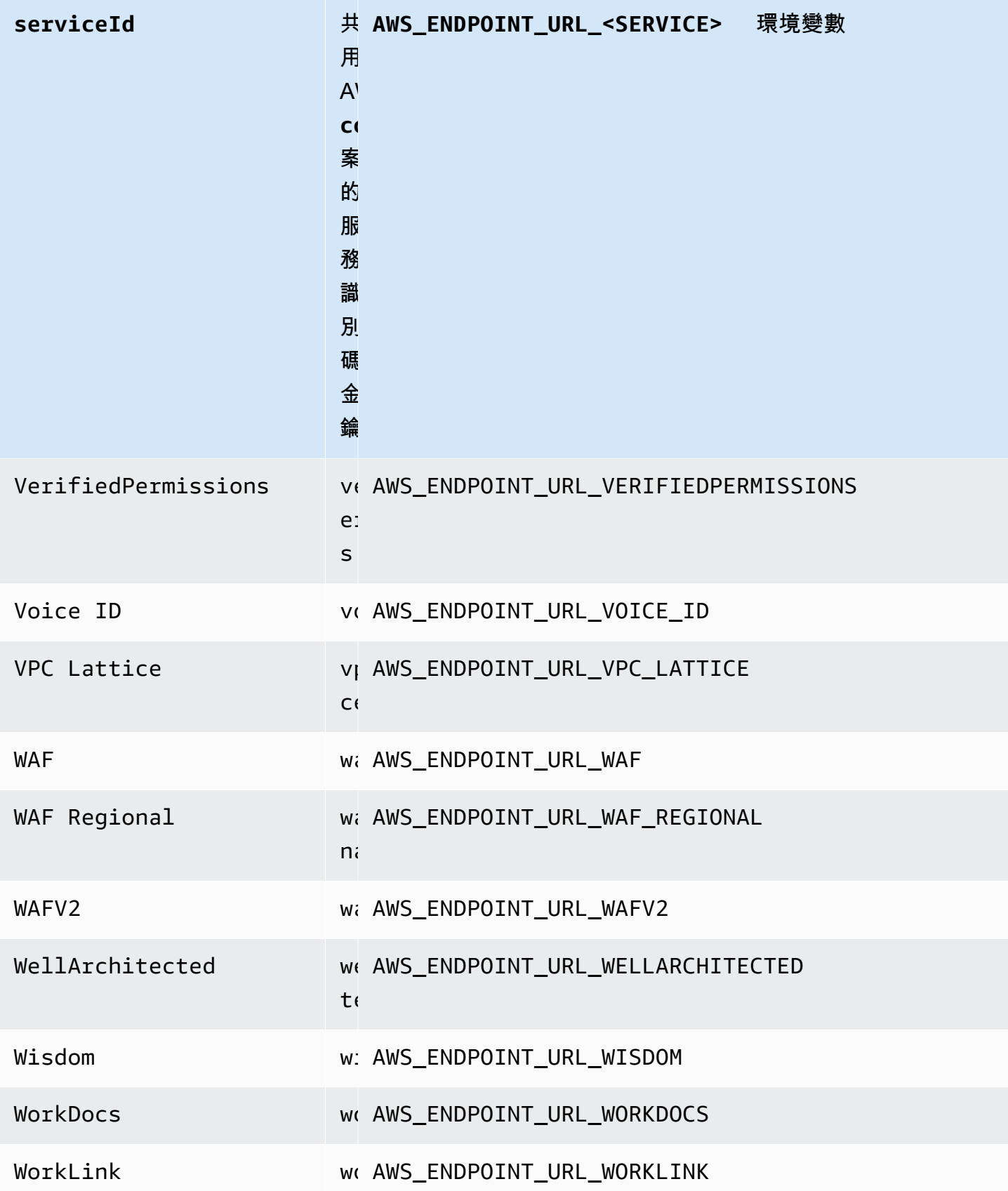

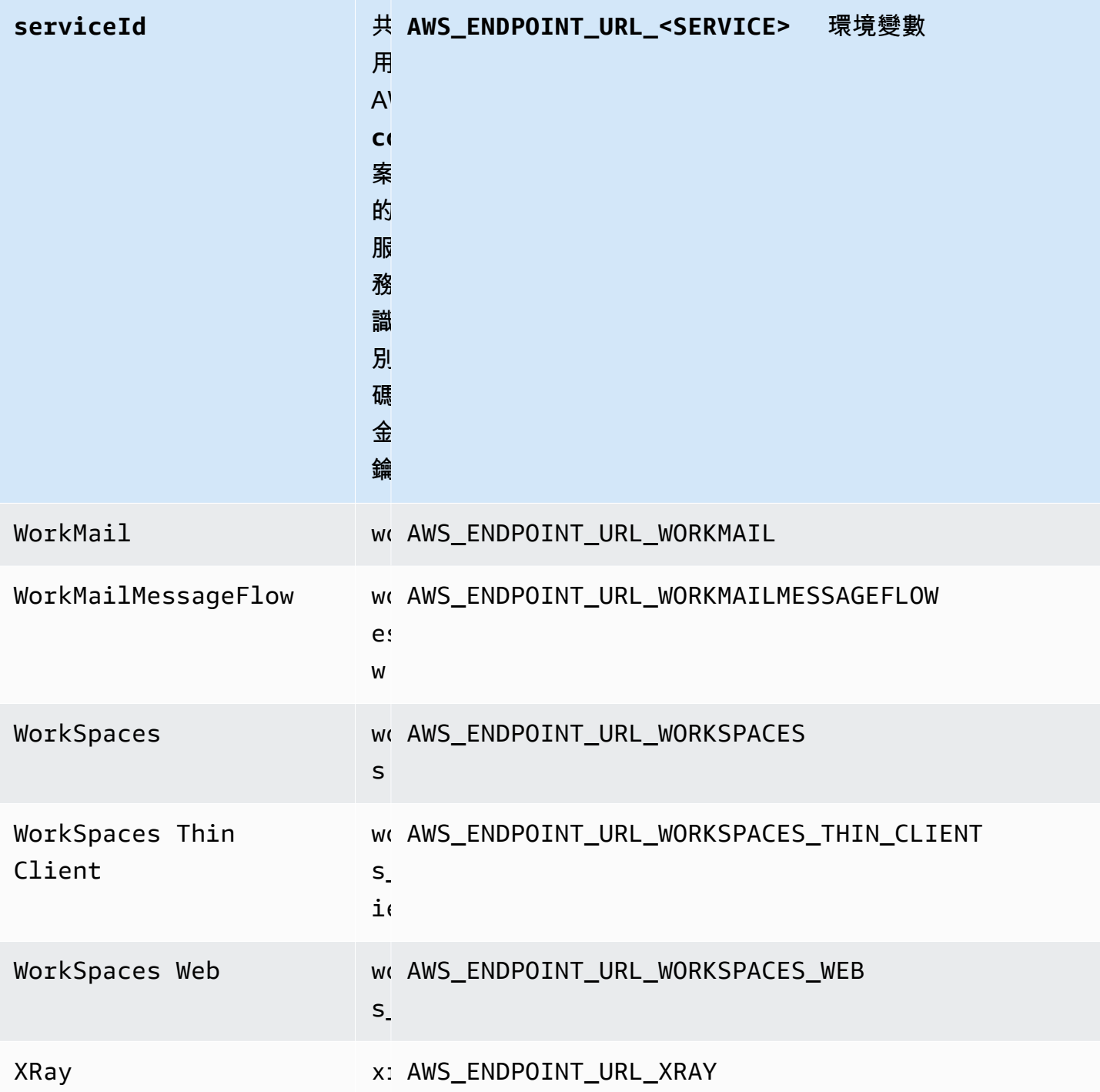

# 智慧型組態預設

借助智能配置默認功能, AWS SDK 可以為其他配置設置提供預定義的優化默認值。

使用下列項目設定此功能:

**defaults\_mode**-共享 AWS **config**文件設置, **AWS\_DEFAULTS\_MODE**-環境變量, **aws.defaultsMode**-JVM 系統屬性:僅限爪哇/科特林

使用此設定,您可以選擇與應用程式架構保持一致的模式,然後為您的應用程式提供最佳化的預設 值。如果 AWS SDK 設定有明確設定的值,則該值永遠優先。如果 AWS SDK 設定沒有明確設定 值,且defaults\_mode不等於舊版,則此功能可為針對應用程式最佳化的各種設定提供不同的預 設值。設定可能包括下列項目:HTTP 通訊設定、重試行為、服務地區端點設定,以及可能的任何 SDK 相關組態。使用此功能的客戶可以取得針對常見使用案例量身打造的新組態預設值。如果不等 於legacy,我們建議您defaults\_mode在升級 SDK 時對應用程式執行測試,因為提供的預設值 可能會隨著最佳實務的發展而改變。

預設值:legacy

注意:SDK 的新主要版本預設為standard。

有效值:

- legacy— 提供依 SDK 而異且在建立之前已存在的預設設定defaults\_mode。
- standard— 提供在大多數情況下應安全執行的最新建議預設值。
- in-region— 以標準模式為基礎建置,並包含針對 AWS 服務 從內部呼叫的應用程式量身打造 的最佳化 AWS 區域。
- cross-region— 以標準模式為基礎,包括針對不同區域呼叫的應用程 AWS 服務 式量身打造 的最佳化。
- mobile— 建立在標準模式上,包括針對移動應用程序量身定制的優化。
- auto— 基於標準模式構建,並包括實驗功能。SDK 會嘗試探索執行階段環境,以自動決定適當 的設定。auto 檢測是基於啟發式的,不提供 100% 的準確性。如果無法確定運行時環境,則使 用standard模式。auto 偵測可能會查[詢執行個體中繼資料和使用者資料](https://docs.aws.amazon.com/AWSEC2/latest/UserGuide/ec2-instance-metadata.html),這可能會導致延遲。 如果啟動延遲對您的應用程式很重要,我們建議您defaults\_mode改為選擇明確的。

在config檔案中設定此值的範例:

```
[default]
defaults_mode = standard
```
下列參數可能會根據選取項目進行最佳化defaults\_mode:

- retryMode— 指定 SDK 嘗試重試的方式。請參[閱重試行為](#page-95-0)。
- stsRegionalEndpoints— 指定 SDK 如何判斷它用來與 AWS Security Token Service (AWS STS) 通訊的 AWS 服務 端點。請參閱[AWS STS 區域化端點](#page-83-0)。
- s3UsEast1RegionalEndpoints— 指定 SDK 如何判斷它用來與us-east-1區域的 Amazon S3 通訊的 AWS 服務端點。
- connectTimeoutInMillis-在套接字上進行初始連接嘗試後,超時之前的時間量。如果用戶 端沒有收到連線握手的完成,用戶端就會放棄並失敗作業。
- tlsNegotiationTimeoutInMillis— TLS 交換從 CLIENT HELLO 訊息傳送到用戶端與伺服 器完全交涉密碼並交換金鑰的時間之後,TLS 交換所需的時間上限。

每個設定的預設值會根據您為應用程式defaults\_mode選取的項目而變更。這些值目前設定如下 (可 能會變更):

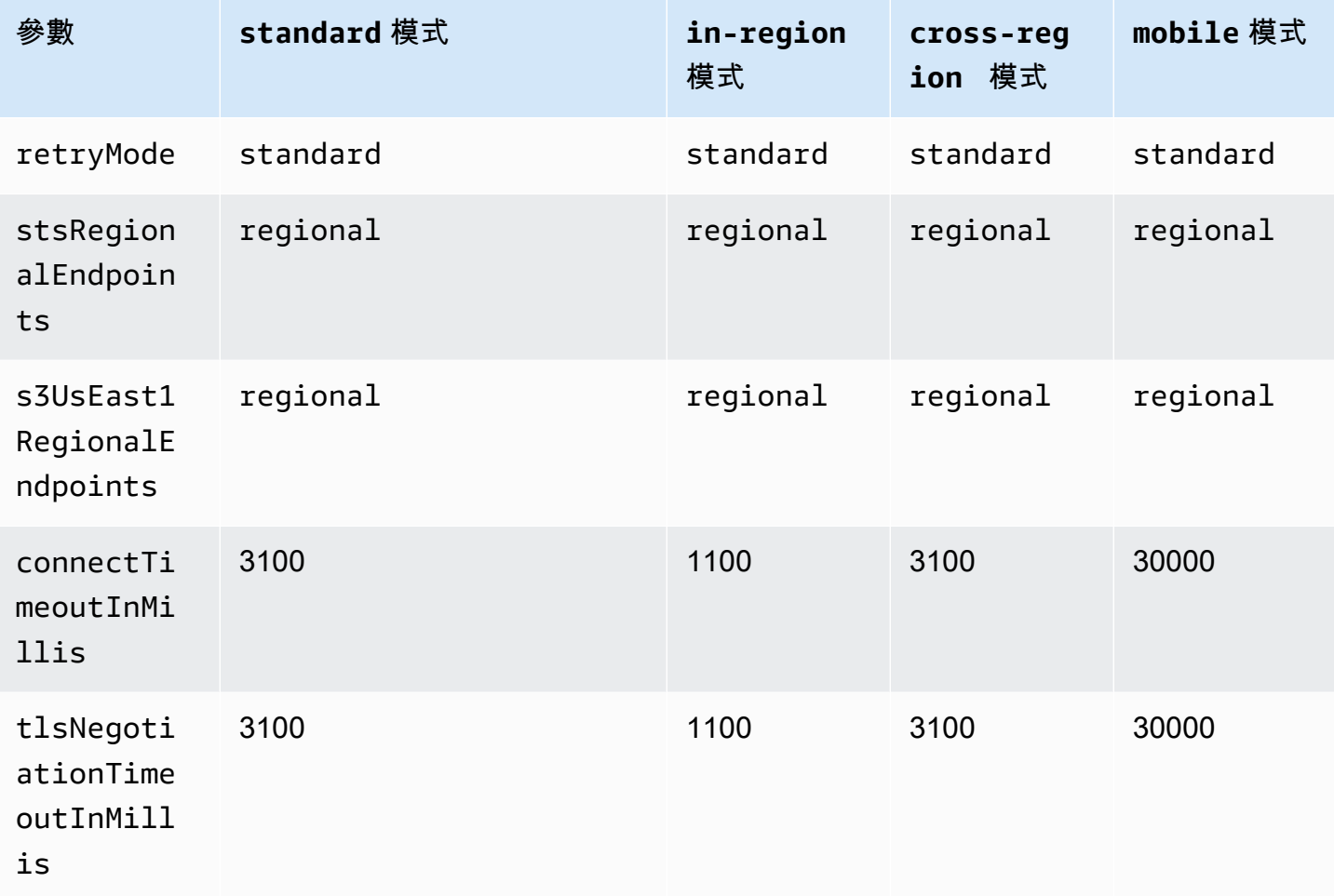

例如,如果defaults\_mode您選取的是standard,則standard會為 retry\_mode (從 有效retry\_mode選項中) 指派的regional值,並為 stsRegionalEndpoints (從有 效stsRegionalEndpoints選項) 指派的值。

### 與 AWS 開發套件的相容性

下列 SDK 支援本主題中描述的功能和設定。注意到任何部分例外情況。和唯一支援任何 JVM 系統屬 AWS SDK for Java 性設 適用於 Kotlin 的 AWS SDK 定。

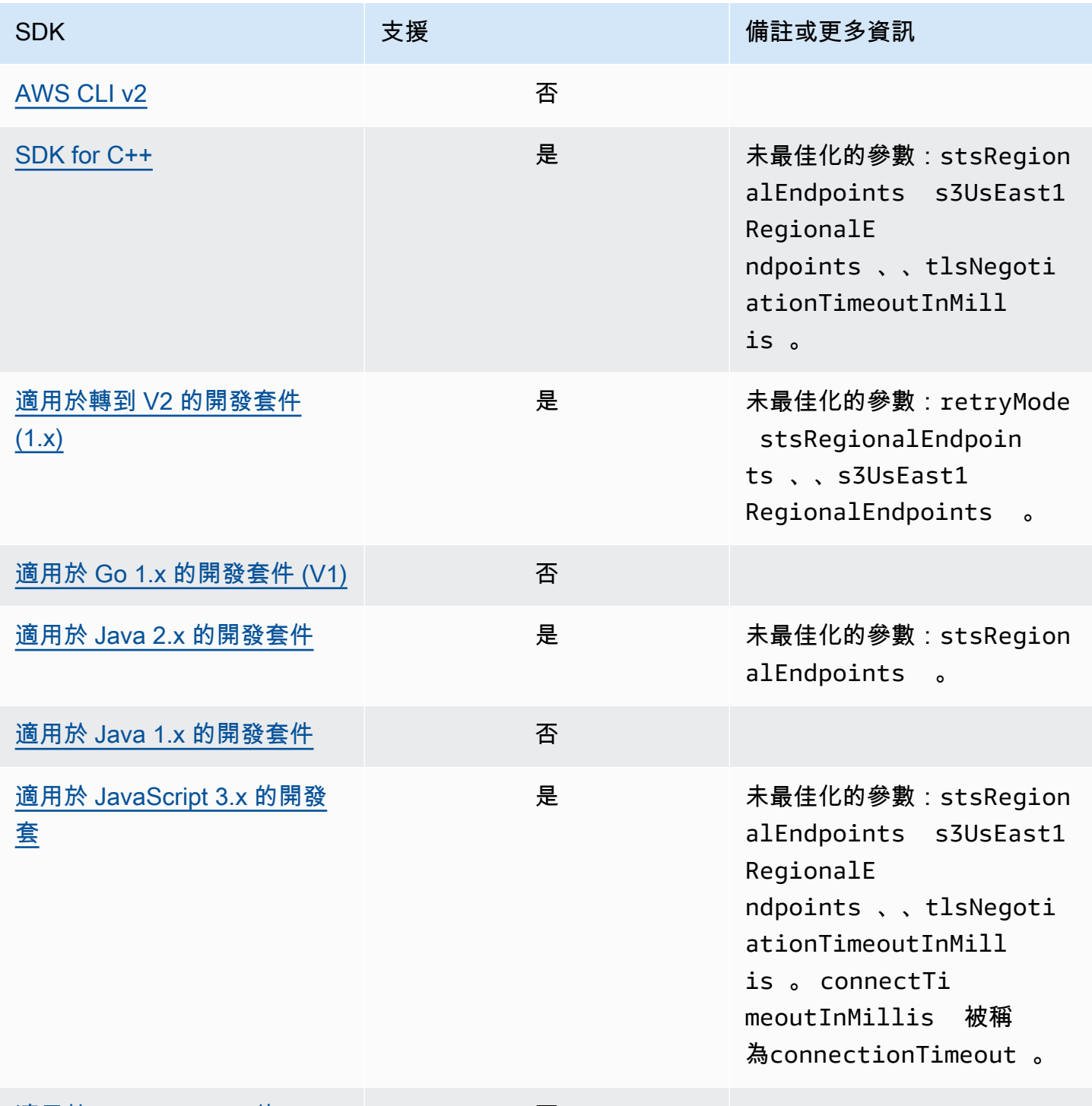

### [適用於 JavaScript 2.x 的 SDK](https://docs.aws.amazon.com/sdk-for-javascript/v2/developer-guide/) 否

AWS 軟體開發套件和工具 しょうきょうきょう しょうこうしょう しょうこうしょう かいしょう かいじゅつ かいしょう やき指南 かいりょく

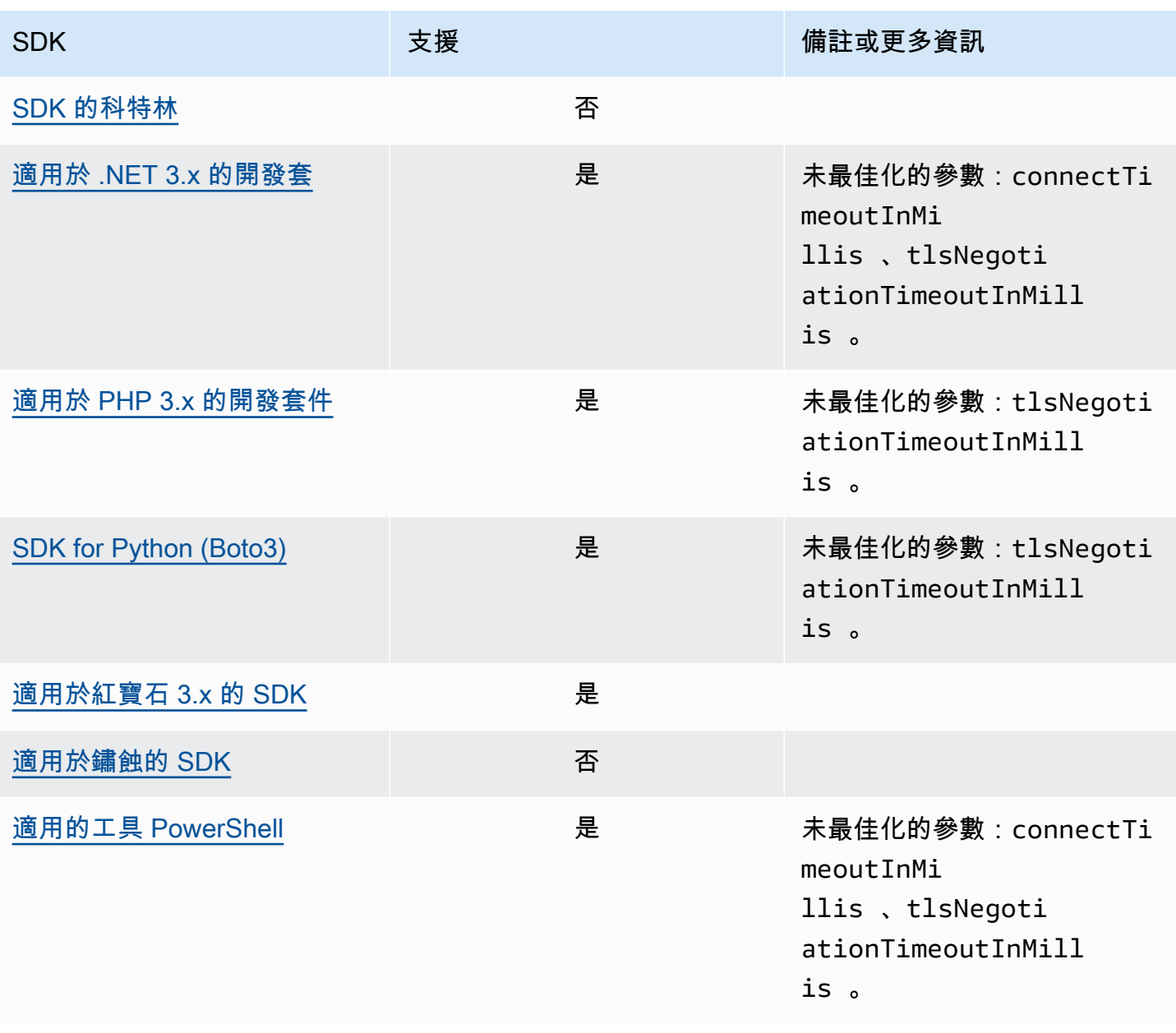

# AWS通用執行階段 (CRT) 程式庫

AWS通用運行時(CRT)庫是 SDK 的基本庫。CRT 是獨立封裝的模組化系列,以 C 撰寫,每個封裝 都提供良好的效能和最小的佔用空間,適用於不同的所需功能。這些功能通用於所有 SDK,可提供更 好的代碼重複使用,優化和準確性。這些軟件包是:

- [awslabs/aws-c-auth](https://github.com/awslabs/aws-c-auth):AWS用戶端驗證 (標準認證提供者和簽署 (sigv4))
- [awslabs/aws-c-cal](https://github.com/awslabs/aws-c-cal):加密原始類型,哈希(MD5,SHA256,SHA256 HMAC),簽名者,AES
- [awslabs/aws-c-common](https://github.com/awslabs/aws-c-common):基本數據結構,線程/同步原始類型,緩衝區管理,stdlib 相關函數
- [awslabs/aws-c-compression](https://github.com/awslabs/aws-c-compression): 壓縮算法(赫夫曼編碼/解碼)
- [awslabs/aws-c-event-stream](https://github.com/awslabs/aws-c-event-stream):事件串流訊息處理 (標頭、序曲、有效負載、crc/拖車)、事件 串流上的遠端程序呼叫 (RPC) 實作
- [awslabs/aws-c-http](https://github.com/awslabs/aws-c-http): C99 實作的 HTTP/1.1 和 HTTP/2 規格
- [awslabs/aws-c-io](https://github.com/awslabs/aws-c-io): 通訊端 (TCP、UDP)、DNS、管道、事件迴圈、通道、SSL/TLS
- [awslabs/aws-c-iot](https://github.com/awslabs/aws-c-iot): C99 實作 AWS IoT 雲端服務與裝置整合
- [awslabs/aws-c-mqtt](https://github.com/awslabs/aws-c-mqtt):適用於物聯網 (IoT) 的標準輕量型訊息通訊協定
- [awslabs/aws-c-s3](https://github.com/awslabs/aws-c-s3):用於與 Amazon S3 服務通訊的 C99 程式庫實作,專為在高頻寬 Amazon EC2 執行個體上最大化輸送量而設計
- [awslabs/aws-c-sdkutils](https://github.com/awslabs/aws-c-sdkutils): 剖析和管理AWS設定檔的公用程式庫
- [awslabs/aws-checksums](https://github.com/awslabs/aws-checksums):跨平台的硬體加速 CRC32c 和 CRC32,具備備有效率軟體實作的後 援功能
- [awslabs/aws-lc](https://github.com/awslabs/aws-lc):由密碼AWS學團隊AWS及其客戶維護的一般用途密碼編譯程式庫,根據谷歌 BoringSSL 專案和 OpenSSL 專案的程式碼
- [awslabs/s2n](https://github.com/awslabs/s2n):C99 實作 TLS/SSL 通訊協定,其設計既小巧又快速,並以安全為優先考量

CRT 可透過除 Go 以外的所有開發套件使用。

# CRT 相依性

CRT 庫形成了一個複雜的關係和依賴關係網絡。如果您需要直接從源代碼構建 CRT,那麼了解這些關 係很有幫助。但是,大多數使用者都可以透過其語言 SDK (例如 AWS SDK for C++ 或 AWS SDK for Java) 或其語言 IoT 裝置 SDK (例如用於 C++ 的 AWS IoT SDK 或 Java 的 AWS IoT SDK) 存取 CRT

功能。在下圖中,[語言 CRT 繫結] 方塊是指包裝特定語言 SDK CRT 程式庫的套件。這是表單的套件 集合aws-crt-\*,其中 '\*' 是 SDK 語言 (例如<u>[aws-crt-cpp](https://github.com/awslabs/aws-crt-cpp)</u>或 [aws-crt-java](https://github.com/awslabs/aws-crt-java))。

以下是 CRT 程式庫的階層式相依性圖解。

# 維護與支援

如需可協助您開發應用程式的工具概觀AWS,請[參閱建置的工具AWS。](https://aws.amazon.com/tools/)如需支援的相關資訊,請參 閱[AWS知識中心](https://aws.amazon.com/premiumsupport/knowledge-center/)。

下列主題涵蓋 AWS SDK 的維護和版本支援原則。

#### 主題

- [AWSSDK 和工具維護政策](#page-159-0)
- [AWS SDK 和工具版本支援對照表](#page-161-0)
- [IDE 工具組](#page-163-0)

## <span id="page-159-0"></span>AWSSDK 和工具維護政策

### 概要

本文件概述了AWS軟體開發套件 (SDK) 和工具 (包括行動和 IoT SDK) 的維護政策,以及其基礎相依 性。 AWS定期為 AWS SDK 和工具提供更新,這些更新可能包含對新的或更新的 AWS API、新功 能、增強功能、錯誤修正、安全性修補程式或文件更新的支援。更新也可以解決具有相依性、語言執行 階段和作業系統的變更。 AWSSDK 發行版本會發佈至套件管理員 (例如 Maven NuGet、PyPI),並且 可在上做為原始程式碼使用。 GitHub

我們建議使用者繼續使 up-to-date 用 SDK 版本,以跟上最新功能、安全性更新和基礎相依性。不建議 繼續使用不受支援的 SDK 版本,並由使用者自行決定。

#### 版本控制

AWSSDK 發行版本採用 X.Y.Z 的形式,其中 X 代表主要版本。增加 SDK 的主要版本表示此 SDK 進 行了重大而重大的變化,以支持該語言中的新習語和模式。當公共接口(例如類,方法,類型等),行 為或語義發生變化時,會引入主要版本。應用程式必須更新,才能使用最新的 SDK 版本。請務必根據 提供的升級準則仔細更新主要版本AWS。

### SDK 主要版本生命週期

主要 SDK 和工具版本的生命週期由 5 個階段組成,概述如下。

• 開發人員預覽 (階段 0)- 在此階段,SDK 不受支援,不應在生產環境中使用,並且僅用於早期存取和 意見反應。future 的版本可能會引入重大變更。一旦將某個版本AWS識別為穩定的產品,它可能會

將其標記為候選版本。除非出現重大錯誤,否則候選發布版本已準備好發布 GA,並將獲得全面AWS 支持。

- 一般可用性 (GA) (階段 1)- 在此階段,完整支援 SDK。 AWS將提供常規 SDK 版本,其中包括對新 服務的支援、現有服務的 API 更新,以及錯誤和安全性修正。對於工具,AWS將提供包含新功能更 新和錯誤修復的常規版本。 AWS將支持一個 SDK 的 GA 版本至少 24 個月。
- 維護公告(第二階段)- AWS 將在 SDK 進入維護模式前至少 6 個月公佈。在此期間,SDK 將繼續 獲得完整支援。通常,維護模式會在下一個主要版本轉換為 GA 的同時宣布。
- 維護(階段 3)- 在維護模式下,AWS限制 SDK 版本以僅解決重大錯誤修復和安全問題。SDK 不會 收到新服務或現有服務的 API 更新,也不會更新以支援新區域。除非另有說明,否則維護模式的預 設持續時間為 12 個月。
- 終止支援 (階段 4)- 當 SDK 終止 Support 時,將不再收到更新或發行版本。先前發佈的版本將繼續 透過公開套件管理員提供,而程式碼仍會保持開啟狀態 GitHub。存放 GitHub 庫可能已封存。使用 者可自行決定使用已達到 end-of-support 的 SDK。我們建議使用者升級至新的主要版本。

以下是 SDK 主要版本生命週期的視覺說明。請注意,下面顯示的時間表是說明性的,沒有約束力。

### 相依性週期

大多數 AWS SDK 都具有基礎依賴關係,例如語言運行時,操作系統或第三方庫和框架。這些相依性 通常與語言社群或擁有該特定元件的廠商相關聯。每個社區或供應商都會為其產品發布自己的 end-ofsupport 時間表。

下列術語用於分類基礎第三方相依性:

- 操作系統 (OS): 例子包括 Amazon Linux AMI, Amazon Linux 2, 視窗 2008, 視窗 2012, 視窗 2016, 等等.
- 語言運行時:例子包括 Java 7,Java 8,Java 11,淨核心,淨標準,淨網絡 PCL 等
- 第三方庫/框架:示例包括 OpenSSL,. NET 框架 4.5,Java EE 等。

我們的政策是在社群或廠商結束對相依性的支援後,持續支援 SDK 相依性至少 6 個月。不過,此原則 可能會因特定相依性而有所不同。

**a** Note

AWS保留在不增加主要 SDK 版本的情況下停止支持基礎依賴項的權利

### 溝通方式

維護公告以下列幾種方式傳達:

- 系統會向受影響的帳戶傳送電子郵件通知,宣布我們計劃終止對特定 SDK 版本的支援。電子郵件會 概述到的路徑 end-of-support、指定行銷活動時間表,並提供升級指引。
- AWSSDK 文件 (例如 API 參考文件、使用者指南、SDK 產品行銷頁面和 GitHub Readme) 已更新, 以指出行銷活動時間表,並提供升級受影響應用程式的指引。
- 發布了一篇AWS博客文章,其中概述了路徑 end-of-support,並重申了活動時間表。
- 棄用警告添加到 SDK,概述了 SDK 文檔的路徑 end-of-support 和鏈接。

若要查看 AWS SDK 和工具的可用主要版本清單,以及它們在維護生命週期中的位置,請參閱[the](#page-161-0)  [section called "版本支援矩陣"。](#page-161-0)

# <span id="page-161-0"></span>AWS SDK 和工具版本支援對照表

下表顯示可用 AWS 軟體開發套件 (SDK) 主要版本的清單,以及它們在維護生命週期中的位置及相關 時間表。如需 AWS SDK 和工具主要版本的生命週期及其基礎相依性的詳細資訊,請參閱[the section](#page-159-0)  [called "維護政策"。](#page-159-0)

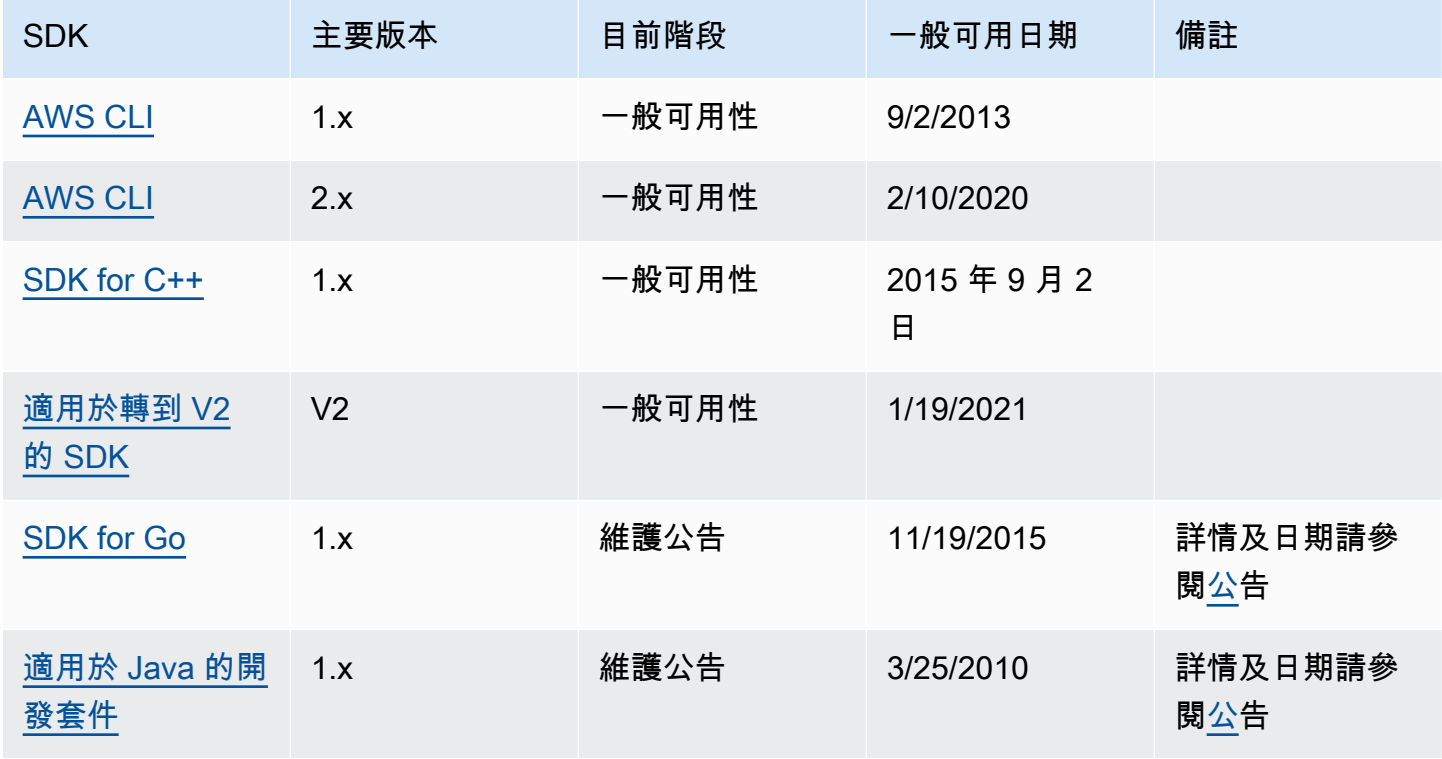

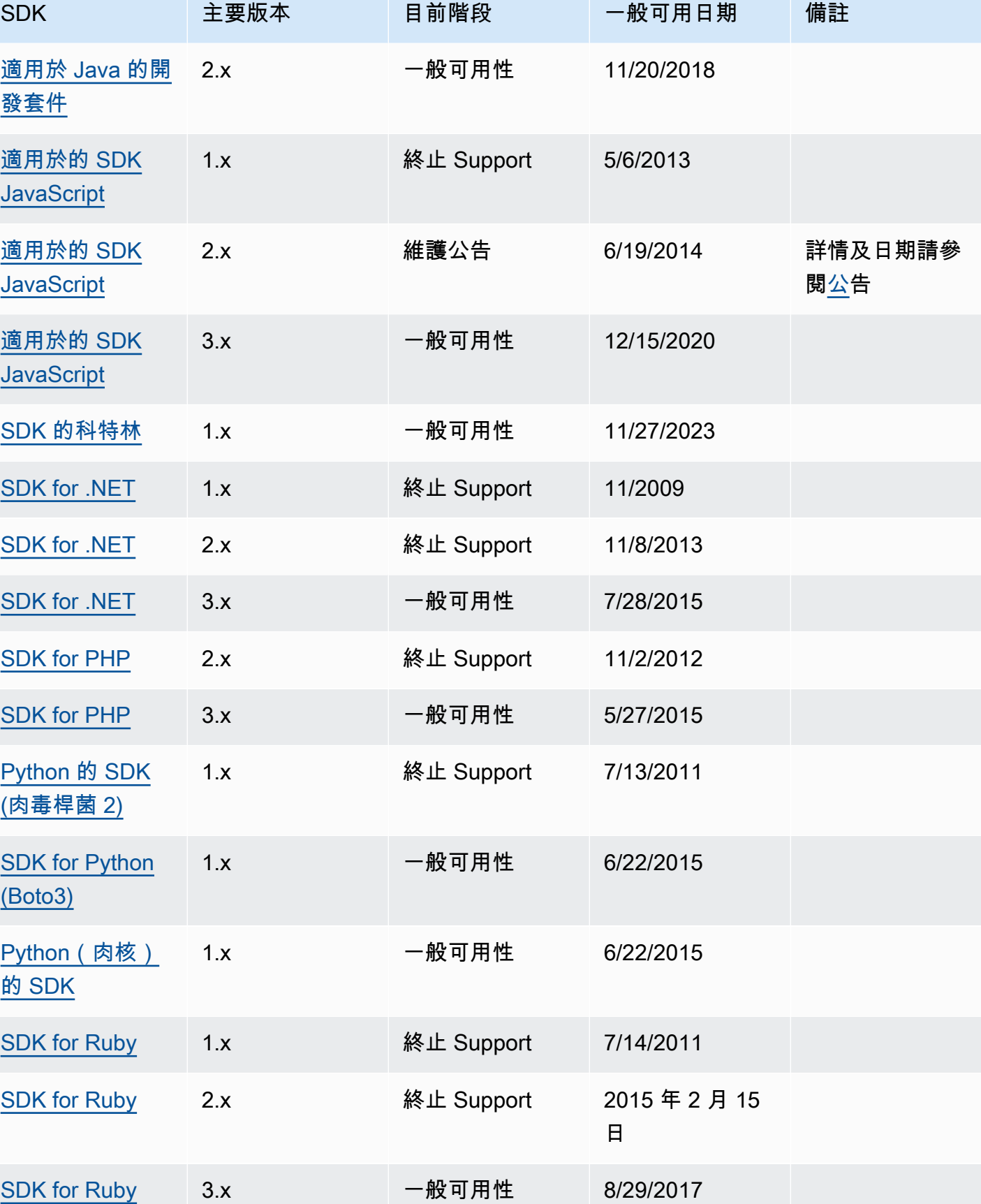

AWS 軟體開發套件和工具  $\frac{1}{2}$ 

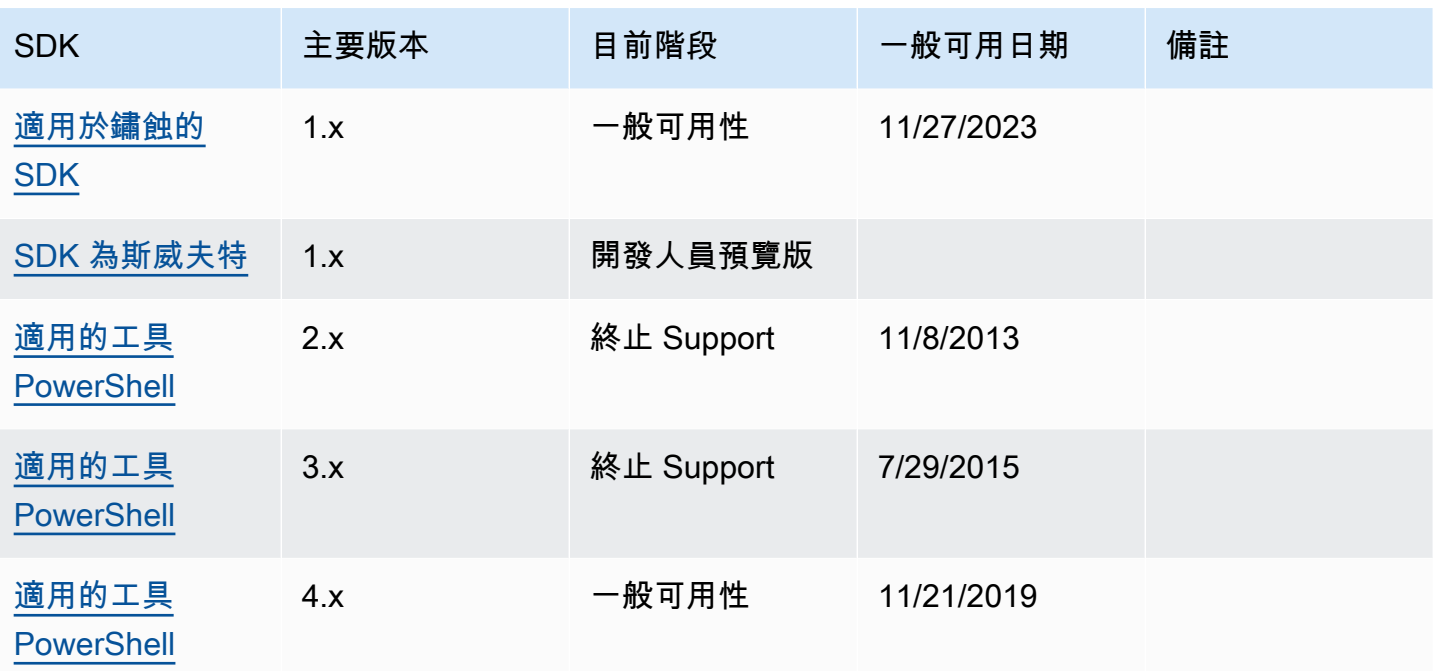

# <span id="page-163-0"></span>IDE 工具組

AWS整合式開發環境 (IDE) 工具組是可從 IDE 存取AWS服務的外掛程式和擴充功能。

如需每個 IDE 工具組的詳細資訊,請參閱下列工具組使用者指南:

- [AWS Toolkit for Visual Studio](https://docs.aws.amazon.com/toolkit-for-visual-studio/latest/user-guide/welcome.html)
- [AWS Toolkit for Visual Studio Code](https://docs.aws.amazon.com/toolkit-for-vscode/latest/userguide/welcome.html)
- [AWS Toolkit for JetBrains](https://docs.aws.amazon.com/toolkit-for-jetbrains/latest/userguide/welcome.html)

以下各節包含 AWS IDE 工具組的支援資訊、維護報告和通知。

## 遙測通知

AWSIDE Toolkit 可能會收集並儲存用戶端遙測資料,以通知 future AWS Toolkit 版本的決策。收集到 的資料會量化您對AWS工具組的使用情況。

若要深入了解所有 AWS IDE 工具組收集的遙測資料,請參閱 Github 存[放庫中的通用定義 .JSON](https://github.com/aws/aws-toolkit-common/blob/main/telemetry/definitions/commonDefinitions.json) 文 件。aws-toolkit-common

如需每個 AWS IDE 工具組所收集之遙測資料的詳細資訊,請參考下列工具組 Github 存放庫中AWS的 資源文件:

- [AWS Toolkit for Visual Studio](https://github.com/aws/aws-toolkit-visual-studio/blob/main/Telemetry/vs-telemetry-definitions.json)
- [AWS Toolkit for Visual Studio Code](https://github.com/aws/aws-toolkit-vscode/blob/master/src/shared/telemetry/vscodeTelemetry.json)
- [AWS Toolkit for JetBrains](https://github.com/aws/aws-toolkit-jetbrains/blob/main/jetbrains-core/resources/telemetryOverride.json)

可從工具組存取的某些AWS服務可能會收集其他用戶端遙測資料,例如 Amazon CodeWhisperer。有 關收集的資料類型 CodeWhisperer 或如何選擇退出用戶端遙測的詳細資訊 CodeWhisperer,請參閱 Amazon CodeWhisperer 使用者指南中[的「與之共用資料」](https://docs.aws.amazon.com/codewhisperer/latest/userguide/sharing-data.html)AWS 主題。

# <span id="page-165-0"></span>AWS SDK 和工具參考指南的文件歷史記錄

下表說明 AWS SDK 和工具參考指南的重要新增項目和更新。如需有關此文件更新的通知,您可以訂 閱 RSS 摘要。

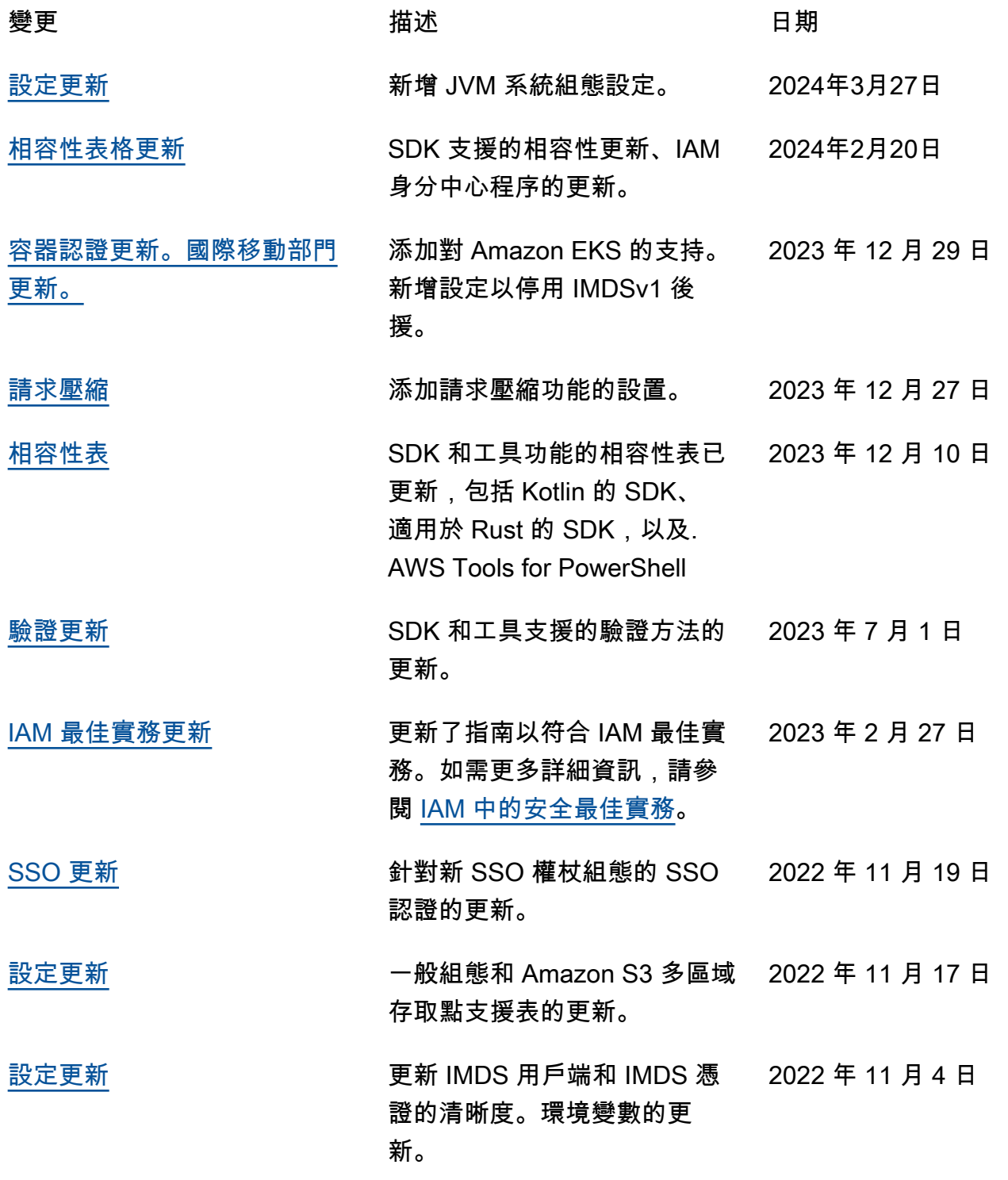

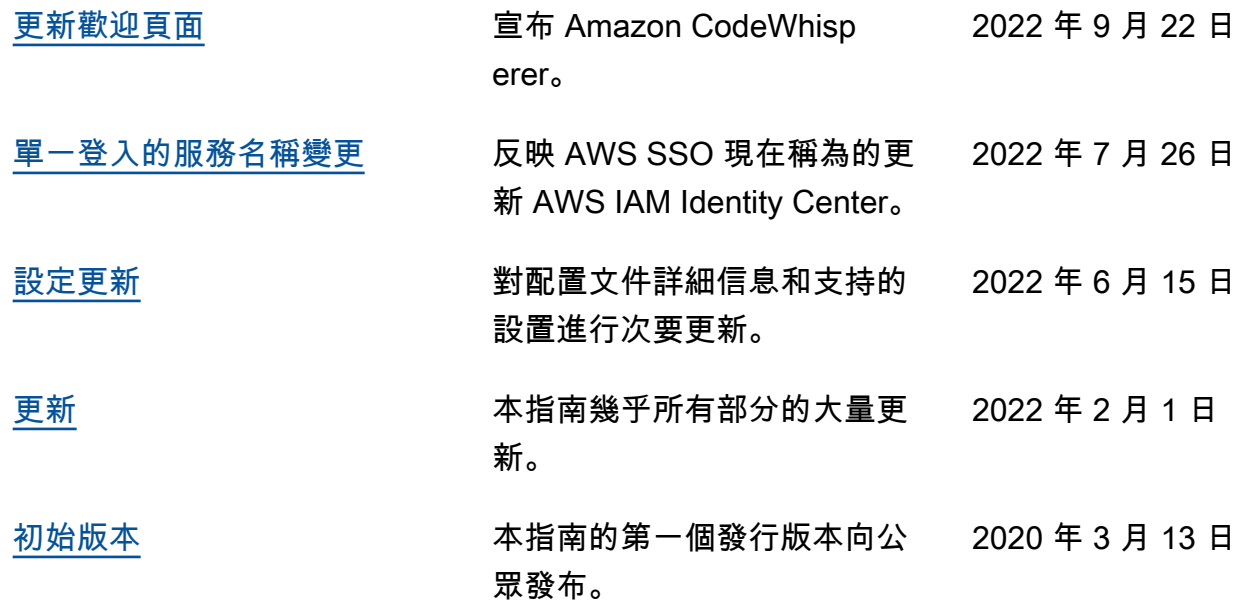

# AWS 詞彙表

如需最新的 AWS 術語,請參閱《AWS 詞彙表 參考》中的 [AWS 詞彙表。](https://docs.aws.amazon.com/glossary/latest/reference/glos-chap.html)

本文為英文版的機器翻譯版本,如內容有任何歧義或不一致之處,概以英文版為準。